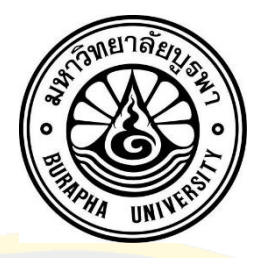

้ระบบบันทึกและ<mark>วิเคราะห์ข้อมูลการให้บริการ งานเทคโนโลยีสารส</mark>นเทศโรงพยาบาลมะเร็งชลบุรี INFORMATION TECHNOLOGY'S MANAGEMENT AND ANALYSIS SYSTEM FOR CHONBURI CANCER HOSPITAL

สัมพันธ์ เอกวิริยกิจ

มหาวิทยาลัยบูรพา 2563

ระบบบันทึกและวิเคราะห์ข้อมูลการให้บริการ งานเทคโนโลยีสารสนเทศโรงพยาบาลมะเร็งชลบุรี

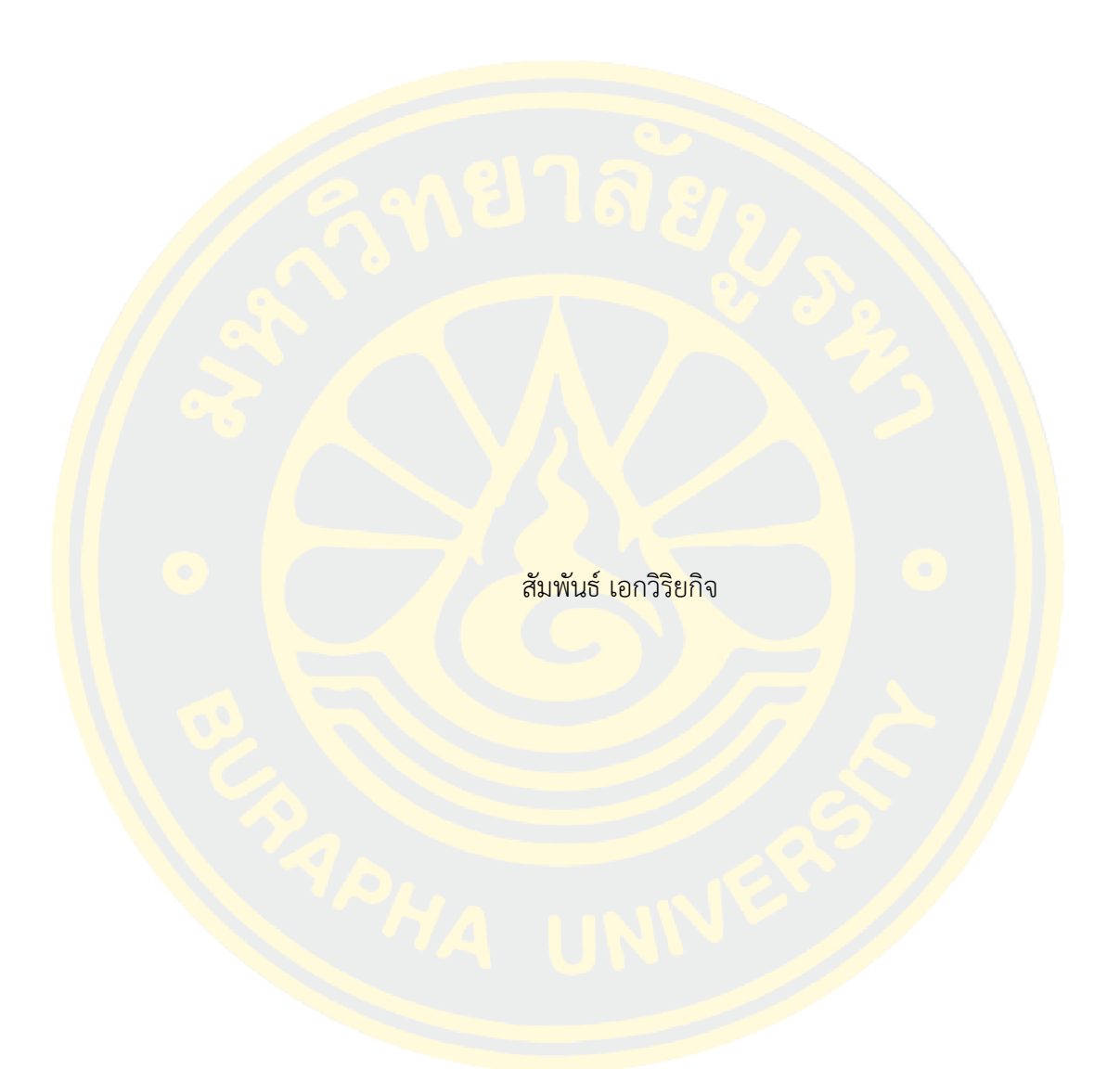

งานนิพนธ์นี้เป็นส่วนหนึ่งของการศึกษาตามหลักสูตรวิทยาศาสตรมหาบัณฑิต สาขาวิชาวิทยาการสารสนเทศ คณะวิทยาการสารสนเทศ มหาวิทยาลัยบูรพา 2563 ลิขสิทธิ์เป็นของมหาวิทยาลัยบูรพา

### INFORMATION TECHNOLOGY'S MANAGEMENT AND ANALYSIS SYSTEM FOR CHONBURI CANCER HOSPITAL

SUMPHAN EKVIRIYAKIJ

AN INDEPENDENT STUDY SUBMITTED IN PARTIAL FULFILLMENT OF THE REQUIREMENTS FOR MASTER OF SCIENCE IN INFORMATICS FACULTY OF INFORMATICS BURAPHA UNIVERSITY 2020 COPYRIGHT OF BURAPHA UNIVERSITY

คณะกรรมการควบคุมงานนิพนธ์และคณะกรรมการสอบงานนิพนธ์ได้พิจารณางาน นิพนธ์ของ สัมพันธ์ เอกวิริยกิจ ฉบับนี้แล้ว เห็นสมควรรับเป็นส่วนหนึ่งของการศึกษาตามหลักสูตร วิทยาศาสตรมหาบัณฑิต สาขาวิชาวิทยาการสารสนเทศ ของมหาวิทยาลัยบูรพาได้

คณะกรรมการควบคุมงานนิพนธ์

อาจารย์ที่ปรึกษาหลัก (ผู้ช่วยศาสตราจารย์ ดร. ณัฐนนท์ ลีลาตระกูล)

คณะกรรมการสอบงานนิพนธ์

ประธาน (ผู้ช่วยศาสตราจารย์ ดร. ณัฐนนท์ ลีลาตระกูล) กรรมการ (ดร. คนึงนิจ กุโบลา)

กรรมการ (ผู้ช่วยศาสตราจารย์ ดร. สุนิสา ริมเจริญ)

คณะวิทยาการสารสนเทศอนุมัติให้รับงานนิพนธ์ฉบับนี้เป็นส่วนหนึ่งของการศึกษาตาม หลักสูตรวิทยาศาสตรมหาบัณฑิต สาขาวิชาวิทยาการสารสนเทศ ของมหาวิทยาลัยบูรพา

คณบดีคณะวิทยาการสารสนเทศ

(ผู้ช่วยศาสตราจารย์ ดร. กฤษณะ ชินสาร)

วันที่ เดือน พ.ศ.

59910235: สาขาวิชา: วิทยาการสารสนเทศ; วท.ม. (วิทยาการสารสนเทศ)

ค าส าคัญ: การออกแบบระบบ, การพัฒนาระบบ, ข้อมูลสารสนเทศ, บริหารวัสดุครุภัณฑ์ สัมพันธ์เอกวิริยกิจ : ระบบบันทึกและวิเคราะห์ข้อมูลการให้บริการ งานเทคโนโลยี สารสนเทศโรงพยาบาลมะเร็งชลบุรี. (INFORMATION TECHNOLOGY'S MANAGEMENT AND ANALYSIS SYSTEM FOR CHONBURI CANCER HOSPITAL) คณะกรรมการควบคุมงานนิพนธ์: ณัฐ นนท์ ลีลาตระกู<mark>ล ปี พ.ศ. 25</mark>63.

ึ่งานนิพนธ์นี้นำเสนอการออกแบบระบบและการพัฒนาระบบบันทึกและวิเคราะห์ข้อมูล การให้บริการงานเทคโนโลยีสารสนเทศ โรงพยาบาลมะเร็งชลบุรีเพื่อเก็บรวบรวมข้อมูลการ <mark>ให้บ</mark>ริการ<mark>มาจัดทำ</mark>รายง<mark>านในรูปแบ</mark>บต่าง ๆ <mark>ที่เ</mark>หมาะสม<mark>กับมุมมอง</mark>ในการวิเคราะห์ความสัมพันธ์และ <mark>ให้</mark>ตรงต<mark>ามคว</mark>ามต้องการของผู้บริห<mark>าร วิเคราะห์การให้บ</mark>ริการงาน<mark>เทคโ</mark>นโลยีสารสนเทศ <mark>วิเคร</mark>าะห์การ <mark>้จั</mark>ดการทรัพยากร<mark>ทางคอมพิวเตอร์ วิเคราะห์ข้อมูลส</mark>ารสนเทศสำหรับผู้<mark>บริ</mark>หาร บริหารจัด<mark>การค</mark>วาม ์ต้องการของผู้บริ<mark>หารในการออกแบบรายงานหรือกระดานสนับสนุนการตัด</mark>สินใจ (Dashb<mark>oard</mark>) โดย อาศัยชุดเครื่องมือการบริหารธุรกิจอัจฉริยะ (Business Intelligence) พัฒนาระบบด้วยโปรแกรม ภาษาพีเอชพี (Hypertext Preprocessor: PHP) ร่วมกับโปรแกรมภาษาจาวาสคริปต์ (JavaScript) <mark>ใ</mark>นการพัฒนาเว็บ<mark>แอปพลิเคชั่น ทำการจัดเก็บบันทึก</mark>ข้อมู<mark>ลลงฐานข้อมูล MariaDB ใช้เก็บรวมร</mark>วม <mark>ข้อมูลการให้บ</mark>ริการ ซึ่งผลจากการดำเนินการให้บริการส่งผลให้สามารถปฏิบัติงานได้อย่<mark>างมี</mark> <mark>ี ประ</mark>สิทธิภาพ และสร้างความพึงพอใจให้แก่ผู้บริหารและผู้ใช้บริการอยู่ในระดับดีมาก โดยประเมิน ี ค<mark>วามพึง</mark>พอใจก<mark>ารใช้งาน</mark>ระบบจ<mark>ากผู้ใช้งานจำนวน 32 คน ส่ง</mark>ผลให้ผู้บริหารสามารถว<mark>าง</mark>แผน บริหารงาน งบประมาณ และบริหารจัดการวัสดุครุภัณฑ์ภายในองค์กรได้อย่างถูกต้องและมี ประสิทธิภาพ ผู้เขียนนิพนธ์วางแผนที่จะใช้ระบบนี้เป็นแนวทางในการปรับปรุงพัฒนาระบบบริหาร จัดการข้อมูลภายในองค์กรที่สมบูรณ์และเป็นประโยชน์ในการพัฒนาองค์กรต่อไป

ง

## 59910235: MAJOR: INFORMATICS; M.Sc. (INFORMATICS) KEYWORDS: Systems development, Helpdesk systems, Information, Asset

management

SUMPHAN EKVIRIYAKIJ : INFORMATION TECHNOLOGY'S MANAGEMENT AND ANALYSIS SYSTEM FOR CHONBURI CANCER HOSPITAL. ADVISORY COMMITTEE: NUTTHANON LEELATHAKUL, Ph.D. 2020.

In this dissertation, the designing and developing the system for information technology services data storing and analysis is proposed. To create a variety of data reports for suitable in any situation and satisfying executives such as Dashboard, business Intelligence Tool, Javascript, and Hypertext Processor are employed to develop the web application system. By using MariaDB as Database, the system has efficiency performance. Not only useful reports are created, but also the information technology resources are analyzed and sufficiently managed. From the result evaluation by 32 volunteers, the performance is in very good of satisfaction. The executives are able to manage resources and budgets within the organization very effectively. For future work, the system will be developed for gaining more efficiency in the organization.

#### **กิตติกรรมประกาศ**

ึงานนิพนธ์ฉบับนี้สำเร็จลุล่วงอย่างสมบูรณ์ เนื่องด้วยความเมตตากรุณาและคำแนะนำอันมีค่า ี ยิ่งจาก ผศ. ดร. ณัฐนนท์ ลีลาตระกูล <u>อาจารย์ที่ปรึกษ</u>า ที่กรุณาให้คำปรึกษา แนะนำแนวทางที่ถูกต้อง ตลอดจนแก้ไขข้อบกพร่องต่าง ๆ ด้วยความละเอียดถี่ถ้วนและเอาใจใส่ด้วยดีเสมอมา ผู้เขียนงานนิพนธ์ ้รู้สึกซาบซึ้งเป็น<mark>อย่างยิ่ง จึง</mark>ขอกราบขอบพระคุณเป็นอย่างสูงไว้ ณ โอกาสนี้

<mark>ขอขอบพระคุณคณะผู้บริหารโ</mark>รงพ<mark>ยาบาลมะเร็งชลบุรี ที่มีความคิดส</mark>ร้างสรรค์โดยการนำ ้ระบบ<mark>สารสน</mark>เทศเข้ามาเพื่อพัฒนาศักยภาพการทำงานของ<mark>องค์กร และขอขอบคุณโ</mark>รงพยาบาลมะเร็ง ี ชล<mark>บุรี ที่</mark>กรุณ<mark>าให้คว</mark>ามอนุเคราะห์ในการตรวจสอบ และให้ความรู้ คำแนะนำที่ดีเยี่ยมเพื่อให้งานนิพนธ์ <mark>ฉบับนี้</mark>มีคว<mark>ามสมบู</mark>รณ์แล<mark>ะมีคุณภาพ</mark>

<mark>ี ขอก</mark>ราบข<mark>อบพ</mark>ระคุณ บิ<mark>ดา มารดา อีกทั้งภ</mark>รรยาและบุ<mark>ตรที่ใ</mark>ห้กำลังใจและให้ก<mark>าร</mark>สนับสนุน <mark>ผู</mark>้เขียนงานนิพนธ์เ<mark>สม</mark>อมา

คุณค่าและคุณประโยชน์ของงานนิพนธ์ฉบับนี้ผู้นิพนธ์ขอมอบเป็นกตัญญูกตเวทิตาแด่บุพการี <mark>ี บู</mark>รพาจ<mark>ารย์</mark> โรงพยาบาลมะเร็งชลบุรี และผู้มีพระคุณทุกท่าน ทั้งในอดีตและปัจจุบัน ที่ทำใ<mark>ห้ผู้นิ</mark>พนธ์เป็น <mark>้ผู้</mark>มีการศึกษาและ<mark>ประสบความสำเร็จมาจนถึงทุกวันนี้</mark>

ี่ สุดท้าย<mark>ขอขอบพระคุณ มหาวิยาลัยบูรพา และ สาขาวิชาวิทยา</mark>การสารสนเทศ <mark>คณะ</mark>วิทยาการ <mark>สารสนเทศ ซึ่งเป็นที่ให้ความรู้ ประสิทธิ์ประสาทวิชาการต่าง ๆ ที่มีคุณค่าต่อการพัฒนาการ</mark>งานและอา ี<mark>ชะผู้นิ</mark>พนธ์ <mark>และการพัฒนาต่อไปในอนาค</mark>ต

สัมพันธ์ เอกวิริยกิจ

# สารบัญ

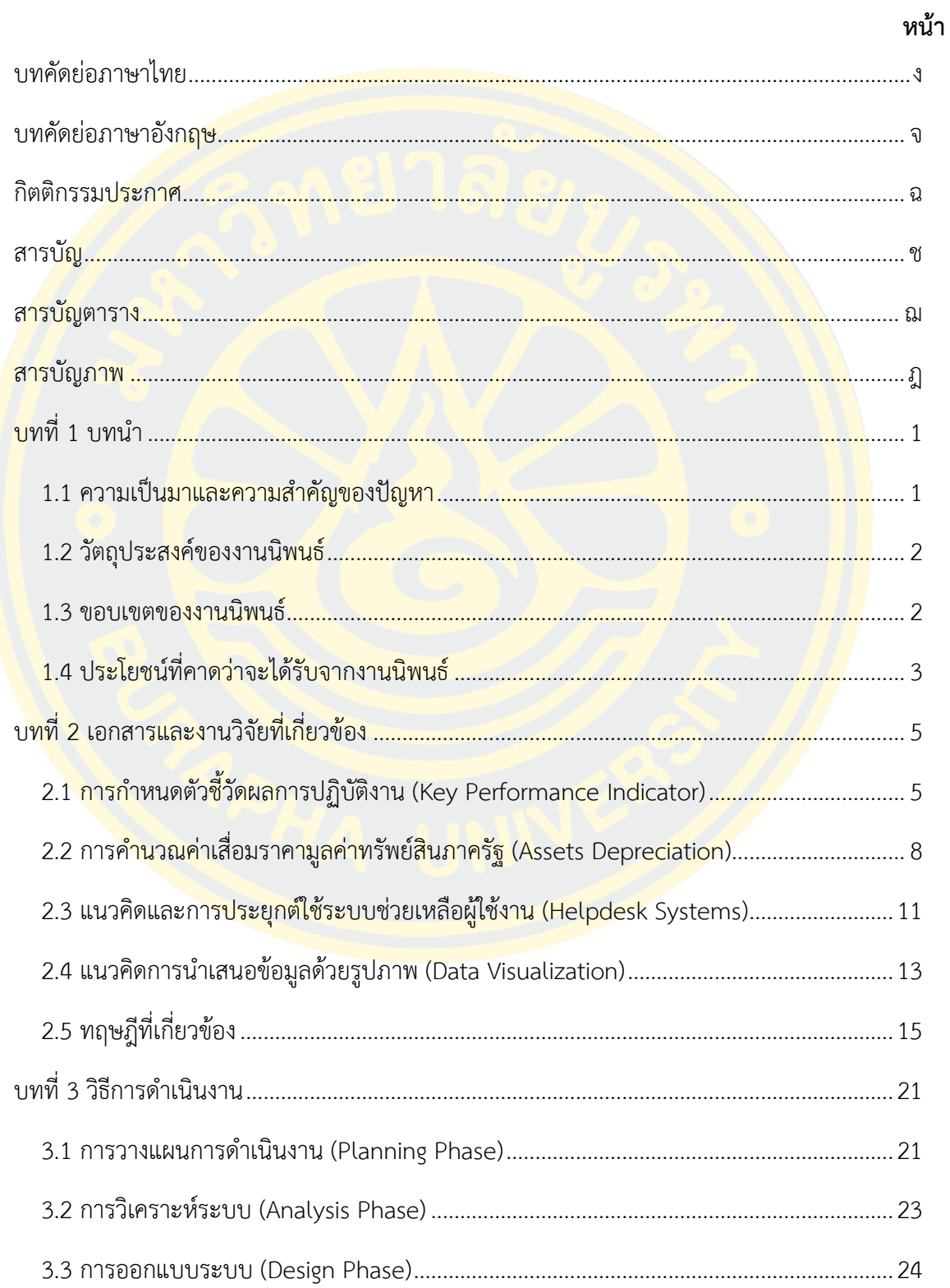

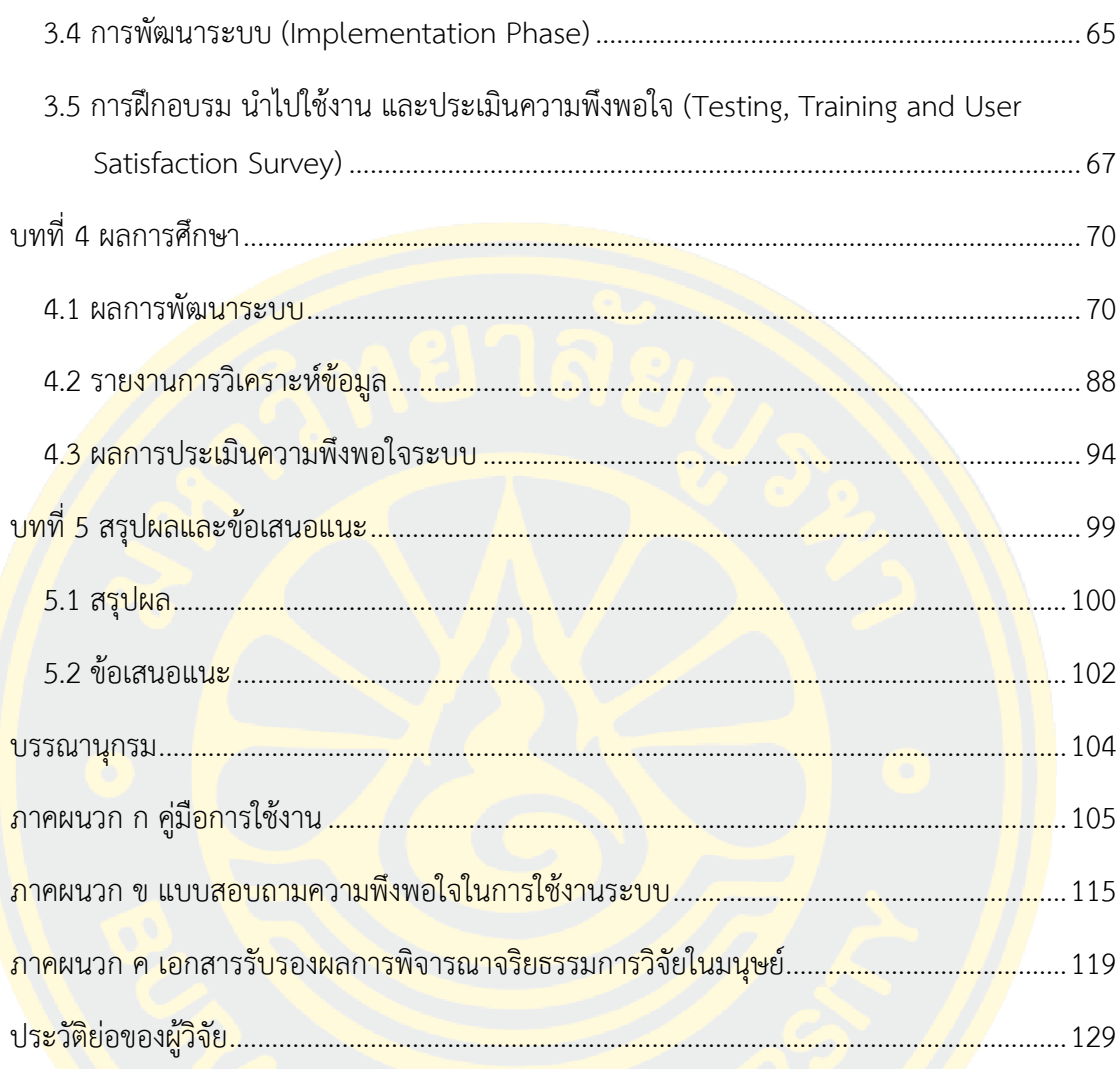

# **สารบัญตาราง**

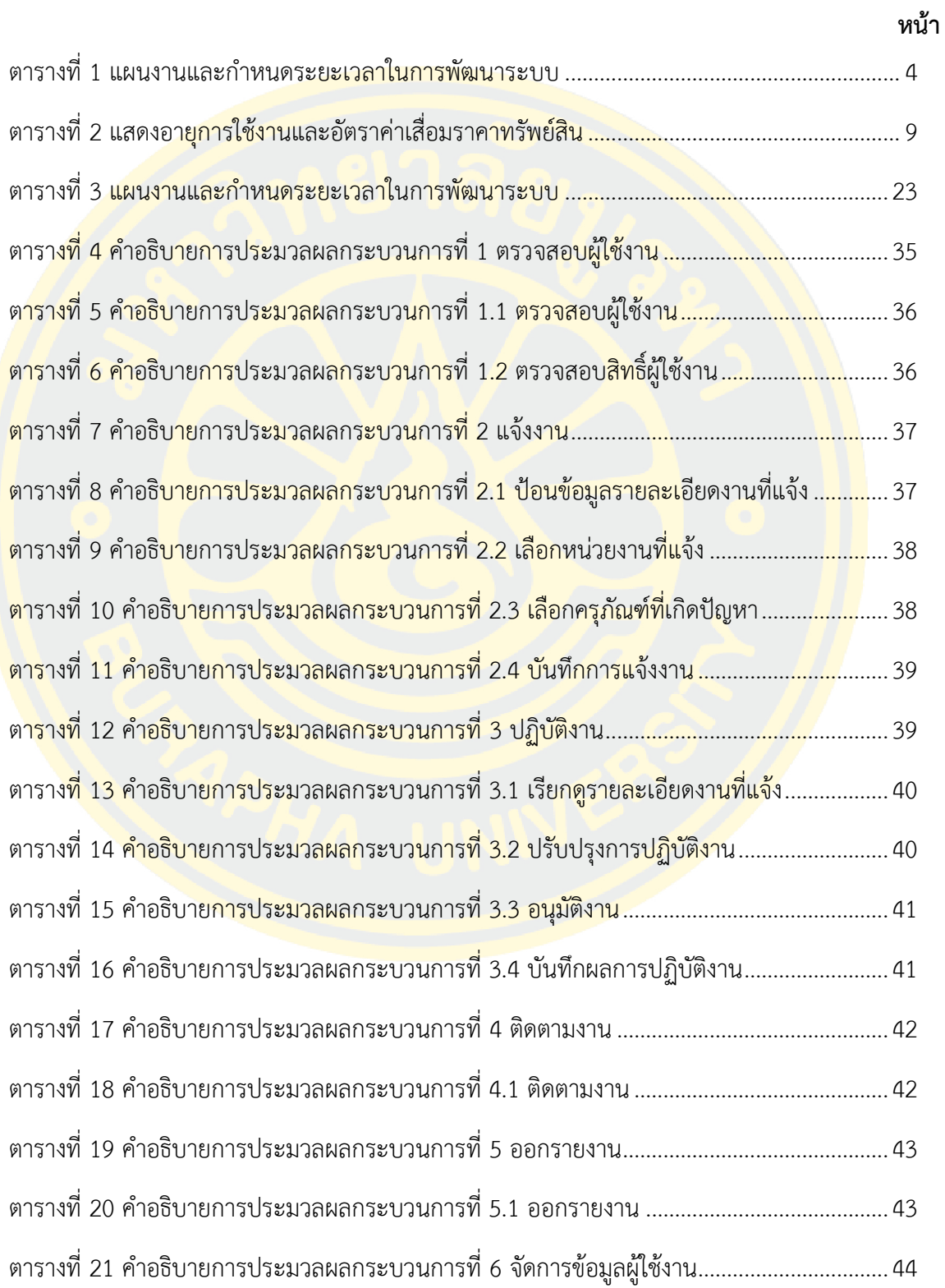

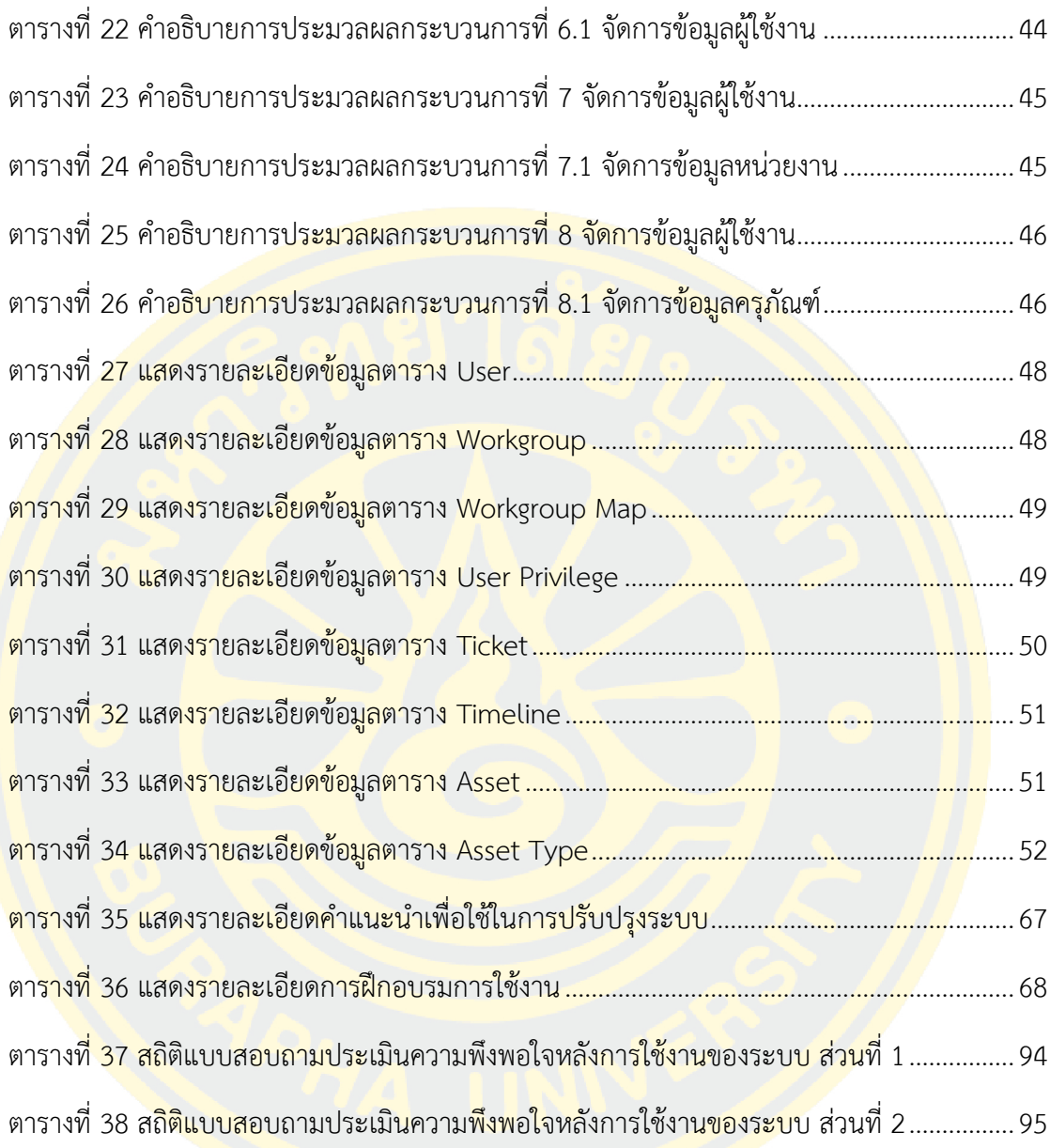

# **สารบัญภาพ**

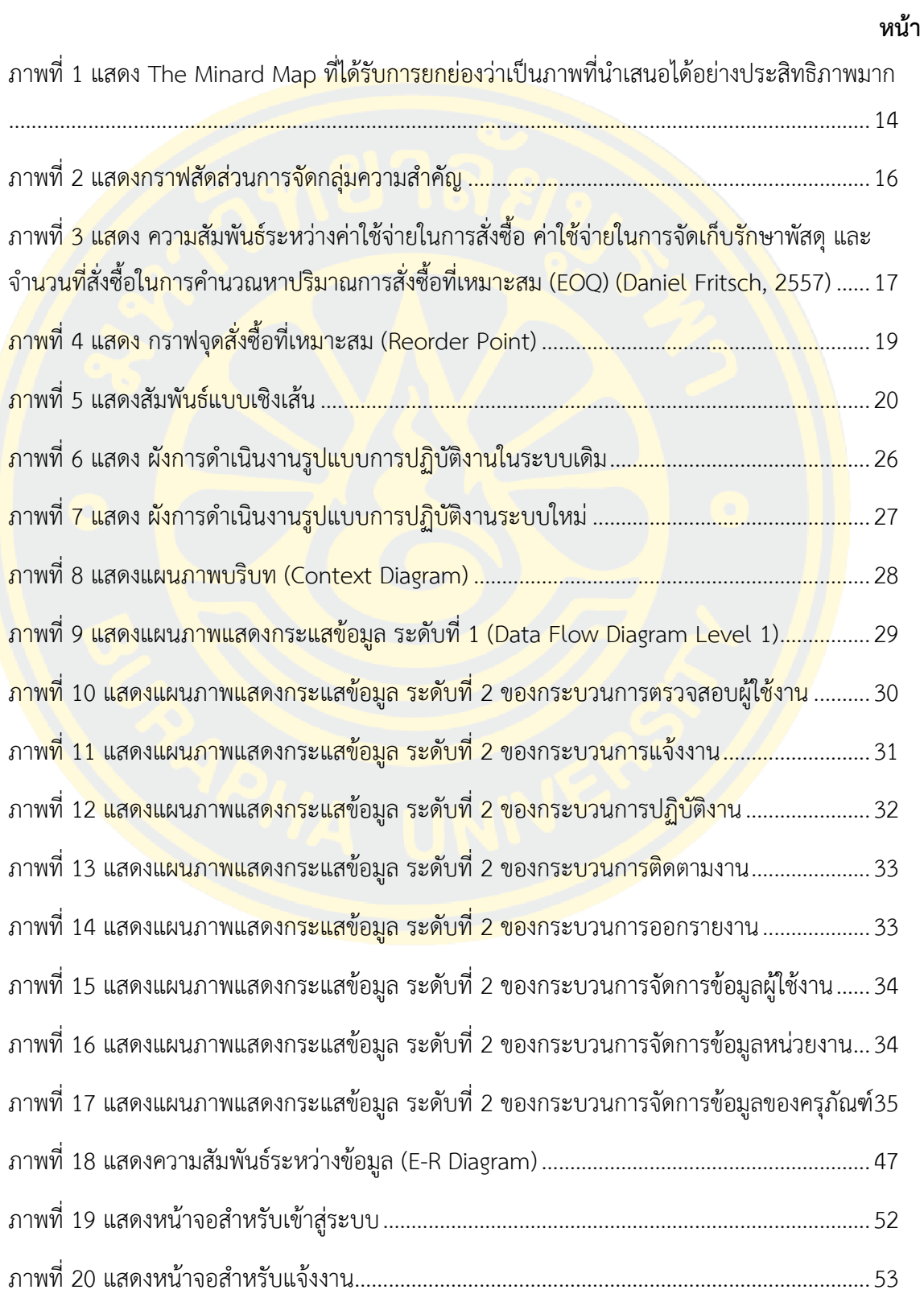

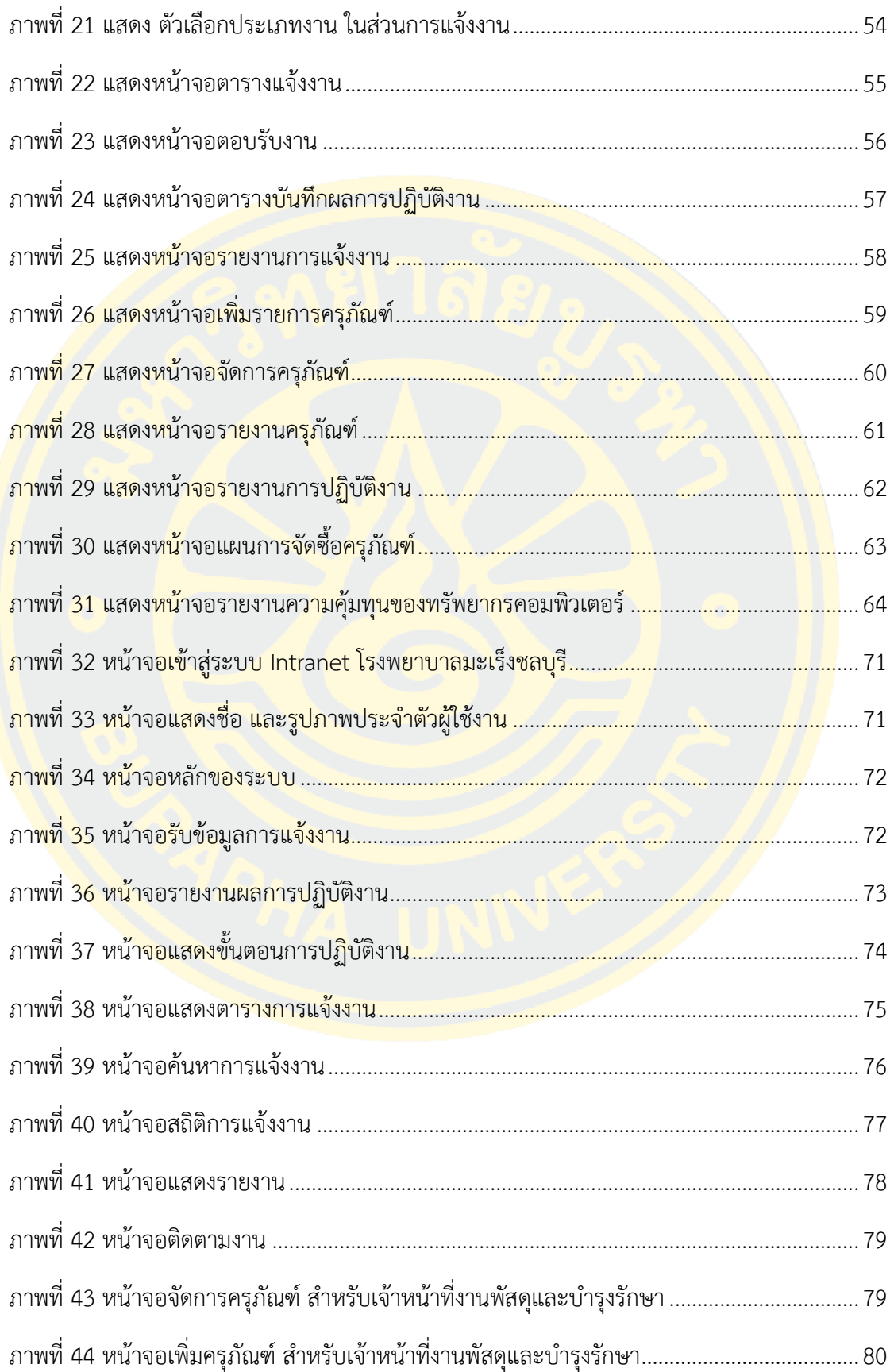

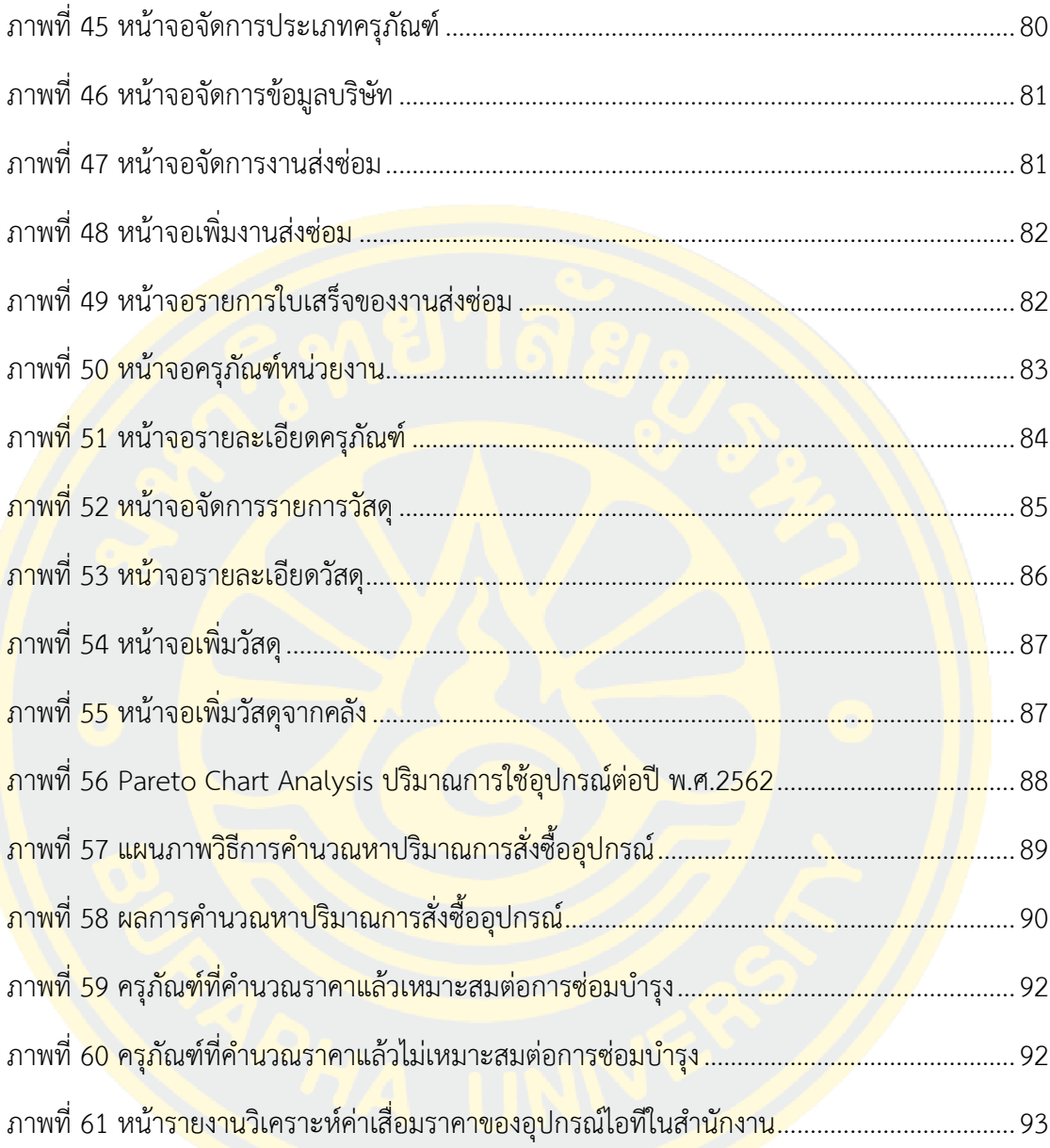

**บทที่ 1 บทน า**

#### **1.1 ความเป็นมาและความส าคัญของปัญหา**

ึงานเท<mark>คโนโลยีสารส</mark>นเทศ โรงพยาบาลมะเร็งชลบุรี มีหน้าที่<mark>รับผิด</mark>ชอบในการปฏิบัติงานและ ี สนับสนุ<mark>นการทำงานให้กับเจ้าหน้าที่โรงพ</mark>ยาบา<mark>ลมะเร็งชลบุรี ใ</mark>ห้สามารถใช้งานระบบสารสนเทศ ภายในองค์กรได้อย่างมีประสิทธิภาพ โดยให้บริการจัดการระบบเทคโนโลยีสารสนเทศ และแก้ไข ี ปั<mark>ญหาเมื่</mark>อมีเจ้<mark>าหน้าที่</mark>ติดต่อ<mark>ขอควา</mark>มช่วยเหลื<mark>อ</mark>จากการติดต่อกับเจ้าหน้าที่งานเทคโนโลยีสารสนเทศ <mark>้ด้วย</mark>ตนเอง <mark>หรือ</mark>การแจ้<mark>งปั</mark>ญหาผ่า<mark>นท</mark>างโท<mark>รศัพท์</mark> เมื่อเจ้าหน้าที่งานเทคโนโลยีสารสนเทศปฏิบัติงาน ี <mark>เส</mark>ร็จสิ้นจะทำการบั<mark>นทึกผลลง</mark>ในเอก<mark>สารรายงานการป</mark>ฏิบัติงาน ด้วยวิธีการปฏิบัติงานใน<mark>ปัจจุบั</mark>นนี้ทำ <mark>ใ</mark>ห้เกิดปัญหาในห<mark>ลา</mark>ยด้าน ทั้งการค้นหาข้อมูลเดิม เกิดความล่าช้าในการบริการ ไม่สามาร<mark>ถจัด</mark>ลำดับ <mark>.</mark>ความสำคัญของ<mark>งาน</mark>ได้ การติดตามผลการปฏิบัติงาน การรายงานการปฏิบัติงานต่อผู้บริหาร<mark>เกิด</mark>ความ <mark>้</mark>ล่าช้า ในยุคที่ผู้บ<mark>ริห</mark>ารมีความต้<mark>องการใช้ข้อมูลเพื่อประกอบกา</mark>รตัดสินใจนั้น การจัดการร<mark>ะบบ</mark>ข้อมูล ี <mark>ส</mark>ารสนเทศเพื่อกา<mark>รนำเสนอข้อมูลที่มีคุณค่า และผ่านการกลั่นกรองแล้วใ</mark>ห้กับผู้บริหาร ซึ่<mark>งข้อมู</mark>ลการ <mark>ให้</mark>บริการนี้เป็นปัจจั<mark>ยสำคัญที่ช่วยให้ผู้บริหารสามารถวิเคราะห์ว</mark>างแผน และตัด<mark>สินใจ</mark>ในการ ้<mark>ดำเนิน</mark>การว<mark>างแผนการปฏิบัติในอนาคตให้ทันต่อเหตุการณ์อย่างมีประสิทธิภาพ</mark>

<mark>ิ จากปัญหาที่พบผู้เขียนงานนิพนธ์จึงดำเนินการพัฒนาระบบบันทึกและวิเครา</mark>ะห์ข้อมูลการ ให้บริการ งานเทคโนโลยีสารสนเทศโรงพยาบาลมะเร็งชลบุรี ใช้เก็บรวมรวมข้อมูลการให้บริการ และ ความต้องการในมุมมองการบริหารงานของผู้บริหารมาใช้ในการออกแบบรายงานหรือกระดาน สนับสนุนการตัดสินใจ (Dashboard) โดยอาศัยชุดเครื่องมือการบริหารธุรกิจอัจฉริยะ (Business Intelligence) เพื่อนำข้อมูลที่มีอยู่มาจัดทำรายงานในรูปแบบต่างๆ ที่เหมาะสมกับมุมมองในการ วิเคราะห์ แสดงความสัมพันธ์ และตรงตามความต้องการของผู้บริหาร พัฒนาระบบด้วยโปรแกรม ภาษาพีเอชพี(Hypertext Preprocessor: PHP) ร่วมกับโปรแกรมภาษาจาวาสคริปต์ (JavaScript) ในการพัฒนาเว็บแอปพลิเคชั่น ทำการจัดเก็บบันทึกข้อมูลลงฐานข้อมูล MariaDB เพื่อนำมาวิเคราะห์ ออกแบบรายงานที่เป็นประโยชน์ และตรงความต้องการต่อการของผู้บริหารองค์กร

#### **1.2 วัตถุประสงค์ของงานนิพนธ์**

1. เพื่อศึกษา วิเคราะห์ ออกแบบ และพัฒนาระบบบันทึกและวิเคราะห์ข้อมูลการให้บริการ งานเทคโนโลยีสารสนเทศโรงพยาบาลมะเร็งชลบุรี เพื่อสนับสนุนการตัดสินใจของผู้บริหาร

2. เพื่อพัฒนาระบบสารสนเทศที่ช่วยสนับสนุนการตัดสินใจสำหรับผู้บริหารภายในองค์กร โดยใช้ชุดเครื่องมือการบริหารธุรกิจอัจฉริยะ (Business Intelligence) ดังต่อไปนี้

่ <mark>2.1 สร้างรา</mark>ยงานแผนจัดซื้ออุปกรณ์คอมพิวเตอร์เพื่อใช้ในการบำรุงรักษา ในขั้นแรก ์ผู้เขียนนิ<mark>พนธ์จะจั</mark>ดลำ<mark>ดับความสำคัญของอุปกรณ์ที่ใช้ในการบำรุง</mark>รักษา โดย<mark>ใช้ข้อมู</mark>ล ปริมาณการใช้ อุปก<mark>รณ์ต่อปี และราคาทุน ด้วยวิธีการ ABC Classification โดยใช้ Pareto Chart An</mark>alysis ในการ ้วิ<mark>เคราะ</mark>ห์ข้อมูล และการคำ<mark>นวณหา</mark>จุดสั่งซื้อ <mark>เพื่</mark>อให้ทราบว่าอุปกรณ์ที่ใช้ในการบำรุงรักษา</mark>จำเป็นต้อง <mark>ี มีสำ</mark>รองเท่าไหร่จึงจะมี<mark>เพี</mark>ยงพอ แล<mark>ะไ</mark>ม่มากเกินไป โดยใช้ข้อมูล ปริมาณการใช้อุปกรณ์ต่อปี ราคาทุน และค่าใช้จ่ายในการจัดเก็บ

2.2 สร้างรายงานวิเคราะห์ค่าเสื่อมราคาของอุปกรณ์<mark>ไอ</mark>ทีในสำนักงาน รวมทั้งค่า <mark>ู้ บำรุงรักษา เพื่อให้ทราบว่าอุปกรณ์ใดบ้างที่ไม่คุ้มค่าในการการบำรุงรักษา และควรจำหน่ายออก</mark> โดย <mark>ใ</mark>ช้ข้อมูล ราคาต้<mark>นทุน และอายุการใช้งาน ด้วยวิธีการ</mark> Simple Linear Regression Analy<mark>sis ใ</mark>นการ วิเคราะห์ข้อมูล

#### **1.3 ขอบเขตของงานนิพนธ์**

การพัฒนาระบบบันทึกและวิเคราะห์ข้อมูลการให้บริการ งานเทคโนโลยีสารสนเทศ โรงพยาบาลมะเร็งชลบุรี โดยใช้ชุดเครื่องมือการบริหารธุรกิจอัจฉริยะ (Business Intelligence) มี ขอบเขตการดำเนินการดังนี้

1. พัฒนาระบบบันทึกแล<mark>ะวิเคราะห์ข้อมูลการให้</mark>บริการ เพื่อใช้ในการรวบรวม และ จัดเตรียมข้อมูลเชิงกลยุทธ์ มาจัดทำรายงานสนับสนุนการตัดสินใจในการบริหารองค์กรของผู้บริหาร

2. ออกแบบระบบรายงานเพื่อสนับสนุนการตัดสินใจในการบริหารองค์กรของผู้บริหารให้ แสดงรายงานในรูปแบบรายงานหรือกระดานสนับสนุนการตัดสินใจ (Dashboard) ประกอบไปด้วย แผนภูมิในรูปแบบต่างๆ และสามารถปรับเปลี่ยนมุมมอง เพื่อการแสดงผลข้อมูลได้หลากหลายมิติ เช่น การเปรียบเทียบข้อมูลความสัมพันธ์ของข้อมูล เป็นต้น ซึ่งประกอบไปด้วยรายงานต่าง ๆ ดังนี้

2.1 รายงานวิเคราะห์การให้บริการงานเทคโนโลยีสารสนเทศ

2.1.1 แสดงปริมาณการแจ้งงาน โดยสามารถจำแนกตามหน่วยงาน, ปีงบประมาณ, ไตรมาส และเจ้าหน้าที่

2.1.2 แสดงค่าเฉลี่ยความเร็วในการตอบรับการแจ้งงาน, การปฏิบัติงาน

2.1.3 แสดงแผนภูมิสถิติปริมาณการแจ้งงานในแต่ละวัน, วิธีการแจ้งงาน และ ประเภทของการปฏิบั<mark>ติงาน</mark>

2.2 รายงานวิเคราะห์การจัดการทรัพยากรทางคอมพิวเตอร์

2.2.1 แสดงปริมาณทรัพยากรทางคอมพิวเตอร์ โดยสามารถจำแนกตาม หน่วยงาน , ประเภททรัพยากรทางคอมพิวเตอร์ และสถานที่

2.3 ร<mark>ายงาน</mark>วิเคราะห์ข้<mark>อ</mark>มูลสารสน<mark>เทศสำหรับผู้บริหาร</mark>

2.3.1 แสดงผลความสำเร็จของงานตามตัวชี้วัดผลการดำเนินงาน (KPI)

<mark>.2.3.2</mark> วิเคราะห์<mark>สถิติของงาน</mark>ตามตัวชี้วัดผลการดำเนินงาน (KPI) และสร้าง

<mark>ก</mark>รอบเวลาสำหรับ<mark>งา</mark>นแต่ละรูปแบบ เพื่อให้เป็นแนวปฏิบัติที่ดีต่อไป (Be<mark>st</mark> Practices)

2.3.3 วิเคราะห์แผ<mark>นจัดซื้ออุปกรณ์คอมพิวเตอร์เพื่อใ</mark>ช้ในก<mark>ารบ</mark>ำรุงรัก<mark>ษ</mark>า

2.3.4 <mark>วิเคราะห์ค่าเสื่อมราคาของอุปกรณ์ไอทีใ</mark>นสำนักงาน <mark>รวม</mark>ทั้งค่า

ี<mark>บ</mark>ำรุงรักษา

### **1.4 ประโยชน์ที่คาดว่าจะได้รับจากงานนิพนธ์**

<mark>1. ได้</mark>ระบบบันทึกและวิเคราะห์ข้อมูลการให้บริก<mark>าร ที่ช่วยสนับสนุนก</mark>ารตัดสินใจของ ์ผู้บริหารใน<mark>งานเทคโ</mark>นโลยีสารสนเทศ ในด้<mark>านข้อมูลการให้</mark>บริการของเจ้าหน้าที่งานเทคโนโลยี สารสนเทศ

2. ได้ระบบสารสนเทศเพื่อช่วยสนับสนุนการตัดสินใจของผู้บริหาร ที่มีความยืดหยุ่น และ สามารถปรับเปลี่ยนมุมมองของข้อมูลได้ตามต้องการของผู้ใช้

ระยะเวลาในการด าเนินงานของการพัฒนาระบบบันทึกและวิเคราะห์ข้อมูลการให้บริการ งานเทคโนโลยีสารสนเทศ โรงพยาบาลมะเร็งชลบุรี ดังแสดงในตารางที่ 1

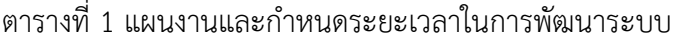

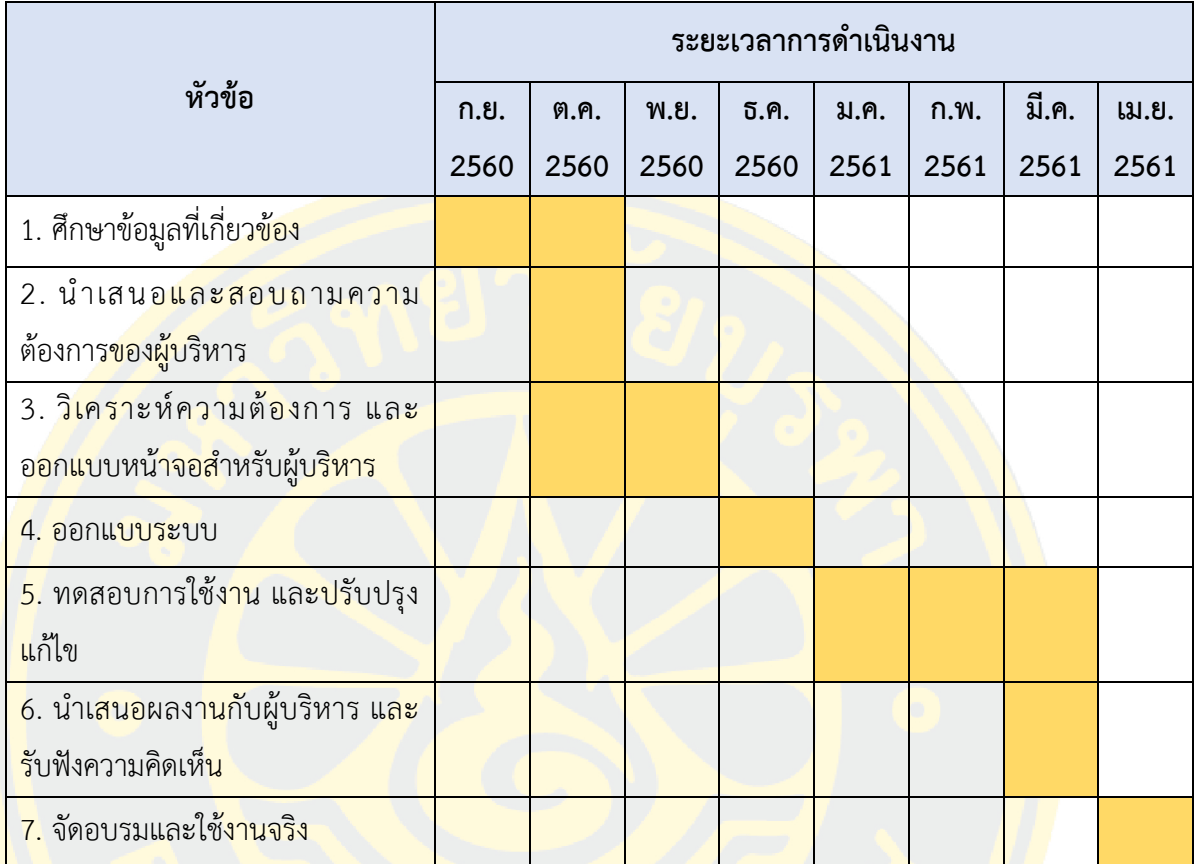

## **บทที่ 2 เอกสารและงานวิจัยที่เกี่ยวข้อง**

การพัฒนาระบบบันทึกและวิเคราะห์ข้อมูลการให้บริการ งานเทคโนโลยีสารสนเทศ โรงพยาบาลมะเร็งชลบุรี ผู้เขียนงานนิพนธ์ได้ศึกษาถึงปัญหาที่เกิดขึ้นภายในองค์กร และศึกษาทฤษฎี ี เอกสาร และ<mark>งานวิจัยที่เกี่ยวข้อง ซึ่งมีความ</mark>จำเป็นต่อการพัฒนาระบบ<mark>สารสนเท</mark>ศดังกล่าว ทั้งทางด้าน ี แนวคิด<mark>และทฤษฎีต่าง ๆ ที่เกี่ยว</mark>ข้อง เพื่อที่จะสามารถดำเนินก<mark>ารแก้ไ</mark>ขปัญหาที่เกิดขึ้น และวิเคราะห์ ออกแบบ พัฒนาระบบบันทึกและวิเคราะห์ข้อมูลการให้บริการ ให้มีประสิทธิภาพ โดยมีรายละเอียด ดังนี้

- 1. การกำ<mark>หนดตัว</mark>ชี้วัดผลก<mark>ารปฏิบั</mark>ติงาน (Key Performance Indicator)
- 2. การ<mark>คำ</mark>นวณค่าเสื่อมราคามูลค่าทรัพย์สินภาครัฐ (Assets Depreciation)
- 3. แนวคิดและการประยุกต์ใช้ระบบช่วยเหลือผู้ใช้งาน (Helpdesk Systems)
- 4. แนวคิดการนำเสนอข้อมูลด้วยรูปภาพ (Data Visualization<mark>)</mark>
- 5. ทฤษฎีที่เกี่ยวข้อง

## **2.1 การก าหนดตัวชี้วัดผลการปฏิบัติงาน (Key Performance Indicator)**

้<mark>ตัว</mark>ชี้วัด (KPIs) คือดัชนีหรือหน่วยวัดความสำเร็จของการปฏิบัติงานที่<mark>ถูกกำ</mark>หนดขึ้น เพื่อ ู แสดงผล<mark>สัมฤทธิ์</mark>ของงานที่เป็<mark>นหัวใจหลั</mark>กขององค์กรหรือหน่วยงาน โดยประเมินผลการดำเนินงานใน ้ด้านต่างๆ ซึ่ง<mark>สามารถแสด</mark>งผลของการวัดหรือการประเมินในรูปข้อ<mark>มูลเ</mark>ชิงประมาณเพื่อสะท้อน ประสิทธิภาพ ประสิทธิผลในการปฏิบัติงาน

ศิริชัย กาญจนวาสี(2552) ได้ให้นิยามไว้ว่า ตัวชี้วัด (KPIs) เป็นดัชนีหรือหน่วยวัด ้ความสำเร็จของการปฏิบัติงานที่กำหนดขึ้น โดยเป็นหน่วยวัดที่แสดงผลสัมฤทธิ์ของงาน และสามารถ แยกแยะความแตกต่างของผลการปฏิบัติงานได้ หากเปิดพจนานุกรมจะพบความหมายของแต่ละคำ ดังนี้

- Key หมายถึง สำคัญที่สุดในกลุ่ม
- Performance หมายถึง ทำสิ่งใดสิ่งหนึ่งได้ดีแค่ไหน บรรลุ สำเร็จแค่ไหน
- Indicator หมายถึง ตัววัดหรือคุณค่าที่ให้แก่สิ่งใดสิ่งหนึ่ง

์ ดังนั้น KPIs จึงหมายถึง เครื่องมือที่ใช้วัดผลการดำเนินงานหรือประเมินผลการดำเนินงานใน ด้านต่างๆ ขององค์กร ซึ่งสามารถแสดงผลของการวัดหรือการประเมินในรูปข้อมูลเชิงประมาณเพื่อ สะท้อนประสิทธิภาพ ประสิทธิผลในการปฏิบัติงานขององค์กรหรือหน่วยงานภายในองค์กร อาจแปล ่ ง่าย ๆ ว่า "ตัววัดความสำเร็จที่สำคัญ เครื่องมือที่ใช้วัด และประเมินผลการดำเนินงานในด้านต่างๆ ที่ ้สำคัญขององค์กร ซึ่ง<mark>สามารถแสดงผลเป็นข้อมูลในรูปของตัวเลขเ</mark>พื่อสะท้อนประสิทธิภาพและ ้ ประสิทธิผลใน<mark>การทำงานขององค์กรหรือหน่วยงานต่างๆ ภ</mark>ายในองค์กร"

#### **2.1.1 ขั้นตอนการสร้างตัวชี้วัด**

2.1.1.1 กำหนดวัตถุประสงค์หรือผลลัพธ์ที่อง<mark>ค์ก</mark>รต้องการ

2.1.1.2 กำหนดปัจจัยสู่คว<mark>าม</mark>สำเร็จ ที่<mark>สัมพันธ์กับ</mark>วัตถุประสงค์หรือผ<mark>ลลัพ</mark>ธ์ที่องค์กร <mark>ต้องการ เช่น ปั</mark>จจัยด้<mark>านคุ</mark>ณภาพ ปริ<mark>มาณ ต้นทุน การส่</mark>งมอบ ควา<mark>มพึง</mark>พอใจ ความปลอด<mark>ภัย แ</mark>ละการ เพิ่มผลผลิต

<mark>.2.1.1.3 กำหนดตัวดัชนีชี้วัดที่สามารถบ</mark>่งชี้ความสำเร็<mark>จ/ประสิทธิภาพ/ประสิทธิผล</mark> <mark>้จ</mark>ากกา<mark>รดำ</mark>เนินก<mark>าร</mark>ตามวัตถุปร<mark>ะสงค์หรือผลลัพธ์ที่องค์กรต้</mark>องการ ซึ่งสา<mark>มา</mark>รถแสดงเป็นข้อ<mark>มูลใ</mark>นเชิง <mark>ี ป</mark>ริมาณและกำหน<mark>ดสู</mark>ตรในก<mark>ารคำนวณรวมทั้งหน่วยของ</mark>ดัชนีชี้วัดแต่ละตัว

2.<mark>1.1.4 โดยจัดลำดับและกำหนดน้ำหนักความสำคัญขอ</mark>งดัชนีชี้วัดแต่ละ<mark>ตัว</mark>

2.1.1.5 กระจายดัชนีชี้วัดสู่หน่วยงานที่เกี่ยวข้อง

2.1.1.6 จัดทำ KPI Dictionary โดยระบุรายละเอียดที่สำคัญของดัชนีชี้วัดแต่ละตัว ู เช่น <mark>ชื่อของดั</mark>ชนีชี้วัด คำจำกัดความ หรือนิยามของดัชนีชี้วัด สูตรในการคำนวณ หน่วยของดัชนีชี้วัด ์ผู้เก็บข้อมูล <mark>ความถี่</mark>ในการรายงานผล เพื่อสร้<mark>างความเข้าใจร่วมกันข</mark>องผู้<mark>ที่เกี่ยวข้อง</mark>ในการนำดัชนีชี้วัด ไปใช้ในการปฏิบัต<mark>ิงาน</mark>

## 2.1.2 เกณฑ์<mark>การกำหนดตัว</mark>ชี้วัดผลที่ดี

- 2.1.2.1 มีความเฉพาะเจาะจง (Specific)
- 2.1.2.2 เป็นตัวชี้วัดที่สามารถนำไปวัดผลการปฏิบัติงานได้จริง (Measurable)
- 2.1.2.3 สามารถปฏิบัติให้บรรลุผลสำเร็จได้ (Attainable)
- 2.1.2.4 มีความสมจริง เหมาะสมกับองค์กร (Realistic)
- 2.1.2.5 สามารถใช้วัดผลการปฏิบัติงานได้ภายในเวลาที่กำหนด (Time Bound /

### **2.1.3 คุณสมบัติตัวชี้วัดที่ดี**

2.1.3.1 มีความสัมพันธ์สอดคล้องกับองค์กร

- ความสัมพันธ์ระหว่างตัวชี้วัดกับเป้าประสงค์ขององค์กร โดยจะต้องสะท้อน เป้าประสงค์ขององค์กร

<mark>- ความสัมพันธ์ระหว่างตัวชี้วัดกับบุคลากรใ</mark>นองค์กร โดยบุคลากรจะต้อง ี สามารถทำงานได้ถูกต้องกับผลที่ต้องการ

ี 2.1.<mark>3.2 มีความชัดเจนง่า</mark>ยต่อการเข้าใจ โดยมี<mark>ค</mark>ำจำกัดความที่ชัดเจนและเหมาะสม

2.1.3.3 มีความสอดคล้องกันระหว่างองค์กร จะมีประโยชน์ในกรณีที่ต้องมีการ เป<mark>รียบเ</mark>ทียบระหว่างองค์กร

2.1.3<mark>.4 ส</mark>ามารถ<mark>ตรวจสอบได้ ทั้งการต</mark>รวจสอบ<mark>ตัว</mark>ชี้วัด หรือข้อมูลที่น<mark>ำมาใ</mark>ช้ในการ อ้างอิง

ี <mark>2.1</mark>.3.5 ไม่สร้าง<mark>ภาระกับองค์กร ควรกำห</mark>นดตัวชี้วัดจ<mark>าก</mark>กระบวนการหรื<mark>อข้อม</mark>ูลที่มี <mark>้อยู่แล้ว แต่หากจำเป็นต้องมีการจัดเก็บข้อมูลใหม่ ต้องคำนึ</mark>งถึงความคุ้<mark>มค่</mark>าใน<mark>การ</mark>จัดเก็บ<mark>ข้อม</mark>ูลของ ตัวชี้วัดนั้นๆ

2.1.3.6 สามารถควบคุมได้ ควรขึ้นอยู่กับปัจจัยภายในที่องค์กรควบคุมได้ทั้งหมด <mark>ี หรือควบคุมได้เป็นส่วนใหญ่ มิเช่นนั้น จะส่งผลให้บุคลากรจะไม่มีแรงจู</mark>งใจ <mark>ความพยายาม เพ</mark>ราะเห็น ้ว่<mark>า ไม่ส</mark>ามารถควบคุมผลงานได้

2.1.3.7 ไม่กระทบต่อพฤติกรรมของบุคลากร ไม่ก่อให้เกิดการหลบเลี่ยง ผลักภาระ ให้ผู้อื่น

2.1.3.8 ก่อให้เกิดการพัฒนาภายในองค์กร ช่วยสนับสนุนให้เกิดการเรียนรู้ใน ึกระบวนการดำเนินงาน <mark>และความรู้ความสามารถในการทำงาน</mark>

2.1.3.9 ใช้ระยะเวลาที่เหมาะสม สามารถเก็บข้อมูลได้ตามความถี่และภายใน ระยะเวลาที่กำหนด

## **2.1.4 เกณฑ์การทดสอบคุณภาพของดัชนีชี้วัด**

2.1.4.1 ความพร้อมของข้อมูล ประเมินว่าดัชนีชี้วัดแต่ละตัวมีข้อมูลเพียงพอหรือไม่ 2.1.4.2 ความถูกต้องของข้อมูล ประเมินว่าข้อมูลที่มีอยู่ของดัชนีชี้วัดแต่ละตัวเป็น ข้อมูลที่ทันสมัยและเป็นข้อมูลในปัจจุบันหรือไม่

2.1.4.3 ต้นทุนในการจัดหาหรือจัดเก็บข้อมูล ประเมินว่าการหาหรือเก็บข้อมูล ส าหรับดัชนีชี้วัดแต่ละตัวใช้ต้นทุนมากน้อยเพียงใด และคุ้มค่าหรือไม่

2.1.4.4 ความชัดเจนของดัชนีชี้วัด ประเมินว่าดัชนีชี้วัดแต่ละตัวมีความชัดเจนและ ทุกฝ่ายที่เกี่ยวข้องเข้าใจตรงกันหรือไม่

2.1.4.5 ดัชนีชี้วัดแต่ละตัวสะท้อนให้เห็นผลการดำเนินงานที่แท้จริงหรือไม่ หรือ แสดงให้เห็นสิงที่ต้องการจะวัดจริงหรือไม่

2.1.4.6 สามารถนำดัชนีชี้วัดไปใช้เปรียบเทียบผลการดำเนินงานกับองค์กรหรือ หน่วยงานอื่นหรือผลการด าเนินงานในอดีตได้หรือไม่

2.1.4.7 ดัชนีชี้วัดแต่ละตัวสัมพันธ์กับดัชนีชี้วัดอื่นในเชิงเหตุและผลหรือไม่

# <mark>2.</mark>2 การคำนวณค่<mark>าเสื่อมราคามูลค่าทรัพย์สินภาครัฐ</mark> (Assets Depreciation) **2.2.1 นิยามค าศัพท์ที่เกี่ยวข้อง**

กรมบัญซีกลาง (2557) ได้ให้นิยามไว้ว่า สินทรัพย์หมายถึง ทรัพยากรที่อยู่ในความควบคุม <mark>ี ข</mark>องหน่วยงานซึ่งเป็นผลจาก<mark>เหตุการณในอดีต และ</mark>คาด<mark>ว่าจะทำให้เกิด</mark>ประโยชนเชิงเ<mark>ศรษฐ</mark>กิจใน อนาคต หรือศักยภาพในการให้บริการเพิ่มขึ้นแกหน่วยงาน

ราคาทุนของทรัพย์สิน หมายถึง ราคาทุนที่จัดซื้อจากเงินงบประมาณ เงินนอกงบประมาณ เงินบริจาค เงินช่วยเหลือ หรือเงินอื่น ๆ

ี ค<mark>่าเสื่อมรา</mark>คา หมายถึ<mark>ง ค่าใช้</mark>จ่ายที่ตัดจ<mark>ากมูลค่าของสินทรัพย์ ที่กิจการใ</mark>ช้ประโยชน์ประจำ งวดทั้งนี้เพราะสินทรัพย์ประเภทอาคาร อุปกรณ์ เครื่องจักร รถยนต์ เป็นสินทรัพย์ที่มีไว้ใช้งานเป็น ระยะเวลายาวนานและมักจะมีมูลค่าสูง จึงมีการประมาณประโยชน์จากสินทรัพย์เหล่านี้เฉลี่ยเป็น ค่าใช้จ่ายแต่ละงวด

มูลค่าสุทธิของทรัพย์สิน หมายถึง ราคาทุนของทรัพย์สิน(มูลค่ารวม) หักค่าเสื่อมราคาสะสม ่ มูลค่าของทรัพย์สิน เมื่อครบกำหนดอายุการใช้งาน (ปีสุดท้าย) จะมีมูลค่าสุทธิ = 0 บาท หากยังใช้ ประโยชน์ได้ หรือยังไม่ได้จำหน่าย ให้คงมูลค่าสุทธิของทรัพย์สินนั้นในทะเบียนคุมทรัพย์สิน = 1 บาท

้อายการใช้งานอย่างมีประสิทธิภาพ หมายถึง ระยะเวลาที่คาดว่าส่วนราชการจะได้ประโยชน์ จากทรัพย์สินนั้น

ค่าเสื่อมราคาประจำปี หมายถึง เป็นการปันส่วนมูลค่าเสื่อมสภาพของทรัพย์สินอย่างมีระบบ ตลอดอายุการใช้งานที่ได้ประมาณไว้ วิธีการคำนวณค่าเสื่อมราคาให้ใช้วิธีเส้นตรง

ค่าเสื่อมราคาสะสม หมายถึง ค่าเสื่อมราคาของทรัพย์สินนั้นตลอดอายุการใช้งานที่ได้มา จนถึงปัจจุบัน

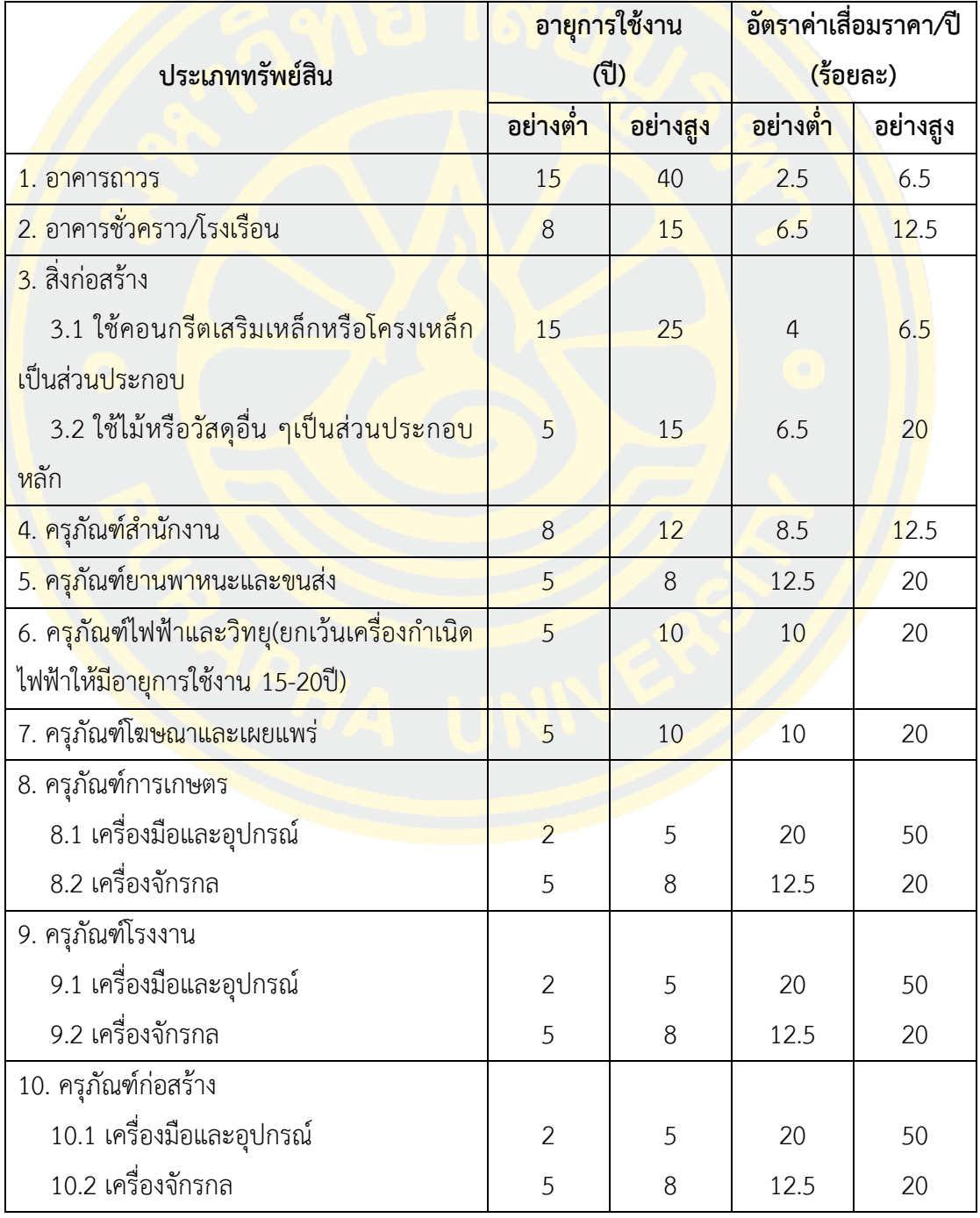

ตารางที่ 2 แสดงอายุการใช้งานและอัตราค่าเสื่อมราคาทรัพย์สิน

#### **ตารางที่ 2 (ต่อ)**

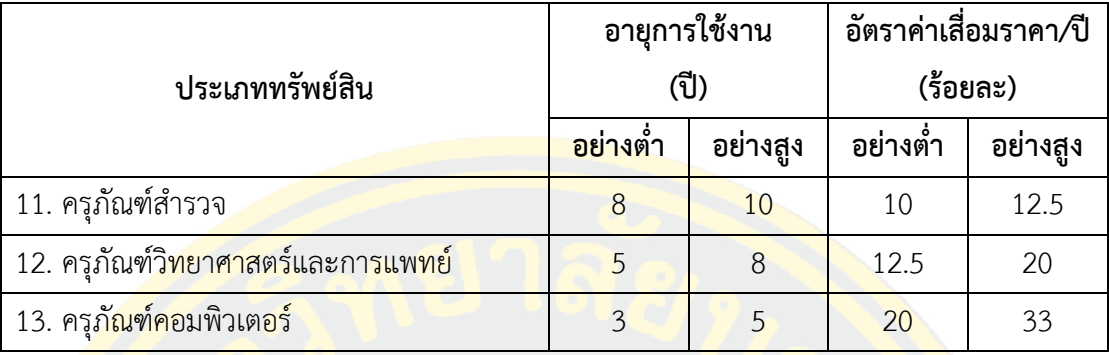

#### **หมายเหตุ :**

่ อาคารและ<mark>สิ่งปล</mark>ูกสร้างที่นำ<mark>มาใช้ประโยชน์ใน</mark>การดำเนิ<mark>นงาน ให้</mark>ตีราคาโดยใช้เก<mark>ณฑ์ร</mark>าคาทุน ทั้งในส่วนที่มีกรรมสิทธิ์และไม่มีกรรมสิทธิ์

- ทรัพย์สินรายการใดที่หมดอายุการใช้งานอย่างมีประสิทธิภาพแล้ว ไม่ต้องตีราคาทรัพย์สินแต่ <mark>ต้</mark>องสำรวจตรวจ<mark>นับ</mark>และบันทึก<mark>ในทะเบียนคุมทรัพย์สินให้ครบถ</mark>้วนทุกราย<mark>กา</mark>ร

- อัตราค่าเสื่อมราคามูลค่าทรัพย์สินของมหาวิทยาลัยให้ใช้อัตราค่าเสื่อมอย่างสูง

#### **2.2.2 วิธีการตีราคาทรัพย์สิน**

<mark>การตีราคาทรัพย์สินเพื่อให้ได้มูลค่าสุทธิของทรัพย์สินที่จะใช้ในการบันทึกบัญ</mark>ชีสินทรัพย์ตาม ี หลักบัญชีเก<mark>ณฑ์คงค้าง</mark>ที่กระทรว<mark>งการ</mark>คลังจะ<mark>ได้มีการปรับเปลี่ยนในระยะต่อไปนั้น</mark> จะดำเนินการได้ เมื่อทรัพย์สินนั้นมี<mark>ข้อมูลอันเป็นสาระสำคั</mark>ญเพื่อประโยช<mark>น์ในการตีราคา</mark>ครบถ้วน โดยเฉพาะ วัน เดือน ปี ที่ได้ทรัพย์สินนั้นมาและราคาทุนของทรัพย์สิน ขั้นตอนการตีราคาทรัพย์สินเป็นดังนี้

1. ราคาทรัพย์สินต่อหน่วยหรือต่อชุดหรือต่อกลุ่มต้องมีราคาไม่ต่ำกว่า 30,000 บาท

2. ให้หัวหน้าส่วนราชการกำหนดอายุการใช้งานละอัตราเสื่อมราคาตามจำนวนปีที่คิดว่าจะ ใช้งานทรัพย์สินนั้นอย่างมีประสิทธิภาพไม่สูงหรือต่ำกว่าตารางอายุการใช้งานที่กำหนดไว้ในหลักการ และนโยบายบัญชีภาครัฐ ฉบับที่ 1

3. พิจารณาราคาทุนและระยะเวลาที่ได้มาของทรัพย์สินที่ได้สำรวจไว้ตามเกณฑ์ที่กำหนดไว้ ในข้อ 1 และ 2 ดังนี้

กรณีราคาทุนของทรัพย์สินไม่ถึง 30,000 บาท หรือหมดอายุการใช้งานอย่างมีประสิทธิภาพ แล้ว ไม่ต้องตีราคาทรัพย์สินดังกล่าว แต่ให้บันทึกรายละเอียดข้อมูลของทรัพย์สินนั้นในแบบทะเบียน ้ คุมทรัพย์สินที่กำหนดใหม่แทนทะเบียนคุมครุภัณฑ์เดิม

กรณีทรัพย์สินมีราคาทุนทรัพย์สินสูงกว่าหรือเท่ากับ 30,000 บาท และยังมีอายุการใช้งาน ้อย่างมีประสิทธิภาพ<mark>เหลืออยู่ ให้ดำเนิน</mark>การดังนี้

ี ค<mark>ำนวณค่าเสื่อมราคาทรัพย์สินนั้น</mark>ด้วยวิธี<mark>เส้นตรง ตามสตร</mark>การคำนวณดังนี้

ค่าเสื่อมราคาทรัพย์สิน/ปี = ราคาทุนของทรัพย์สิน อายุการใช้งานอย่างมีประสิทธิภาพ

ค านวณค่าเสื่อมราคาสะสมดังนี้

ค่าเสื่อมราคาสะสม = ค่าเสื่อมราคาทรัพย์สิน/ปี X อายุการใช้งานที่ผ่านมาจนถึงสิ้น <mark>ปี</mark>งบประมาณ

ี คำนวณ<mark>หา</mark>มูลค่าสุทธิดั<mark>งนี้</mark>

้<mark>มูลค่าทรัพย์สินสุทธิ = ราคาทุน – ค่าเสื่อมรา</mark>คาสะสม

4. พิจารณารา<mark>คาสุทธิของทรัพย์สินที่ได้ว่าต่ำกว่า 30,000 บ</mark>าทหรือไม่ ถ้าต่ำ<mark>กว่า ท</mark>รัพย์สิน รายการดังกล่าวไม่ต้องบันทึกเป็นบัญชีทรัพย์สินในระบบบัญชีที่จะปรับเปลี่ยนเป็นเกณฑ์คงค้าง แต่ ้ต้อง<mark>บันทึกรายละเอียดข้อมู</mark>ลของทรัพย์สินในทะเบียนคุมทรัพย์สินตามแบบที่<mark>กำหน</mark>ดใหม่แทนรูป แบบเดิม

5. ทรัพย์สินประเภทที่ดินซึ่งเป็นที่ราชพัสดุ ไม่ต้องตีราคา

## **2.3 แนวคิดและการประยุกต์ใช้ระบบช่วยเหลือผู้ใช้งาน (Helpdesk Systems) 2.3.1 นิยามของระบบช่วยเหลือผู้ใช้งาน**

ระบบช่วยเหลือผู้ใช้งาน (Helpdesk Systems) คือระบบที่ถูกออกแบบมาเพื่อช่วยเหลือ ระหว่างผู้รับบริการกับผู้ให้บริการ ให้ได้รับการติดต่อประสานงานที่มีประสิทธิภาพโดยการจัดการ ข้อมูลที่ผู้รับบริการสอบถามแจ้งความต้องการ เข้าสู่ระบบเพื่อช่วยในการติดตามสถานะของงาน

ตลอดจนถึงส่งมอบงานกลับสู่ผู้รับบริการ ระบบช่วยเหลือผู้ใช้งานถูกใช้งานอย่างแพร่หลายในการ ให้บริการทั้งเบื้องหน้าและเบื้องหลัง

## **2.3.2 คุณลักษณะพื้นฐาน**

ระบบช่วยเหลือผู้ใช้งานได้ถูกปรับปรุงรูปแบบและมีความแตกต่างกันออกไปตามผู้พัฒนา แต่ ยังคงรูปแบบก<mark>ารทำงานหลักดังนี้ การจัดการคำร้องขอ (Request), ขั้น</mark>ตอนการปฏิบัติงาน (Operation) และการรายงานผล (Reporting)

้<mark>ระ</mark>บบช่วยเหลือผู้ใช้งานมีจุดประสงค์เพื่อให้ผู้รับบริการสามารถส่งคำร้องขอ และระบบจะ ้เ<mark>ก็บคำ</mark>ร้องขอ<mark>ในรูปแ</mark>บบตั๋ว (Ticket</mark>) ที่ใช้ใน<mark>การ</mark>ติดตามแ<mark>ละดำเนินการแก้ไขปัญหา ซึ่งรูปแ</mark>บบนี้จะทำ <mark>ให้ผู้</mark>รับบริการติดตาม<mark>งา</mark>นของตน<mark>เอง</mark>ได้จ<mark>ากหม</mark>ายเลขตั๋วที่ได้รับ <mark>น</mark>อกจากนี้ยังอาจมีคุณลักษณะที่ ้<mark>รว</mark>บรวมข้อมูลไว้เ<mark>พื่อช่วยเหลื</mark>อผู้รับ<mark>บริการเบื้องต้น</mark> ลงในฐ<mark>านความรู้ เ</mark>ช่น คำถามที่พ<mark>บบ่อ</mark>ยหรือ <mark>ี บ</mark>ทความแนะนำ <mark>อีกด้วย นอกจากนี้ระบบช่วยเหลือผู้ใช้ง</mark>านระดับสูง <mark>จะ</mark>มีมีข้อมูลเชิงลึ<mark>ก แล</mark>ะการ <mark>้วิเคราะห์กระบวนการ</mark>ทำงาน ราย<mark>งานประสิทธิผลต่าง ๆ ให้</mark>กับผู้ให้บริการ<mark>ได้</mark>ทรา<mark>บข้อมูลเชิงลึก</mark>

#### **2.3.3 อนาคตของระบบช่วยเหลือผู้ใช้งาน**

<mark>ในปัจ</mark>จุบัน<mark>ระบบช่วยเหลือผู้ใช้งานมีการทำงานบนเว็บไซต์ แล</mark>ะระ<mark>บบค</mark>ราวน์<mark>ที่กำลั</mark>งเป็นที่ <mark>นิยมอย่างมากในปัจจุบัน นอกจากนี้ยังมีการใช้ช่องทางเครือข่ายสังค</mark>ม (Social Media<mark>) เข้า</mark>มาใช้งาน ้ร่ว<mark>มด้วยเนื่</mark>องจาก<mark>มีระบบพูดคุยโต้ตอบกัน (Chat) ช่วยสนับสนุ</mark>นให้ระบบมีประสิทธิภาพมากยิ่งขึ้น ฃ

<mark>ในอนาคตระบบช่วยเหลือผู้ใ</mark>ช้งานจะได้รับความนิยมเพิ่มขึ้นอย่า<mark>งม</mark>าก ทำให้เกิดการ ้ พัฒนาการพั<mark>ฒนาระบบให้</mark>ตอบสนองความต้องการของผู้รับบริการและผู้ให้บริการมากขึ้น การ คาดการณ์ในอนาคตจะถูกพัฒนาไปในประเด็นต่อไปนี้

- ความรวดเร็วในการส่งค าร้องขอ
- การเชื่อมโยงข้อมูลกับคราวน์คอมพิวเตอร์มากขึ้น
- การสนับสนุนแอปพลิเคชั่น และอุปกรณ์ให้หลากหลายมากขึ้น
- ใช้วิธีการเข้าถึงจากระยะไกล (Remote Desktop Access) เพื่อเข้าแก้ไขปัญหา มากขึ้น

## **2.4 แนวคิดการน าเสนอข้อมูลด้วยรูปภาพ (Data Visualization) 2.4.1 นิยามของการน าเสนอข้อมูลด้วยรูปภาพ**

"ภาพหนึ่งภาพ แทนความหมายได้ล้านคำ" น่าจะจะช่วยอธิบายความหมายของการนำเสนอ ี ข้อมูลด้วยรูปภาพ (Data Visualization) ให้เข้าใจได้ง่ายที่สุด การนำเสนอข้อมูลในเชิงปริมาณให้ดู ี น่าสนใจ เข้าใจง่าย <mark>เห็นภาพรวมได้ชัดเจน และนิยมนำมาใช้ประกอบใ</mark>นการรายงาน การวิเคราะห์ ี สรุปผล มีรูป<mark>แบบการนำเสนอหลากหลายตามแต่ผู้นำเสนอเ</mark>ลือกน<mark>ำเสนอ เป้</mark>าหมายหลักของการ ี นำเสน<mark>อข้อม</mark>ูลด้วยรูปภ<mark>าพ คื</mark>อการสื่อสารข้อมูลได้อย่างชัดเจนและมีประสิทธิภาพผ่านทาง ี ภา<mark>พกราฟิ</mark>ก กร<mark>าฟ หรือ</mark>แผนภูมิ <mark>เพื่อสื่อสารข้อความเชิงปริมาณไ</mark>ด้อย่<mark>างชัดเจน นำเสน</mark>อข้อมูลด้วย ้<mark>รูปภา</mark>พที่มี<mark>ประสิท</mark>ธิภาพจะช่วยให้ผู้ใช้สาม<mark>าร</mark>ถวิเคราะห์ข้อมูล ทำให้ข้อมูลที่ซับซ้อนเข้าถึงได้ง่าย ้<mark>เข้า</mark>ใจง่าย และนำข้อมู<mark>ลที่</mark>ได้มาใช้ประโยชน์ได้มากขึ้น

### ี 2.4.2 คุณลักษณะของการนำเสนอข้อมูลด้วยรูปภาพที่มีประ<mark>สิท</mark>ธิภาพ

<mark>์ คุ</mark>ณลักษ<mark>ณะ</mark>ของการนำเ<mark>สนอข้อมูลด้วยรูปภาพที่</mark>มีประสิทธิภา<mark>พ จะช่วยให้ผู้ใช้สามา</mark>รถใช้ <mark>. ป</mark>ระโยชน์จากกา<mark>รนำเสนอข้อมูลด้วยรูปภาพได้ดีกว่าข้อมูลที่เป็นชุดข้อมูลที่มีเพียงข้อมูลหรือตั</mark>วเลข ้<mark>แ</mark>ละการนำเสนอข้<mark>อมู</mark>ลด้วยรูปภาพที่ดีนั้นจะต้องประกอบไปด้วยคุณลักษณะดังต่อไปนี้

- ้ ไม่มีการบิดเบื่อ<mark>นการนำเสนอด้วยภาพจากชุดข้อมูล</mark>
- นำเสนอข้อมูลครบถ้วนด้วยพื้นที่การแสดงผลที่มองเห็นได้ชัดเจ<mark>น</mark>
- <mark>ิ การนำเสนอภาพที่สอดคล้องกันกับข้อมูล</mark>
- ี จู<mark>งใจให้ผู้ใ</mark>ช้เปรียบเทียบข้อมูลที่แตก<mark>ต่างกัน</mark>
- นำเสนอข้อมูลในหลายระดับ และมีโครงสร้างที่ชัดเจน
- ้มีคำอธิบายการจัดเรียงข้อความอย่างเหมาะสม

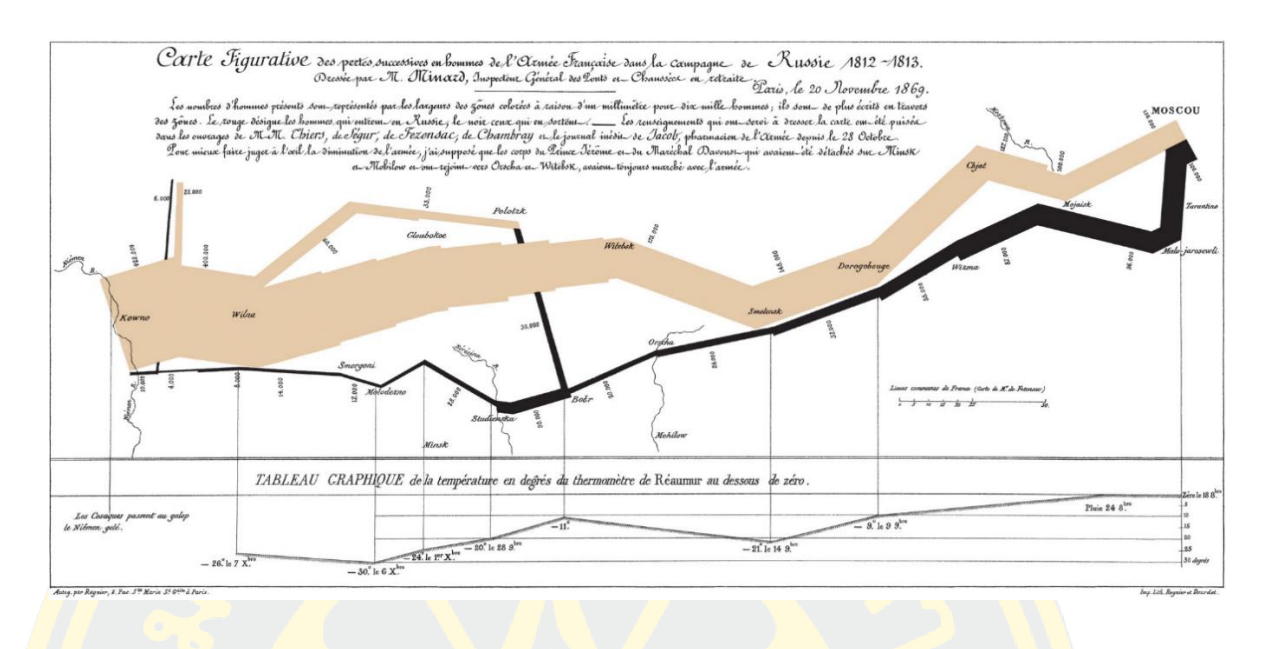

ี ภาพที่ 1 แสดง The Minard Map ที่ได้รับการยกย่องว่าเป็นภาพที่นำเสนอได้อย่างประสิทธิภาพมาก (ที่มา: https://en.wikipedia.org/wiki/Charles\_Joseph\_Minard)

จากภาพที่ 2-1 The Minard Map ของ Charles Joseph Minard (2355) ที่ได้รับการ ่ <mark>ยก</mark>ย่องว่<mark>าเป็น</mark>ภาพที่<mark>นำเสนอได้อย่างประสิทธิภาพมากที่สุดภาพหนึ่ง ซึ่</mark>งภาพ<mark>ได้นำเสนอการ</mark>ออกรบ <mark>ี ของนโปเลียนตอนที่ยกทัพไปตีประเทศรัสเซีย ซึ่งแสดงข้อมูลที่เกี่ยวโยงกันถึ</mark>ง 6 ชุ<mark>ดข้อมู</mark>ล ได้แก่ ิภู<mark>มิประเทศ เวลา อุณหภูมิ เส้นทาง ทิศทางการเดินทัพ และจำนวนทหารที่เหลือจากการร</mark>บ ซึ่งภาพนี้ ้เพีย<mark>งภาพเดี</mark>ยวสา<mark>มารถช่วยอธิบายทุกอย่างได้ว่าเหตุใดนโป</mark>เลียนจึง<mark>พ่ายแพ้ใ</mark>นสงคราม ซึ่งภาพสะท้อน ความล าบากในการเดินทาง และความสูญเสียของกองทัพนโปเลียนได้อย่างชัดเจน

### **2.4.3 การน าเสนอข้อมูลด้วยรูปภาพชนิดต่าง ๆ**

ี การนำเสนอข้อมูล<mark>ด้วยรูปภาพนั้นมีรูปแบบการนำเสนอม</mark>ากมาย ซึ่งแต่ละรูปแบบนั้นนำเสนอ ี ชุดข้อมูลเดียวได้แตกต่างกัน และผู้นำเสนอต้องเลือกรูปแบบการนำเสนอให้ตรงกับสิ่งที่ต้องการสื่อกับ ผู้ใช้ได้เข้าใจง่ายที่สุด โดยมีจุดประสงค์ดังนี้

- ชนิดของข้อมูล เชิงคุณภาพ หรือเชิงปริมาณ
- ความสัมพันธ์ระหว่างข้อมูล
- เปรียบเทียบข้อมูล
- องค์ประกอบของข้อมูล
- การกระจายของข้อมูล
- การซ้อนกันของข้อมูล

### **2.5 ทฤษฎีที่เกี่ยวข้อง**

ทฤษฎีที่น ามาใช้ในการออกแบบระบบบันทึกและวิเคราะห์ข้อมูลการให้บริการมีดังนี้

- 2.5.1 การจัดกลุ่มความสำคัญ (ABC Classification)
- 2.5.2 การคำนวณหาปริมาณการสั่งซื้อที่เหมาะสม (Economic Order Ouantities)
- 2.5.3 การคำนวณหาจุดสั่งซื้อที่เหมาะสม (Reorder Point)
- 2.5.4 การวิเคราะห์การถดถอย (Simple Linear Regression Analysis)

#### **2.5.1 การจัดกลุ่มความส าคัญ (ABC Classification)**

การจัดกลุ่มความส าคัญ เป็นแนวคิดการบริหารคลังพัสดุที่เหมาะสมกับการจัดเก็บที่มีพัสดุ <mark>้อปก</mark>รณ์หลากหลายชนิด แต่ละชนิดมีปริมาณการใช้ และต้นทนต่อหน่วยแตกต่างกัน ก<mark>า</mark>รจัดกล่ม <mark>ี คว</mark>ามสำคัญนี้จะช่วยให้ผู้บริหารคลังพั<mark>สดุทราบถึงพัสดุ</mark>ที่มีอยู่ในคลังว่าพัสดุใดควรให้ควา<mark>มสำค</mark>ัญ มิใช่ <mark>ใ</mark>ห้ความสำคัญม<mark>าก</mark>กับทุกพัสดุซึ่<mark>งจะทำใ</mark>ห้สูญเสียเวลาในการบริหารงานได้</mark> การจัดกลุ่มค<mark>วาม</mark>สำคัญ <mark>แ</mark>บ่งพัสดุออกเป็<mark>น 3 กลุ่ม เพื่อจำแนกว่าพัสดุชนิดไหนที่ต้องให้ความสำคัญมาก สำคัญปาน<mark>กลาง</mark> และ</mark> ี สำคัญน้อย โดย <mark>กร</mark>มส่งเสริมอุ<mark>ตสาหกรรม (2559) ได้ใ</mark>ห้ทฤษฎีการจัดกลุ่<mark>มค</mark>วามสำคัญ ดังนี้

- กลุ่ม A เป็นพัสดุกลุ่มที่มีมูลค่าสะสมสูง 80% ของมูลค่าพัสดุทั้งหมด พัสดุกลุ่มนี้ต้องได้รับ <mark>การควบคุมอย่างเข้มงวดมาก มีความสำคัญมาก</mark>

- กลุ่ม B เป็นพัสดุกลุ่มที่มีมูลค่าสะสมระหว่าง 80-95% ของมูลค่าพัสดุทั้งหมด พัสดุกลุ่มนี้ ้ต้องไ<mark>ด้รับก</mark>ารควบ<mark>คุมอย่างเข้ม</mark>งวดปานกลาง มีความสำคัญปานกลาง

- กลุ่ม C เป็นพัสดุกลุ่มที่มีมูลค่าสะสมมากกว่า 95% ของมูลค่าพัสดุทั้งหมด พัสดุกลุ่มนี้ได้รับ ึการควบคุมอย่า<mark>งไม่เข้มงวด</mark> มีความสำคัญน้อย

้นิตยา เซ่งถาวร (2549) <mark>ได้กล่าวถึงความสำคัญของ</mark>การจัดการพัสดุคงคลัง จะช่วยการ จัดเตรียมพัสดุให้ทันกับความต้องการของผู้ใช้งาน ซึ่งวิธีการจัดกลุ่มความสำคัญด้วยแบบวิธี ABC Classification จะพิจารณากลุ่มพัสดุที่สำคัญต่อการจัดเตรียม และวิธีการจัดการควบคุมปริมาณ อะไหล่ในแต่ละกลุ่ม เพื่อที่จะสามารถสนองต่อความต้องการของผู้ใช้งานไดอย่างทันเวลา

2.5.1.1 ขั้นตอนในการจำแนกของพัสดุตามแนววิธี ABC Classification โดยกรมส่งเสริม อุตสาหกรรม (2559) มีขั้นตอนดังนี้

- 1. จัดเตรียมข้อมูลของพัสดุแต่ละชนิด พร้อมทั้งข้อมูลจำนวนที่สั่งซื้อต่อปี และราคาพัสดุ ต่อหน่วย
	- 2. ค านวณหามูลค่าการซื้อพัสดุแต่ละชนิดที่หมุนเวียนในรอบปีด้วยสมการ มูลค่าการซื้อพัสดุ <u>= ข้อมูลจำนวนที่สั่ง</u>ซื้อต่อปี x ด้วยราคาพัสดุต่อหน่วย
	- 3. จัดเรียงล<mark>ำดับข้อมูลมูลค่าในการซื้อพัสดุที่เราคำนวณหาไ</mark>ด้ โดยเรียงจากมากไปหาน้อย
	- ี 4. <mark>หาค่าอัตราร้อยละของมูลค่าการซื้อ ของพัสดุแ</mark>ต่ละราย<mark>การด้วยส</mark>มการ

<mark>้อัตราร้อยละของมูลค่าการซื้อ = (มูลค่าการซื้อพัสดุ / ยอดรวมมูลค่าการซื้อพัสดุ) x 100</mark> ู<br>และ<mark>หาอัตร</mark>าร้อยละของมูลค่าการซื้อสะสม

5. จ<mark>ากนั้นนำอัตราร้อย</mark>ละของมู<mark>ลค่าการซื้อสะสมม</mark>าเขียน<mark>กราฟ เพื่อนำมา</mark>ใช้จัดกลุ่ม <mark>ี ควา</mark>มสำคัญ (ABC Cla<mark>ssif</mark>ication) โดยมีสัดส่วน ดังแสดงในภาพที่ 2

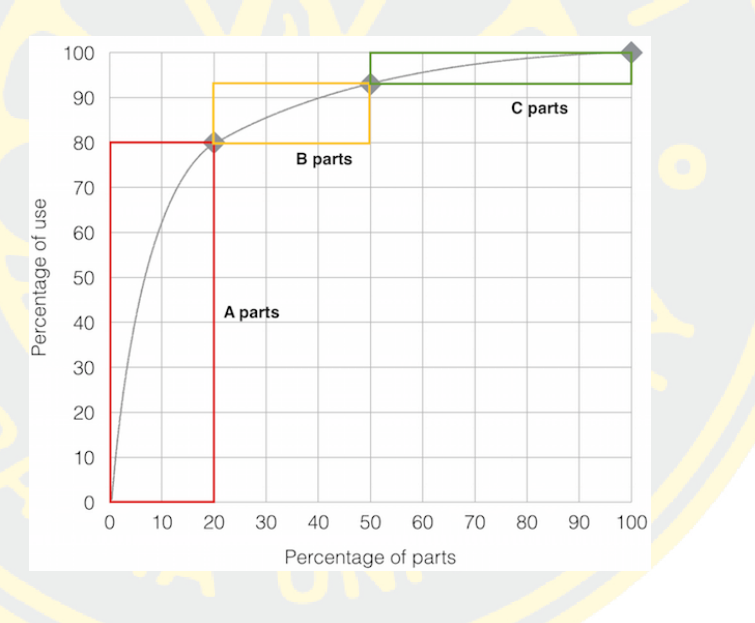

ี ภาพที่ 2 แสดงกราฟสัดส่ว<mark>นการจัดกลุ่มความสำคัญ</mark>

(ที่มา : https://www.softwareadvice.com /resources/optimize-inventorycontrol-system)

## **2.5.2 การค านวณหาปริมาณการสั่งซื้อที่เหมาะสม (Economic Order Quantities)**

การค านวณหาปริมาณการสั่งซื้อที่เหมาะสม (Economic Order Quantities) ขอเรียกโดย ย่อว่า EOQ เป็นการหาปริมาณของพัสดุที่ถูกนำไปใช้งานแล้วต้องการซื้อพัสดุกลับเข้ามาทดแทนพัสดุ ที่ถูกใช้ไป โดยที่ EOQ จะช่วยคำนวณหาปริมาณการซื้อที่เหมาะสมไม่มากและไม่น้อยเกินกว่าความ ต้องการใช้งานพัสดุนั้น ๆ เพื่อช่วยลดต้นทุนต่อค่าใช้จ่ายในการเก็บรักษาพัสดุคงคลัง และในพัสดุ ทางคอมพิวเตอร์เองมีการรับประกันสินค้าหากมีพัสดุที่ไม่ได้ใช้งานมากเกินไปจะส่งผลให้ พัสดุ ้อุปกรณ์เหล่านั้นหมดสัญญารับประกันก่<mark>อนการนำมาใ</mark>ช้งาน

ระพีพรรณ <mark>พิริยกุล (2550) ได้ให้นิยามไว้ว่า การคำนวณหาปริม</mark>าณการสั่งซื้อที่ประหยัดที่สุด (Economic Order Quantities) หรือ EOQ เป็นวิธีที่รูจักกันแพรหลายมานานแลว ช่วยในการ ก าหนดปริมาณสินค้าที่ต้องการสั่งซื้อในแต่ละครั้ง ว่าเป็นครั้งละเท่าไรจึงจะเหมาะสม และก่อให้เกิด ต้น<mark>ทุนหรื</mark>อค่าใช้<mark>จ่าย</mark>ต่ำสุด

้ดังนั้นหากเรามีการสั่งซื้อพัสดุปริม<mark>าณน้</mark>อย ต้นทุนในการสั่งซื้อสูง เพราะต้องสั่งซื้อหลายครั้ง ้<mark>แล</mark>ะถ้าหากสั่งซื้อครั้<mark>งละม</mark>าก ๆ จะมีพัสดุเก็บในคลังจำนวนมาก ทำให้ต้นทุนหรือค่าใช้จ่<mark>ายในก</mark>ารเก็บ ้<mark>รั</mark>กษาก็มากขึ้น ซึ่<mark>งจ</mark>ะเกิดความสัมพันธ์ระหว่<mark>างค่าใช้</mark>จ่ายในการสั่งซื้อ <mark>ค่า</mark>ใช้จ่ายในการจั<mark>ดเก็บ</mark>รักษา <mark>. พั</mark>สดุ และจำนวน<mark>ที่สั่งซื้อ จะไดความสั</mark>มพั<mark>นธ์ในก</mark>ารคำนวณหาปริมาณการสั่งซื้อที่เหมาะสม ดัง</mark>แสดง ในภาพที่ 3

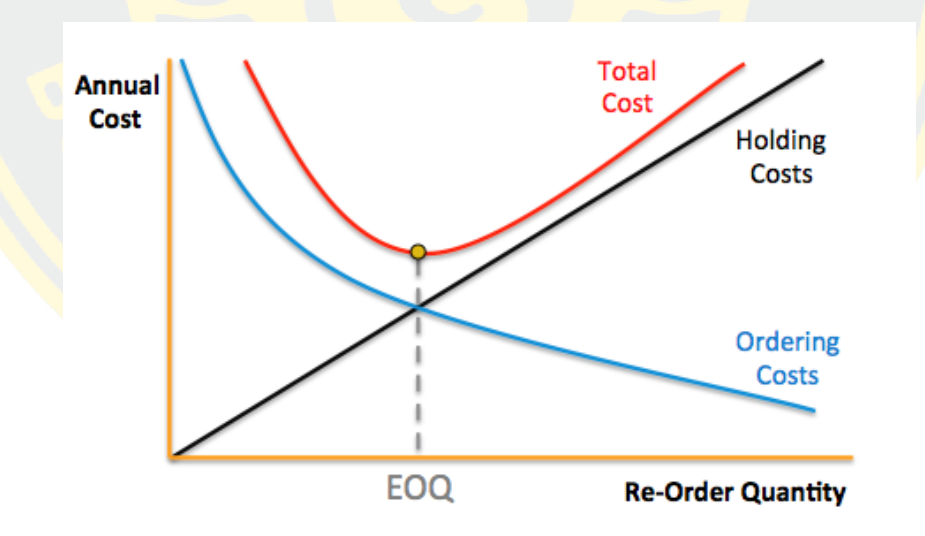

ภาพที่ 3 แสดง ความสัมพันธ์ระหว่างค่าใช้จ่ายในการสั่งซื้อ ค่าใช้จ่ายในการจัดเก็บรักษาพัสดุ และ จำนวนที่สั่งซื้อในการคำนวณหาปริมาณการสั่งซื้อที่เหมาะสม (EOQ) (Daniel Fritsch, 2557)

2.5.2.1 ประโยชน์ของการคำนวณหาปริมาณการสั่งซื้อที่เหมาะสม มีดังนี้

- ท าให้พัสดุในคลังไม่ประสบปัญหาพัสดุไม่เพียงพอต่อการใช้งาน
- ลดต้นทุนพัสดุจากการสั่งซื้อในปริมาณที่มากเกินไป
- ลดต้นทุนการจัดเก็<mark>บรักษาที่ทำให้พัสดุเสื่อมราค</mark>า
- ลดปัญ<mark>หาพัสดุหมดสั</mark>ญญารับประกันก่อนการนำมาใช้งาน

## 2.5.2.2 ขั้นตอนในการคำนวณหาปริมาณการสั่งซื้อที่เหมาะสม มีขั้นตอนดังนี้

<mark>1. จัดเตรียมข้อมูลข</mark>องพัสดุ<mark>แต่ละชนิด พร้อมทั้งข้อมูลจำนวนที่สั่งซื้อต่อปี ค่า</mark>ใช้จ่ายในการ ้สั่<mark>งซื้อแ</mark>ต่ละครั้ง และค่าใช้จ่<mark>ายในกา</mark>รจัดเก็บพั<mark>สดุ</mark>ต่อหน่อ<mark>ยต่อปี</mark>

2. คำนวณหาปริมาณการสั่งซื้อที่เ<mark>หมาะ</mark>สม ด้วยสมการ

$$
EOQ = \sqrt{\frac{2 * D * S}{H}}
$$

EOQ = ปริมาณการสั่งซื้อที่เหมาะสม

D = <mark>จ</mark>ำนวนที่สั่งซื<mark>้อต่อปี</mark>

S = ค่าใช้จ่ายในการสั่งซื้อแต่ละครั้ง (บาท/ครั้ง)

H = ค่าใช้จ่ายในการจัดเก็บรักษาพัสดุ

## **2.5.3 การค านวณหาจุดสั่งซื้อที่เหมาะสม (Reorder Point)**

<mark>ี การคำนวณหาจุดสั่งซื้อที่เ</mark>หมาะสม (Reorder Point) คือการหาช่วงเวลาในการสั่งซื้อ ี พัสดุเข้ามาทด<mark>แทนจากพัสดุเ</mark>ดิมที่ถูกน้ำออกไปใช้งานแล้ว และทดแทนทันเวลาหากมีการนำออกไปใช้ ์ ในช่วงที่ทำการจัดซื้อพั<mark>สดุใหม่ เพื่อให้สามารถปฏิบัติงานได้อย่าง</mark>ต่อเนื่อง ไม่ประสบปัญหาพัสดุไม่ เพียงพอในขณะปฏิบัติงาน และหากมีการสั่งซื้อเร็วเกินไปประสบปัญหาในการจัดเก็บรักษาเช่นกัน

ระพีพรรณ พิริยกุล (2550) ได้ให้นิยามไว้ว่า ผู้บริหารจะต้องตัดสินใจให้ไดว่าควรทำการ สั่งซื้อพัสดุใหม่เมื่อไหร่ เพราะถ้าสั่งซื้อช้าเกินไป เกิดพัสดุนั้นหมดก่อนก็จะท าให้การปฏิบัติงาน หยุดชะงัก หรือถ้าซื้อพัสดุเร็วเกินไป ก็จะท าให้พัสดุอยู่ในคลังพัสดุมากเกินไป นอกจากนี้พัสดุโดยส่วน ใหญ่ต้องใช้ระยะเวลาในการนำส่ง อาจเป็นวัน สัปดาห์ หรือเป็นปีก็ได ดังนั้นเพื่อขจัดปัญหาเหล่านี้ ผ้บริหารจะต้องทราบเวลาที่จะทำการสั่งซื้อเพิ่มหรือสั่งซื้อใหม่ (Reorder Point) จดสั่งซื้อที่เหมาะสม ้จะเป็นแสดงให้ผู้บริหารเห็นว่าพัสดุคลังลดลงเหลือกี่หน่วยแล้วจึงจะต้องรีบทำการสั่งซื้อใหม่

การค านวณหาจุดสั่งซื้อที่เหมาะสม (Reorder Point) สามารถหาได้ด้วยสมการ

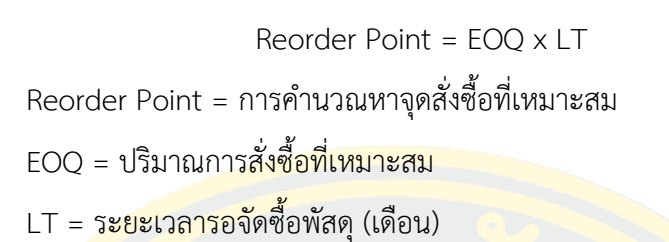

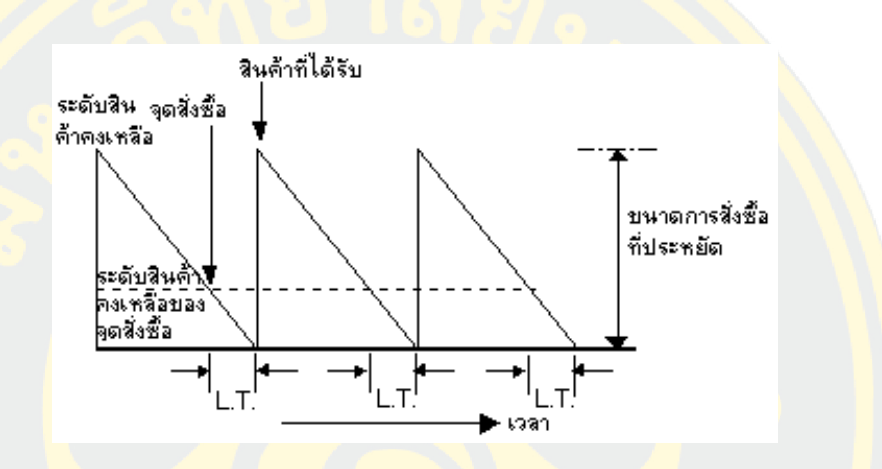

ภาพที่ 4 แสดง กราฟจุดสั่งซื้อที่เหมาะสม (Reorder Point) (ที่มา : http://staff.cs.psu.ac.th/natikan/OR/OR2002/lesson/6/lesson6\_5.php)

<mark>ี จากภาพที่ 4 จะแสดงให้ถึงจุดสั่งซื้อที่เหมาะสมเมื่อคำนวณค่า</mark>แล้ว <mark>ว่าเมื่อพั</mark>สดุลดลงจนถึงจุด ี่ ที่คำนวณแล้ว<mark>จะต้องสั่งซื้</mark>อพัสดุเพิ่มทันที เพื่อให้ช่วงระยะเวลารอจัดซื้อพัสดุ พอดีกับการสั่งซื้อใหม่ที่ เข้ามา

**2.5.4 การวิเค ราะห์การถดถอยเชิ งเส้นอย่างง่าย (Simple Linear Regression Analysis)**

เป็นการศึกษาความสัมพันธ์ระหว่างตัวแปรตั้งแต่ 2 ตัวขึ้นไป ซึ่งได้แก่ตัวแปรประมาณการ (Predictor, X) และตัวแปรตอบสนอง (Response, y) โดยเป็นความสัมพันธ์ที่ได้จะแสดงแบบเชิง เส้น (Linear) ดังแสดงในภาพที่ 2-3 เพื่อดูความสัมพันธ์ระหว่างตัวแปรทั้งสองว่ามีการเปลี่ยนแปลง ไปในทิศทางเดียวกันหรือไม่ อย่างไร ซึ่งสองตัวแปรนั้นจะต้องเป็นตัวแปรเชิงปริมาณ สามารถ

น ามาใช้ในการพยากรณ์หาค่าในอนาคต หรือแนวโน้มของตัวแปรตามได้เมื่อเราทราบค่าตัวแปรอิสระ การวิเคราะห์การถดถอยเชิงเส้นอย่างง่าย เขียนความสมการแสดงความสัมพันธ์ได้ดังนี้

$$
Y_i = \beta_0 + \beta X_i + \varepsilon_i
$$

 $\beta_0$  = ระยะตัดแกน y (y - intercept)

 $\beta$  = แทนความชันของเส้นถดถอย (slope)

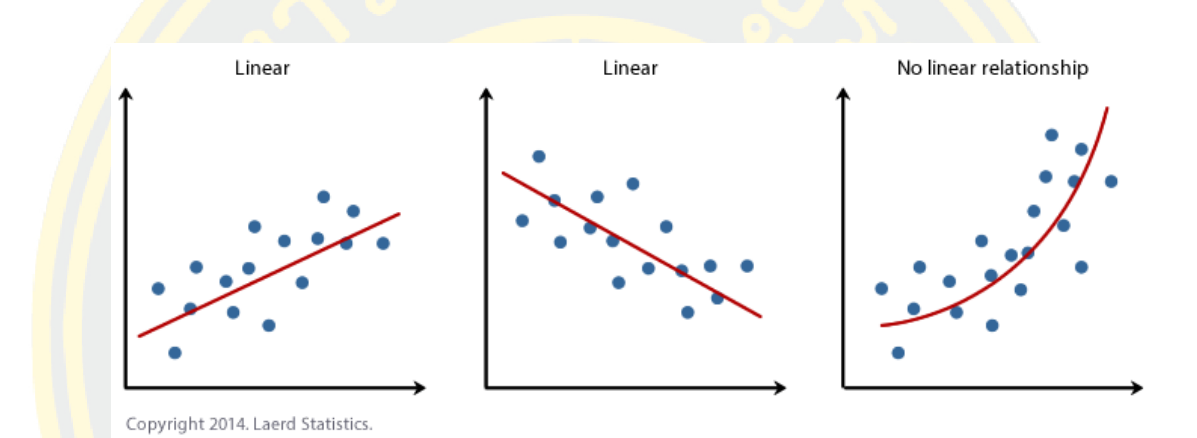

## ภาพที่ 5 แสดงสัมพันธ์แบบเชิงเส้น

(ที่มา : https://statistics.laerd.com/spss-tutorials/linear-regression-using-spss-

statistics.php)

## **บทที่ 3** วิธีการดำเบิบงาบ

์ ในบทนี้จะกล่าวถึงขั้นตอน<u>การดำเนินงาน การวา</u>งแผน การวิเคราะห์ออกแบบระบบ ขั้นตอน ้ในการพัฒนาระบบ รว<mark>มถึงการฝึกอบรม และการนำระบบไปใช้งาน ง</mark>านนิพนธ์นี้ดังที่ได้กล่าวไว้ในบท ที่ 2 เกี่ยวกับแนวคิดและงานวิจัยที่เกี่ยวข้องกับระบบรับแจ้งปัญหาคอมพิวเตอร์ (Helpdesk System<mark>s) ผู้เขีย</mark>นงานนิพนธ์ได้ดำเนินการพัฒนาระบบบันทึกและวิเคราะห์ข้อมูลการให้บริการ งาน เทค<mark>โนโลยีสารสนเทศ โรงพยาบาลมะเร็งชลบุรี โดยมีขั้นตอนการดำเนินงานดังนี้</mark>

- 1. การวางแผนการดำเนินงาน (Planning Phase)
- 2. การวิเคราะห์ระบบ (Analysis Phase)
- 3. การออกแบบระบบ (Design Phase)
- 4. การพัฒนาระบบ (Implementation Phase)
- <mark>5</mark>. การฝึกอบรม น<mark>ำไปใช้งาน และประเมิน</mark>ความพึงพอ<mark>ใจ</mark> (Testing, Trai<mark>ning</mark> and User Satisfaction Survey)

#### **3.1 การวางแผนการด าเนินงาน (Planning Phase)**

<mark>ในการศึกษาและรวบรวมข้อมูลปัญหาต่าง ๆ ที่เกิดขึ้นภายในองค์กรพบว่ายั</mark>งขาดการนำ เทคโนโลยีสารสนเทศมาใช้ในการจัดการและวิเคราะห์ข้อมูลด้านการให้บริการของงานเทคโนโลยี สารสนเทศ เพื่อให้ได้ข้อมูลเชิงกลยุทธ์ หรือข้อมูลที่เป็นประโยชน์เพื่อให้ผู้บริหารใช้ในการ ี ประกอบการตัดสินใจ <mark>ในการนำมาแก้ไข ปรับปรุงกระบวนการทำงาน</mark>ให้มีประสิทธิภาพและรวดเร็ว ี จำเป็นต้องศึกษาถึงรายละเอียดของปัญหา กำหนดขอบเขต และเงื่อนไขต่าง ๆ ระยะเวลาในการ ด าเนินงาน และส ารวจความต้องการของผู้ใช้งานในระดับต่าง ๆ รวมถึงผู้ที่เกี่ยวข้องในแต่ละ หน่วยงานภายในองค์กร เพื่อให้ได้ข้อมูลที่ตรงตามความต้องการของผู้ใช้งาน ตลอดจนความคุ้มค่าใน การพัฒนาระบบบันทึกและวิเคราะห์ข้อมูลการให้บริการ ให้เกิดประโยชน์สูงสุด ดังนั้นเพื่อให้ได้ระบบ ที่ตอบสนองความต้องการของผู้ใช้ และสามารถแก้ไขปัญหาดังกล่าวที่เกิดขึ้น มีขั้นตอนดังนี้

#### **3.1.1 เข้าใจปัญหา และศึกษาความเป็นไปได้**

ผู้เขียนงานนิพนธ์ได้ศึกษาและวิเคราะห์ปัญหาขององค์กรพบว่า ในงานเทคโนโลยีสารสนเทศ ได้ทำการบันทึกผลการปฏิบัติงานลงในแบบฟอร์มที่เป็นกระดาษ ทำให้การนำข้อมูลการปฏิบัติงานมา ้วิเคราะห์ต้องคัดลอกลงโปรแกร<mark>มคำนวณ (Spreadsheet) ก่</mark>อนแล้วจึงนำมาวิเคราะห์ข้อมูลได้ ทำให้ เกิดความผิดพลาด ล่าช้าของข้อมูล ขาดความน่าเชื่อถือ ข้อมูลสูญหาย และมีแหล่งข้อมูลแตกต่างกัน ี จึงทำให้เกิด<mark>ความผิดพลาดของข้อมูลขึ้น เมื่อมีการแก้ไขข้อมูลทำให้ข้อมูลไม่สอดคล้องกัน ทำให้</mark> ี รายงา<mark>นสำหรับ</mark>ผู้บริหารป<mark>ระสิท</mark>ธิภาพลดลง ส่งผลกระทบถึงการการวิเคราะห์ การคาดการณ์ และ กา<mark>รตอบค</mark>ำถาม<mark>ทาง</mark>ธุรกิจ

ี จา<mark>กการศึกษาปัญหาของ</mark>องค์กรจึ<mark>งมี</mark>แนวคิดที่นำเทคโนโลยีสารสนเทศเข้าม<mark>าช่</mark>วยในการ <mark>้ บัน</mark>ทึกข้<mark>อมูลก</mark>ารปฏิ<mark>บัติง</mark>าน เพื่อให้<mark>ได</mark>้ข้อมูลเชิงกลยุทธ์ที่ตอบสน<mark>องค</mark>วามต้องการของผู้บริหารของ <mark>้อง</mark>ค์กรได้ โดยการ<mark>สัมภาษณ์ผู้บริหารในหน่วยงานที่เ</mark>กี่ยวข้อง เพื่อกำห<mark>นด</mark>ความต้องการข้<mark>อมูลเ</mark>ชิงกล <mark>ียุ</mark>ทธ์ของผู้บริหาร <mark>โดยจัดเก็บลงในคลัง</mark>ข้อ<u>มูล (Data Warehouse) เพื่อรว</u>บรวมข้อมูลที่สำ<mark>คัญใ</mark>ห้เป็น <mark>ิมาตรฐานเดียวกัน</mark> ซึ่งใช้เทคโนโลยีระบบธุรกิจอัจฉริยะ (Business Intelligence) มาช่<mark>วยใ</mark>นการ <mark>้วิ</mark>เคราะห์ นำเสน<mark>อข้อมูลตามควา</mark>มต้<mark>องการของผู้บริหารในรูปแบบที่เข้าใ</mark>จง่าย เช่น รายง<mark>าน ต</mark>าราง ้<mark>กราฟ และแผนที่ สามารถนำข้อมูลในส่วนต่าง ๆ มาทำการเปรีย</mark>บเทีย<mark>บข้</mark>อมูลใ<mark>นหล</mark>ายมิติ ้ (Multidimensional Model) และสามารถเรียกดูข้อมูลแบบเจาะลึก (Drill-down) ได้ทำให้ผู้บริหาร ี ส<mark>ามารถ</mark>นำรายง<mark>านเ</mark>หล่านี้มาใช้ในการวิเคราะห์ วางแผน และตอบปัญหาเชิงธุรกิจไ<mark>ด้</mark> ทั้งด้านงาน ึ บริก<mark>าร งาน</mark>ซ่อมบำรุง และสมรรถนะของเจ้าหน้าที่งานเทคโนโลยีสารสนเทศ ด้วยข้อมูลที่มี ประสิทธิภาพ

#### .3.1.2 <mark>แผนงานและ</mark>การกำหนดระยะเวลาดำเนินการวิจัย

ระยะเวลาในการดำเนินงานของการพัฒนาระบบบันทึกและวิเคราะห์ข้อมูลการ ให้บริการ งานเทคโนโลยีสารสนเทศ โรงพยาบาลมะเร็งชลบุรีดังแสดงในตารางที่ 3
ิตารางที่ 3 แผนงานและกำหนดระยะเวลาในการพัฒนาระบบ

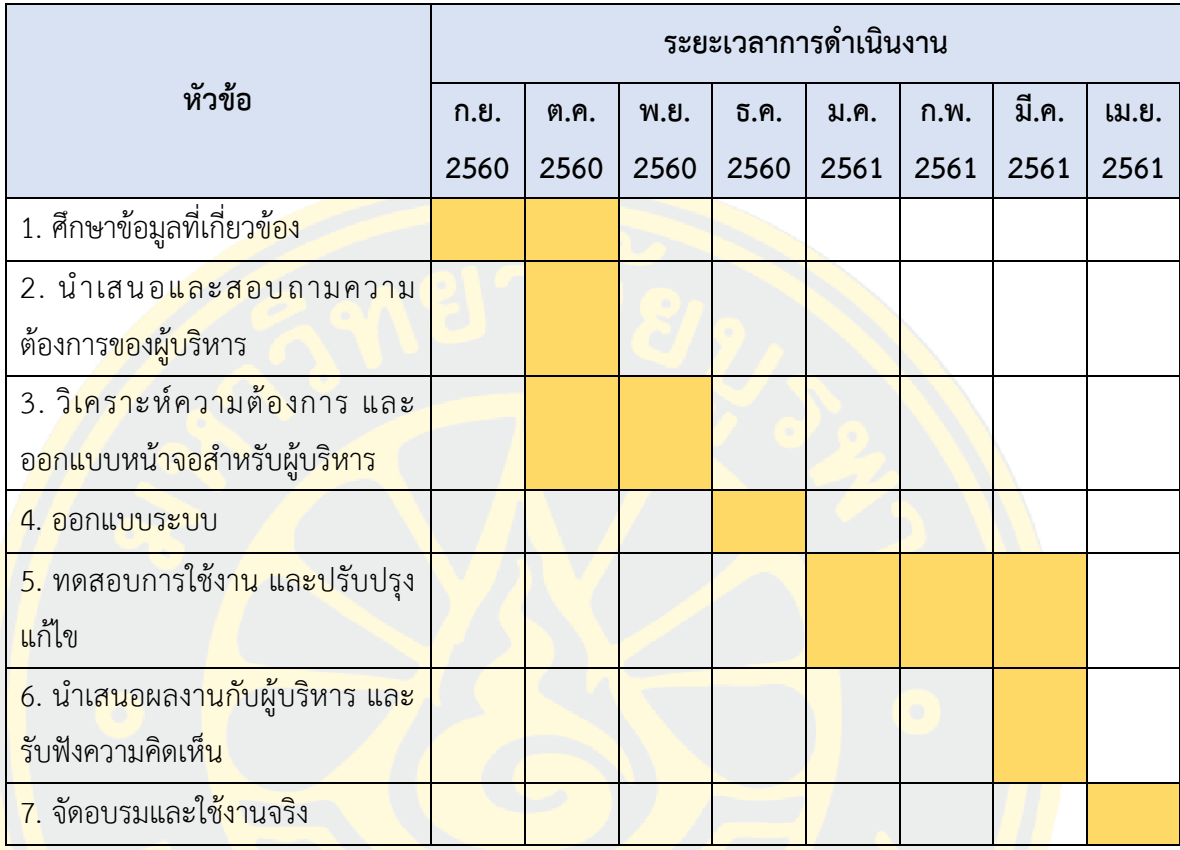

## **3.2 การวิเคราะห์ระบบ (Analysis Phase)**

จากการเก็บข้อมูลด้วยสอบถามความต้องการของผู้บริหารและหัวหน้างานที่เกี่ยวข้อง ิ ภายใน<mark>องค์กร ทำให้ทราบถึงข้อมูลสารสนเทศที่มีความสำคัญสำหรับผู้บริหาร แ</mark>ละครอบคลุมทุก ี หน่วยงานที่<mark>มีความสำคัญ</mark>ในองค์กร เพื่อให้ได้ข้อมูลเชิงกลยุทธ์ในก<mark>ารวิเครา</mark>ะห์ข้อมูลทางธุรกิจ ซึ่ง สามารถสร้างหัวข้อรายงานหลักได้ ดังนี้

- 1. รายงานวิเคราะห์การให้บริการงานเทคโนโลยีสารสนเทศ
- 2. รายงานวิเคราะห์การจัดการทรัพยากรทางคอมพิวเตอร์
- 3. รายงานวิเคราะห์ผลความสำเร็จของงานตามตัวชี้วัดผลการดำเนินงาน (KPI)
- 4. รายงานวิเคราะห์แผนจัดซื้ออุปกรณ์คอมพิวเตอร์เพื่อใช้ในการบำรุงรักษา
- 5. รายงานวิเคราะห์ค่าเสื่อมราคาของอุปกรณ์ไอทีในสำนักงาน รวมทั้งค่าบำรุงรักษา

จากความต้องการดังกล่าว ข้อมูลสารสนเทศที่ผู้บริหารมีความต้องการนั้นมาจาก แหล่งข้อมูล 3 ส่วน ดังนี้

- ระบบอินทราเน็ต เป็นระบบบริหารงานภายในองค์กร ซึ่งประกอบไปด้วยข้อมูล พนักงาน หน่วยงานที่สังกัด และข้อมูลพื้นฐานขององค์กร

- ข้อมูลการปฏิบัติงาน เนื่องจากการเก็บข้อมูลเป็นการบันทึกลงเอกสารใบงาน ทำให้ การนำเข้าข้อมูลเป็นไปได้ยาก และเกิดความล่าช้าในการปรับปรุงข้อมูล จึงทำการออกแบบระบบรับ ี แจ้งปัญหาคอมพิวเตอ<mark>ร์ (Helpdesk Systems) เพื่อให้ได้ข้อมูลสารส</mark>นเทศที่มีความสำคัญ ตรงตาม ความต้องการของผู้บริหาร

ี ข้อมูล<mark>ครุภัณฑ์คอมพิวเต</mark>อร์ ถูกจัดเก็บข้อมูลด้วยโปรแกรมคำนวณ (Spreadsheet) ้จึงท<mark>ำการอ</mark>อกแบบระบบจัดการครุภัณฑ์คอมพิวเตอร์ แล้วน<mark>ำเข้าข้อมูลเข้าสู่ระบบ เพื่</mark>อให้ได้ข้อมูล ี่ ส<mark>ารสน</mark>เทศที่มีความสำคัญ ตรงตามความต้อง<mark>ก</mark>ารของผ้บริหาร

#### **3.3 การออกแบบระบบ (Design Phase)**

การออกแบบระบบบันทึกและวิเคราะห์ข้อมูลการให้บริการ งานเทคโนโลยีสารสนเทศ <mark>โ</mark>รงพยาบาลมะเร็<mark>ง</mark>ชลบุรี เพื่อใช้<mark>สำหรับรวบรวมข้อมูลสารสนเท</mark>ศตามคว<mark>าม</mark>ต้องการของผู้บ<mark>ริหาร</mark> เพื่อ ้<mark>ใช้</mark>เรียกดูข้อมูลเช<mark>ิงกลยุทธ์ได้อย่างถูกต้อง และรวดเ</mark>ร็ว <mark>โดยทำการออก</mark>แบบฐานข้อมูลที่ใช้ใ</mark>นการ <mark>จัด</mark>เก็บ <mark>และออ</mark>กแบบหน้าจอ (User Interface) ในการแจ้งงานสำหรับผู้ใช้ทั่วไป และหน้าจอในการ ้<mark>เรียก</mark>ดูข้อมูลสำหรับผู้บริห<mark>าร โดยมีขั้นตอนดังนี้</mark>

- 3.3.1 ผังการดำเนินงาน (Flowchart)แผนภาพบริบท (Context Diagram)
- 3.3.3 แผนภาพแสดงกระแสข้อมูล ระดับที่ 1 (Data Flow Diagram Level 1)
- 3.3.4 แผนภาพแสดงกระแสข้อมูล ระดับที่ 2 (Data Flow Diagram Level 2)
- 3.3.5 คำอธิบายการประมวลผล (Process Description)
- 3.3.6 แผนภาพแสดงความสัมพันธ์ระหว่างข้อมูล (E-R Diagram)
- 3.3.7 พจนานุกรมข้อมูล (Data Dictionary)
- 3.3.8 ส่วนติดต่อผู้ใช้งาน (User Interface)

#### 3.3.1 ผังการดำเนินงาน (Flowchart)

ระบบบันทึกและวิเคราะห์ข้อมูลการให้บริการ ออกแบบมาเพื่อจัดเก็บข้อมูลเชิงกลยุทธ์ ที่สามารถตอบสนองความต้องการของผู้บริหาร จากระบบงานเดิมที่ใช้การบันทึกข้อมูลลงเอกสารใบ งาน ทำให้การนำเข้าข้อมูลเป็นไปได้ยาก และเกิดความล่าช้าในการปรับปรุงข้อมูล จึงทำการออกแบบ ระบบรับแจ้งปัญหาคอมพิวเตอร์ (Helpdesk Systems) เพื่อให้ได้ข้อมูลสารสนเทศที่มีความสำคัญ ตรงตามความต้องการของผู้บริหาร และทำการปรับปรุงวิธีการปฏิบัติงานใหม่เพื่อให้คุณภาพในการ ู ปฏิบัติงานรวดเร็วขึ้น และส่งผลให้ข้อมูลที่ได้รับมีความสมบูรณ์ถูกต้องกับการนำมาวิเคราะห์ข้อมูล ทางธุรกิจ ดังแสดงในภาพที่ 6

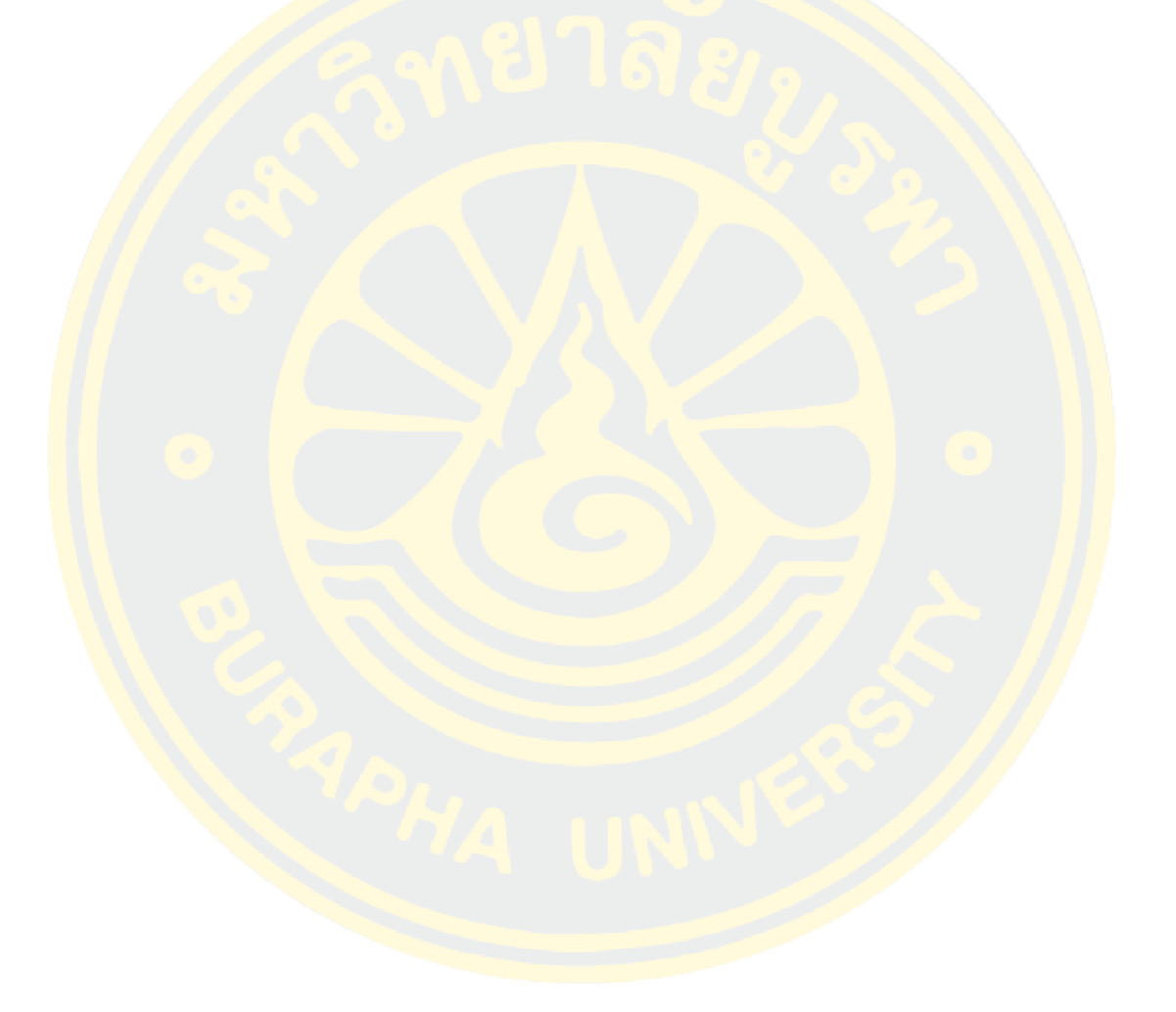

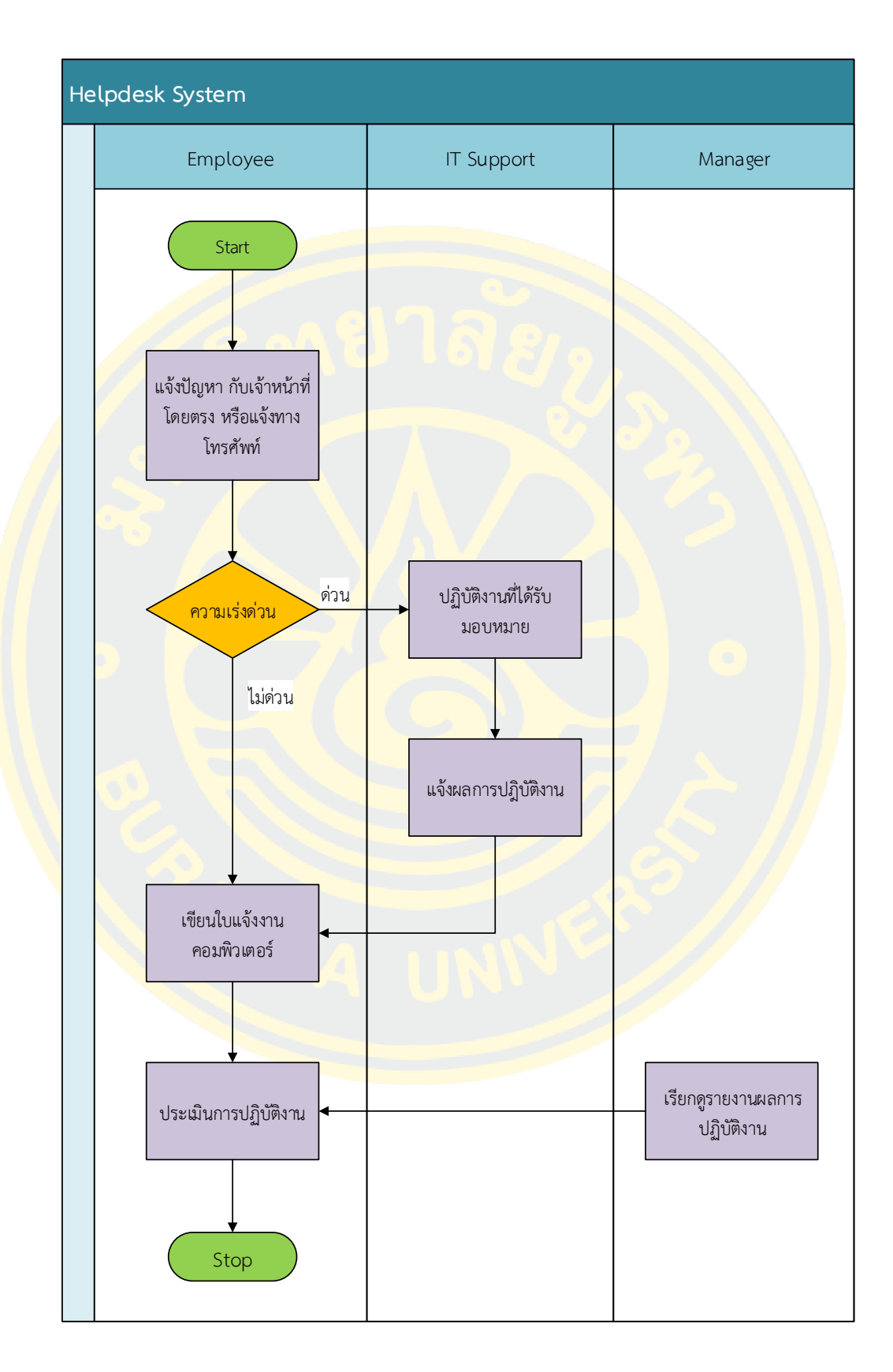

ภาพที่ 6 แสดง ผังการดำเนินงานรูปแบบการปฏิบัติงานในระบบเดิม

จากการสอบถามความต้องการของเจ้าหน้าที่ภายในองค์กร เจ้าหน้าที่งานเทคโนโลยี สารสนเทศ และผู้บริหาร ทำให้มีการปรับปรุงการรูปแบบการดำเนินการปฏิบัติงานระบบใหม่เพื่อให้ ได้ข้อมูลที่ได้มีคุณภาพ ครบถ้วนสมบูรณ์ กับการนำมาใช้ในการวิเคราะห์ข้อมูล ดังแสดงในภาพที่ 7

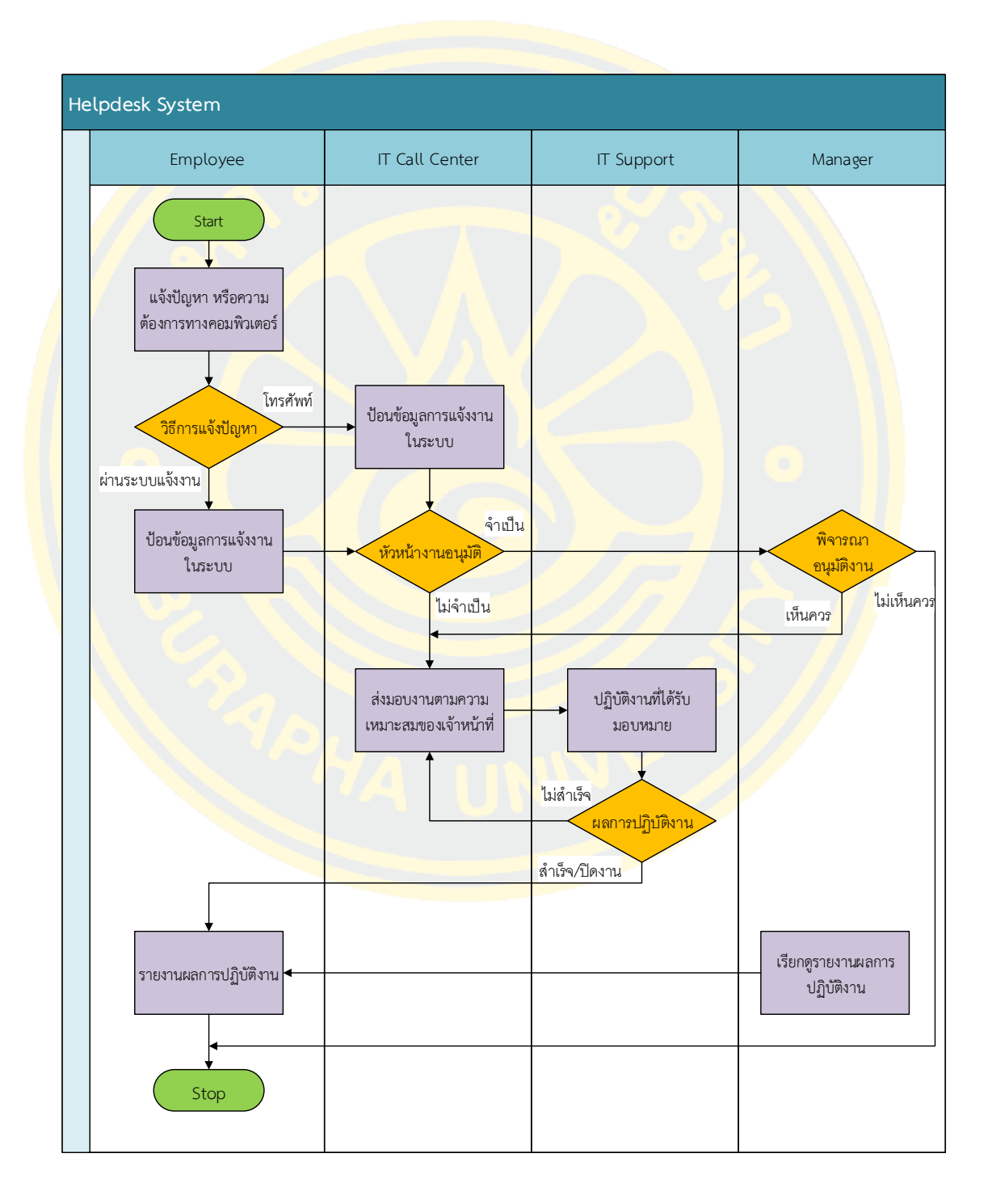

ภาพที่ 7 แสดง ผังการดำเนินงานรูปแบบการปฏิบัติงานระบบใหม่

27

### 3.3.2 แผนภาพบริบท (Context Diagram)

แผนภาพบริบทแสดงผู้ใช้งานระดับต่าง ๆ ที่เข้าใช้งานกับระบบบันทึกและวิเคราะห์ ข้อมูลการให้บริการ โดยมีสิทธิ์การเข้าใช้งาน ดังนี้ เจ้าหน้าที่, เจ้าหน้าที่งานเทคโนโลยีสารสนเทศ, ้ผู้บริหาร และผู้ดูแลระบบ ดังแสด<mark>งในภาพที่ 8</mark>

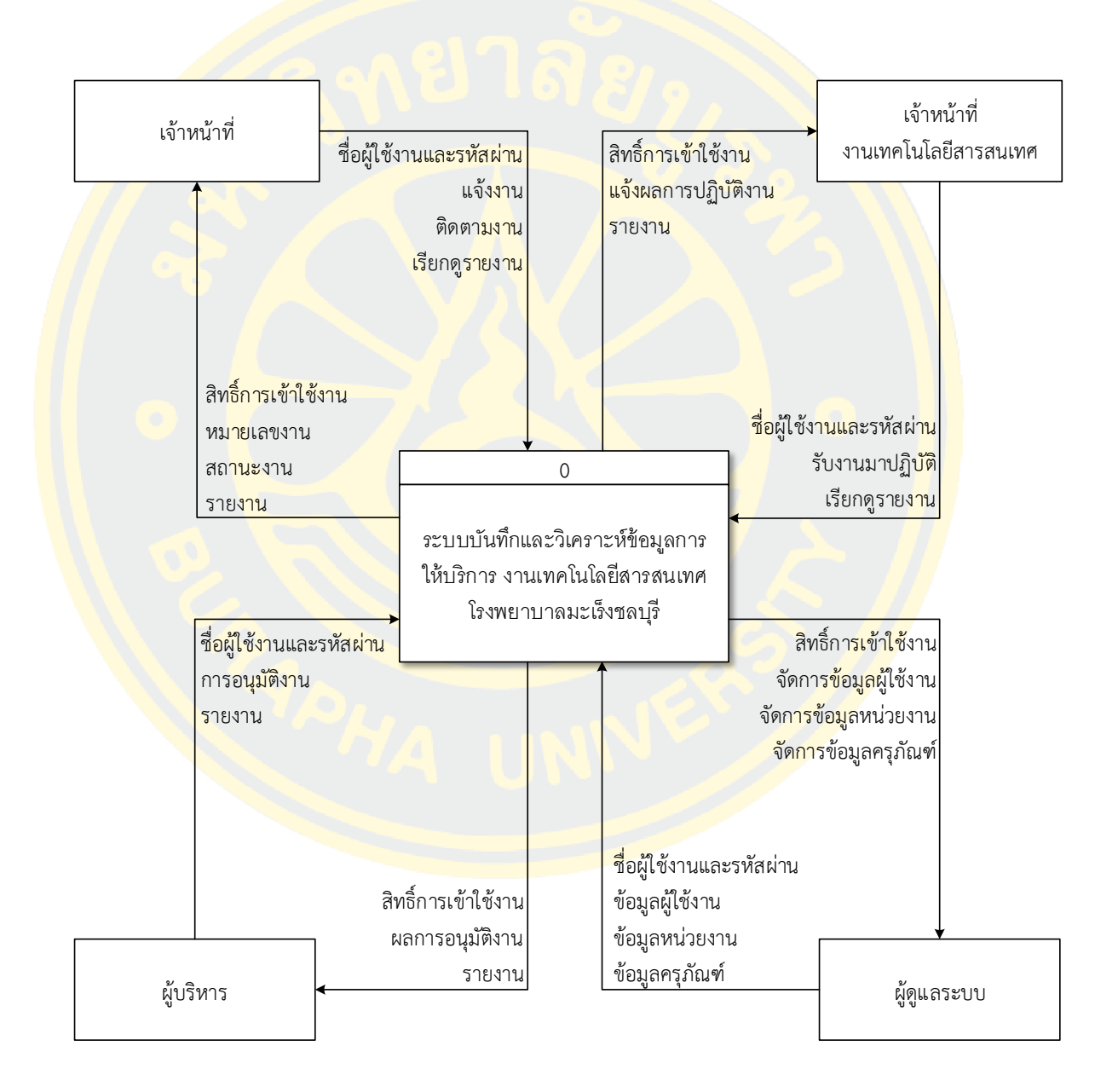

ภาพที่ 8 แสดงแผนภาพบริบท (Context Diagram)

3.3.3 แผนภาพแสดงกระแสข้อมูล ระดับที่ 1 (Data Flow Diagram Level 1)

แผนภาพแสดงกระแสข้อมูล ระดับที่ 1 แสดงการไหลของข้อมูลในกระบวนการทำงาน ทั้งหมดของระบบบันทึกและวิเคราะห์ข้อมูลการให้บริการ ดังแสดงในภาพที่ 9

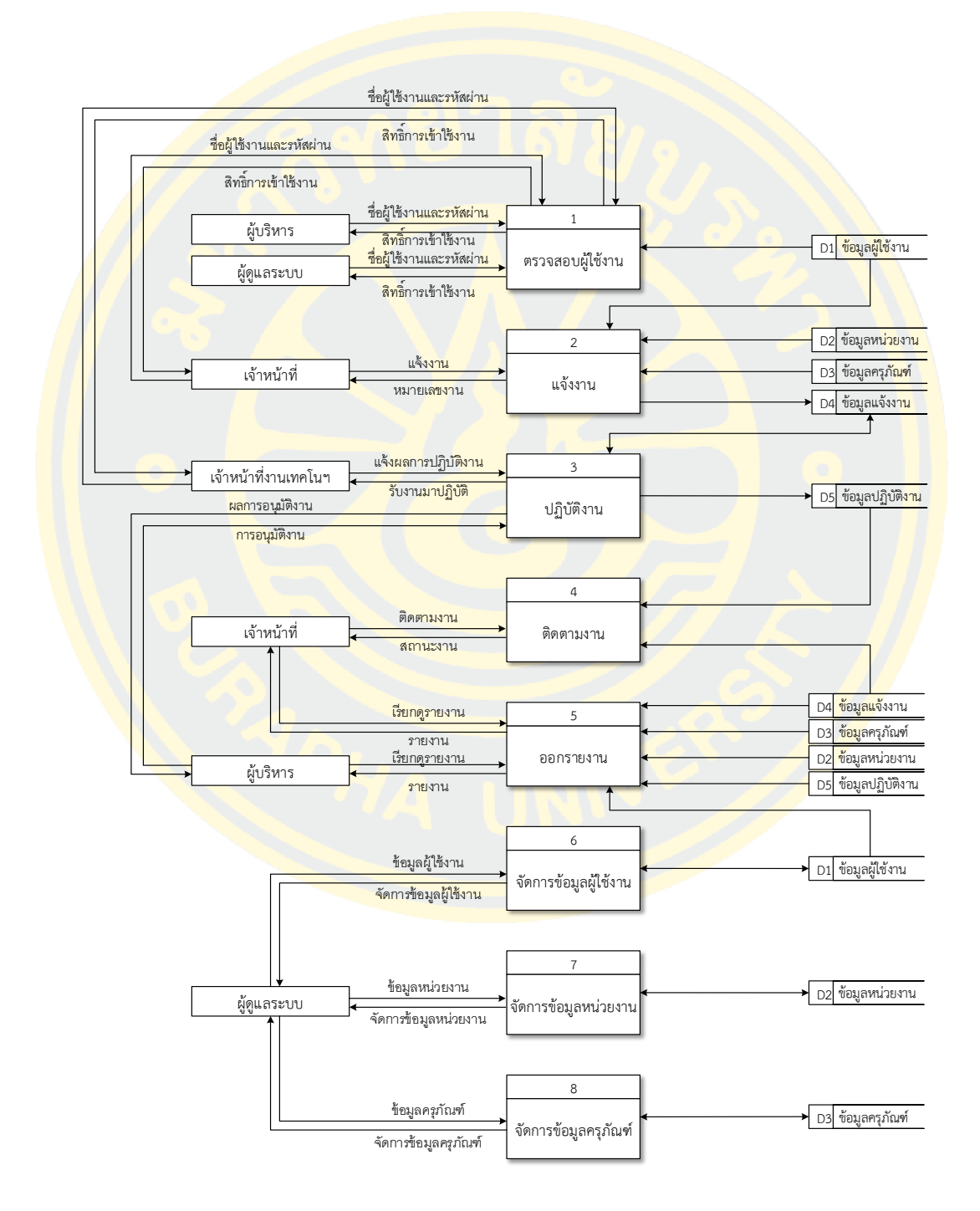

ภาพที่ 9 แสดงแผนภาพแสดงกระแสข้อมูล ระดับที่ 1 (Data Flow Diagram Level 1)

3.3.4 แผนภาพแสดงกระแสข้อมูล ระดับที่ 2 (Data Flow Diagram Level 2)

แผนภาพแสดงกระแสข้อมูล ระดับที่ 2 แสดงการไหลของข้อมูลในกระบวนการ ิตรวจสอบผู้ใช้งานว่าเป็นชื่อผู้ใช้งานและรหัสผ่านถูกต้อง เมื่อเข้าสู่ระบบจะทำการตรวจสอบสิทธิ์ ้ผู้ใช้งานว่าผู้ใช้งานมีสิทธิ์ในสถาน<mark>ะใดบ้าง ดังแสดงในภาพที่ 10</mark>

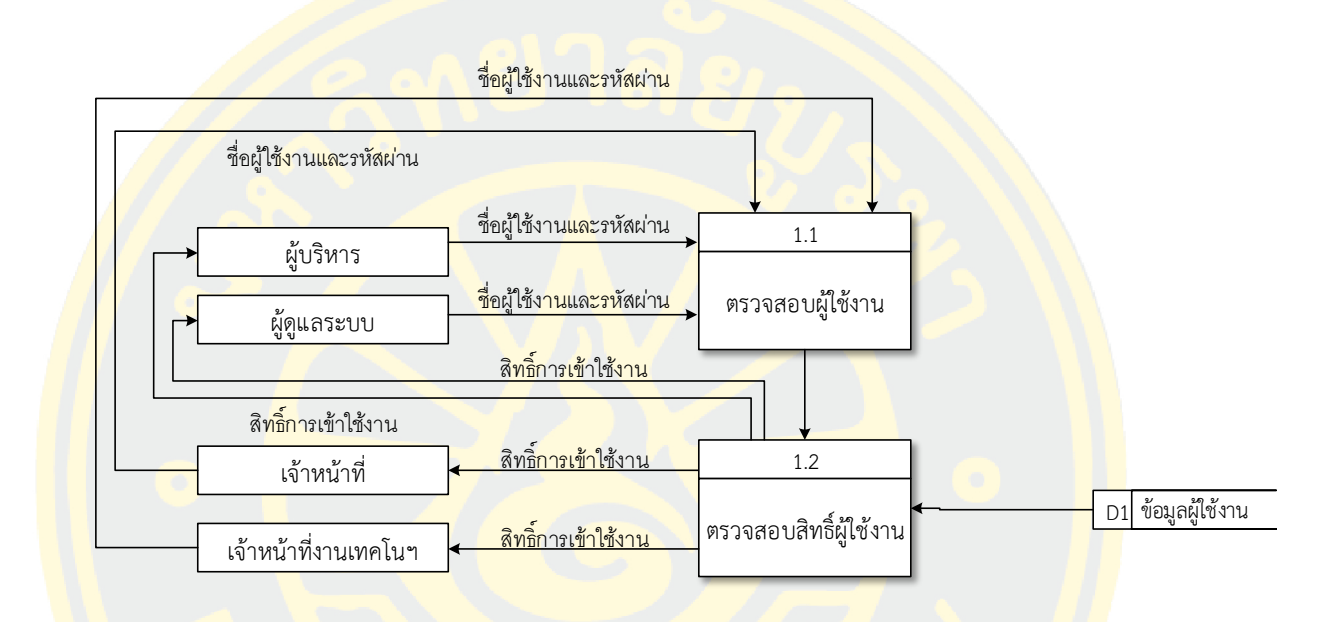

ภาพที่ 10 แสดงแผนภาพแสดงกระแสข้อมูล ระดับที่ 2 ของกระบวนการตรวจสอบผู้ใช้งาน

แผนภาพแสดงกระแสข้อมูล ระดับที่ 2 แสดงการไหลของข้อมูลในกระบวนการแจ้งงาน โดยผู้ใช้งานสถานะสิทธิ์เจ้าหน้าที่ (สิทธิ์พื้นฐานของผู้ใช้งานทุกคน) ป้อนรายละเอียดการแจ้งงาน หน่วยงาน ครุภัณฑ์ที่เกิดปัญหา แล้วทำการบันทึกการแจ้งงาน ดังแสดงในภาพที่ 11

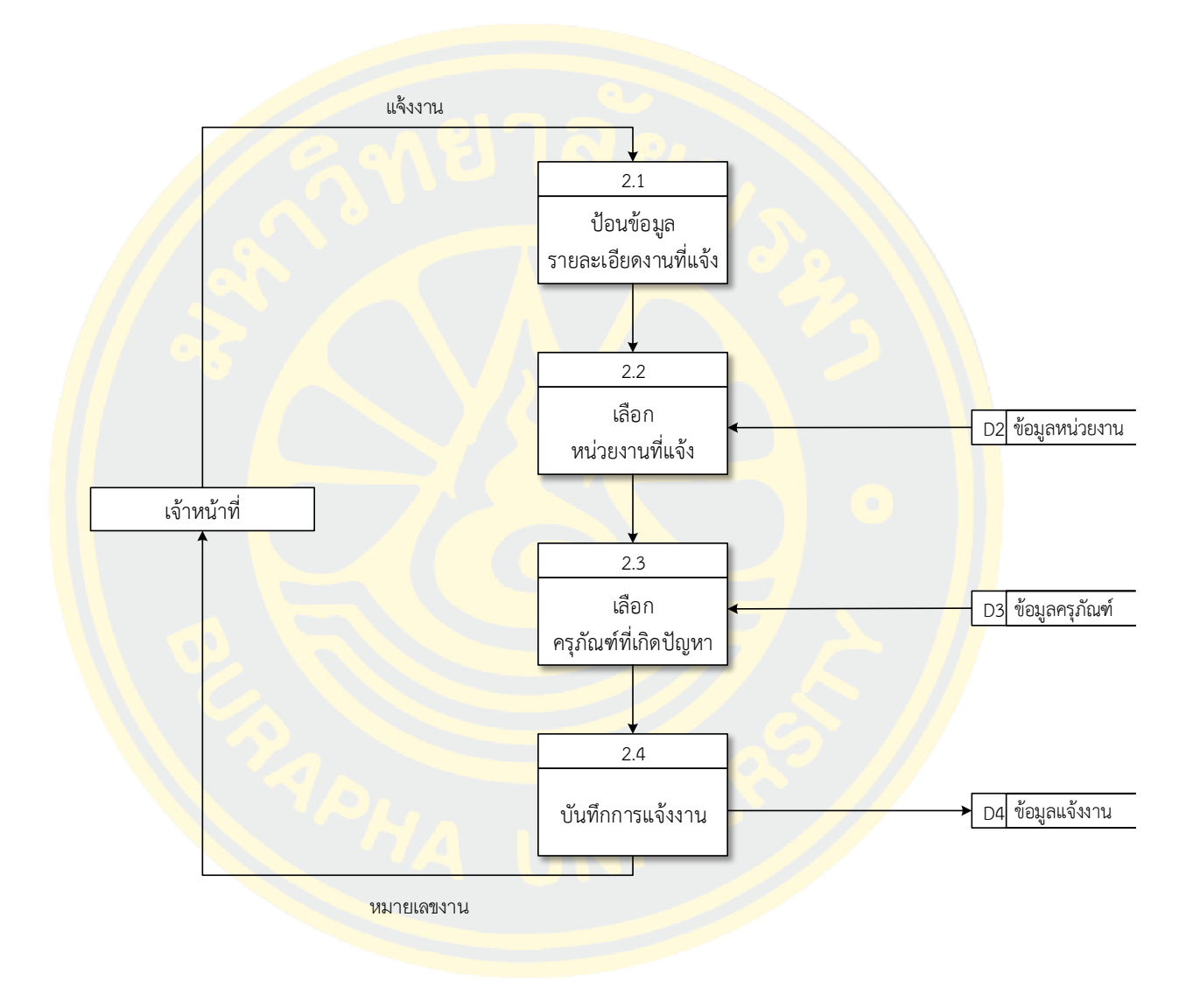

ภาพที่ 11 แสดงแผนภาพแสดงกระแสข้อมูล ระดับที่ 2 ของกระบวนการแจ้งงาน

แผนภาพแสดงกระแสข้อมูล ระดับที่ 2 แสดงการไหลของข้อมูลในกระบวนการ ปฏิบัติงานโดยผู้ใช้งานสถานะสิทธิ์เจ้าหน้าที่งานเทคโนโลยีสารสนเทศจะเรียกดูรายละเอียดของงานที่ แจ้งก่อนพิจารณาว่างานต้องได้รับการอนุมัติจากผู้บริหารหรือไม่ แล้วทำการปรับปรุงสถานะงาน เมื่อ ู ปฏิบัติงานเสร็จสิ้นจะทำการบันทึกผลการปฏิบัติงาน ประเภทของปัญหา วิธีการปฏิบัติงาน และส่ง มอบงาน ดังแสดงในภาพที่ 12

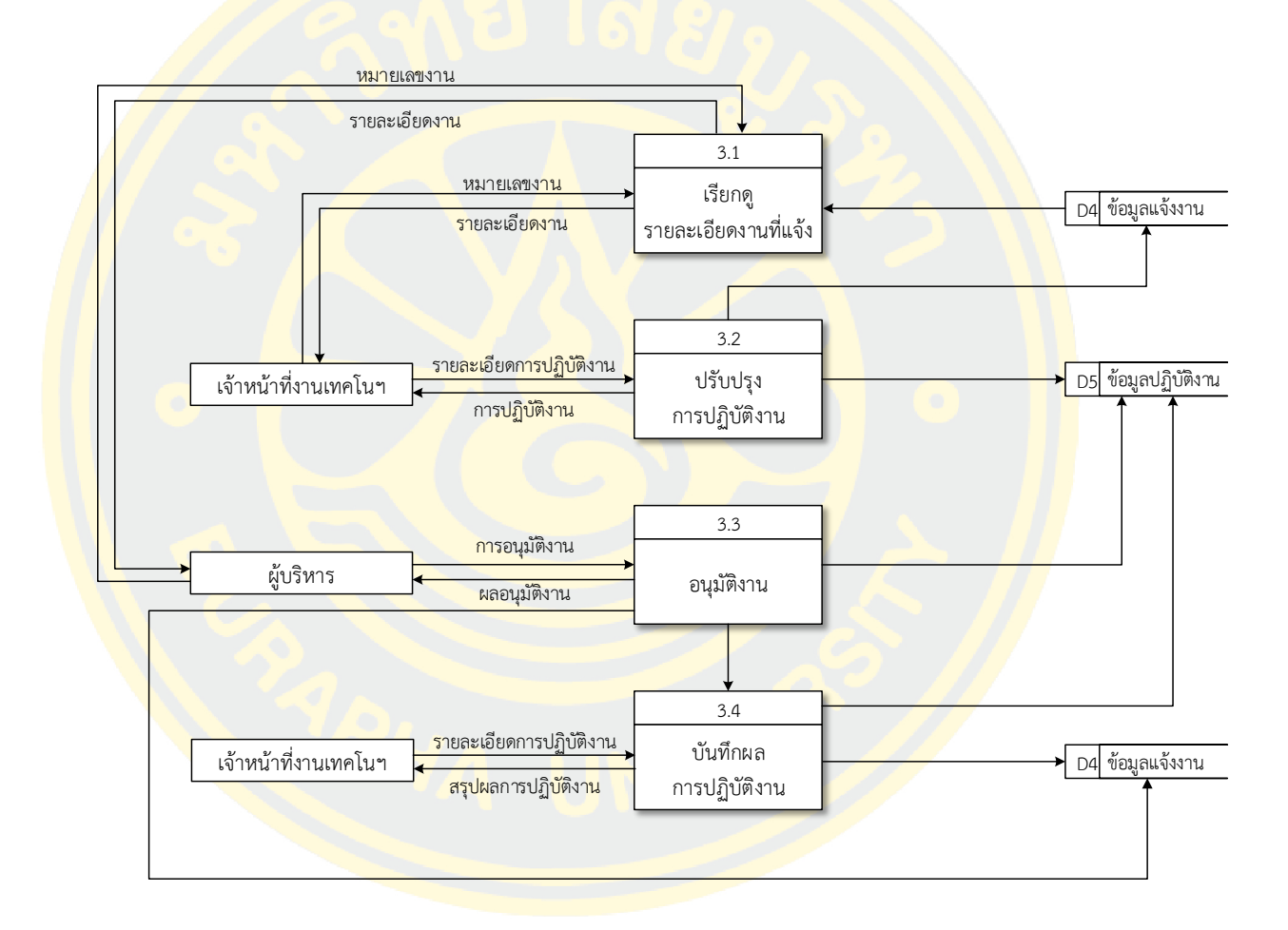

ภาพที่ 12 แสดงแผนภาพแสดงกระแสข้อมูล ระดับที่ 2 ของกระบวนการปฏิบัติงาน

แผนภาพแสดงกระแสข้อมูล ระดับที่ 2 แสดงการไหลของข้อมูลในกระบวนการติดตาม งาน โดยผู้ใช้งานสถานะสิทธิ์เจ้าหน้าที่จะร้องขอสถานะงานจากหมายเลขงานที่ตนเคยแจ้ง ระบบจะ ส่งสถานะงานปัจจุบันของหมายเลขที่ร้องขอกลับมา ดังแสดงในภาพที่ 13

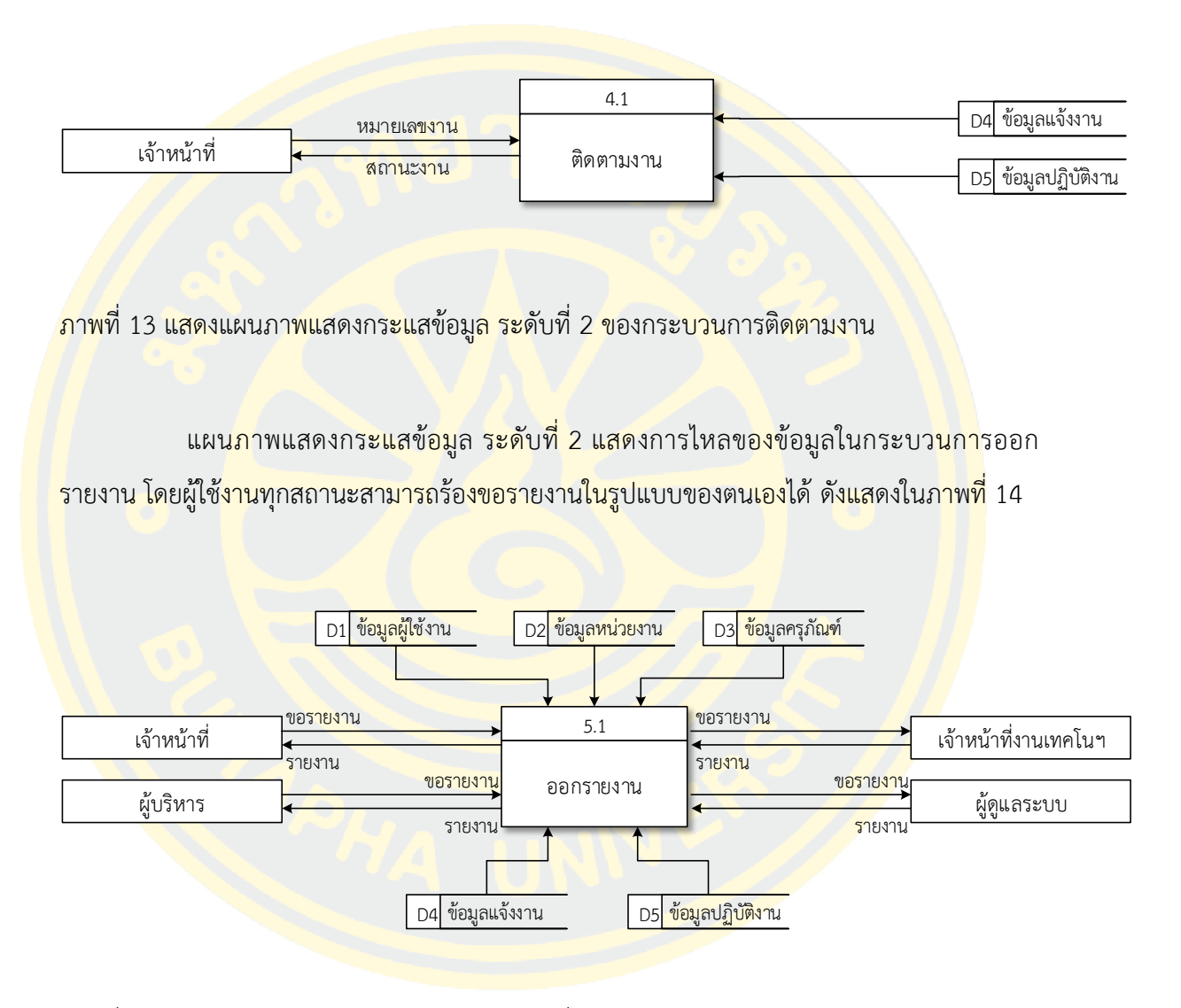

ภาพที่ 14 แสดงแผนภาพแสดงกระแสข้อมูล ระดับที่ 2 ของกระบวนการออกรายงาน

แผนภาพแสดงกระแสข้อมูล ระดับที่ 2 แสดงการไหลของข้อมูลในกระบวนการจัดการ ข้อมูลผู้ใช้งาน โดยผู้ใช้งานสถานะสิทธิ์ผู้ดูแลระบบสามารถเพิ่มสิทธิ์ให้กับผู้ใช้งานคนอื่นได้ ดังแสดง ในภาพที่ 15

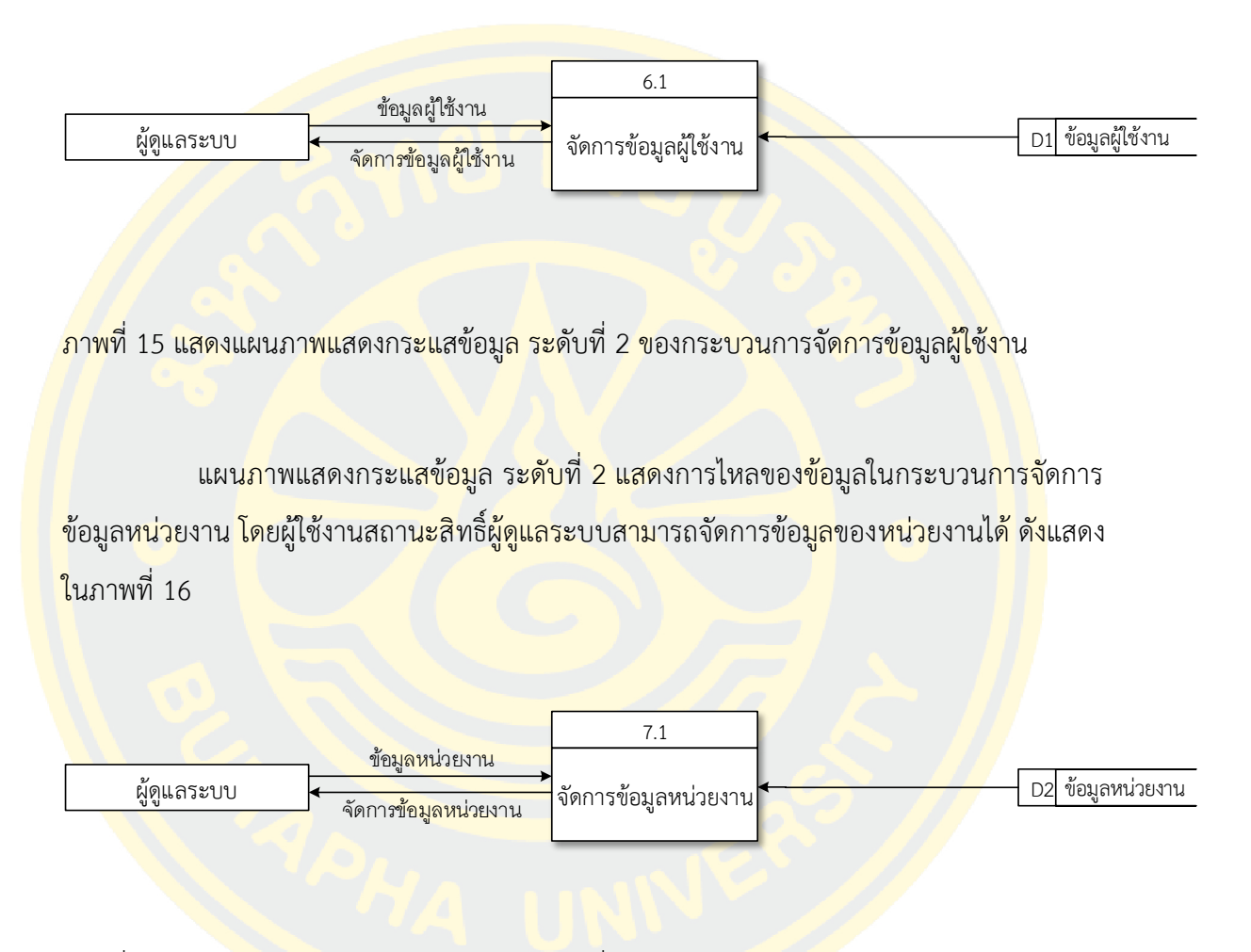

ภาพที่ 16 แสดงแผนภาพแสดงกระแสข้อมูล ระดับที่ 2 ของกระบวนการจัดการข้อมูลหน่วยงาน

แผนภาพแสดงกระแสข้อมูล ระดับที่ 2 แสดงการไหลของข้อมูลในกระบวนการจัดการ ข้อมูลครุภัณฑ์ โดยผู้ใช้งานสถานะสิทธิ์ผู้ดูแลระบบสามารถจัดการข้อมูลของครุภัณฑ์ ดังแสดงในภาพ ที่ 17

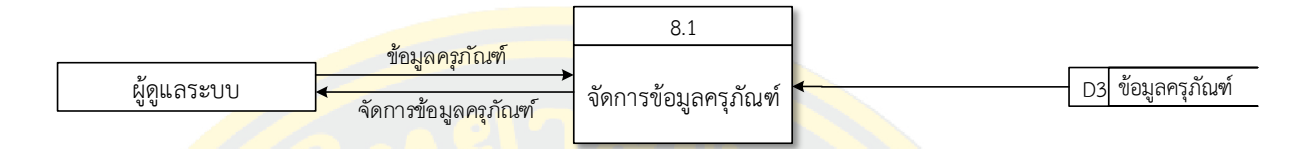

ภาพที่ 17 แสดงแผนภาพแสดงกระแสข้อมูล ระดับที่ 2 ของกระบวนการจัดการข้อมูลของครุภัณฑ์

3.3.5 ค<mark>ำอธิ</mark>บายการประมวลผล (Process Description)

้คำอ<mark>ธิบ</mark>ายการปร<mark>ะมวลผลในการประมวลผลต่าง</mark> ๆ ของระ<mark>บบ</mark>บันทึกและวิเค<mark>ราะห์</mark>ข้อมูล การให้บริการ งานเทคโนโลยีสารสนเทศ โรงพยาบาลมะเร็งชลบุรี

<mark>์ ตารางที่ 4 คำอธิบายการประมวลผลกระบ</mark>วนการที่ 1 ตรว<mark>จสอบผู้ใช้งาน</mark>

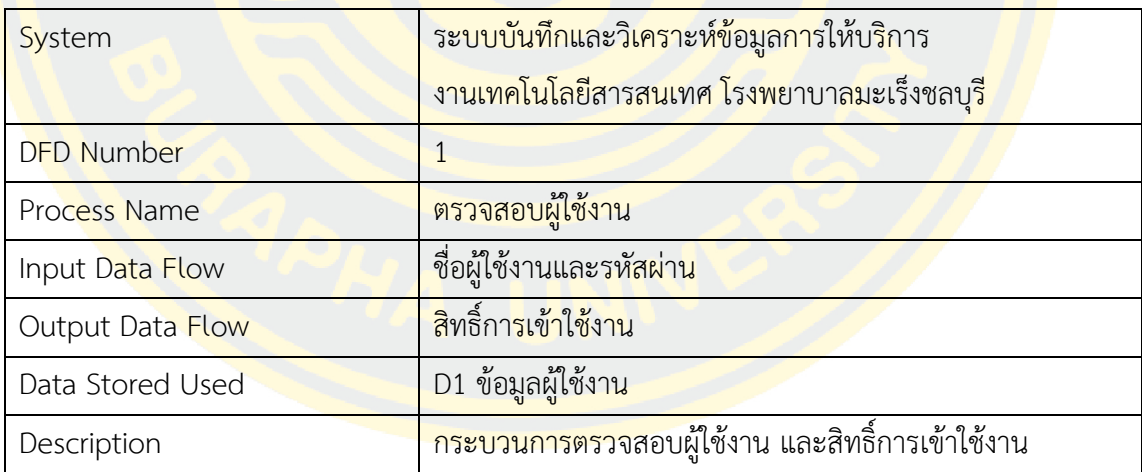

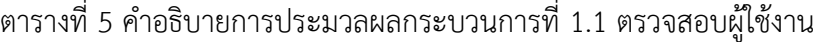

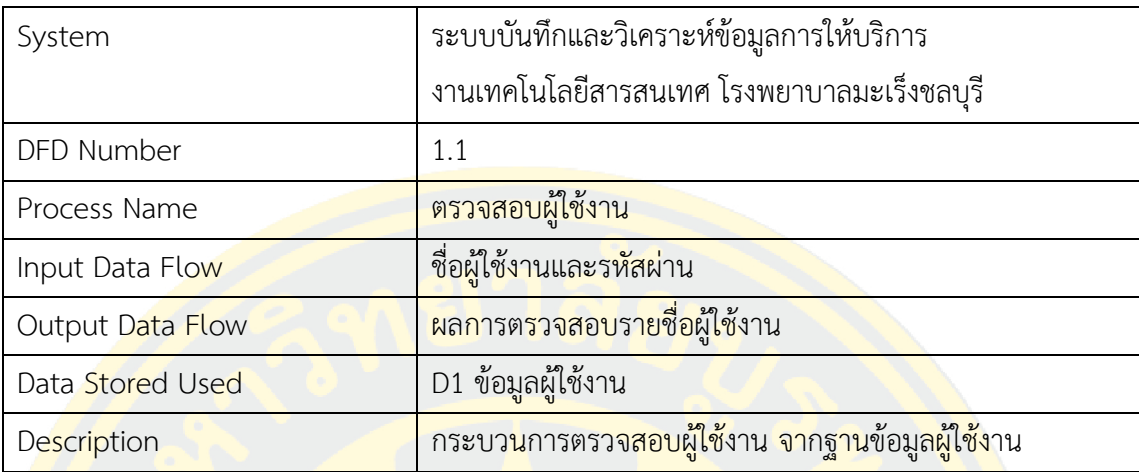

# ี <mark>ตารางที่ 6 คำอธิบายการประมวลผลกระบวนการที่ 1.</mark>2 ตรวจ<mark>สอบสิทธิ์ผู้ใ</mark>ช้งาน

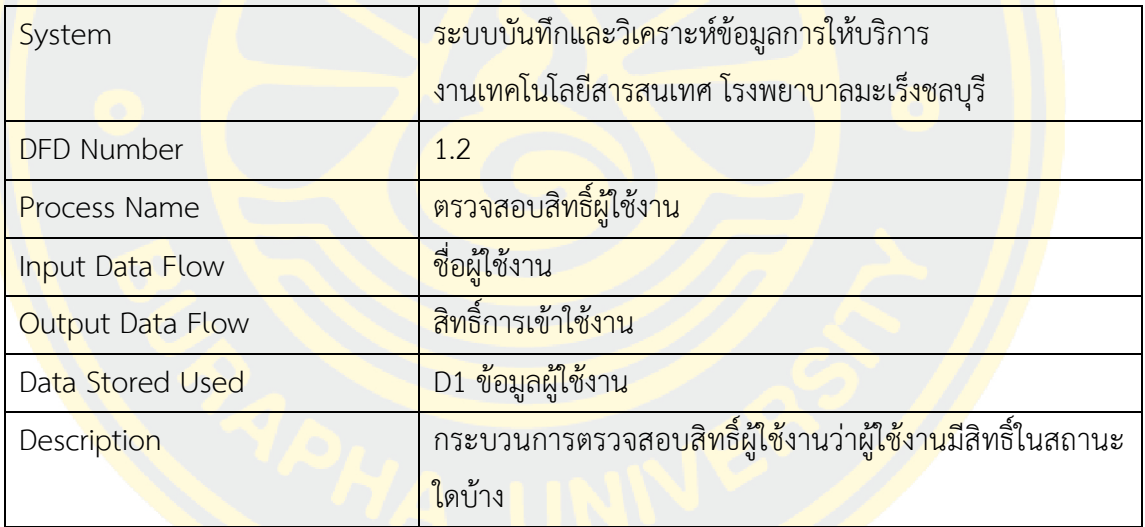

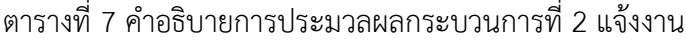

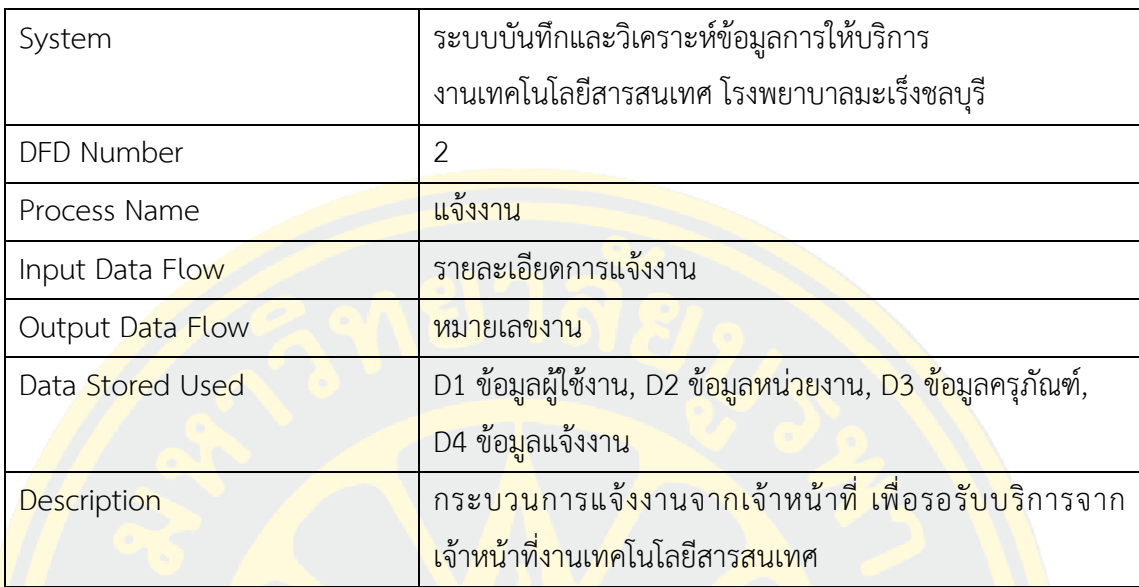

## ี ตารางที่ 8 คำอธิ<mark>บายการประมวลผลกระบวนการที่ 2.1 ป้อนข้อมูลรายละเ</mark>อียดงานที่แจ้ง

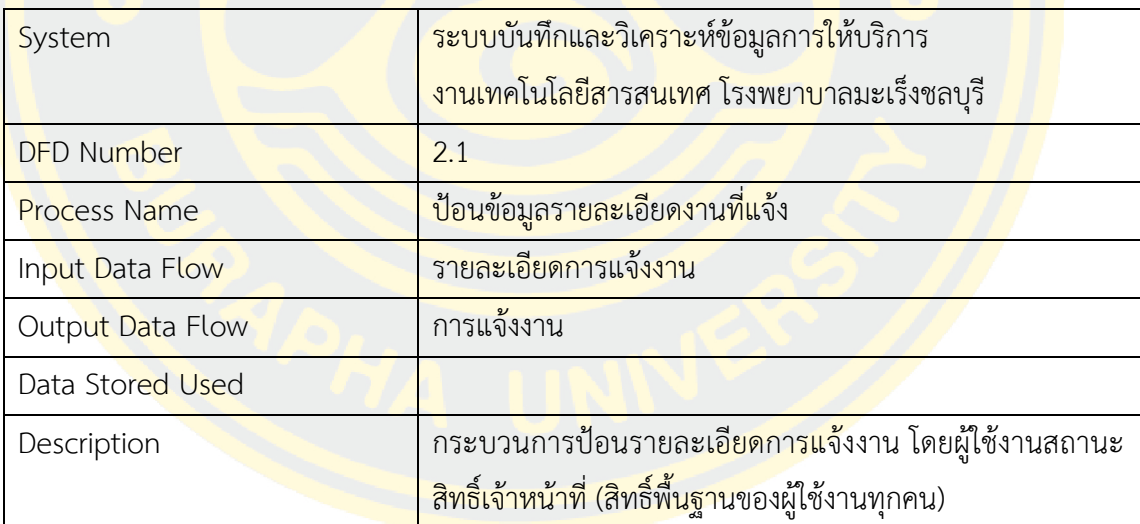

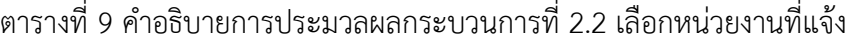

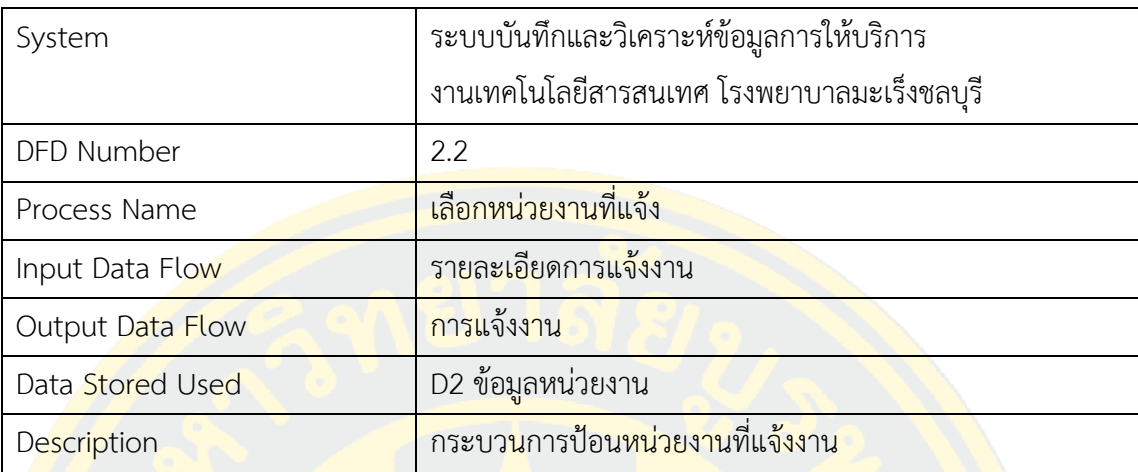

## ี <mark>ตารางที่ 10 คำอธิบายการประมวลผลกระบวนการที่</mark> 2.3 เลือกครุภัณฑ์ที่เกิดปัญหา

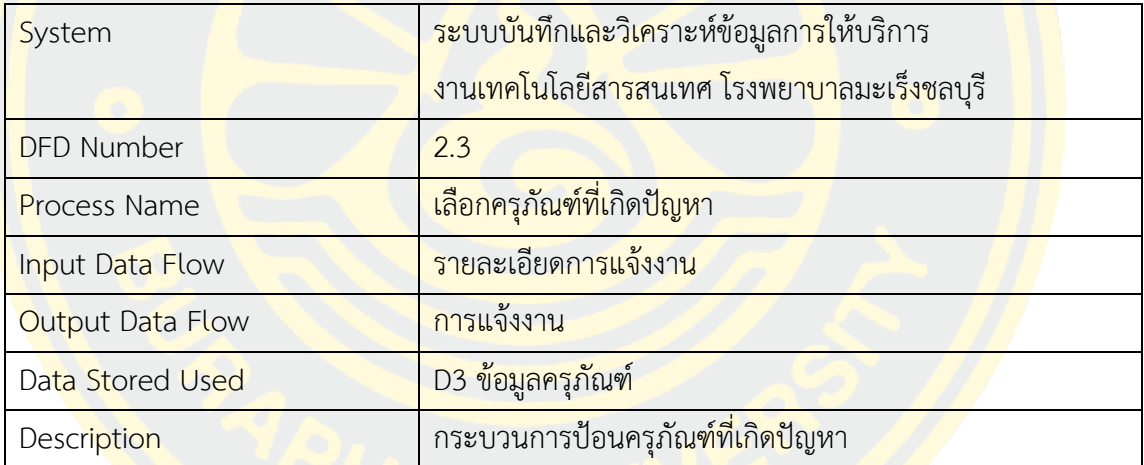

| System             | ระบบบันทึกและวิเคราะห์ข้อมูลการให้บริการ              |
|--------------------|-------------------------------------------------------|
|                    | งานเทคโนโลยีสารสนเทศ โรงพยาบาลมะเร็งชลบุรี            |
| DFD Number         | 2.4                                                   |
| Process Name       | <mark>บันทึกการแจ้งงาน</mark>                         |
| Input Data Flow    | <u>รายละเอียดการแจ้งงาน</u>                           |
| Output Data Flow   | <u>หมายเลขงาน</u>                                     |
| Data Stored Used   | D4 ข้อมูลแจ้งงาน                                      |
| <b>Description</b> | <mark>บันทึกการแจ้งงานจากรายล</mark> ะเอียดการแจ้งงาน |

ิตารางที่ 11 คำอธิบายการประมวลผลกระบวนการที่ 2.4 บันทึกการแจ้งงาน

ี <mark>ตา</mark>รางที่ 12 คำอธิบ<mark>ายการประมวลผลกระบวนการที่</mark> 3 ปฏิบัติงา<mark>น</mark>

| System            | <mark>ระบบบันทึกและวิเครา</mark> ะห์ข้อมูลก <mark>าร</mark> ให้บริการ               |
|-------------------|-------------------------------------------------------------------------------------|
|                   | <mark>ึ่งานเทคโน</mark> โลยีสารสนเทศ โรงพยาบาลมะเร็งชลบุรี                          |
| <b>DFD Number</b> | $\overline{3}$                                                                      |
| Process Name      | ปฏิบัติงาน                                                                          |
| Input Data Flow   | <mark>แจ้งผลการปฏิบัติงาน</mark>                                                    |
| Output Data Flow  | รับงานมาปฏิบัติ                                                                     |
| Data Stored Used  | D5 ข้อมูลปฏิบัติงาน                                                                 |
| Description       | ้เจ้าหน้าที่งานเทคโนโลยี <mark>สารสนเ</mark> ทศบัน <mark>ทึกผล</mark> หลังให้บริการ |
|                   | ้เสร็จสิ้น                                                                          |

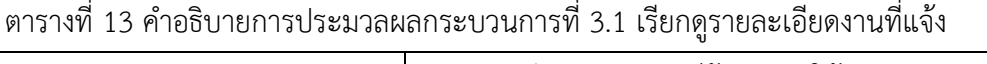

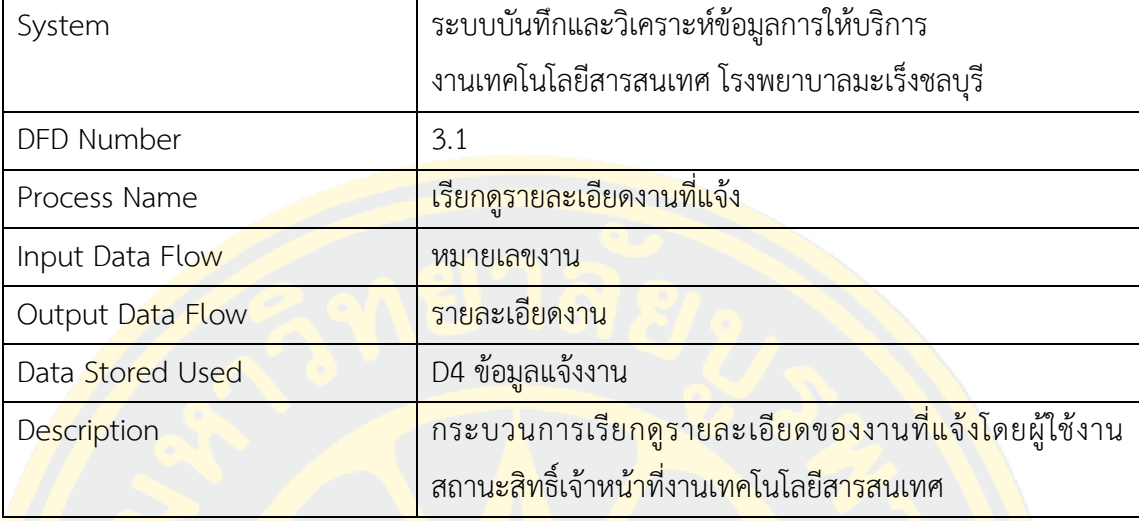

# ตารางที่ 14 ค าอธิบายการประมวลผลกระบวนการที่ 3.2 ปรับปรุงการปฏิบัติงาน

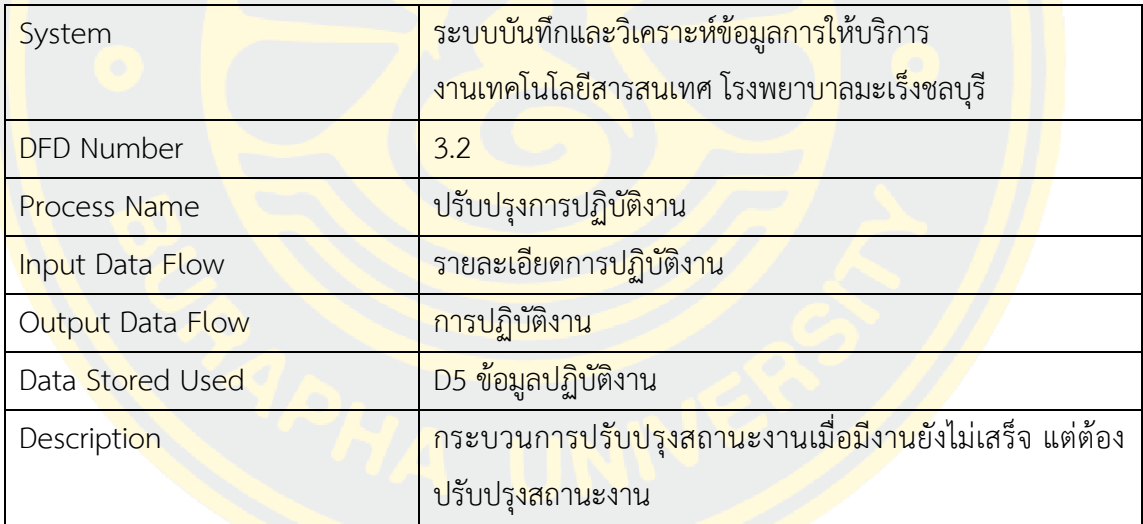

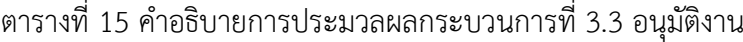

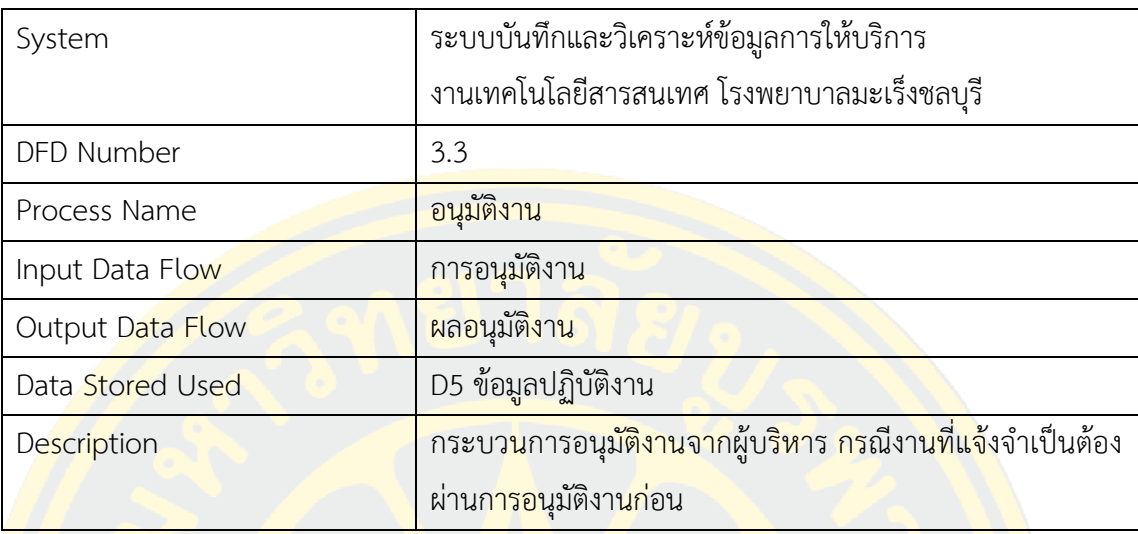

## ี <mark>ต</mark>ารางที่ 16 คำอธิ<mark>บ</mark>ายการประมวลผลกระบ<mark>วนการที่ 3.4 บันทึ</mark>กผลการ<mark>ปฏิ</mark>บัติงาน

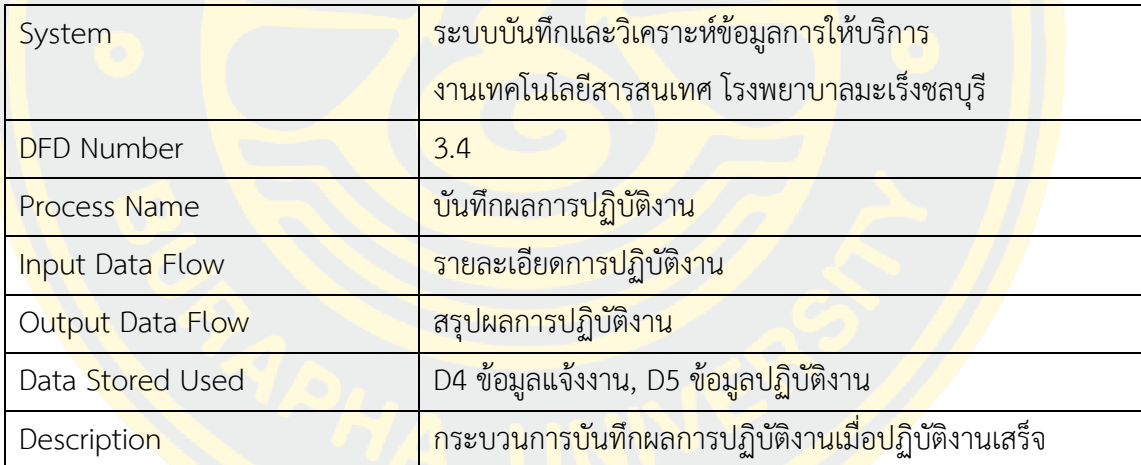

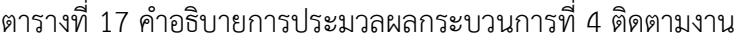

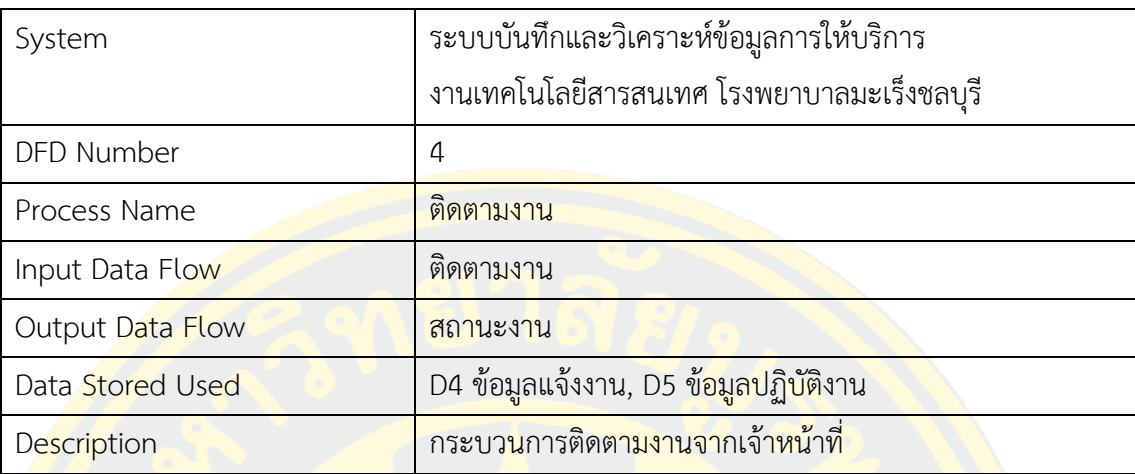

## ี <mark>ตา</mark>รางที่ 18 คำอธิบ<mark>ายกา</mark>รประมวลผ<mark>ลกระบ</mark>วนก<mark>ารที่ 4</mark>.1 ติดตามง<mark>าน</mark>

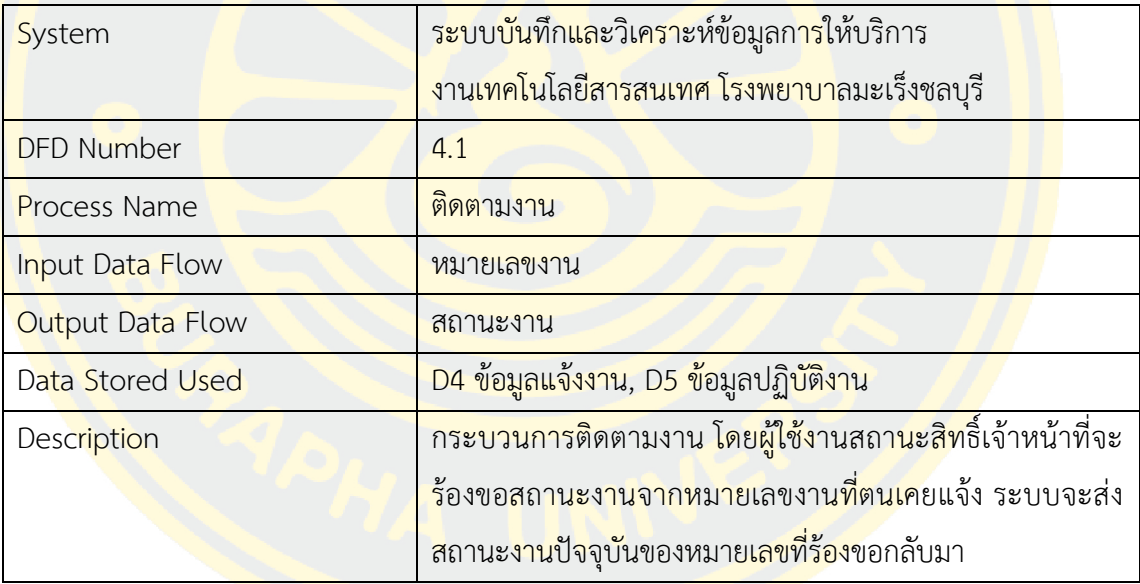

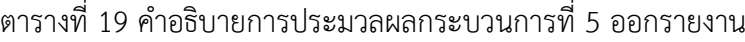

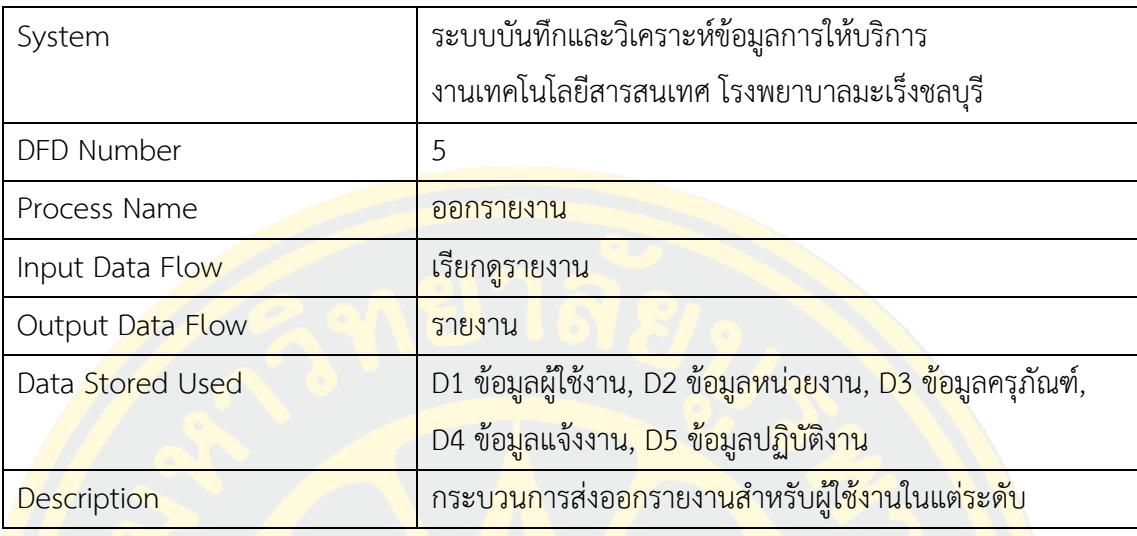

## ตารางที่ 20 ค าอธิบายการประมวลผลกระบวนการที่ 5.1 ออกรายงาน

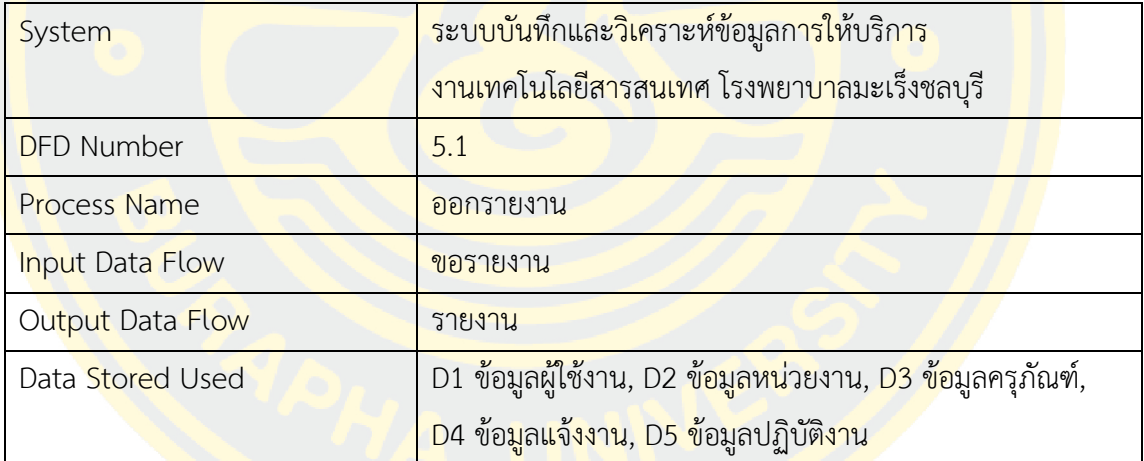

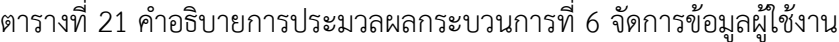

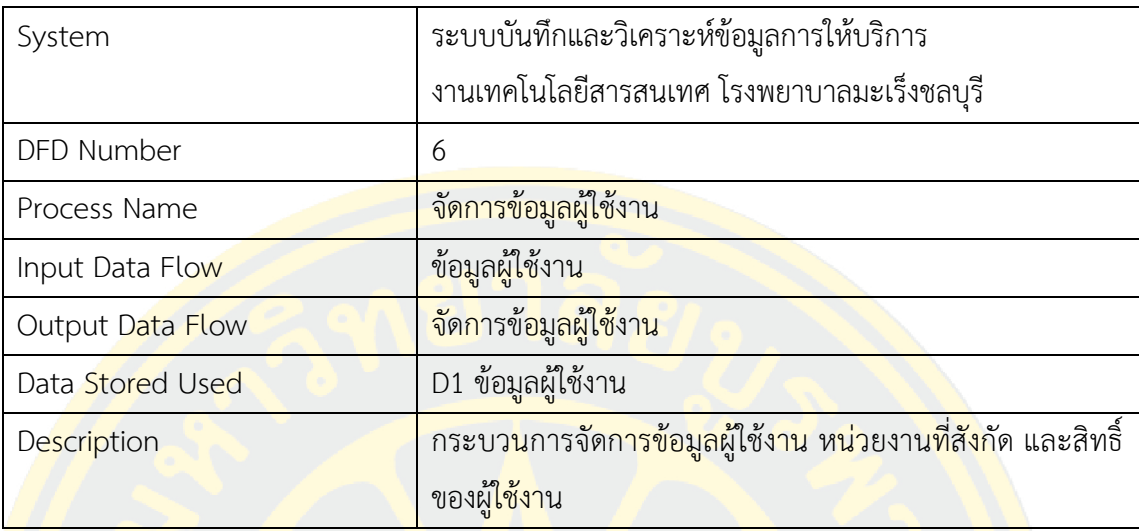

# ี <mark>ต</mark>ารางที่ 22 คำอธิ<mark>บ</mark>ายการประมวลผลกระบ<mark>วนการที่ 6.1 จัด</mark>การข้อมูลผ<mark>ู้ใช</mark>้งาน

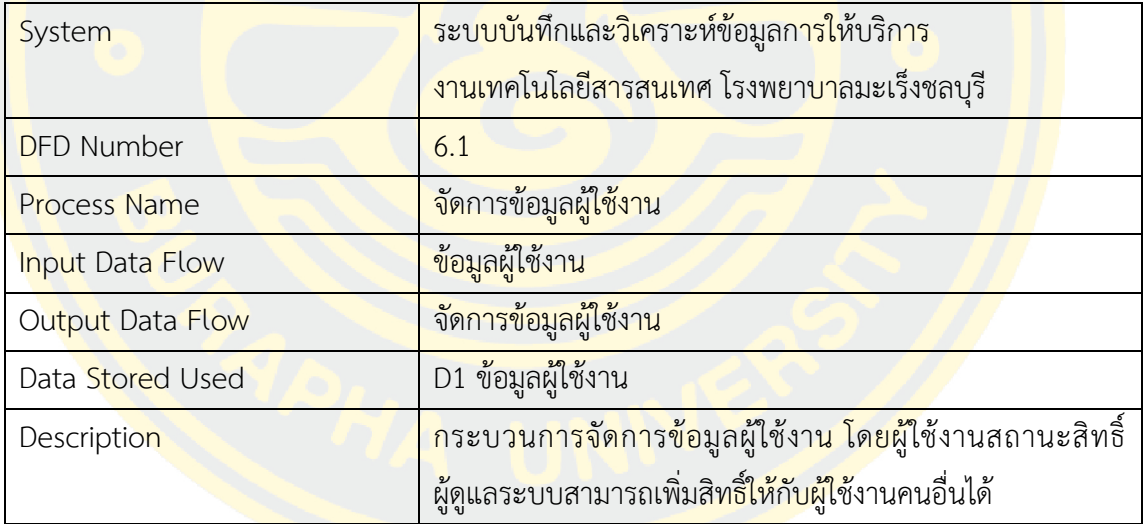

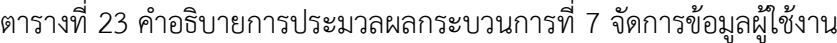

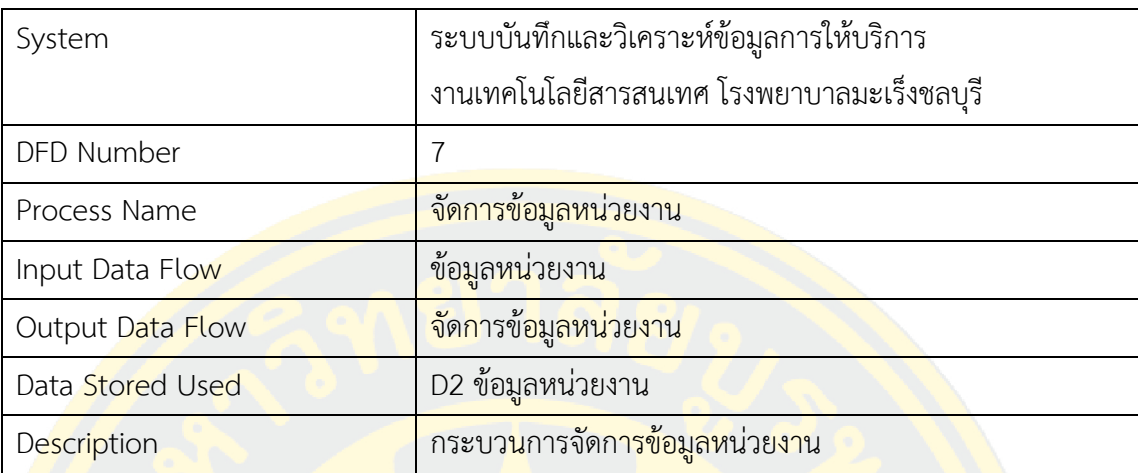

# ี <mark>ตา</mark>รางที่ 24 คำอธิบ<mark>ายกา</mark>รประมวลผ<mark>ลกระบวนการที่ 7</mark>.1 จัดการ<mark>ข้อมูลห</mark>น่วยงาน

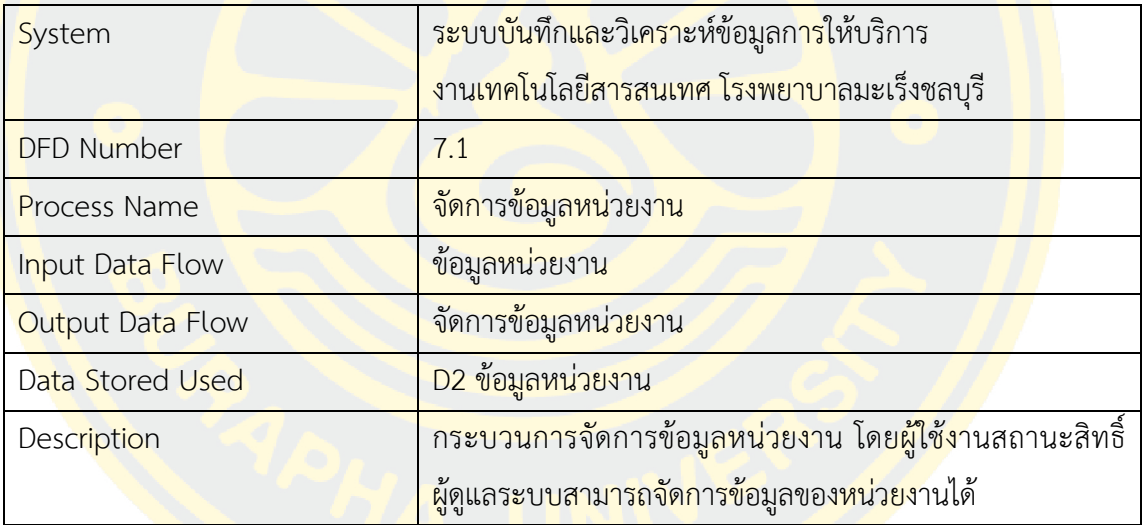

| System             | ระบบบันทึกและวิเคราะห์ข้อมูลการให้บริการ                                                          |
|--------------------|---------------------------------------------------------------------------------------------------|
|                    | งานเทคโนโลยีสารสนเทศ โรงพยาบาลมะเร็งชลบุรี                                                        |
| DFD Number         | 8                                                                                                 |
| Process Name       | <mark>จัดการข้อมูลครุภัณฑ์</mark>                                                                 |
| Input Data Flow    | ข้อมูลครุภัณฑ์                                                                                    |
| Output Data Flow   | <mark>้จัดก</mark> ารข้ <mark>อมูลครุภัณฑ์</mark>                                                 |
| Data Stored Used   | D3 ข้อมูลครุภัณฑ์                                                                                 |
| <b>Description</b> | <mark>ิกระบวนการจัดการข้อมูลค</mark> รุภัณฑ์ ปร <mark>ะ</mark> เภทครุภัณฑ์                        |
| <b>Description</b> | ้ผู้ใช้ง <mark>านทุ</mark> กสถาน <mark>ะส</mark> ามารถร้องขอราย <mark>งานในรูปแบบข</mark> องตนเอง |
|                    | ได้                                                                                               |

ตารางที่ 25 คำอธิบายการประมวลผลกระบวนการที่ 8 จัดการข้อมูลผู้ใช้งาน

## ี ตารางที่ 26 คำอ<mark>ธิบายการประมวลผลกระบวนก</mark>ารที่ 8.1 จัดการข้อมูล<mark>ครุภั</mark>ณฑ์

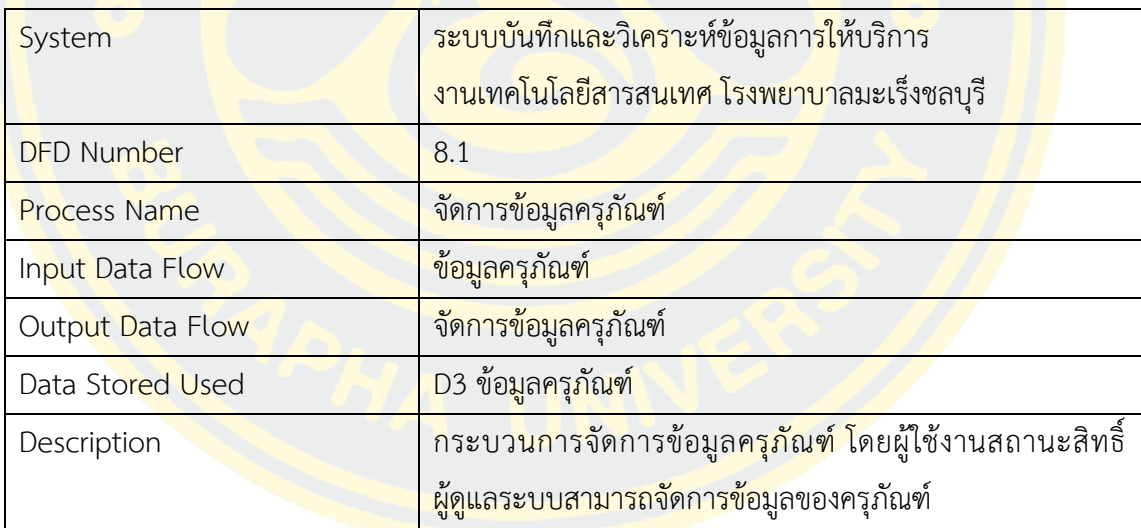

3.3.6 แผนภาพแสดงความสัมพันธ์ระหว่างข้อมูล (E-R Diagram)

แสดงความสัมพันธ์ข้อมูลของระบบบันทึกและวิเคราะห์ข้อมูลการให้บริการ ที่จัดเก็บลง ในฐานข้อมูลโดยมีความสัมพันธ์ ดังแสดงในภาพที่ 18

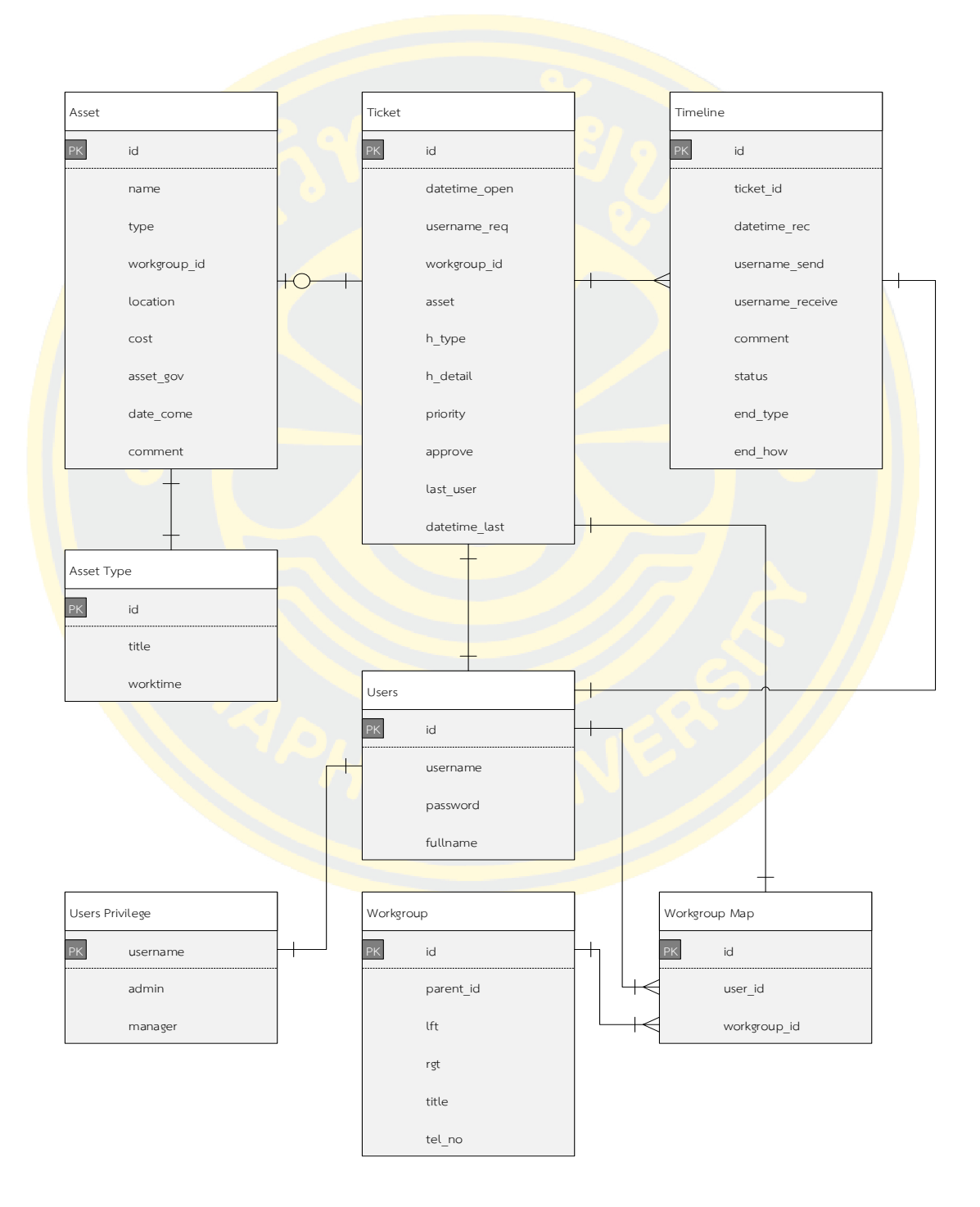

ภาพที่ 18 แสดงความสัมพันธ์ระหว่างข้อมูล (E-R Diagram)

3.3.7 พจนานุกรมข้อมูล (Data Dictionary)

แสดงรายละเอียดข้อมูลในฐานข้อมูลแต่ละตาราง ชื่อข้อมูล ชนิดข้อมูล และรายละเอียด ความหมายของข้อมูล

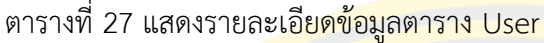

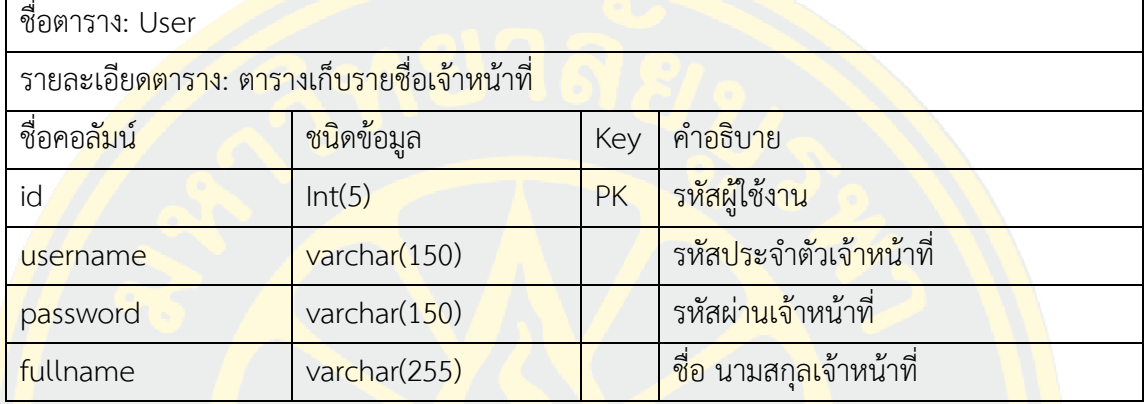

## <mark>ี ตารางที่ 28 แสดงร</mark>ายละเอียดข้<mark>อมู</mark>ลต<mark>าราง Workgroup</mark>

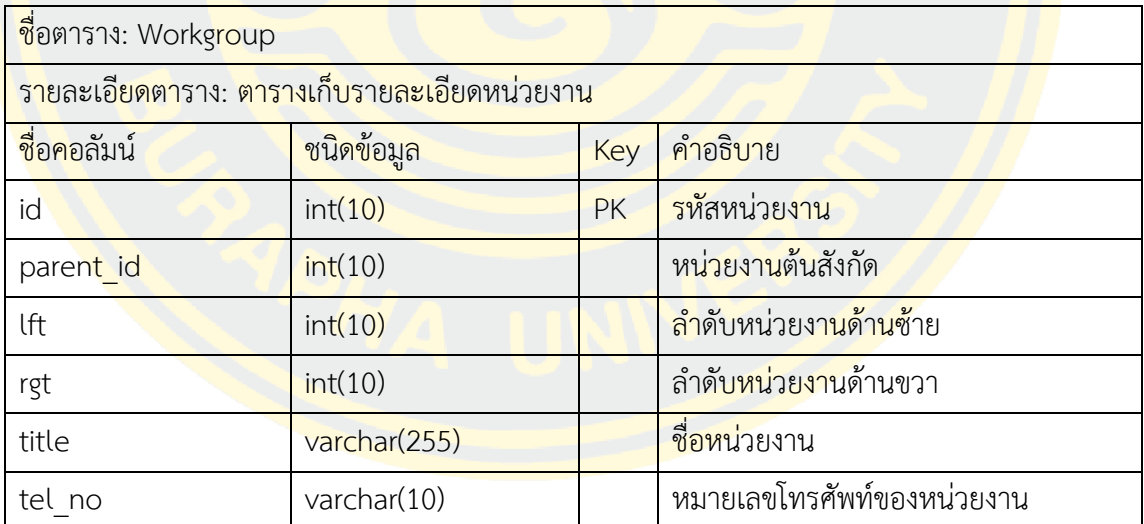

# ตารางที่ 29 แสดงรายละเอียดข้อมูลตาราง Workgroup Map

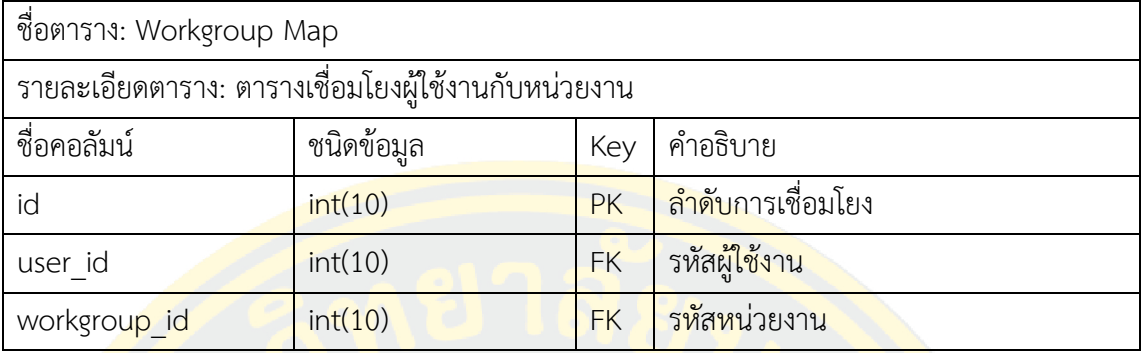

# ต<mark>ารางที่ 30 แสดงรา</mark>ยละเอี<mark>ยดข้อมู</mark>ลตาราง <mark>Us</mark>er Privile<mark>ge</mark>

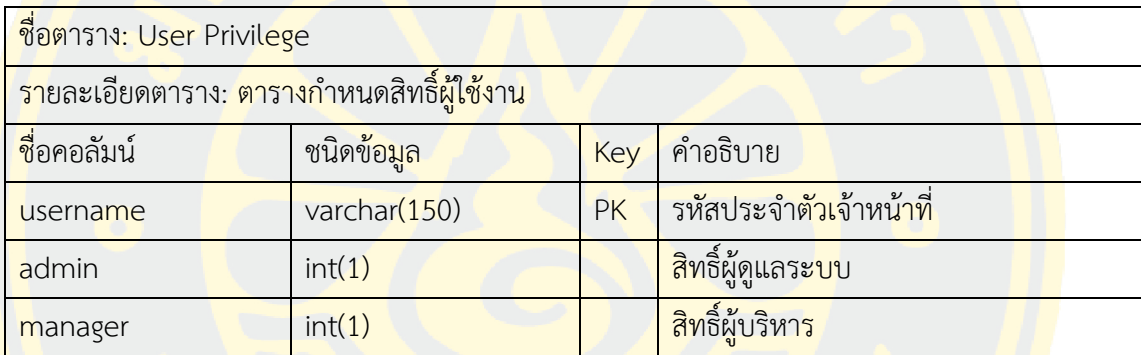

ตารางที่ 31 แสดงรายละเอียดข้อมูลตาราง Ticket

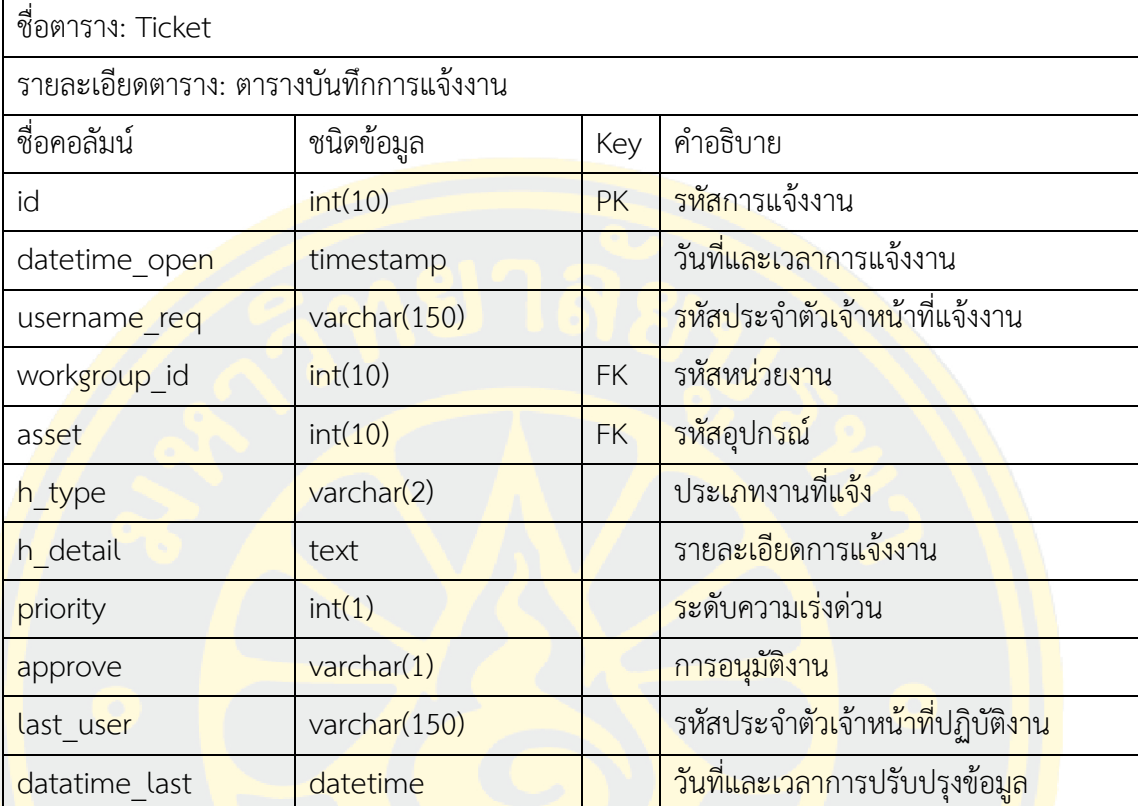

ตารางที่ 32 แสดงรายละเอียดข้อมูลตาราง Timeline

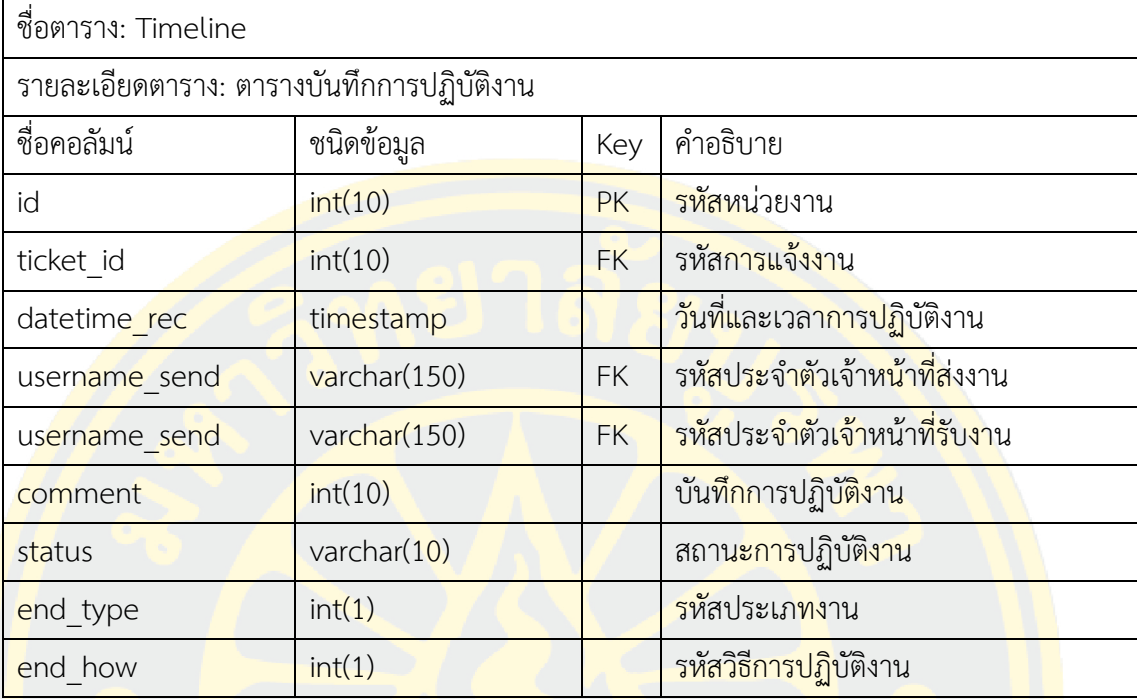

# ตารางที่ 33 แสดงรายละเอียดข้อมูลตาราง Asset

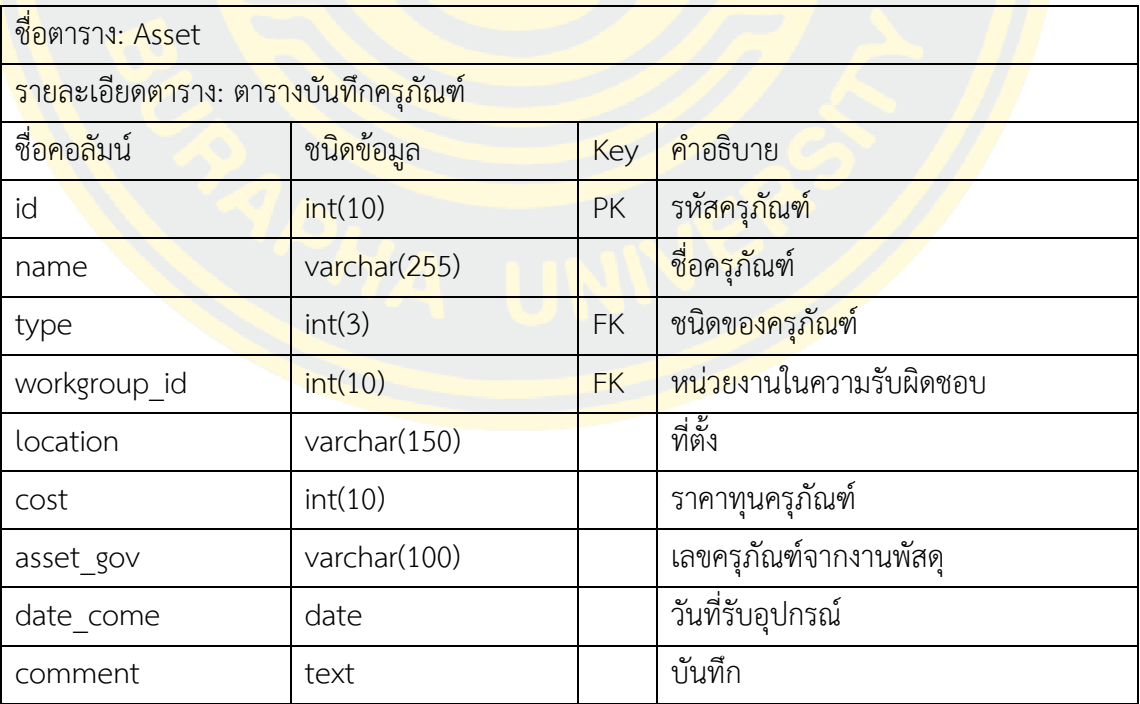

ตารางที่ 34 แสดงรายละเอียดข้อมูลตาราง Asset Type

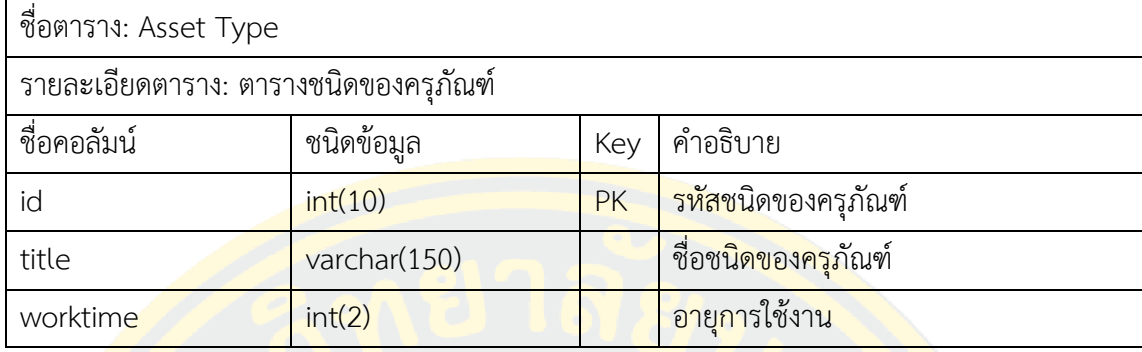

3.3.8 ส่วนติดต่อผู้ใช้งาน (User Interface)

<mark>แสดงหน้าจ</mark>อสำหรับเ<mark>ข้าสู่ระบบ เข้าใช้งา</mark>นระบบด้<mark>วยรหัสพนักงาน</mark>และ<mark>รหัสผ</mark>่านที่ได้ ้<mark>กำ</mark>หนดไว้ ดังแสด<mark>งในภาพที่ 1</mark>9

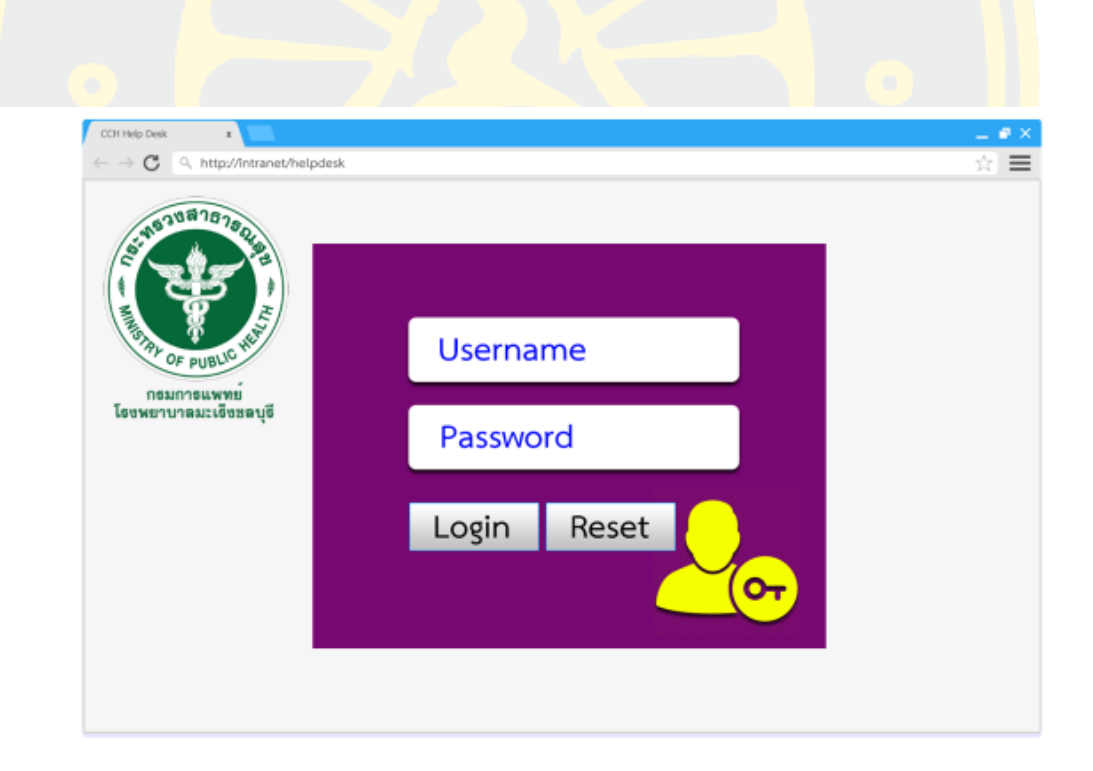

ภาพที่ 19 แสดงหน้าจอสำหรับเข้าสู่ระบบ

เมื่อเข้าสู่ระบบแล้วจะพบเมนูต่าง ๆ ของระบบที่ด้านซ้ายของจอภาพ ส่วนการแจ้งงานที่ หน้าจอของระบบโดยผู้ใช้งานสามารถแจ้งขอการใช้งานโดยป้อนข้อมูล ชื่อผู้แจ้ง กำหนดระดับความ เร่งด่วน เลือกประเภทงานที่ต้องการ และสามารถแนบไฟล์งานได้ ด้านขวาของจอจะแสดงรายการ งานของวันปัจจุบัน พร้อมสถานะของงาน โดยมีสถานะงานดังนี้ รอตอบรับ, ปฏิบัติงาน และสำเร็จ ดัง แสดงในภาพที่ 20

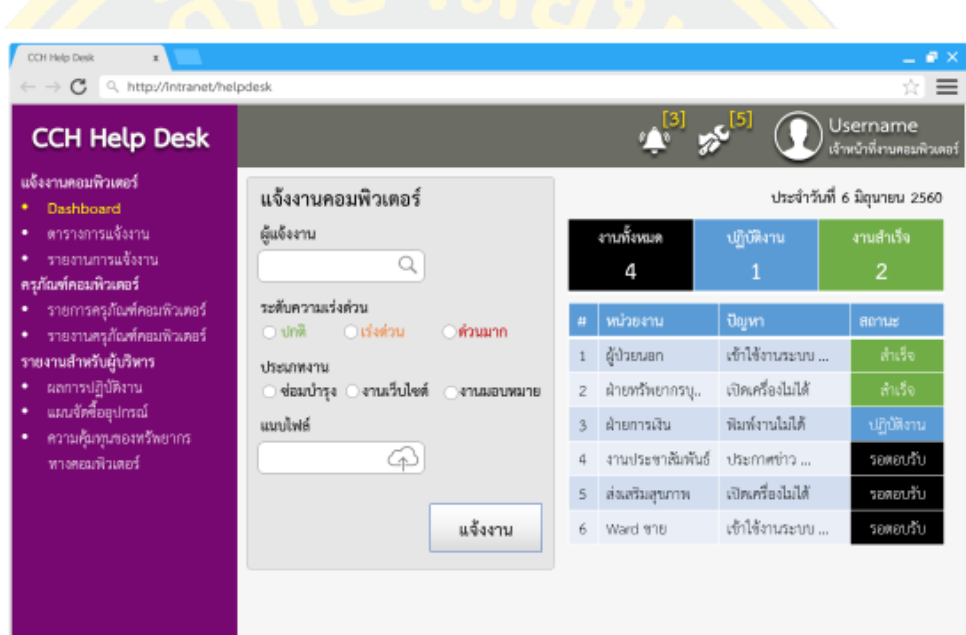

์ ภาพที่ 20 <mark>แสดงหน้</mark>าจอสำหรับแจ้งงาน

เมื่อทำการแจ้งงานด้วยประเภทงานซ่อมบำรุง จะปรากฏตัวเลือกประเภทงานย่อยเพื่อ ช่วยในการติดต่อเข้าปฏิบัติได้ด้วยความรวดเร็ว หากเลือกประเภทงานเว็บไซต์หรืองานมอบหมาย จะ แสดงกล่องข้อความให้กรอกรายละเอียดของงาน ดังแสดงในภาพที่ 21

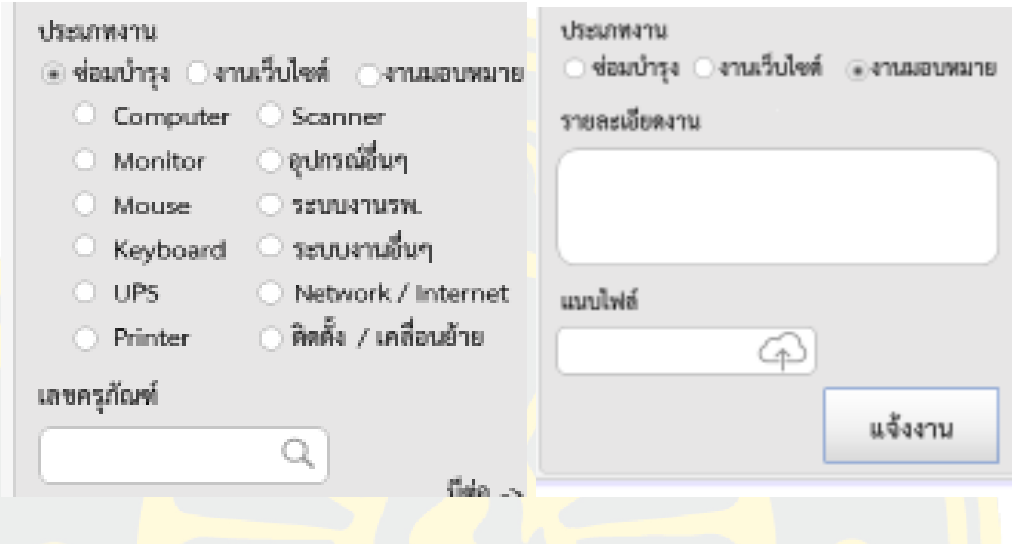

ภาพที่ 21 แสดง ตัวเลือกประเภทงาน ในส่วนการแจ้งงาน

หลังจากเจ้าหน้าที่ทำการแจ้งงาน เจ้าหน้าที่งานเทคโนโลยีสารสนเทศจะได้รับการแจ้ง เตือนงานที่มุมขวาด้านบนรูปกระดิ่ง แสดงถึงงานที่รอรับการตอบรับปฏิบัติงาน เจ้าหน้าที่งาน เทคโนโลยีสารสนเทศจะทำการตอบรับงานที่ส่วนแจ้งเตือนหรือที่หน้าตารางการแจ้งงาน ดังแสดงใน ภาพที่ 22

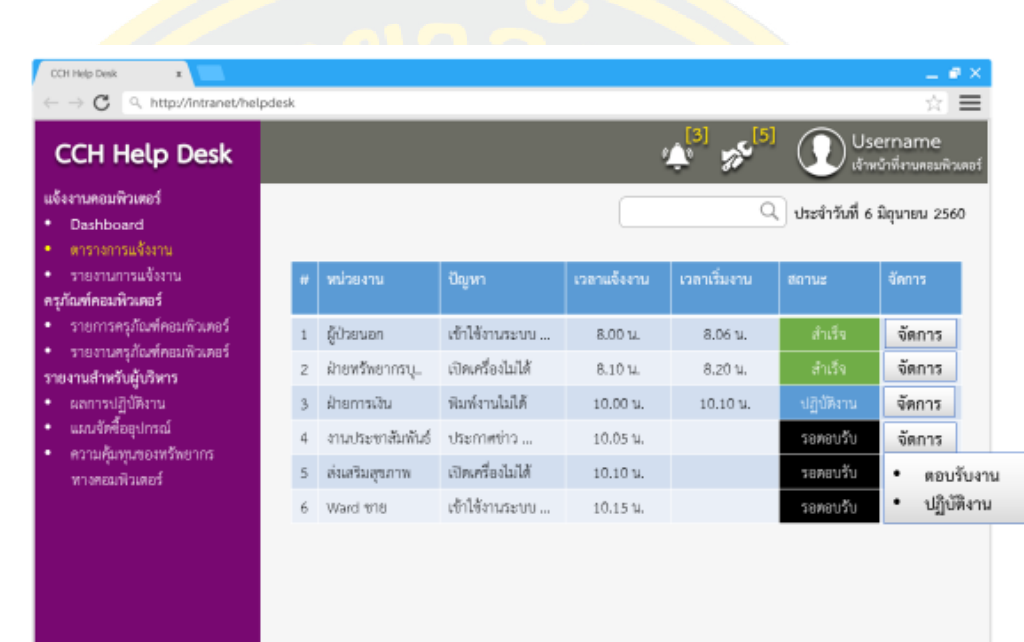

ภาพที่ 22 แสดงหน้าจอตารางแจ้งงาน

หน้าตอบรับงานจะแสดงรายละเอียดของงานที่แจ้งมาในด้านซ้ายของจอ ด้านขวาของจอ เจ้าหน้างานเทคโนโลยีสารสนเทศจะส่งมอบงานให้กับเจ้าหน้าที่คนอื่นที่เหมาะสมกับงานที่ถูก ้มอบหมาย และงานดังกล่าวมีความจำเป็นต้องนำเสนอผู้บริหารเพื่ออนุมัติงานก่อนหรือไม่ ดังแสดงใน ภาพที่ 23

#### ะงานดอนพิวเตอร์ ตอบรับงาน รายละเอียดงาน : Job No. 123 Dashboard ตารางการแจ้งงาน ผู้แจ้งงาน : ขจร วิไล มอบหมายงานให้กับเจ้าหน้าที่ รายงานการแจ้งงาน ตลดบุรกกรพรัพยากรบุคคล  $\alpha$ ครภัณฑ์คอมพิวเตอร์ เวลาแจ้งงาน : 6 มิถุนายน 2560 10.10 น. รายการครูภัณฑ์คอมพิวเตอร์ การอนุมัติงาน ระดับความเร่งต่วน : ปกติ รายงานครูก้องที่คอมพิวเตอร์ ประเภทงาน : งานเว็บไซต์ ⊛ ไม่จำเป็น ⊙ จำเป็น รายงานสำหรับผู้บริหาร รายละเอียดงาน : ประชาสัมพันธ์ช่าวรับสมัครงาน รายละเอียดการส่งต่อ ่ผลการปฏิบัติงาน 2 ตำแหน่ง แผนจัดขี้ออุปกรณ์ เอกสารแนบ ความค้นทุนของหรัพยากร Attachfile\_123\_1.pdf หางคอมพิวเตอร์ Attachfile\_123\_2.pdf ส่งต่องาน

ภาพที่ 23 แสดงหน้าจอตอบรับงาน

เมื่อเจ้าหน้าที่งานเทคโนโลยีสารสนเทศปฏิบัติงานเสร็จสิ้นจะท าการบันทึกผลการ ปฏิบัติงาน คือ ประเภทงานที่ปฏิบัติ วิธีการให้บริการ ขั้นตอนการปฏิบัติงานและพิจารณางานหาร ครุภัณฑ์ที่ทำการแก้ไขจำเป็นต้องเพิ่มประสิทธิภาพ หรือต้องจำหน่าย ดังแสดงในภาพที่ 24

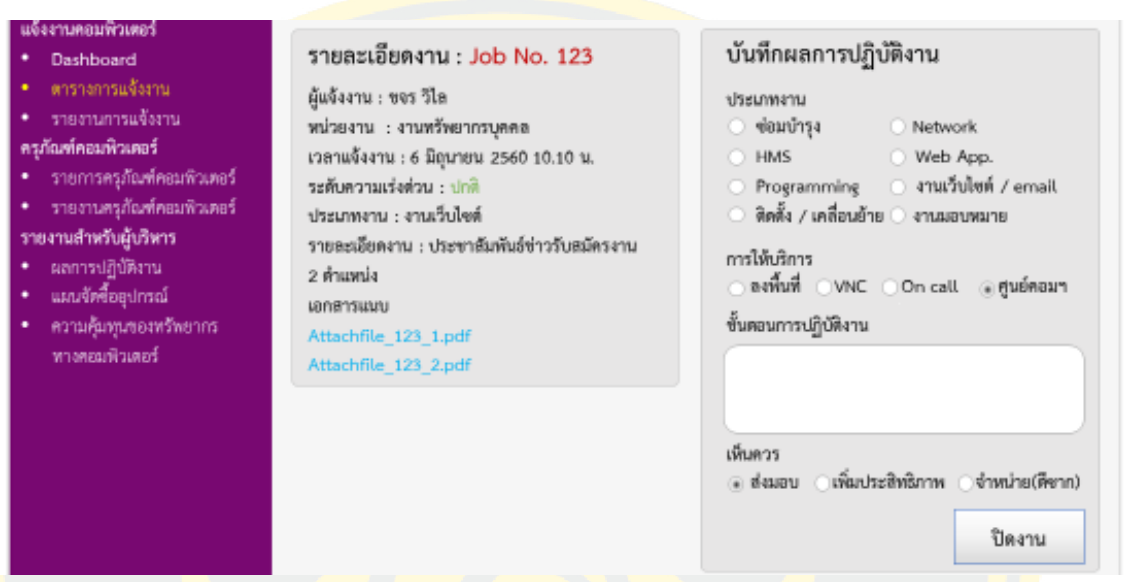

ภาพที่ 24 แสดงหน้าจอตารางบันทึกผลการปฏิบัติงาน

แสดงหน้าจอรายงานการแจ้งงานจะแสดงรายงานดังต่อไปนี้ แสดงปริมาณการแจ้งงาน โดยสามารถจำแนกตามหน่วยงาน , ปีงบประมาณ , ไตรมาส และเจ้าหน้าที่ แสดงค่าเฉลี่ยความเร็วใน การตอบรับการแจ้งงาน , การปฏิบัติงาน แสดงแผนภูมิสถิติปริมาณการแจ้งงานในแต่ละวัน , วิธีการ แจ้งงาน และประเภทของการปฏิบัติงานดังแสดงในภาพที่ 25

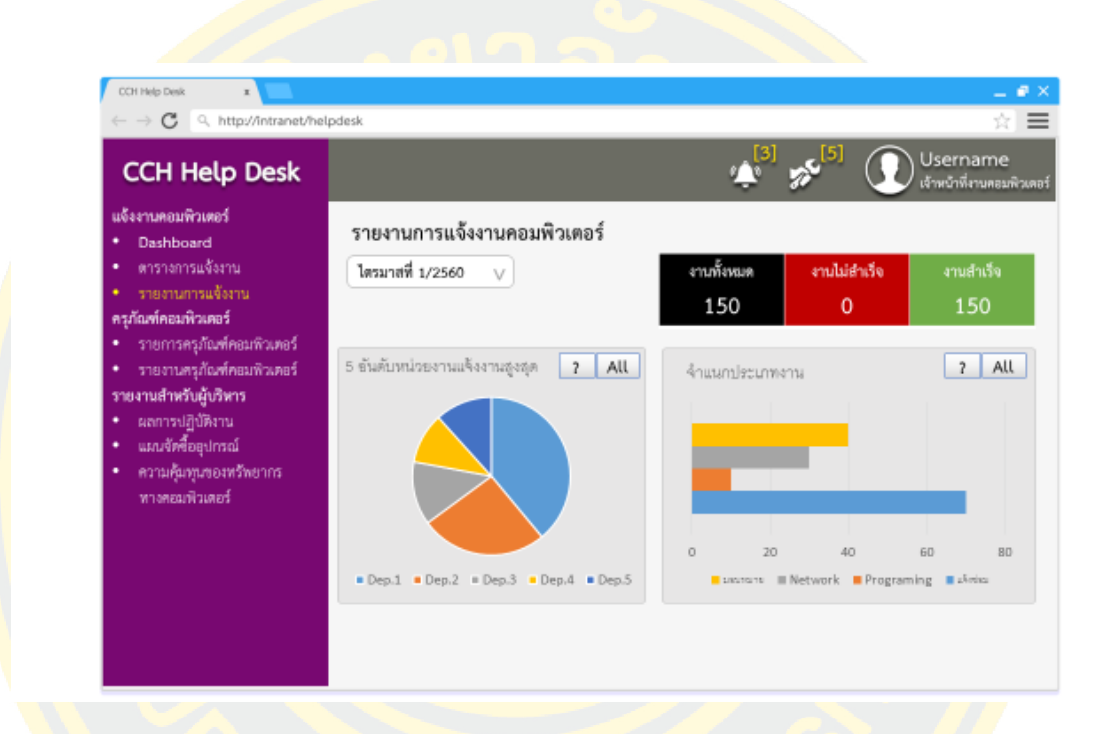

ภาพที่ 25 แสดงหน้าจอรายงานการแจ้งงาน
แสดงหน้าจอเพิ่มรายการครุภัณฑ์ ประกอบด้วยประเภทครุภัณฑ์ เลขครุภัณฑ์ Serial Number วันที่รับ วันที่สิ้นสุดประกัน หน่วยงานที่รับผิดชอบ ผู้รับผิดชอบ สถานที่ติดตั้ง และบันทึก เพิ่มเติม ดังแสดงในภาพที่ 26

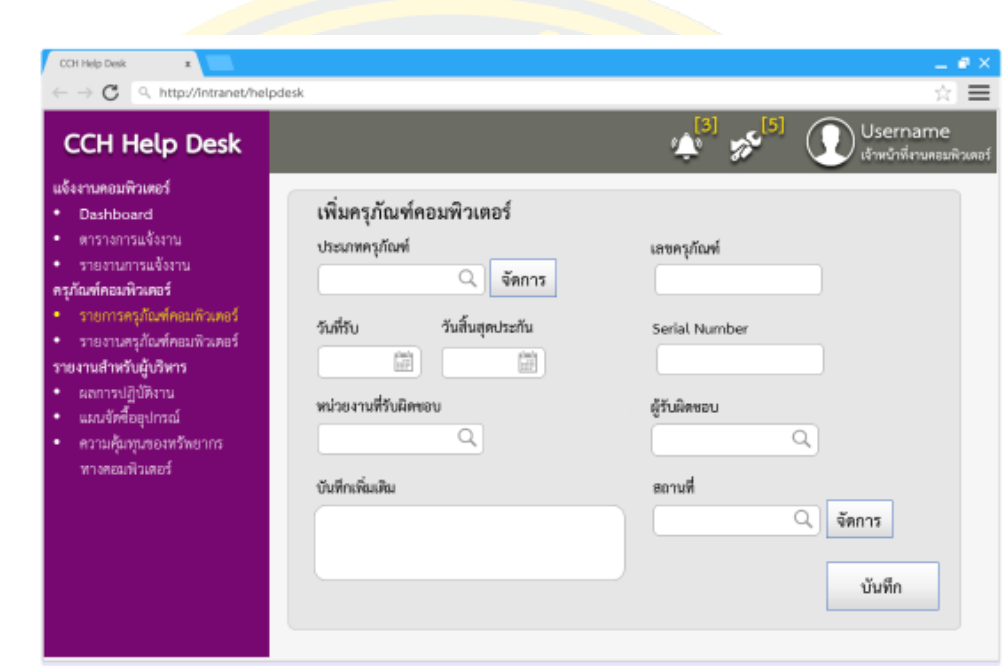

ภ<mark>าพที่ 26 แสดงหน้าจอเพิ่มรายการครุภัณฑ์</mark>

# เมื่อทำการเพิ่มรายการแล้ว สามารถดูรายละเอียด และแก้ไขข้อมูลได้ ดังแสดงใน

ภาพที่ 27

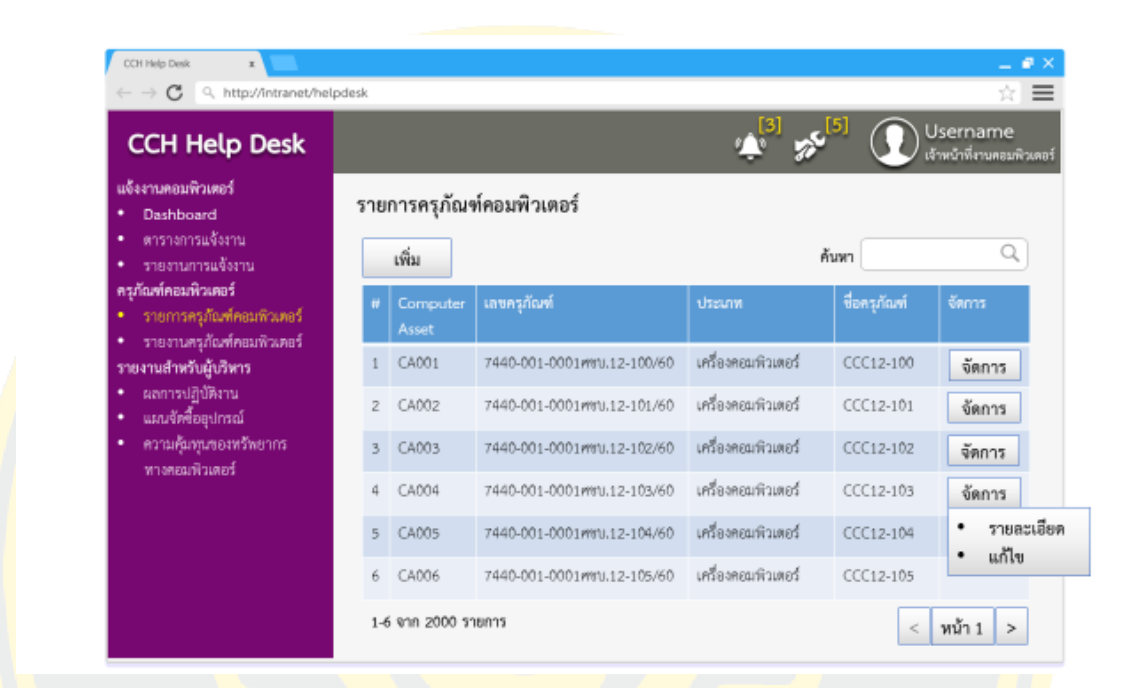

ี <mark>ภาพที่ 27 แสดงหน้าจอจัดการครุภัณฑ์</mark>

หน้าจอรายงานครุภัณฑ์จะแสดงรายงานดังต่อไปนี้ แสดงปริมาณทรัพยากรทาง ์ คอมพิวเตอร์ โดยสามารถจำแนกตามหน่วยงาน , ประเภททรัพยากรทางคอมพิวเตอร์ และสถานที่ ดังแสดงในภาพที่ 28

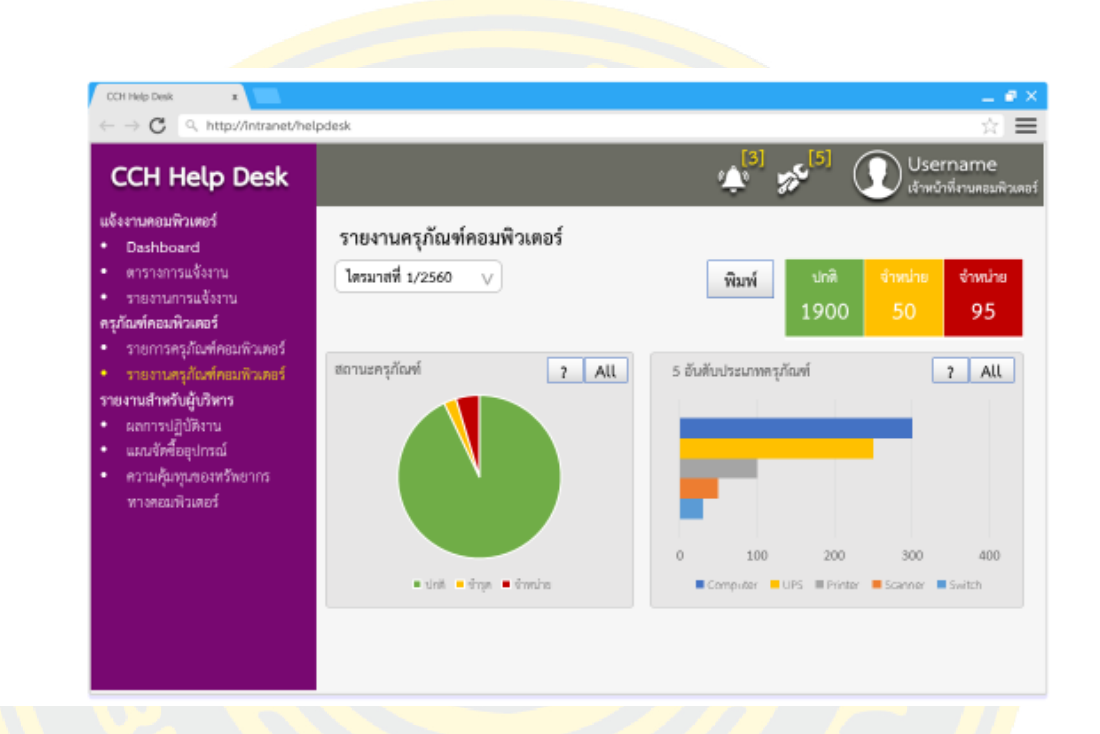

ภาพที่ 28 แสดงหน้าจอรายงานครุภัณฑ์

หน้าจอรายงานการปฏิบัติงานจะแสดงรายงานแสดงผลความสำเร็จของงานตามตัวชี้วัด ี ผลการดำเนินงาน (KPI) สถิติของงานตามตัวชี้วัดผลการดำเนินงาน (KPI) และสร้างกรอบเวลาสำหรับ งานแต่ละรูปแบบ ดังแสดงในภาพที่ 29

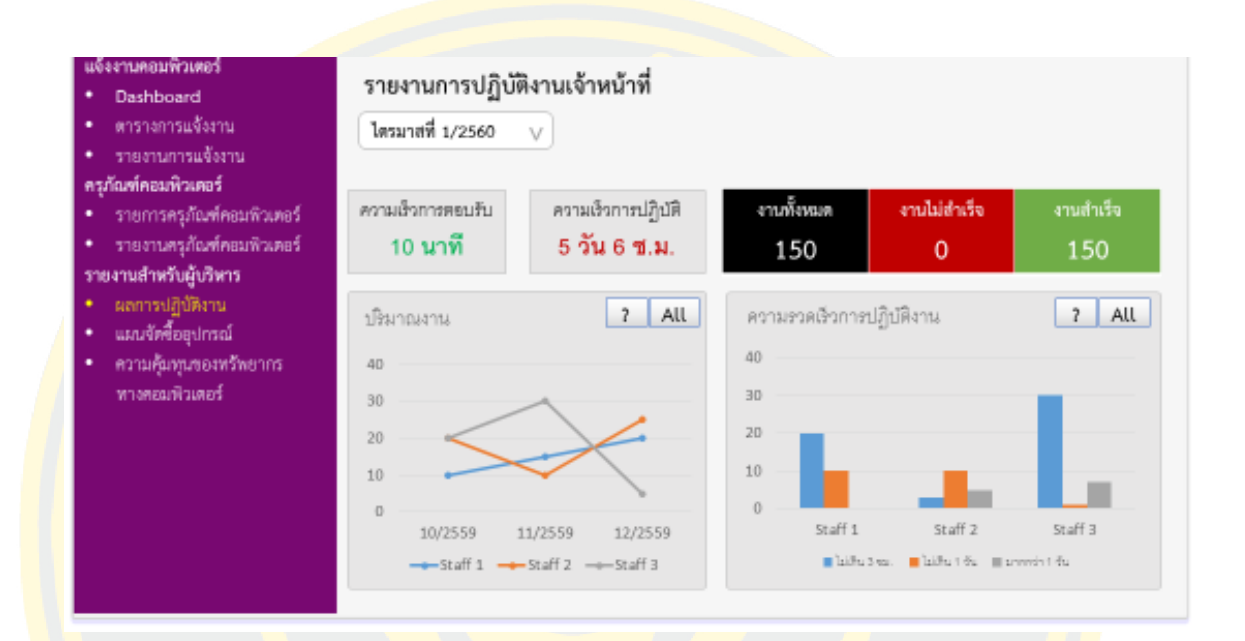

ภาพที่ 29 แสดงหน้าจอรายงานการปฏิบัติงาน

หน้าจอแผนการจัดซื้อครุภัณฑ์ จะแสดงรายงานวิเคราะห์แผนจัดซื้ออุปกรณ์ ์ คอมพิวเตอร์เพื่อใช้ในการบำรุงรักษา สำหรับผู้บริหารใช้ในการสนับสนุนการตัดสินใจ ดังแสดงในภาพ ที่ 30

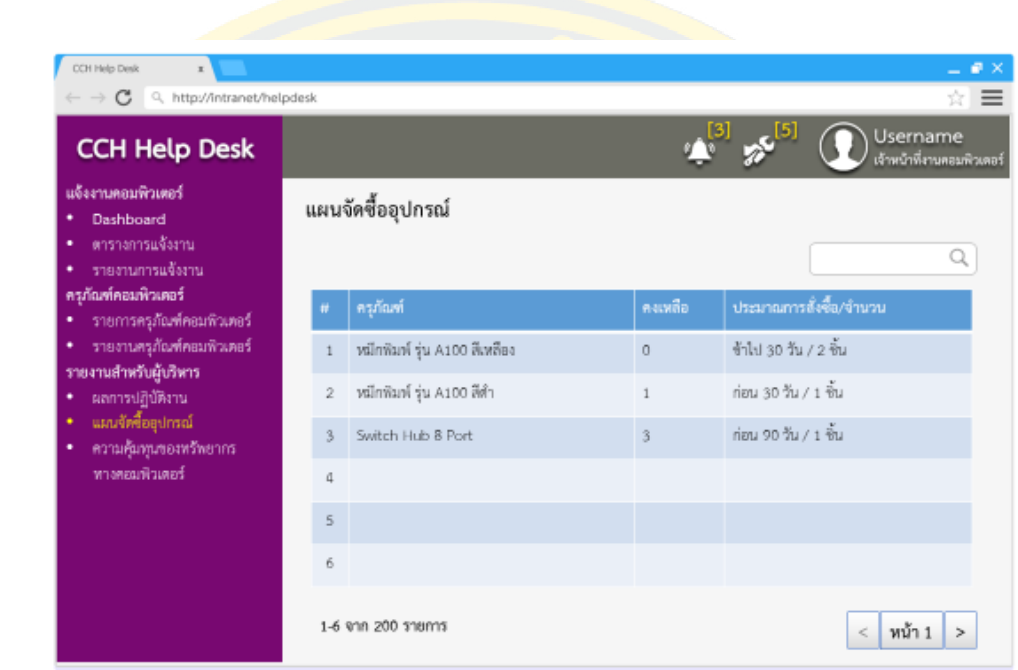

ภาพที่ 30 แสดงหน้าจอแผนการจัดซื้อครุภัณฑ์

แสดงหน้าจอรายงานความคุ้มทุนของทรัพยากรคอมพิวเตอร์ จะแสดงรายงาน วิเคราะห์ค่า เสื่อมราคาของอุปกรณ์ไอทีในสำนักงาน รวมทั้งค่าบำรุงรักษา สำหรับผู้บริหารใช้ในการสนับสนุนการ ตัดสินใจ ดังแสดงในภาพที่ 31

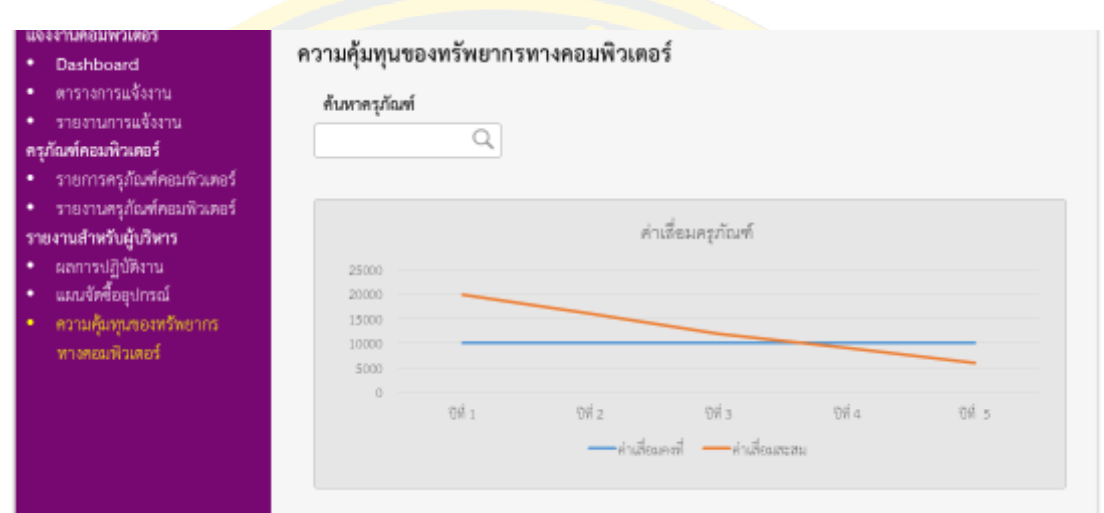

ภาพที่ 31 แสดงหน้าจอรายงานความคุ้มทุนของทรัพยากรคอมพิวเตอร์

#### **3.4 การพัฒนาระบบ (Implementation Phase)**

การพัฒนาระบบบันทึกและวิเคราะห์ข้อมูลการให้บริการ งานเทคโนโลยีสารสนเทศ โรงพยาบาลมะเร็งชลบุรี โดยใช้ชุดเครื่องมือการบริหารธุรกิจอัจฉริยะ (Business Intelligence) เพื่อ ี นำข้อมูลที่มีอยู่มาจัดทำรายงานในรูปแบบต่างๆ ที่เหมาะสมกับมุมมองในการวิเคราะห์ แสดง ความสัมพันธ์ และตรงตามความต้องการของผู้บริหาร พัฒนาระบบด้วยโปรแกรมภาษาพีเอชพี (Hypertext Preprocessor: PHP) ร่วมกับโปรแกรมภาษาจาวาสคริปต์ (JavaScript) ในการพัฒนา ี เว็บแอป<mark>พลิเคชั่น ทำการจัดเก็บบันทึกข้อมูลลงฐานข้อมูล MariaDB เพื่อนำมาวิเ</mark>คราะห์ออกแบบ รายงานที่เป็นประโยชน์ และตรงความต้องการต่อการของผู้บริหารองค์กรการพัฒนาระบบที่ผู้เขียน งานนิพนธ์มี 2 ขั้นตอนดังนี้

#### **3.4.1 การพัฒนาระบบบันทึกข้อมูลเพื่อใช้ในการวิเคราะห์**

ระบ<mark>บบั</mark>นทึกและวิเคราะห์<mark>ข้อมูลการให้บริการ แ</mark>บ่งระบบอ<mark>อก</mark>เป็นส่วนย่อย ๆ <mark>ดังนี้</mark>

- 3.4.1.1 ส่วนการเข้าสู่ระบบ
- 3.4.1.2 ส่วนการตรวจสอบสิทธิ์ผู้ใช้งาน
- 3.4.1.3 ส่วนการแจ้งงาน
- 3.4.1.4 ส่วนการติดตามงาน
- 3.4.1.5 ส่วนการปฏิบัติงาน
- 3.4.1.6 ส่วนการอนุมัติงาน
- 3.4.1.7 ส่วนการบันทึกผลการปฏิบัติงาน
- 3.4.1.8 ส่วนการออกรายงาน สำหรับผู้บริหาร
- 3.4.1.<mark>9 ส่วนการออก</mark>รายงาน สำหรับเจ้าหน้าที่
- 3.4.1.10ส่วนการออกรายงาน สำหรับเจ้าหน้าที่งานเทคโนโลยีสารสนเทศ
- 3.4.1.11 ส่วนจัดการข้อมูลครุภัณฑ์ สำหรับผู้ดูแลระบบ
- 3.4.1.12 ส่วนจัดการสิทธ์ผู้ใช้งาน สำหรับผู้ดูแลระบบ
- 3.4.1.13 ส่วนจัดการข้อมูลหน่วยงาน สำหรับผู้ดูแลระบบ

## **3.4.2 การวิเคราะห์ข้อมูลการให้บริการ**

นำข้อมูลที่จัดเก็บจากระบบบันทึกการให้บริการ มาจัดทำรายงานในรูปแบบต่างๆ ที่ เหมาะสมกับมุมมองในการวิเคราะห์ แสดงความสัมพันธ์ และตรงตามความต้องการของผู้บริหาร ประกอบไปด้วย

3.4.<mark>2.1 รายงานแ</mark>ผนจัดซื้ออุปกรณ์คอมพิวเตอร์เพื่อใช้ในการบำรุงรักษา ในขั้นแรก ์ ผู้เขียนนิพ<mark>นธ์จะจัดลำดับความสำคัญของอุปกรณ์ที่ใช้ในการบำรุงรักษา โดยใช้ข้อมูล ปริมาณการใช้</mark> ้อุปกร<mark>ณ์ต่อปี</mark> และราคาทุน ด้วยวิธีการ ABC Classification โดยใช้ Pareto Chart Analysis ในการ ้ วิเ<mark>คราะห์</mark>ข้อมูล <mark>และ</mark>การคำนวณ<mark>หาจุดสั่งซื้อ เพื่อให้ทราบว่าอุปกรณ์ที่ใช้ในการบำรุงรักษ</mark>าจำเป็นต้อง <mark>มีสำร</mark>องเท่าไหร่จึงจะมีเพียงพอ และไม่มาก<mark>เกินไ</mark>ป โดยใช้ข้อมูล ปริมาณการใช้อุปกรณ์ต่อปี ราคาทุน และค่าใช้จ่ายในการจัดเก็บ

3.4.<mark>2.2</mark> รายงา<mark>นวิเคราะห์ค่าเสื่อมราคาของ</mark>อุปกรณ์<mark>ไอที</mark>ในสำนักงาน <mark>รวม</mark>ทั้งค่า <mark>ู บำรุงรักษา เพื่อให้ทราบว่าอุปกรณ์ใดบ้างที่ไม่คุ้มค่าในการการบำรุงรักษา และควรจำหน่า<mark>ยออก</mark> โดย</mark> <mark>ใ</mark>ช้ข้อมูล ราคาต้<mark>นทุ</mark>น และอายุ<mark>การใช้งาน ด้วยวิธีการ Simple</mark> Linear R<mark>eg</mark>ression Analy<mark>sis ใ</mark>นการ วิเคราะห์ข้อมูล

**3.5 การฝึกอบรม น าไปใช้งาน และประเมินความพึงพอใจ (Testing, Training and User Satisfaction Survey)**

## **3.5.1 น าเสนอผู้ใช้เพื่อทดสอบการใช้งาน**

้เมื่อผู้เขียนงาน<mark>นิพนธ์ได้พัฒนาระบบบันทึ</mark>กและวิเคราะห์ข้อมูลการให้บริการ งาน ี เทคโนโลยีสารสน<mark>เทศ โรงพยาบาลมะเร็งชลบุรี เรียบร้อยแล้วได้ทำกา</mark>รนำเสนอระบบดังกล่าวให้ ้ผู้บริหารได้<mark>ทดสอบการใช้งาน รวมถึงรวบรวมคำแนะนำเพื่อใช้</mark>ในการ<mark>ปรับปรุงระ</mark>บบให้ครอบคลุมกับ ความต้องการของผู้บริหารให้มากที่สุด โดยมีรายละเอียดดังตารางที่ 35

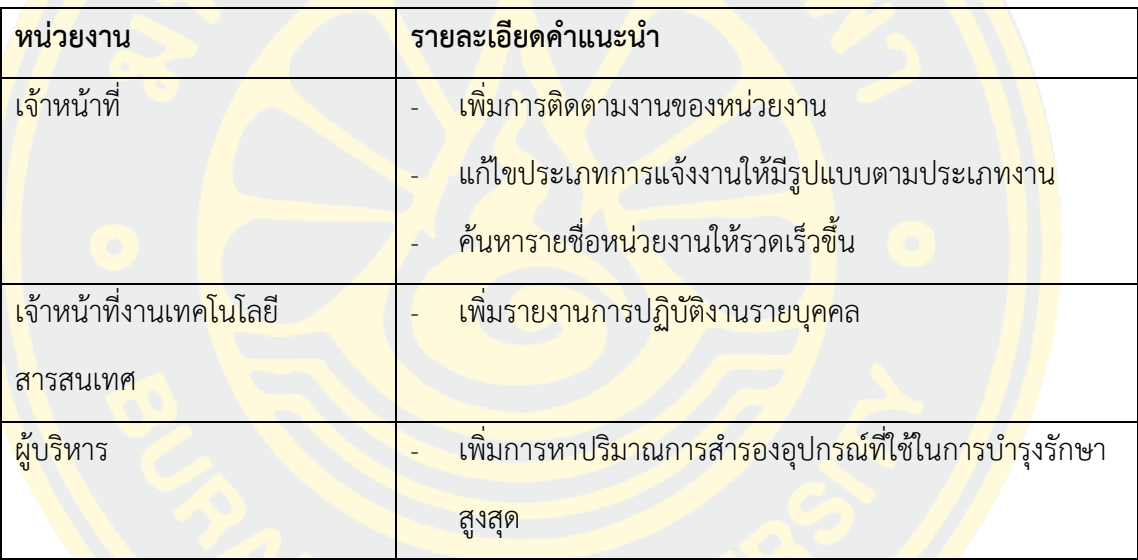

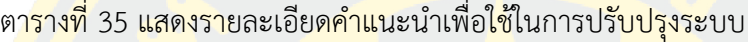

## **3.5.2 การปรับปรุงระบบในกรณีมีส่วนของระบบไม่ผ่านการทดสอบ**

ผู้เขียนง<mark>านนิพนธ์ได้ทำการทดสอบระบบก่อนการใช้งา</mark>นจริง ด้วยการนำข้อมูลการแจ้ง งานจากระบบเดิมมาจำลองการทำงานในระบบใหม่เพื่อตรวจสอบขั้นตอนการทำงานของระบบใหม่ว่า มีเหตุผิดพลาดในขั้นตอนใดหรือไม่ เมื่อพบข้อผิดพลาดได้ทำการปรับปรุงระบบและทดสอบช้ำจน มั่นใจว่าระบบได้ท างานครบถ้วนสมบูรณ์

## **3.5.3 การฝึกอบรม และน าไปใช้งาน**

เมื่อผู้เขียนงานนิพนธ์ได้ปรับปรุงแก้ไขระบบบันทึกและวิเคราะห์ข้อมูลการให้บริการ งาน เทคโนโลยีสารสนเทศ โรงพยาบาลมะเร็ง สำเร็จแล้วจึงได้ทำการจัดฝึกอบรมการใช้งานระบบ โดยมี รายละเอียดดังตารางที่ 36

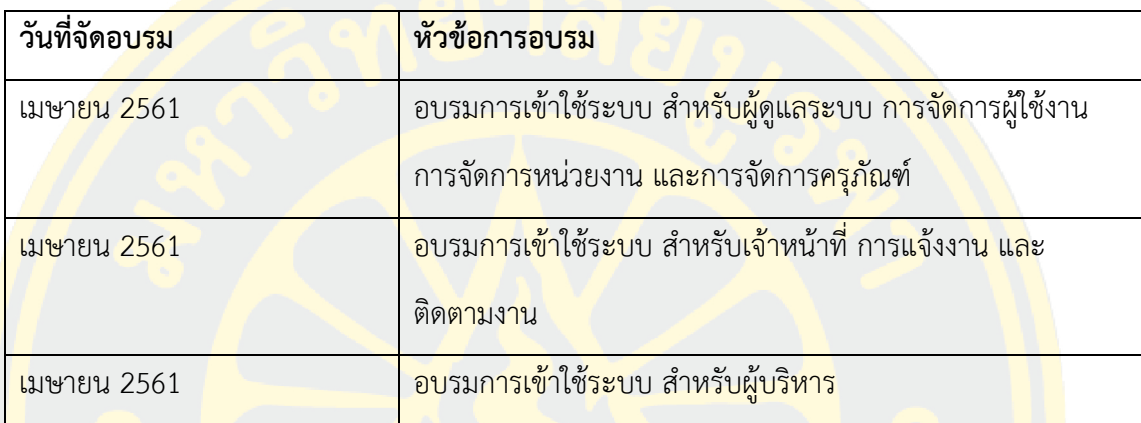

ตารางที่ 36 แสดงรายละเอียดการฝึกอบรมการใช้งาน

## **3.5.4 การประเมินความพึงพอใจ**

้ผู้เขียน<mark>งานนิพนธ์ได้สร้างแบบสำรวจขึ้นเพื่อประเมินความ</mark>พึง<mark>พอ</mark>ใจต่อการ<mark>พัฒน</mark>าระบบ ้<mark>บันทึก</mark>และวิเคราะห์ข้อมูลก<mark>ารให้บริการ งานเทคโนโลยีสารสนเทศ</mark> โรงพยาบาลมะเร็<mark>งชล</mark>บุรี เพื่อนำ ่ ข้อม<mark>ูลมาปรั</mark>บปรุง <mark>แก้ไข</mark> และพัฒนาระบบได้ตอบสนองต่อความต้องการของผู้ใช้งานมากที่สุด โดย ก าหนดแบบส ารวจความพึงพอใจเป็น 5 ส่วน ดังนี้

- 1. ข้อมูลทั่วไป
- 2. การประ<mark>เมินด้านวัตถุประสงค์ของระบบ</mark>
- 3. การประเมินด้านการออกแบบและจัดรูปแบบ
- 4. การประเมินด้านความสะดวกในการใช้งาน
- 5. ข้อเสนอแนะ

# **3.5.5 การปรับปรุงระบบ**

เมื่อผู้เขียนงานนิพนธ์ได้รับคำแนะนำจากผู้ใช้งานในระดับต่าง ๆ นำมาพัฒนา ปรับปรุง ระบบบันทึกและวิเคราะห์ข้อมูลการให้บริการ งานเทคโนโลยีสารสนเทศ โรงพยาบาลมะเร็งชลบุรี ให้ ิตอบสนองการใช้งานของผู้<mark>ใช้ในทุกระดับ พบว่าคำแนะนำดังกลว</mark>่าสามารถช่วยให้ได้รับข้อมูลทางสถิติ ี่ ที่มีคุณภาพต่อก<mark>ารนำมาใช้วิเค</mark>ราะห์ข้อมูลสำหรับผู้บริ<mark>หารมีประสิทธิภาพยิ่ง</mark>ขึ้น

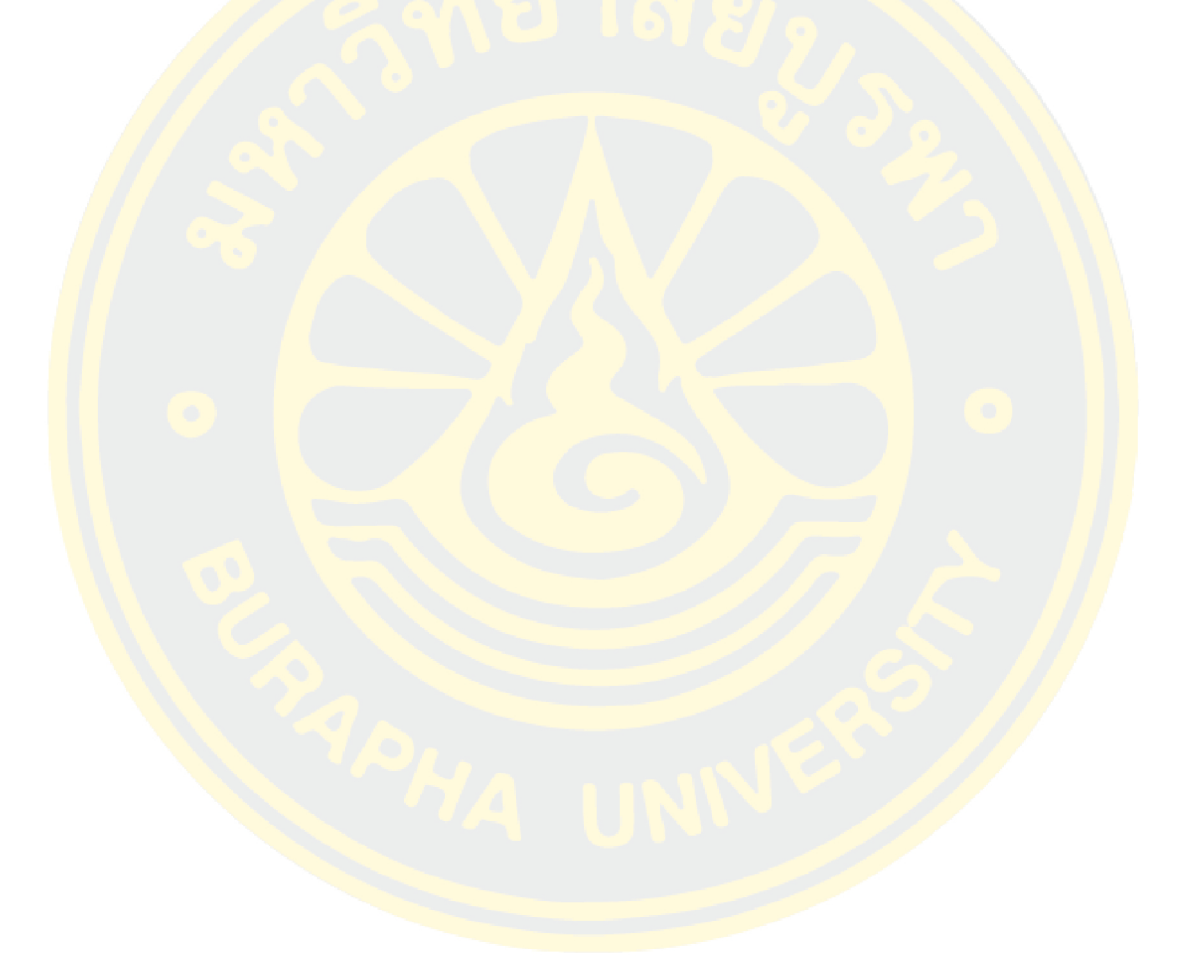

# **บทที่ 4 ผลการศึกษา**

ี จากขั้นตอนวิธีการดำเนินงานในบทที่ 3 ผู้เขียนงานนิพนธ์ได้ดำเนินการพัฒนาระบบบันทึก และวิเคราะห์ข้อมูลการให้บริการ งานเทคโนโลยีสารสนเทศของโรงพยาบาลมะเร็งชลบุรี (Chonburi Cancer Hospital, CCH) เพื่อช่วยสนับสนุนการตัดสินใจของผู้บริหารในการวิเคราะห์แผนจัดซื้อ ้อุปกรณ์<mark>คอมพิวเ</mark>ตอร์เพื่<mark>อใช้ในการบำรุงรักษา วิเคราะห์ค่าเสื่อมราคา</mark>ของอุ<mark>ปกรณ์ ไ</mark>อทีในสำนักงาน ู รวม<mark>ทั้งค่า</mark>บำรุงรักษา เพื่อให้ทราบว่าอุปกรณ์ใดบ้างที่ไม่คุ้มค่าในการการบำรุงรักษา และควรจำหน่าย ้<mark>ออก โดยในบทนี้เป็น</mark>การน<mark>ำเสนอผ</mark>ลการศึกษ<mark>า</mark> ผลการพัฒนาระบบ ผลการทดสอบระบบ และผลการ <mark>้ ประเมินความพึง</mark>พอใจระบบ ซึ่งประกอบด้วย 3 ส่วนดังนี้

- 1. ผลการพัฒนาระบบ
- 2. รายงานการวิเคราะห์ข้อมูล
- 3. ผลการประเมินความพึงพอใจระบบ

#### **4.1 ผลการพัฒนาระบบ**

<mark>ิการพัฒนาระบบบันทึกและวิเคราะห์ข้อมูลการให้บริการ งา</mark>นเทคโนโลยีสาร<mark>สนเ</mark>ทศ ของ <mark>โรงพย</mark>าบาลมะเร็<mark>ง</mark>ชลบุรี ถู<mark>กพัฒนาตามรูปแบบที่กำหนดไว้โดยคำนึ</mark>งถึงความสะดวกในก<mark>าร</mark>เข้าใช้งาน ความสวยงาม และความถูกต้องของข้อมูล จึงได้แบ่งผลการพัฒนาระบบเป็น 24 ส่วน ดังนี้

4.1.1 หน้าจอเข้าสู่ระบบ Intranet ที่ใช้ภายในองค์กร โดยผู้ใช้งานจะถูกจัดกลุ่มตาม หน่วยงานตามโครงสร้างองค์กร ดังภาพที่ 32

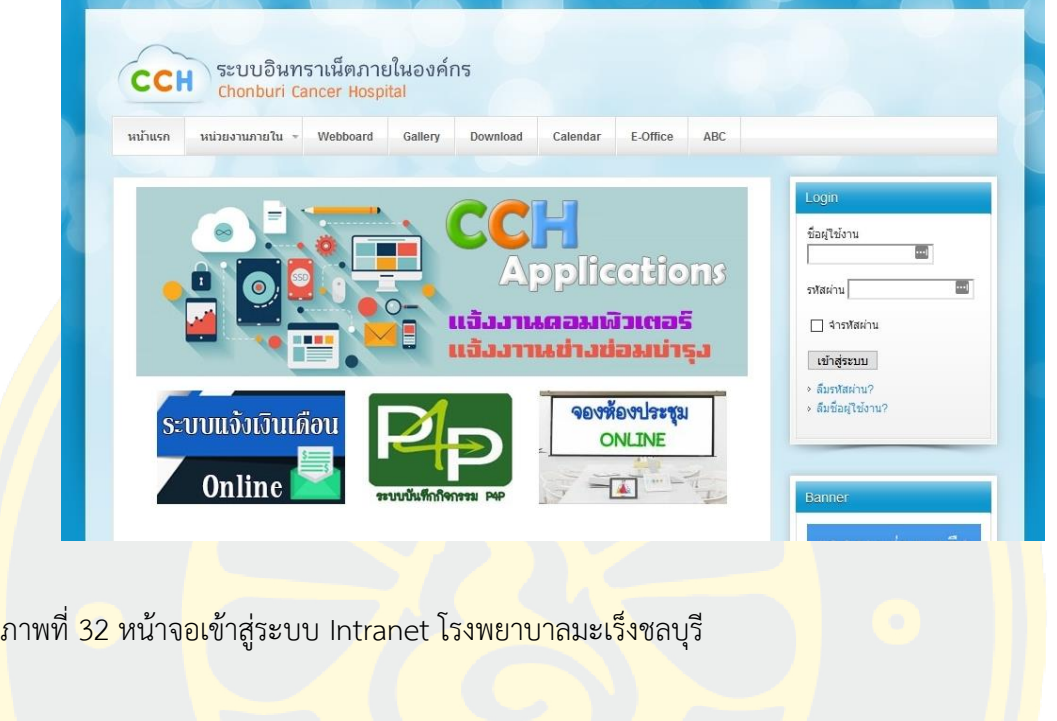

ี 4.1.2 หน้า<mark>จอแสดงชื่อ และรูปภาพประจำตัวผู้ใช้งาน เข้าสู่ระ</mark>บบโ<mark>ดยการกดที่ภา</mark>พ CCH Applications ดังภาพที่ 33

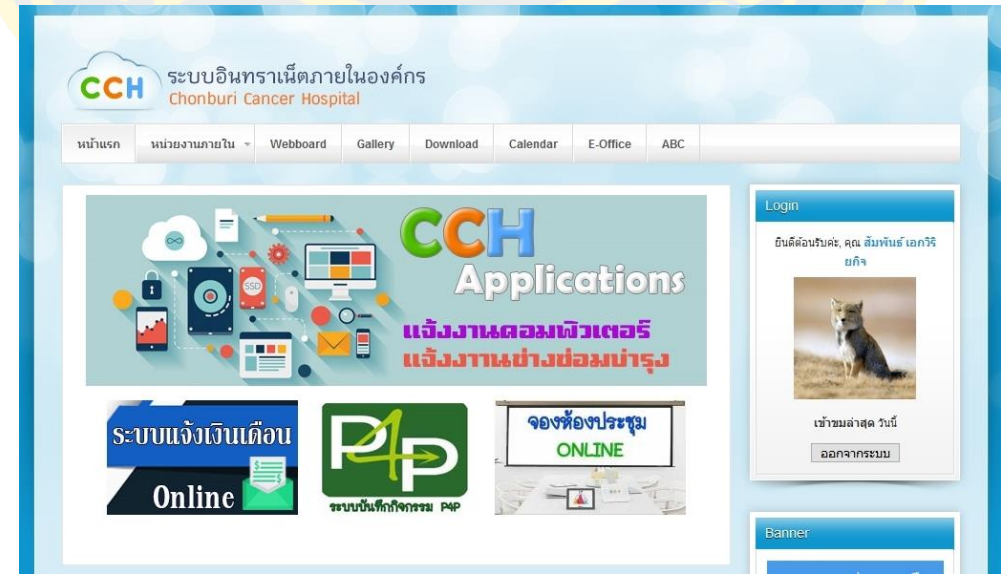

ภาพที่ 33 หน้าจอแสดงชื่อ และรูปภาพประจ าตัวผู้ใช้งาน

4.1.3 หน้าจอหลักของระบบผู้ใช้งานสามารถแจ้งปัญหา หรือความต้องการกับงานเทคโนโลยี สารสนเทศ โดยกดปุ่มที่ ระบบแจ้งงานคอมพิวเตอร์ ดังภาพที่ 34

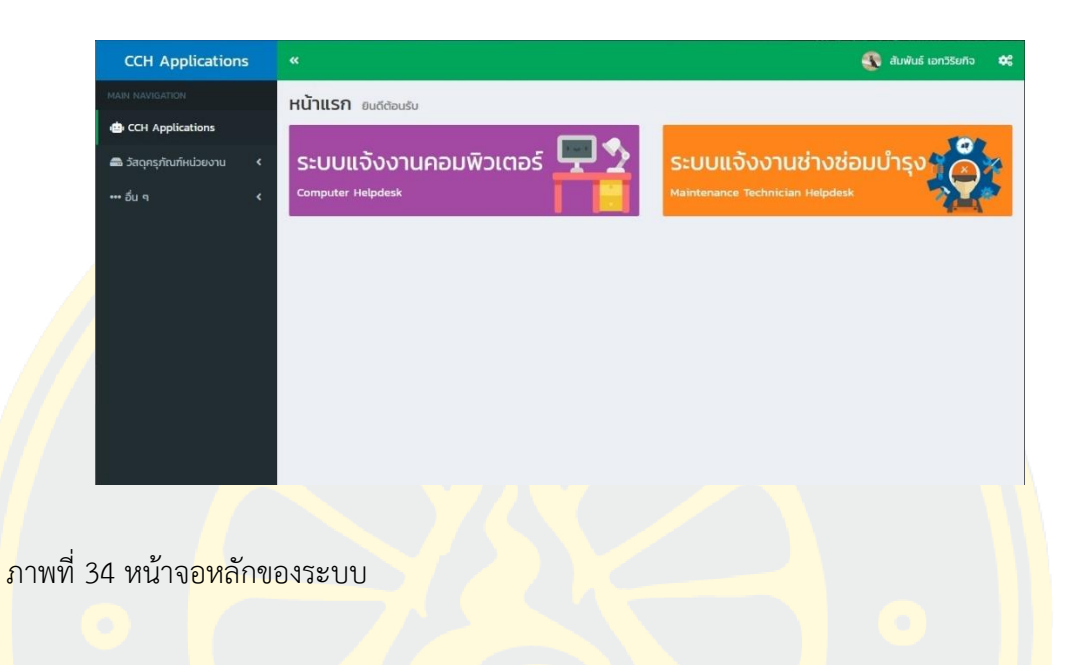

4.1.4 ห<mark>น้าจอรับข้อมูลการแจ้งงาน ผู้ใช้แจ้งรายละเอียด ชื่อผู้</mark>แจ้ง ระดับคว<mark>ามเร่ง</mark>ด่วน ประเภทความต้องการ รายละเอียดของงานที่ต้องการ ดังภาพที่ 35

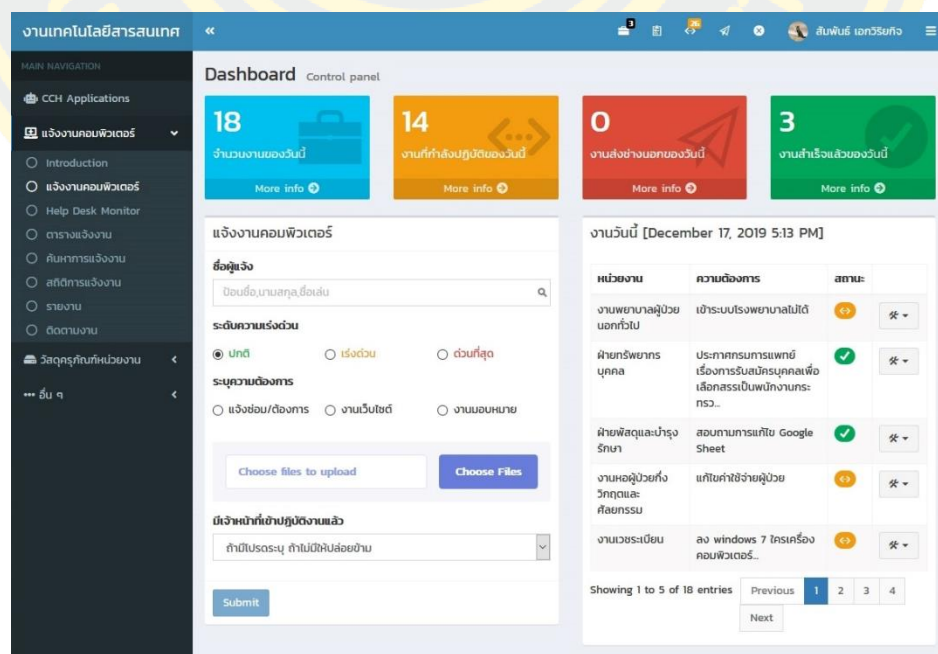

ภาพที่ 35 หน้าจอรับข้อมูลการแจ้งงาน

4.1.5 หน้าจอรายงานผลการปฏิบัติงาน หลังจากปฏิบัติงานสำเร็จแล้วจะทำการรายงานการ ปฏิบัติงาน โดยระบุประเภทงาน วิธีการให้บริการ รายละเอียดการปฏิบัติงาน ดังภาพที่ 36

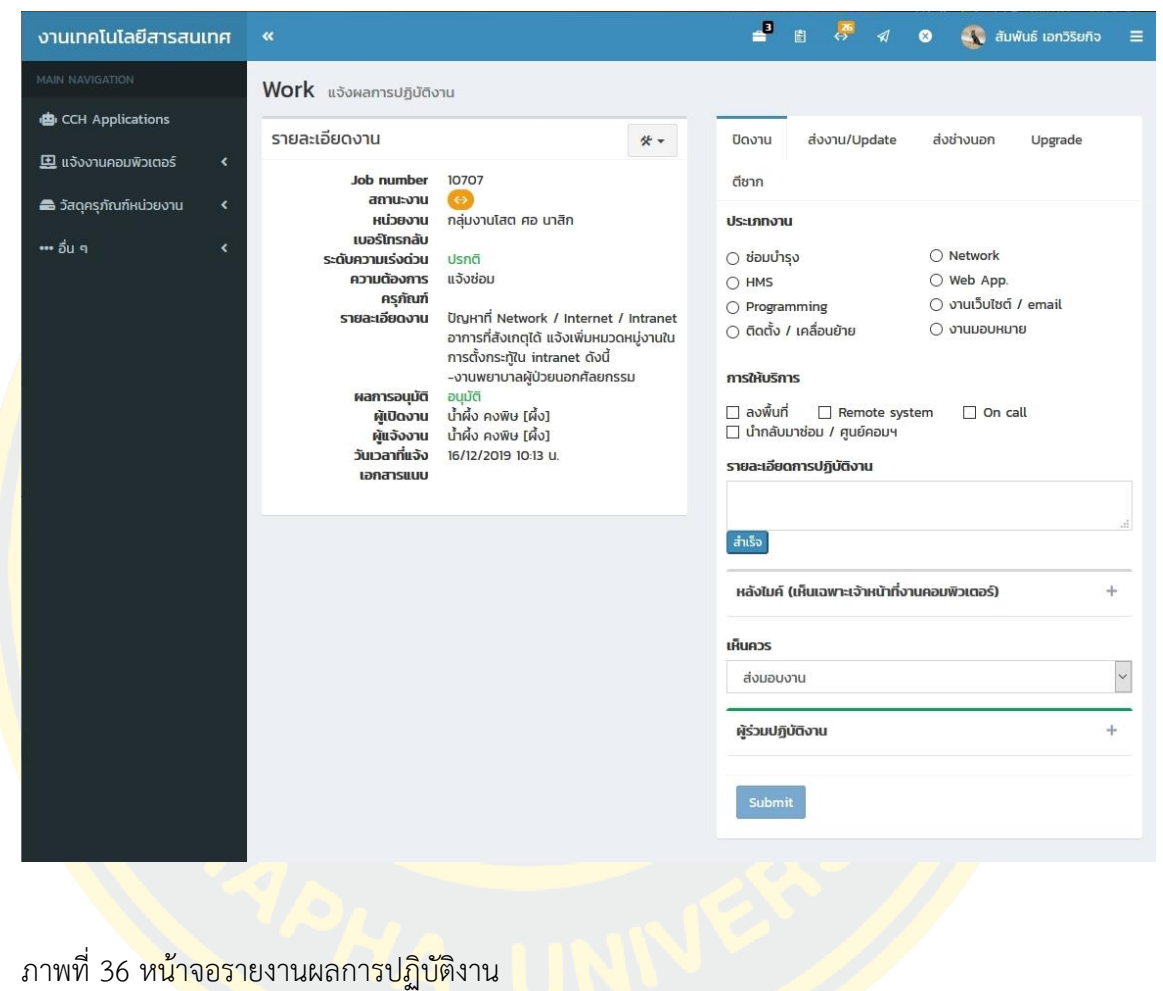

4.1.6 หน้าจอแสดงขั้นตอนการปฏิบัติงาน โดยระบุวันที่เวลา รายละเอียดขั้นตอน และ รายละเอียดในขั้นตอนต่าง ๆ ดังภาพที่ 37

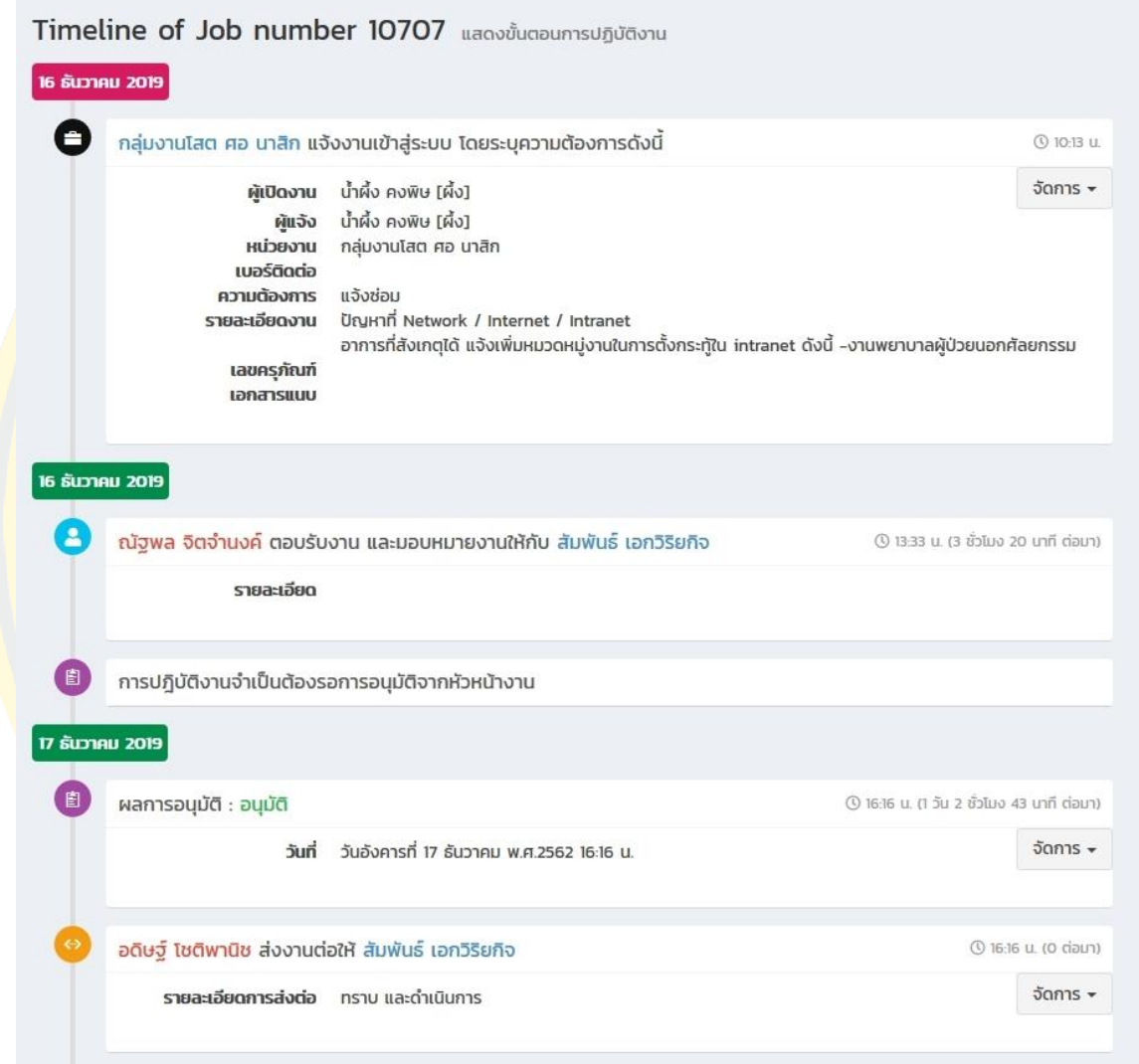

ภาพที่ 37 หน้าจอแสดงขั้นตอนการปฏิบัติงาน

4.1.7 หน้าจอแสดงตารางการแจ้งงาน โดยแสดงการแจ้งงานประจำวัน โดยระบุหน่วยงานที่ แจ้ง ความต้องการ วัน-เวลาที่แจ้ง เวลาเริ่มปฏิบัติงาน และสถานะงาน ดังภาพที่ 38

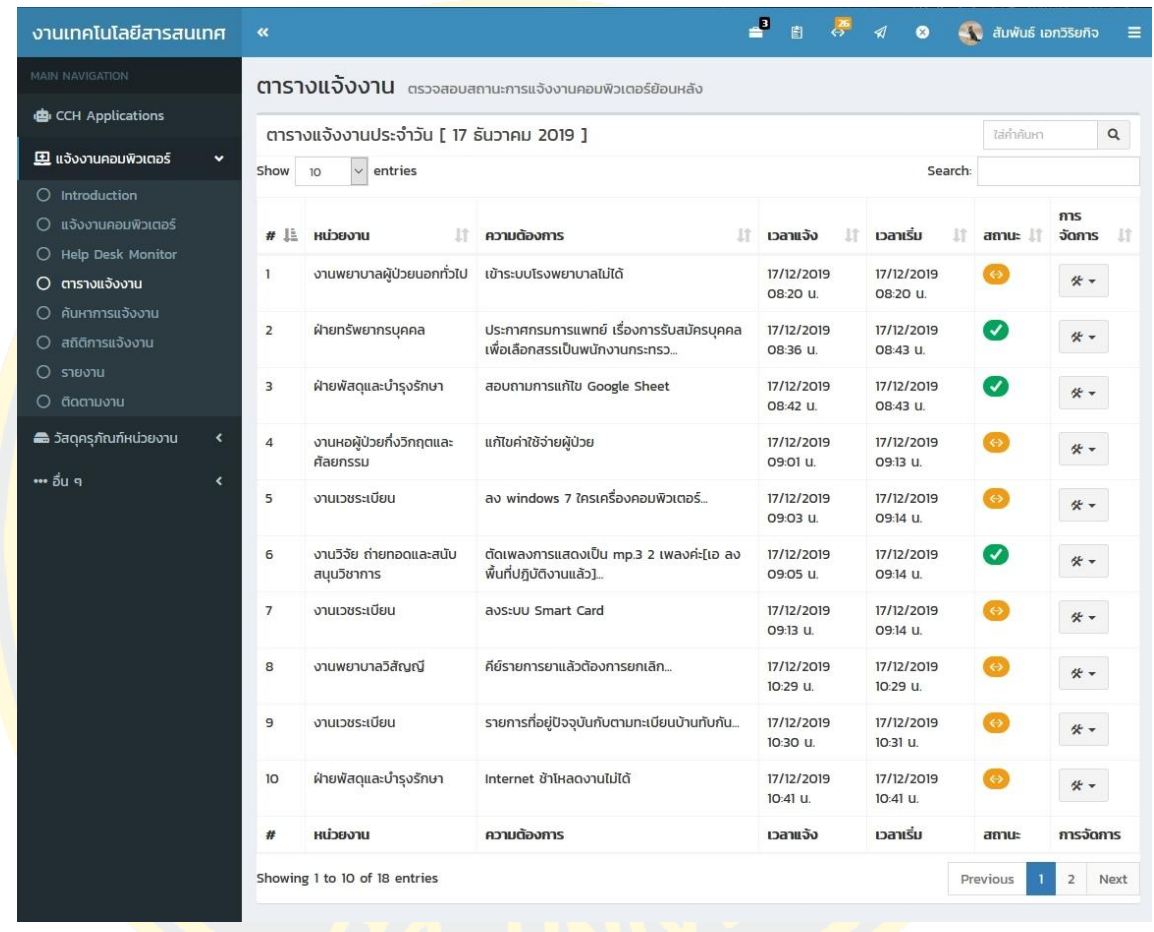

ภาพที่ 38 หน้าจอแสดงตารางการแจ้งงาน

4.1.8 หน้าจอค้นหาการแจ้งงาน โดยสามารถระบุเงื่อนไขการค้นหา ได้แก่ คำสำคัญในการ ค้นหา วันที่เริ่มต้น วันที่สิ้นสุด ชื่อผู้ปฏิบัติงาน สถานะงาน และเลขที่การแจ้งงาน ดังภาพที่ 39

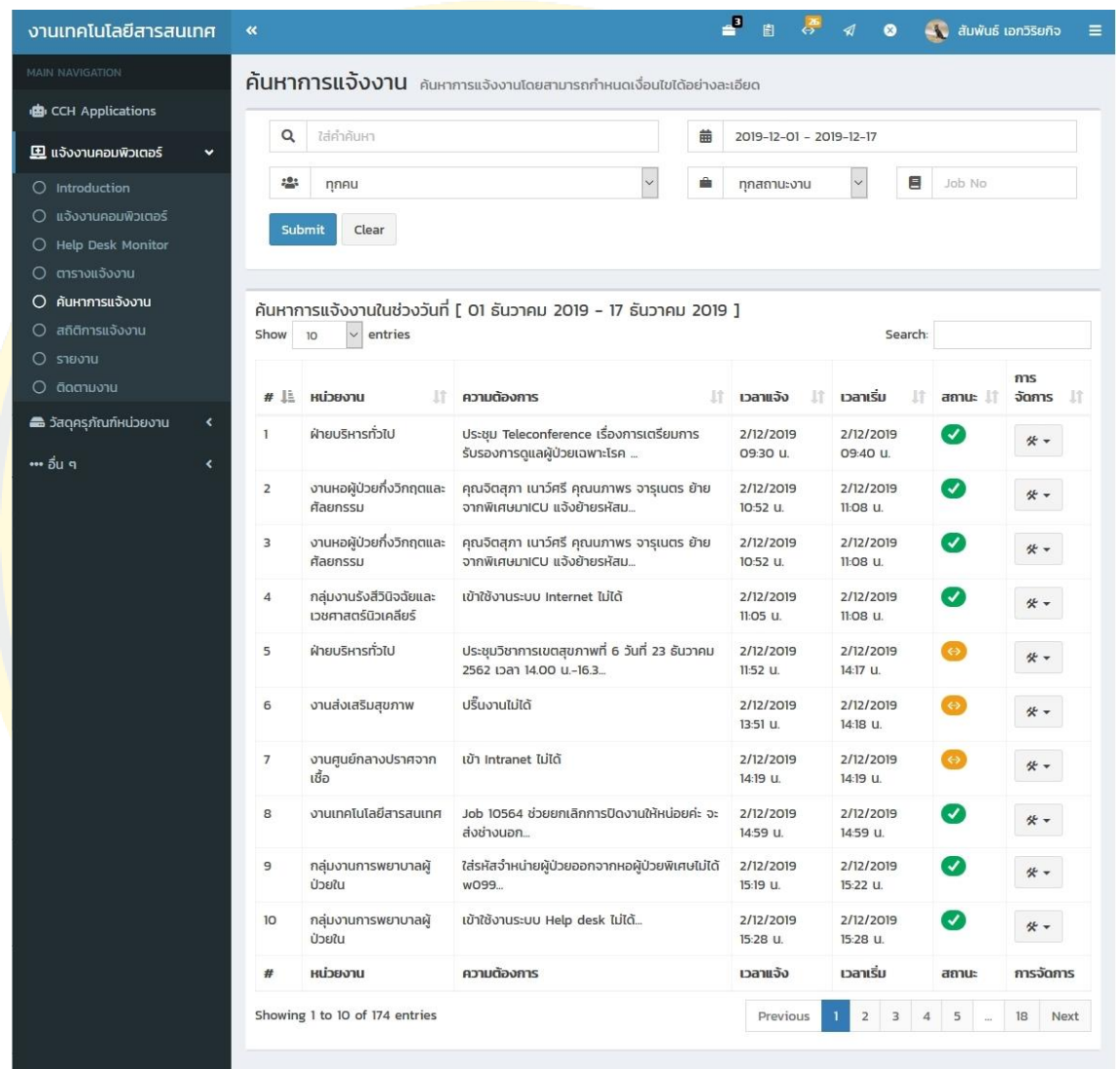

ภาพที่ 39 หน้าจอค้นหาการแจ้งงาน

4.1.9 หน้าจอสถิติการแจ้งงาน โดยสามารถระบุเงื่อนไขการค้นหาจากวันที่เริ่มต้น และวันที่ สิ้นสุด โดยจะแสดงข้อมูลสถิติปริมาณงานรายบุคคล และสถิติปริมาณการแจ้งงานของหน่วยงาน ดัง ภาพที่ 40

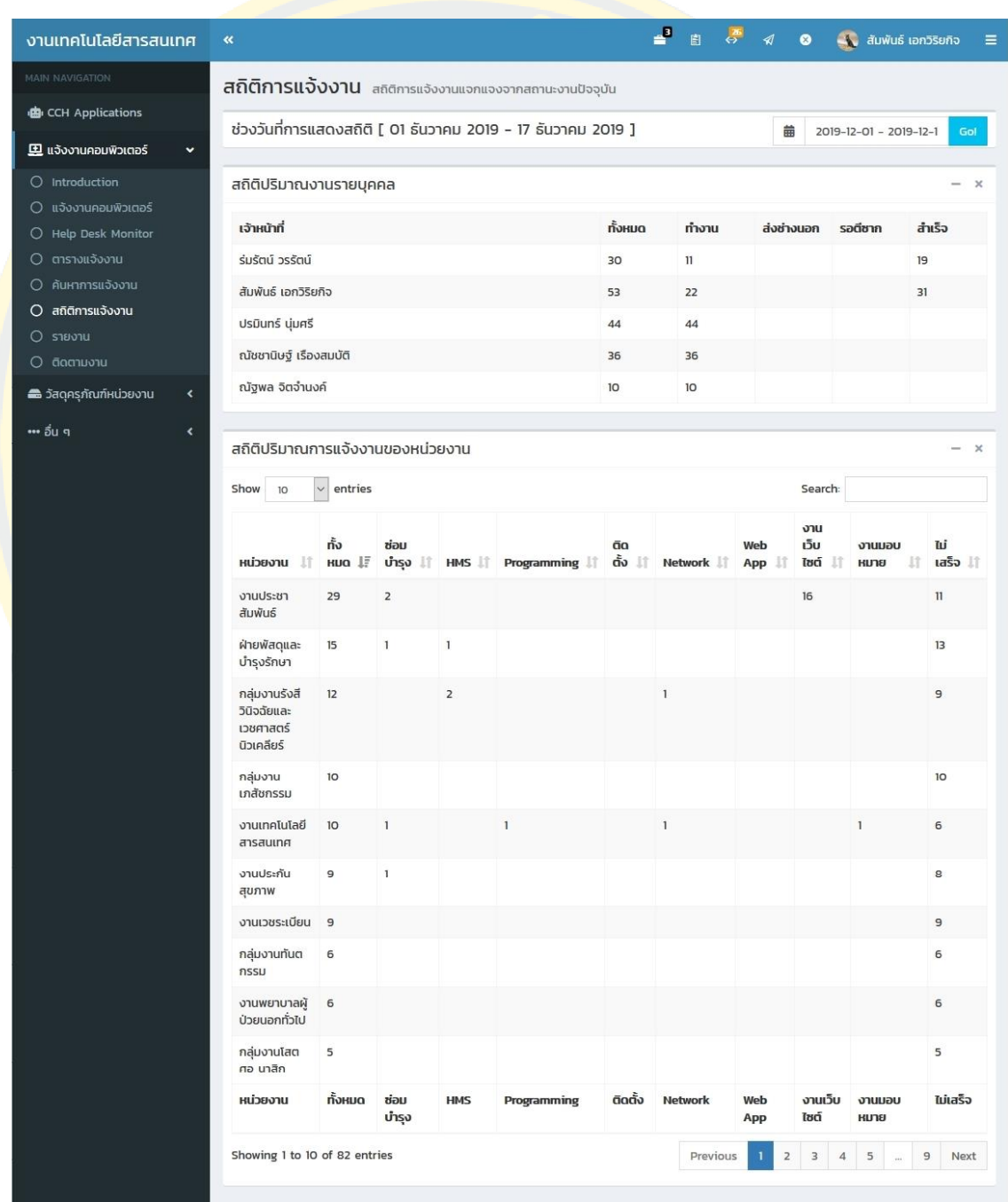

ภาพที่ 40 หน้าจอสถิติการแจ้งงาน

4.1.10 หน้าจอแสดงรายงาน โดยสามารถระบุเงื่อนไขของรายงาน ได้แก่ เดือน-ปีที่ต้องการ แสดงผล (ประจำปี, ประจำเดือน, ไตรมาส) ชื่อผู้ปฏิบัติงาน สถานะงาน โดยแสดงในรูปแบบแผนภูมิ ้วงกลม ชุดข้อมูลปริมาณงานรวม และแผนภูมิแท่ง ชุดข้อมูลปริมาณงานจำแนกตามหน่วยงาน ดัง ภาพที่ 41

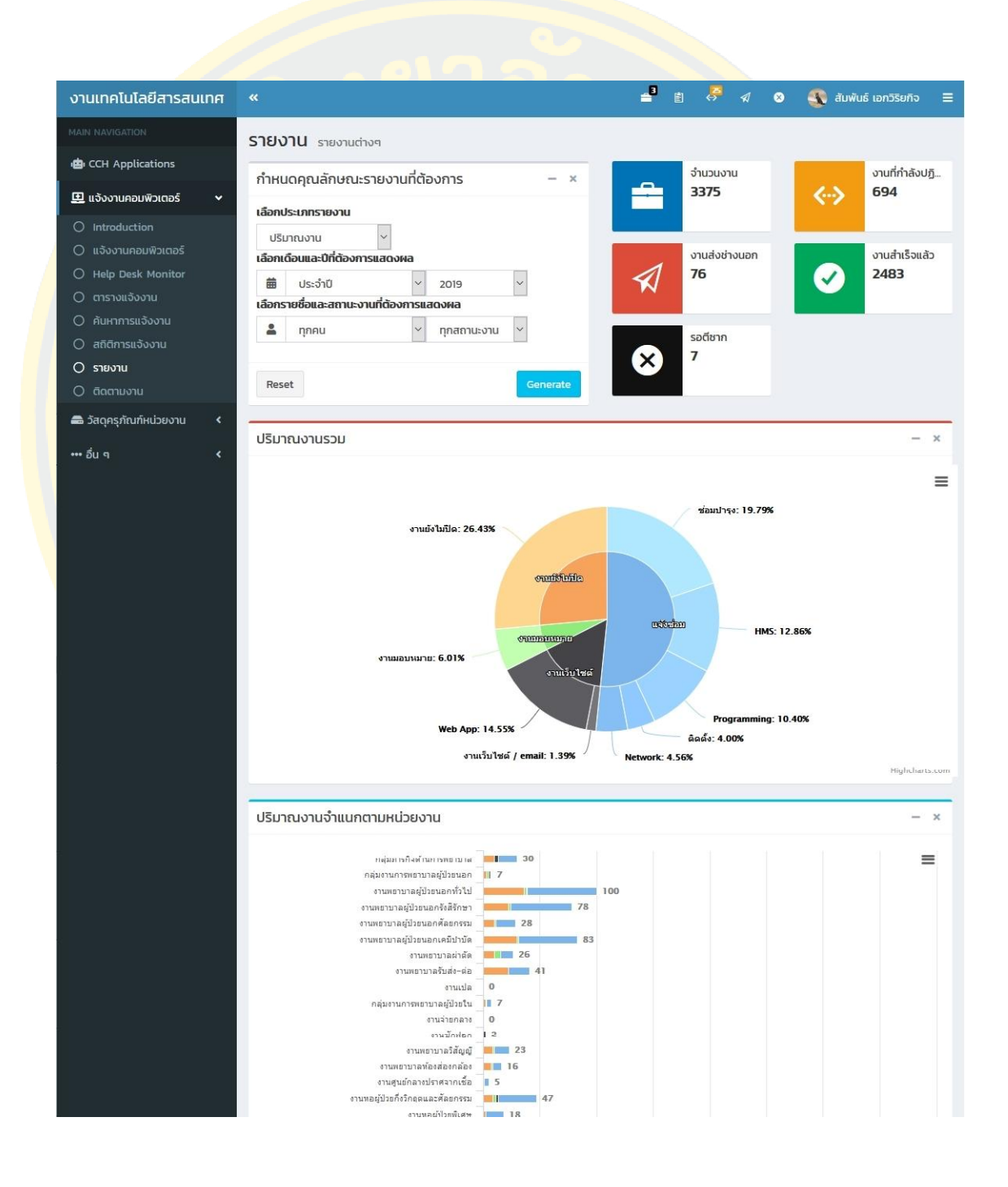

ภาพที่ 41 หน้าจอแสดงรายงาน

4.1.11 หน้าจอติดตามงาน สำหรับผู้แจ้งงานแล้วต้องการตรวจสอบสถานะงานปัจจุบัน โดย สามารถตรวจสอบได้จากงานที่แจ้งด้วยตนเอง และงานที่แจ้งจากหน่วยงานที่สังกัด ดังภาพที่ 42

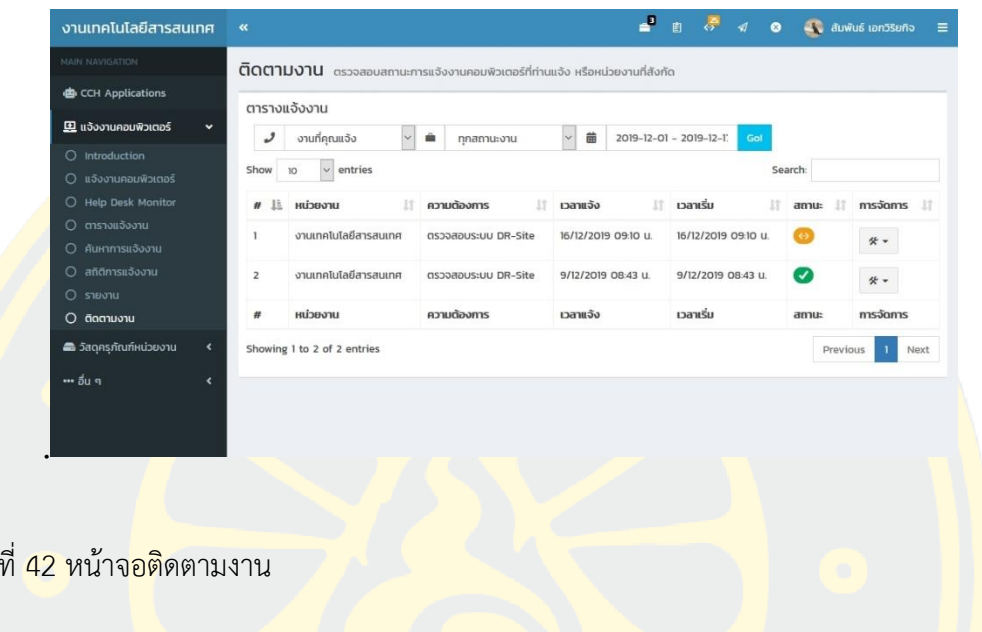

ี 4.1.12 ห<mark>น้าจอจัดการครุ</mark>ภัณฑ์ สำหรับเจ้าหน้าที่<mark>งานพัสดุและบ</mark>ำรุงรักษา จัดการ<mark>กับค</mark>รุภัณฑ์ ภายในองค์กร ดังภาพที่ 43

้ภาพ

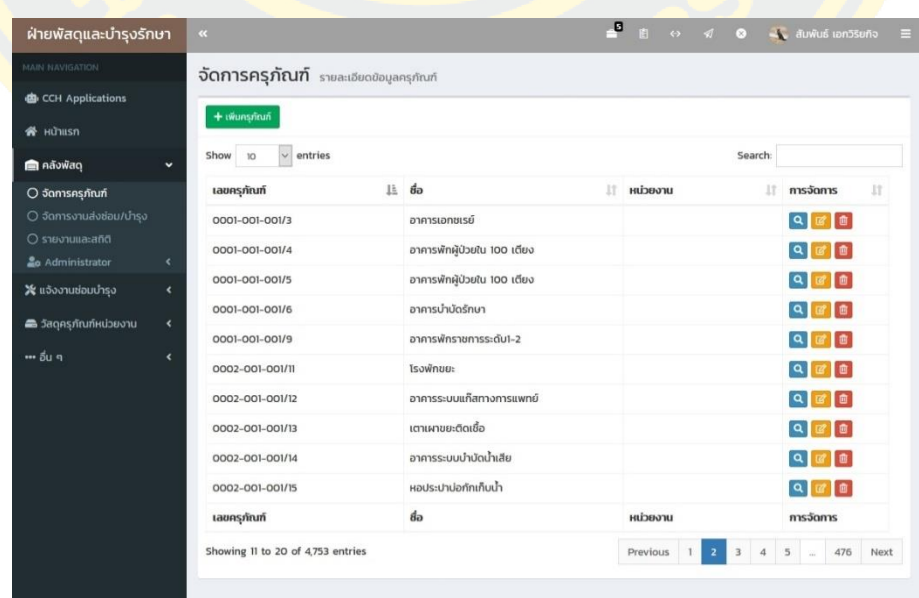

ภาพที่ 43 หน้าจอจัดการครุภัณฑ์ สำหรับเจ้าหน้าที่งานพัสดุและบำรุงรักษา

4.1.13 หน้าจอเพิ่มครุภัณฑ์ สำหรับเจ้าหน้าที่งานพัสดุและบำรุงรักษา เพิ่มรายชื่อครุภัณฑ์ พร้อมรายละเอียดต่าง ๆ ดังภาพที่ 44

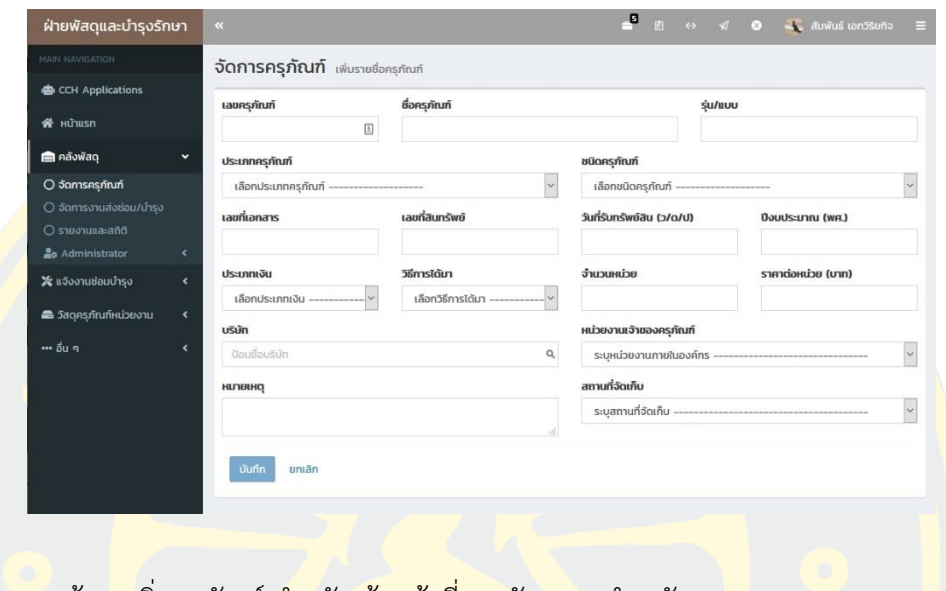

<mark>ิ ภาพที่ 44 หน้าจอเ</mark>พิ่มครุภัณฑ์ <mark>สำหรับเจ้าหน้าที่งานพัสดุและ</mark>บำรุงรักษา

ี <mark>4.1.1</mark>4 หน้าจอจัดการประเภทครุภัณฑ์ กำหนดรายละเอียดของประเภทค<mark>รุภัณ</mark>ฑ์ตาม ระเบียบราชการ ดังภาพที่ 45

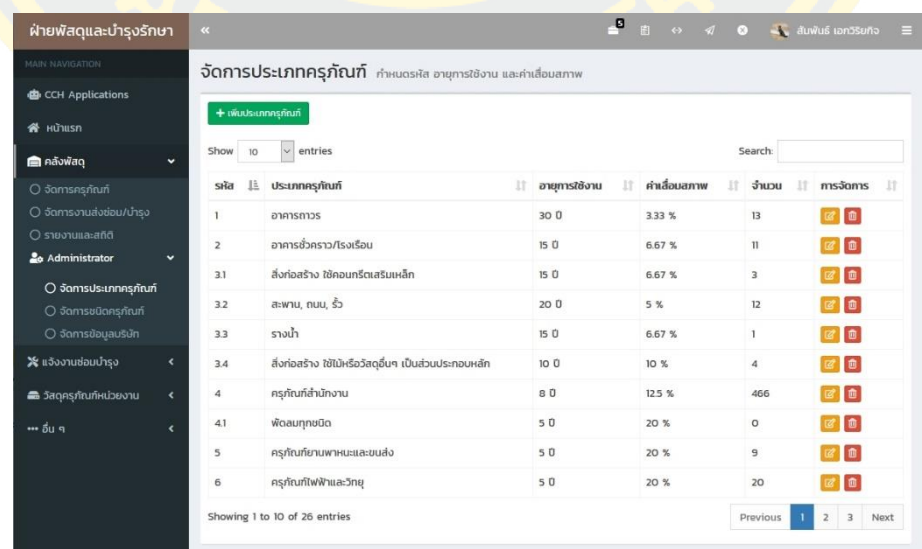

ภาพที่ 45 หน้าจอจัดการประเภทครุภัณฑ์

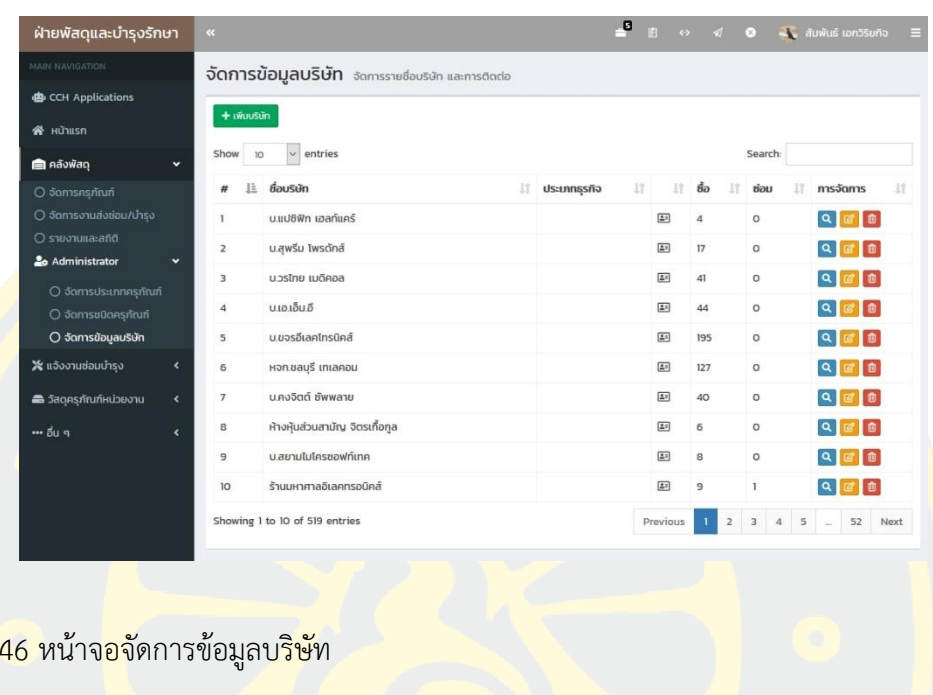

4.1.15 หน้าจอจัดการข้อมูลบริษัท แสดงรายชื่อบริษัทที่ติดต่อกับองค์กร ดังภาพที่ 46

4.1.16 หน้าจอจัดการงานส่งซ่อม แสดงตารางงานส่งซ่อมช่างนอกพร้อมราคาค่าซ่อม ดัง

ภาพที่ 47

้ภาพที่

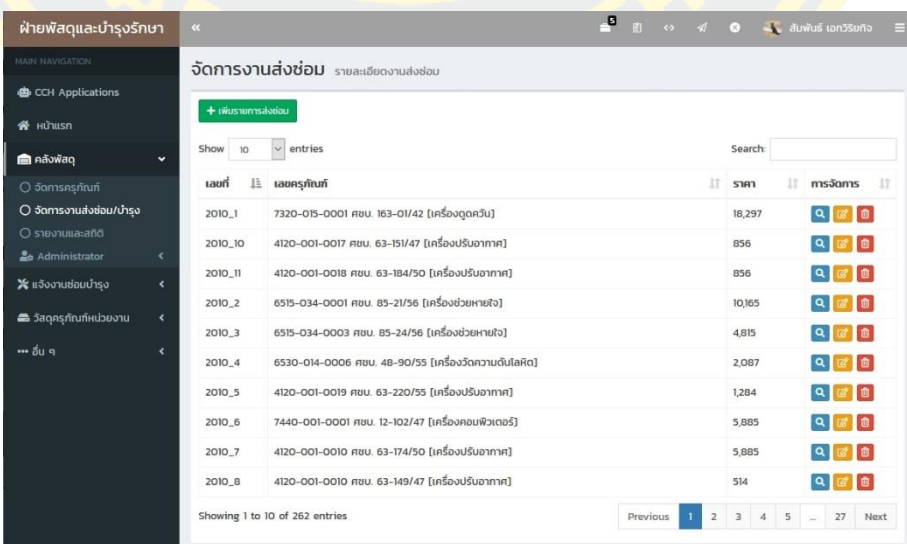

ภาพที่ 47 หน้าจอจัดการงานส่งซ่อม

4.1.17 หน้าจอเพิ่มงานส่งซ่อม ป้อนรายละเอียดการส่งซ่อม ดังภาพที่ 48

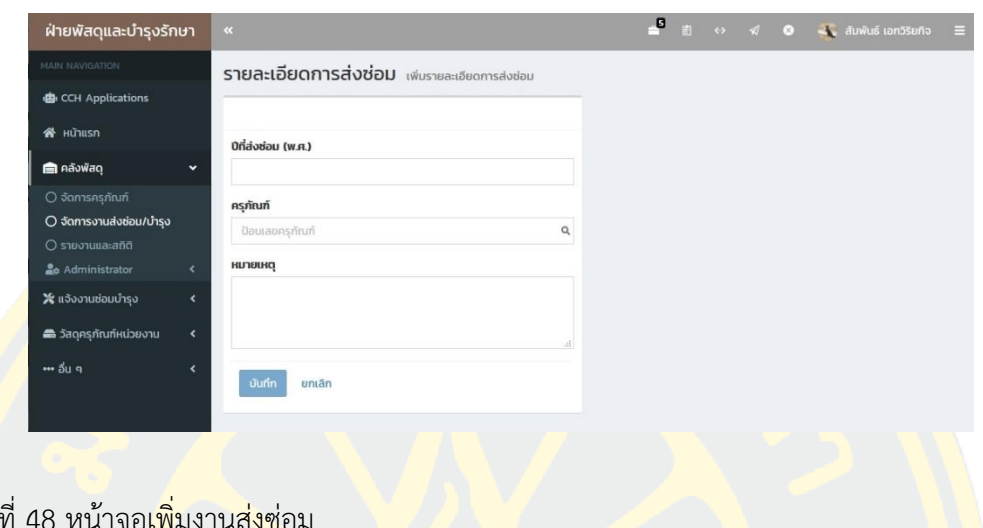

ี 4.1.18 <mark>หน้</mark>าจอรายการ<mark>ใบเสร็จของงานส่งซ่อม แส</mark>ดงตารางงาน<mark>ใบ</mark>เสร็จของงานส่<mark>งซ่อม</mark> โดย <mark>ี แ</mark>สดงจำนวนใบเส<mark>ร็จ ยอมรวมค่าใช้จ่ายทุกใบเสร็จ แจ</mark>กแจ<mark>งรายละเอียดแต</mark>่ละราการ ดังภา<mark>พที่ 4</mark>9

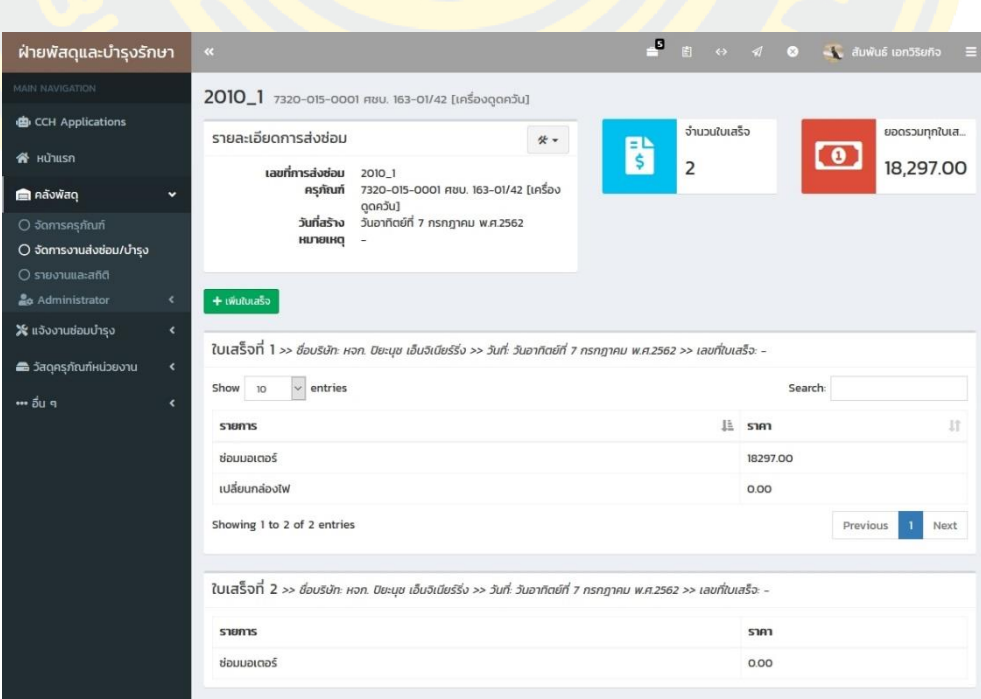

ภาพที่ 49 หน้าจอรายการใบเสร็จของงานส่งซ่อม

ภาพ

4.1.19 หน้าจอครุภัณฑ์หน่วยงาน แสดงรายการของครุภัณฑ์ในหน่วยงานของผู้ใช้งานสังกัด อยู่เท่านั้น ดังภาพที่ 50

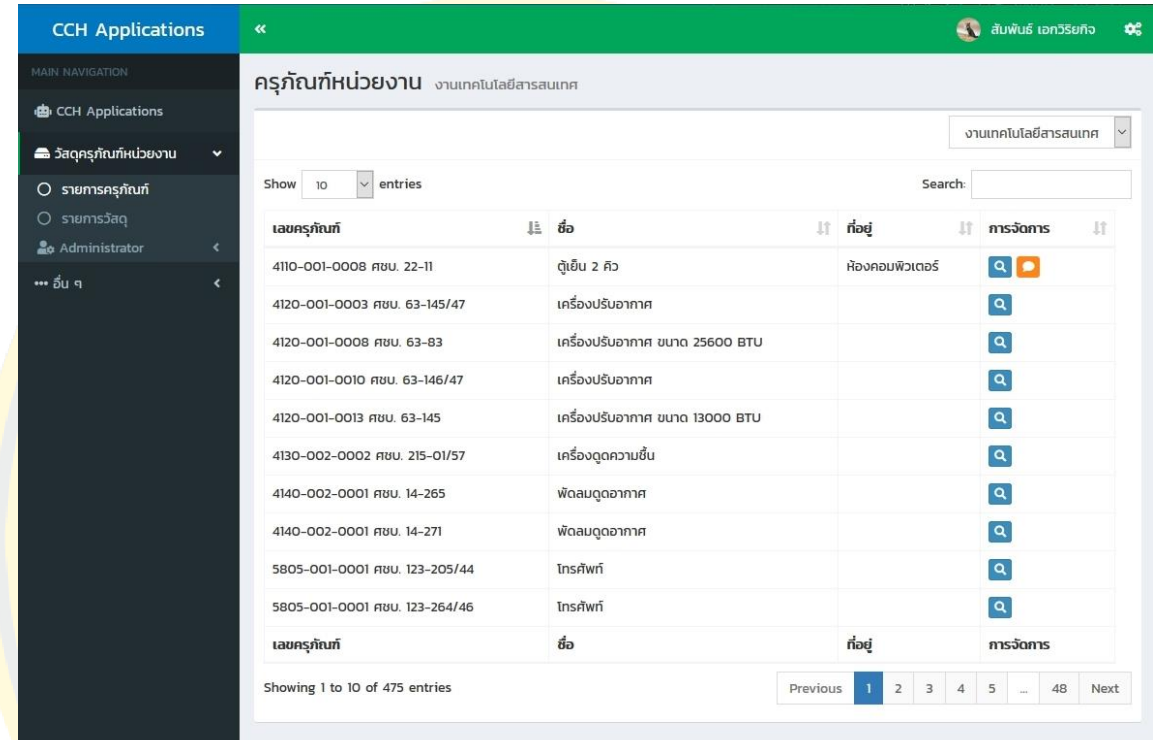

ภาพที่ 50 หน้าจอครุภัณฑ์หน่วยงาน

4.1.20 หน้าจอรายละเอียดครุภัณฑ์ แสดงรายละเอียดของครุภัณฑ์ พร้อมอายุการใช้งาน ค่า ซ่อมบ ารุง ค่าเสื่อมราคา ความคุ้มค่าในการใช้งาน ดังภาพที่ 51

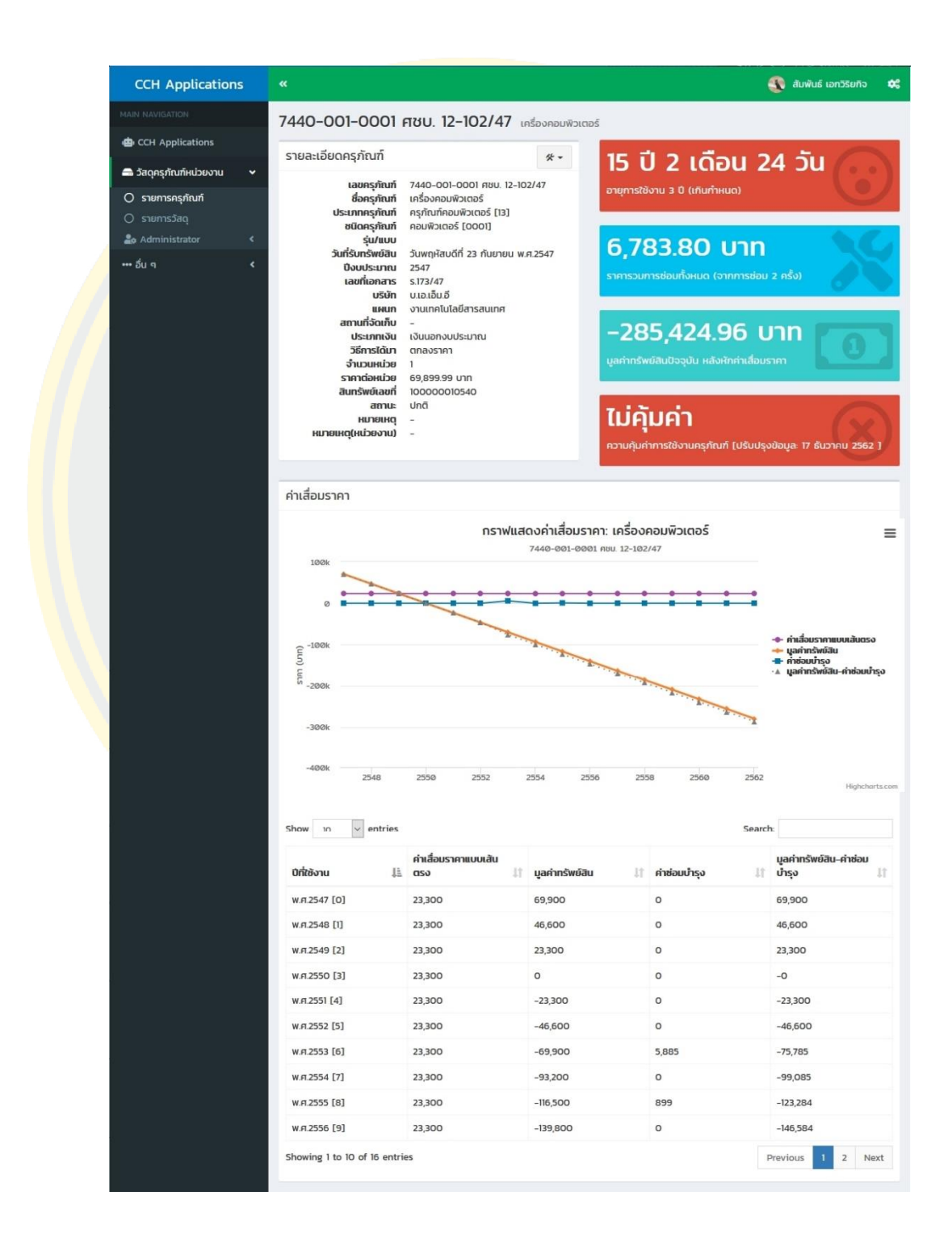

ภาพที่ 51 หน้าจอรายละเอียดครุภัณฑ์

4.1.21 หน้าจอจัดการรายการวัสดุ แสดงรายการวัสดุของหน่วยงานที่สังกัด แสดงจำนวน คงเหลือของวัสดุคงคลัง ดังภาพที่ 52

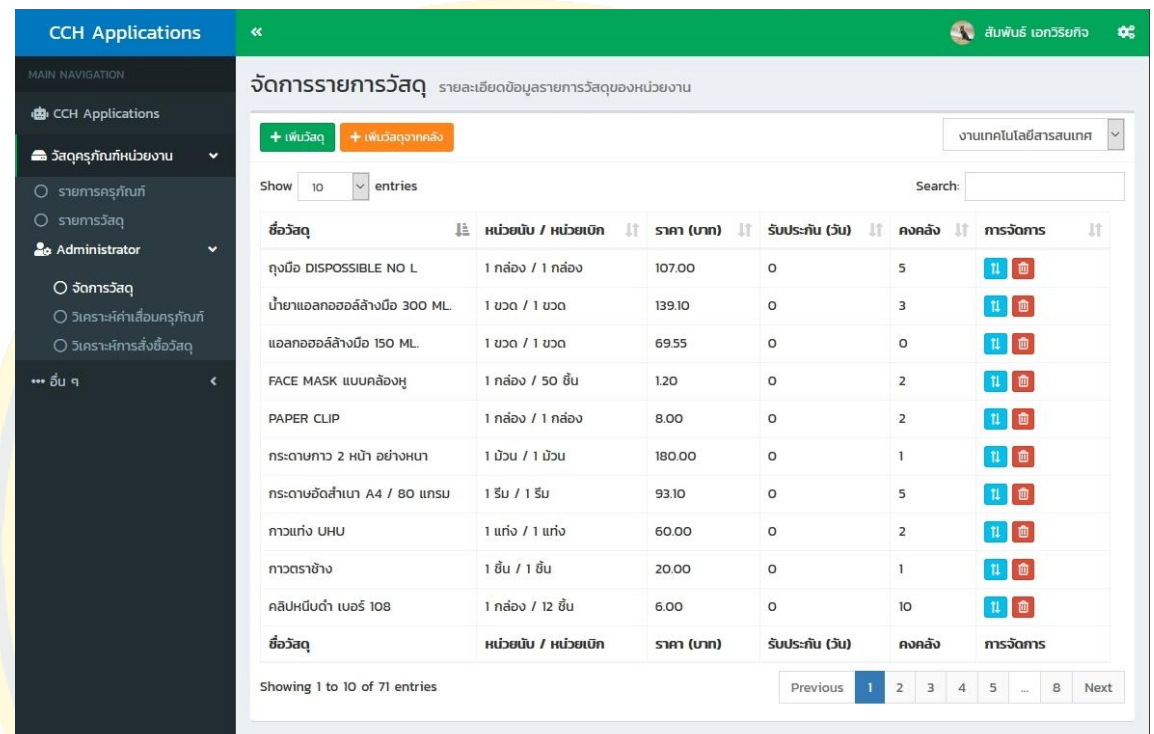

ภาพที่ 52 หน้าจอจัดการรายการวัสดุ

4.1.22 หน้าจอรายละเอียดวัสดุ แสดงรายละเอียดวัสดุ จำนวนคงเหลือของวัสดุคงคลัง กลุ่ม วัสดุ รายการนำเข้าเบิกจ่ายวัสดุ ดังภาพที่ 53

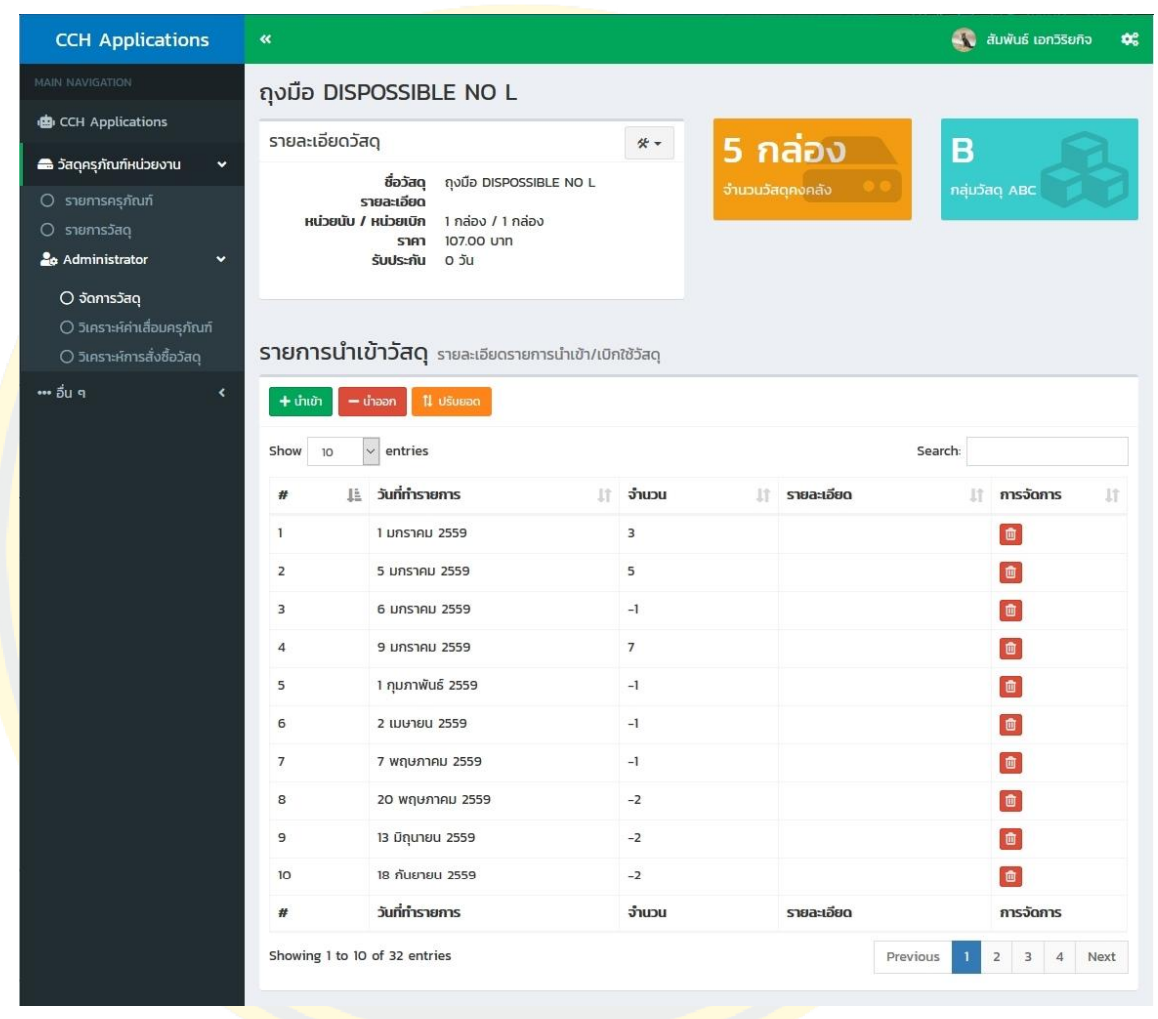

ภาพที่ 53 หน้าจอรายละเอียดวัสดุ

4.1.23 หน้าจอเพิ่มวัสดุ สำหรับให้หน่วยงานเพิ่มวัสดุด้วยตนเอง โดยกำหนดชื่อวัสดุ รายละเอียด หน่วยงาน หน่วยนับ หน่วยเบิก ราคาต่อหน่วย ระยะเวลารับประกัน ดังภาพที่ 54

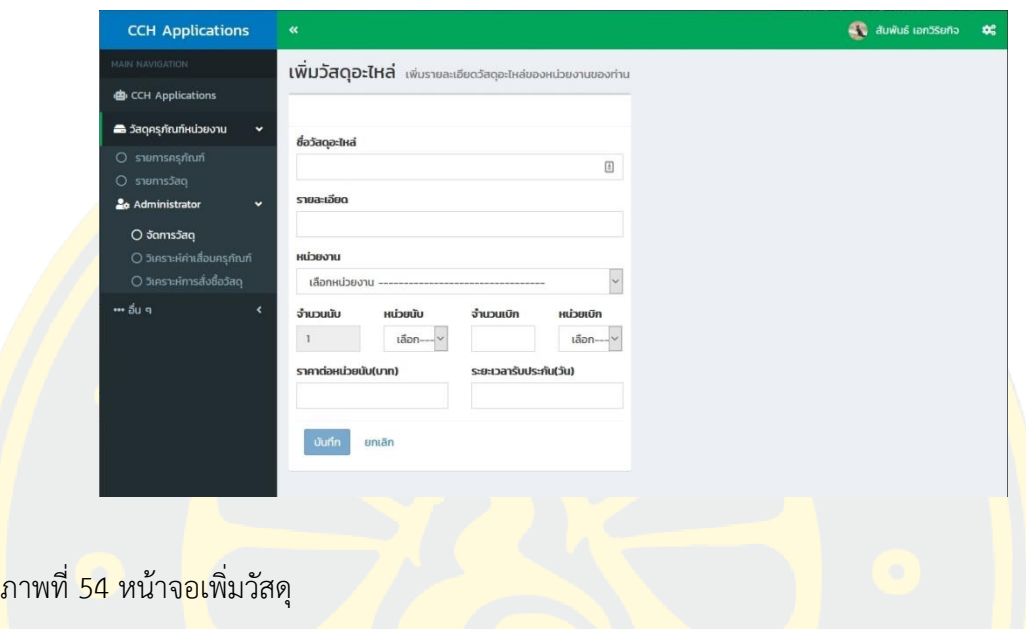

ี 4.1.24 หน้<mark>าจอเพิ่มวัสดุจากคลัง สำหรับให้หน่วยงานเพิ่มวัสดุที่</mark>มีการบันทึกข้อมู<mark>ลวัสด</mark>ุอยู่ใน <mark>์ ฐาน</mark>ข้อมูล โดยระบุเพียงชื่อวัสดุ ระบบจะแสดงรายละเอียด หน่วยงาน หน่วยนับ หน่วยเบิก ราคาต่อ หน่วย ระยะเวลารับประกัน โดยอัตโนมัติ ดังภาพที่ 55

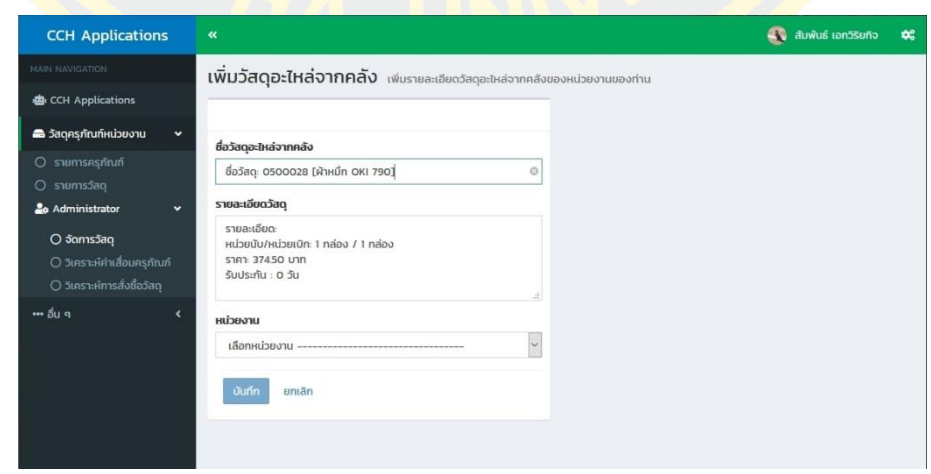

ภาพที่ 55 หน้าจอเพิ่มวัสดุจากคลัง

#### **4.2 รายงานการวิเคราะห์ข้อมูล**

ระบบบันทึกและวิเคราะห์ข้อมูลการให้บริการ งานเทคโนโลยีสารสนเทศของโรงพยาบาล ้มะเร็งชลบุรี วิเคราะห์ข้อมูลการให้บริการ เพื่อสร้างรายงานสำหรับสนับสนุนการตัดสินใจของ ้ผู้บริหาร ในรูปแบบรายงานหรือกระดานสนับสนุนการตัดสินใจ (Dashboard) ซึ่งประกอบไปด้วย ี แผนภูมิในรูปแบบต่า<mark>ง ๆ เพื่อการแสดงผลข้อมูลได้หลากหลายมิติ โ</mark>ดยระบบฯนำเสนอรายงานการ ้วิเคราะห์ข้อมู<mark>ลดังนี้</mark>

ี่ 4.2.1 รายงานแผนจัดซื้ออุปกรณ์คอมพิวเตอร์เพื่อใช้ในการบำรุงรักษ<mark>า</mark> เพื่อให้ทราบว่า ้อุป<mark>กรณ์ที่</mark>ใช้ในการบำรุงรักษาจำเป็นต้องมีสำรองเท่าไหร่จึงจะมีเพียงพอ และไม่<mark>มากเ</mark>กินไป โดยใช้ <mark>ข้อมูล</mark> ปริมาณการใช้อุปกรณ์ต่อปี ราคาทุน <mark>แล</mark>ะค่าใช้จ่ายในการจัดเก็บ จากข้อมูลการใช้งานอุปกรณ์ <mark>้ถูกเบิกใช้ในปี พ.ศ.256</mark>2 ดังแสดง<mark>ตามตารางในภาค</mark>ผนวก ก ต<mark>ารางที่ 4-1 ซึ่งมีรายการ</mark>อุปกรณ์ คอมพิวเตอร์จำนวน 71 รายการ

<mark>ในขั้นแรกผู้เขียนนิพนธ์จะจัด</mark>ลำ<mark>ดับคว</mark>ามสำคัญของอุปกรณ์ที่ใช้ในการบำรุงรักษา โดยใช้ <mark>ข้</mark>อมูล ปริมาณก<mark>าร</mark>ใช้อุปกรณ์ต่<mark>อปี และราคาทุน ด้วยวิธีการ</mark> ABC Cla<mark>ss</mark>ification จัดกลุ่<mark>มอุป</mark>กรณ์ ้<mark>อ</mark>อกเป็น 3 กลุ่ม และสร้างกราฟ Pareto Chart Analysis ดังภาพที่ 56

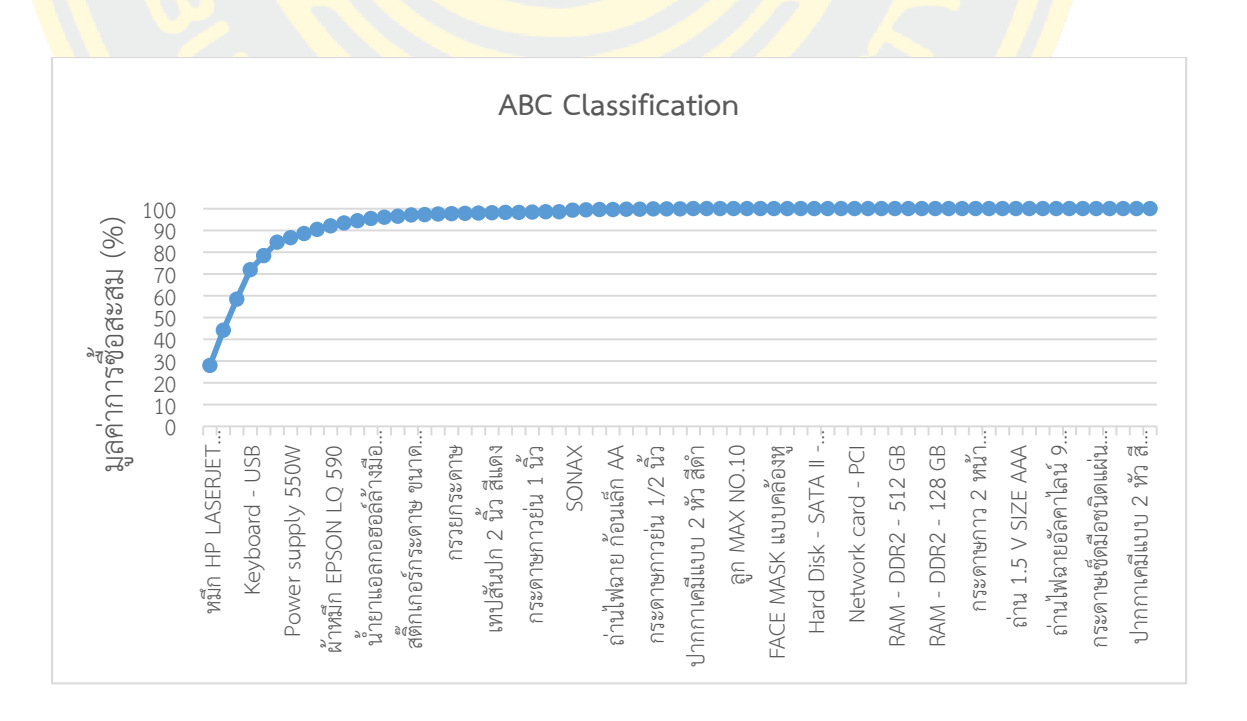

ภาพที่ 56 Pareto Chart Analysis ปริมาณการใช้อุปกรณ์ต่อปี พ.ศ.2562

จากภาพปริมาณการใช้อุปกรณ์ต่อปี พ.ศ.2562 ท าให้สามารถแบ่งกลุ่มอุปกรณ์ได้ดังนี้ ึกลุ่มอุปกรณ์ A มีอุปกรณ์ในกลุ่มนี้จำนวน 5 รายการ มีมูลค่าสะสมไม่เกิน 80% ของราคา วัสดุทั้งหมด เป็นกลุ่มที่มีการควบคุมอย่างเข้มงวด

ึกลุ่มอุปกรณ์ B <mark>มีอุปกรณ์ในกลุ่มนี้จำนวน 7 รายการ มี</mark>มูลค่าสะสมระหว่าง 80% - 95% ของราคาวัสดุทั้งหมด เป็นกลุ่มที่มีการควบคุมเข้มงวดปานกลาง

<mark>กลุ่มอุปกรณ์ C มีอุปกรณ์ในกลุ่มนี้จำนวน 59 รายการ</mark> มีมูลค่า<mark>สะสมม</mark>ากกว่า 95% ของ ี ราค<mark>าวัสดุทั้งหมด เป็นกลุ่มที่มี</mark>การควบคุมไม่เข้มงวด

ในขั้นตอนต่อไปหลังจากแบ่งกลุ่มด้วยวิธีการ ABC Classification กลุ่มอุปกรณ์ A ที่มีการ <mark>ควบ</mark>คุมอย่า<mark>งเข้</mark>มงวด<mark>จะต้</mark>องนำมาวิเ<mark>คราะห์หาความแปร</mark>ปรวน หา<mark>กมีคว</mark>ามแปรปรวนน้อยกว่า</mark> 0.2 จะ <mark>คำนวณหาปริมาณ</mark>การสั่งซื้ออุปกร<mark>ณ์ด้วยวิธีกา</mark>ร Economic Order Quantities (EOQ) และ <mark>.</mark> Reorder Point (ROP) หากกลุ่มอุปกรณ์ A มีความแปรปรวนมากกว่า 0.2 จะคำนวณหาปริมาณการ <mark>สั่</mark>งซื้ออุ<mark>ปกรณ์ด้วย</mark>วิธีการ Min – Max ในส่วนกลุ่มอุปกรณ์ B และกลุ่มอุปกรณ์ C จะค<mark>ำนว</mark>ณหา <mark>ี ป</mark>ริมาณการสั่งซื้ออุ<mark>ปกรณ์ด้วยวิธีการ Min – Max เช่น</mark>กัน <mark>ดังภาพที่ 57</mark>

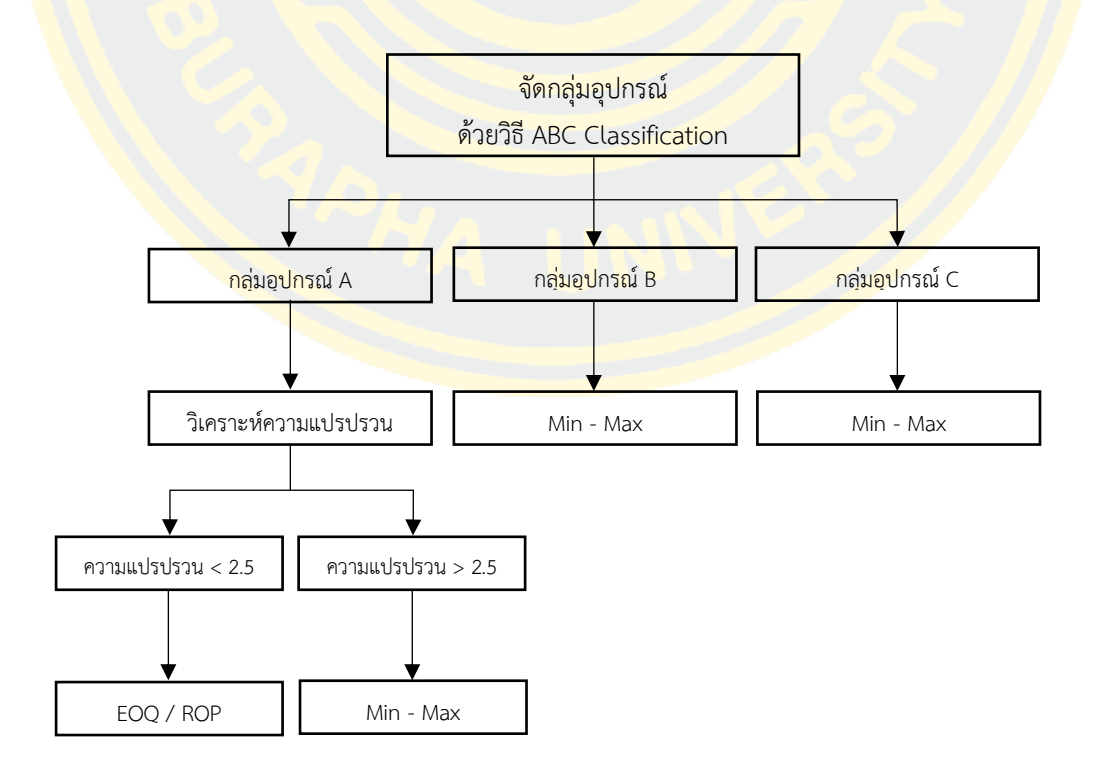

ภาพที่ 57 แผนภาพวิธีการคำนวณหาปริมาณการสั่งซื้ออุปกรณ์

เมื่อค านวณหาปริมาณการสั่งซื้ออุปกรณ์แล้วระบบจะวิเคราะห์แผนจัดซื้ออุปกรณ์ คอมพิวเตอร์ โดยแสดงผลว่ารายการอุปกรณ์นั้นต้องสั่งซื้อใหม่หรือไม่ หากตั้งสั่งซื้อต้องซื้อเมื่อไหร่ และจำนวนเท่าไหร่ ดังภาพที่ 58

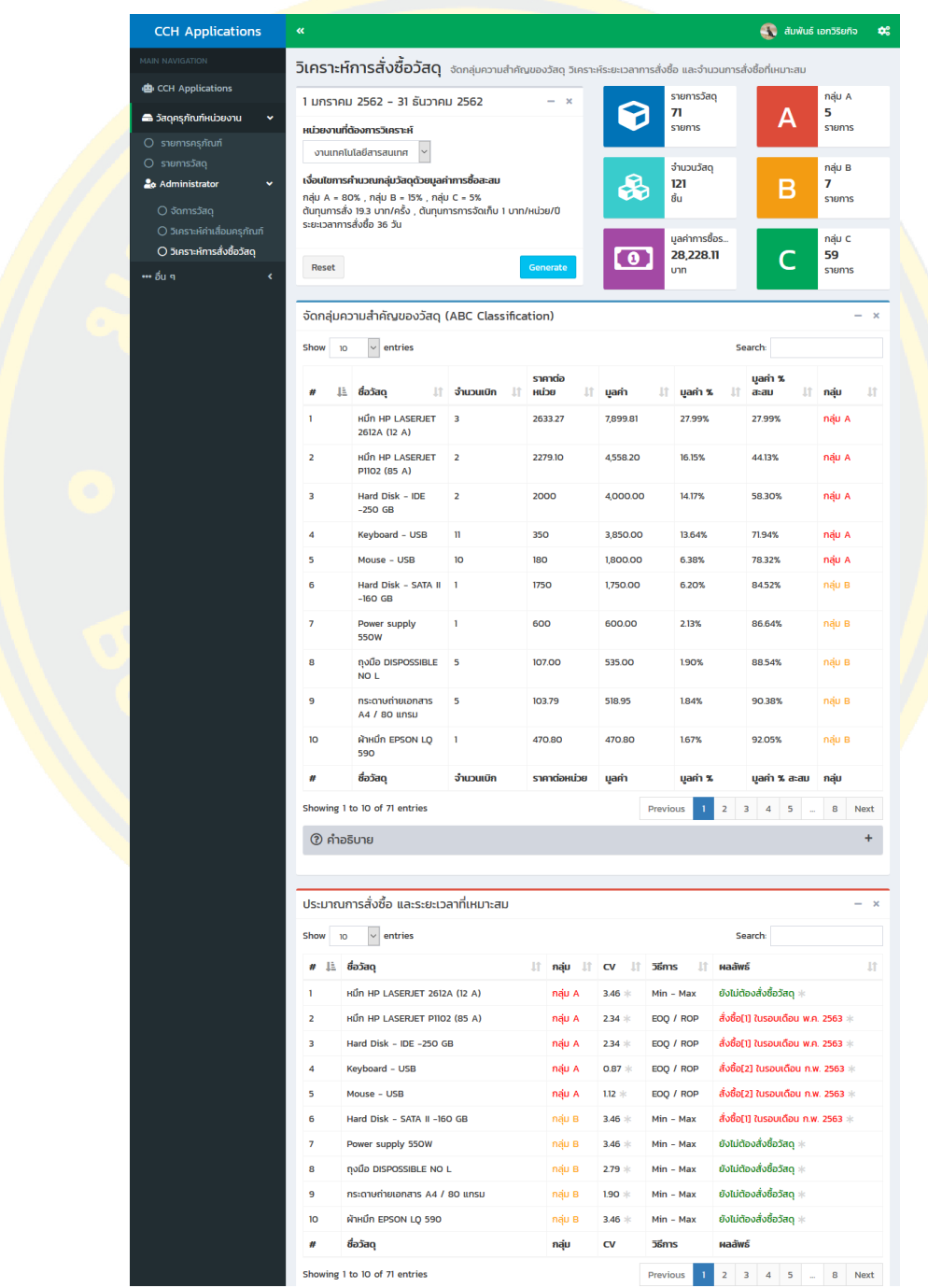

ภาพที่ 58 ผลการคำนวณหาปริมาณการสั่งซื้ออุปกรณ์

4.2.2 สร้างรายงานวิเคราะห์ค่าเสื่อมราคาของอุปกรณ์ไอทีในสำนักงาน รวมทั้งค่าบำรุงรักษา เพื่อให้ทราบว่าอุปกรณ์ใดบ้างที่ไม่คุ้มค่าในการการบำรุงรักษา และควรจำหน่ายออก โดยใช้ข้อมูล ราคาต้นทุน และอายุการใช้งาน จากข้อมูลครุภัณฑ์งานเทคโนโลยีสารสนเทศ ดังแสดงตามตารางใน ิภาคผนวก ก ตารางที่ 4-2 ซึ่งมีร<u>ายการครุภัณฑ์จำ</u>นวน 475 รายการ ในขั้นแรกผู้เขียนนิพนธ์จะ ้คำนวณหาค่าเสื่อมสภา<mark>พของครุภัณฑ์ด้วยวิธีคำนวณค่าเสื่อมราคามูลค่</mark>าทรัพย์สินภาครัฐดังนี้

> ค่าเสื่อมราคาทรัพย์สิน/ปี = ราคาทุนของทรัพย์สิน อายุการใช้งานอย่างมีประสิทธิภาพ

ค านวณค่าเสื่อมราคาสะสมดังนี้

ค่าเสื่อมราคาสะสม = ค่าเสื่อมราคาทรัพย์สิน/ปี X อายุการใช้งานที่ผ่านมาจนถึงสิ้น ปีงบประมาณ

ค านวณหามูลค่าสุทธิดังนี้

้มูลค่<mark>าทรัพย์สินสุทธิ์ = ราคาทุ</mark>น – ค่าเสื่อมร<mark>าค</mark>าสะสม

ี เมื่อคำนว<mark>ณหามูลค่าทรัพ</mark>ย์สินสุทธิได้แล้วจะทำการคำนวณหาความคุ้มค่าการซ่อม<mark>บำรุง</mark>ดังนี้

<mark>ี ความคุ้มค่าการซ่อมบำรุง = มูลค่าทรัพย์สินสุทธิ – ค่าซ่อม</mark>บำรุง

<mark>้ถ้าค่าค</mark>วามคุ้มค่<mark>าการซ่อมบำรุงมากกว่าราคาทุน</mark>ถือว่า<mark>ไม่คุ้มค่</mark>าต่อ<mark>การซ่</mark>อมบำรุงใน ือนาค<mark>ต หากค่าความคุ้มค่าการซ่อมบำรุงน้อยกว่าราคาทุนถือว่าคุ้มค่าต่อการซ่อมบำรุงในอนาคต โดย</mark> ้ ระบบจะ<mark>คำนวณรา</mark>คาที่เหมา<mark>ะสมต่อกา</mark>รซ่อมบำรุง ครุภัณฑ์ที่คำนวณราคาแล้วเหมาะสมต่อการซ่อม ี บำรุงจะแสดงดั<mark>งภาพที่ 59 ครุภัณฑ์ที่คำนวณราคาแล้วไม่เหมาะสมต่อการซ่</mark>อมบำรุงจะแสดง ดังภาพ ที่ 60

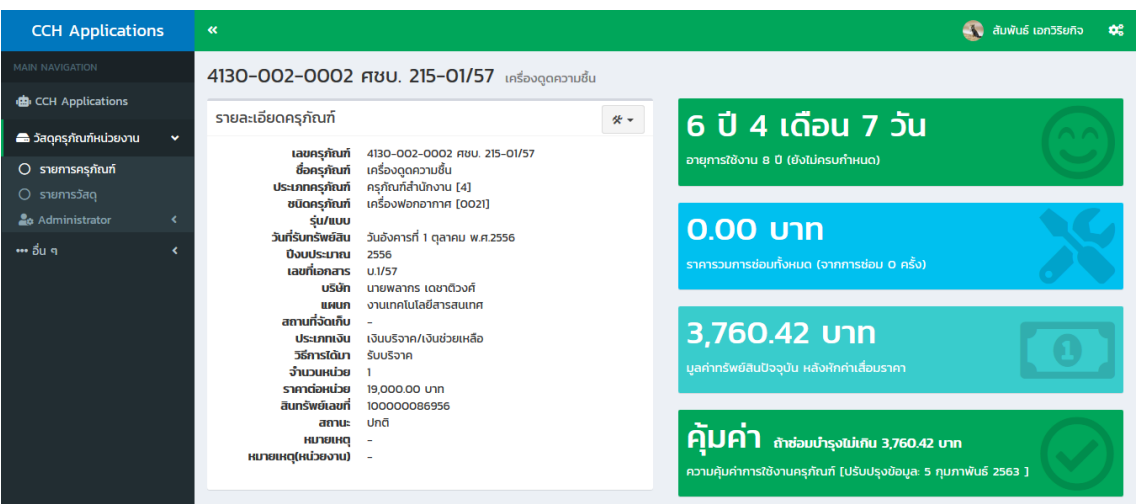

ี ภ<mark>า</mark>พที่ 59 ครุภัณฑ์ที่<mark>คำน</mark>วณราคาแล้วเหมาะสมต่อการซ่อมบำรุง

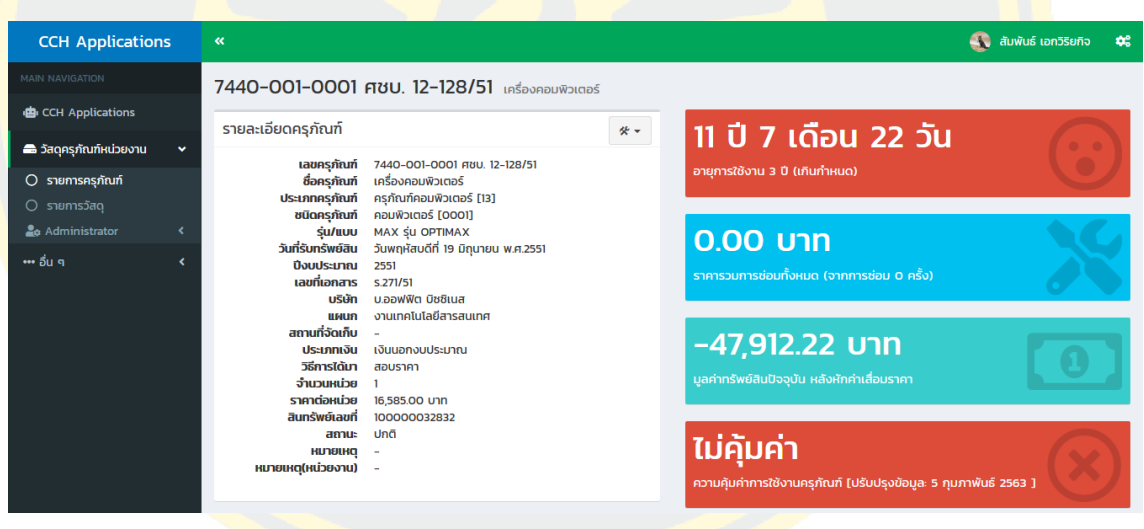

ภาพที่ 60 ครุภัณฑ์ที่คำนวณราคาแล้วไม่เหมาะสมต่อการซ่อมบำรุง

ภาพที่ 61 แสดงรายงานวิเคราะห์ค่าเสื่อมราคาของอุปกรณ์ไอทีในสำนักงานทั้งหมด ภายในหน่วยงาน รายการครุภัณฑ์ที่คำนวณแล้วคุ้มค่า และรายการครุภัณฑ์ที่คำนวณแล้วไม่คุ้มค่า

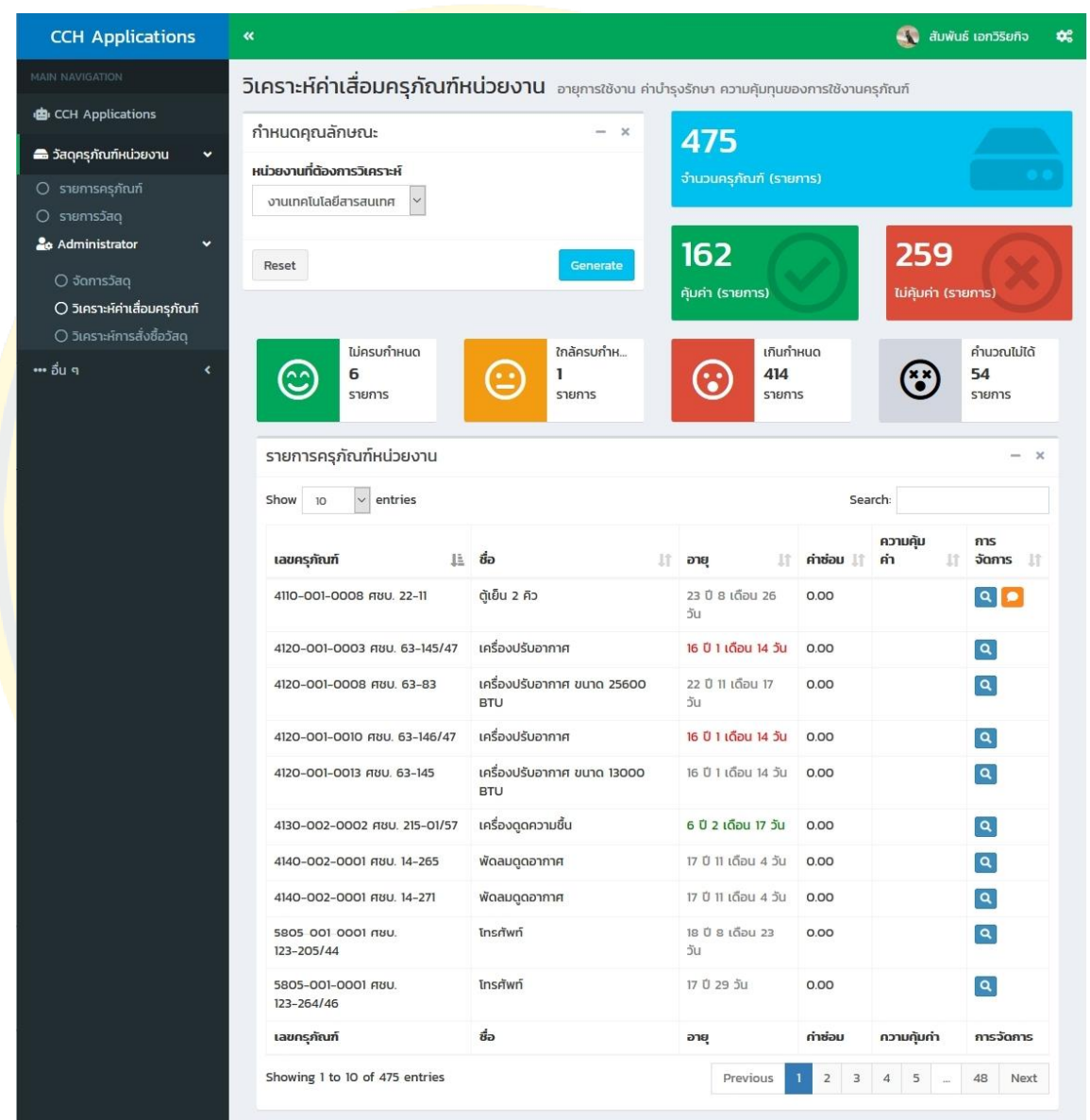

ภาพที่ 61 หน้ารายงานวิเคราะห์ค่าเสื่อมราคาของอุปกรณ์ไอทีในสำนักงาน

#### **4.3 ผลการประเมินความพึงพอใจระบบ**

ผลการทดสอบใช้งานระบบบันทึกและวิเคราะห์ข้อมูลการให้บริการ งานเทคโนโลยี สารสนเทศของ โรงพยาบาลมะเร็งชลบุรี มี 2 ส่วนดังนี้

4.3.1 ผลการทดสอบระบบบันทึกและวิเคราะห์ข้อมูลการให้บริการ ผู้นิพนธ์ได้รวบรวมข้อมูล ิสถิติแบบสอบถามปร<mark>ะเมินความพึงพอใจหลังการใช้งานของระบบ</mark>บันทึกและวิเคราะห์ข้อมูลการ ์ให้บริการ จา<mark>กการศึกษา</mark>ข้อมูลผู้ตอ<mark>บแบบสอบถามของกลุ่มผู้ใช้งาน เจ้าหน้</mark>าที่โรงพยาบาลมะเร็ง ี ชลบุรี จ<mark>ำนวน 30 คน วิเคราะห์ข้อมูลส่วนที่ 1 ข้อมูลผู้ตอบแบบสอบถาม โดยเป็นเพศชาย 10 คน</mark> เพศหญิง 20 คน ส่วนใหญ่มีอายุระหว่าง 31-35 ปี ระดับการศึกษาส่วนใหญ่อยู่ในระดับปริญญาตรี ี แ<mark>ละส่วน</mark>ใหญ่<mark>มีความถี่</mark>การใช้<mark>งานระ</mark>บบ 5-10 <mark>ค</mark>รั้ง/สัปดา<mark>ห์ ดังตาร</mark>างที่ 37

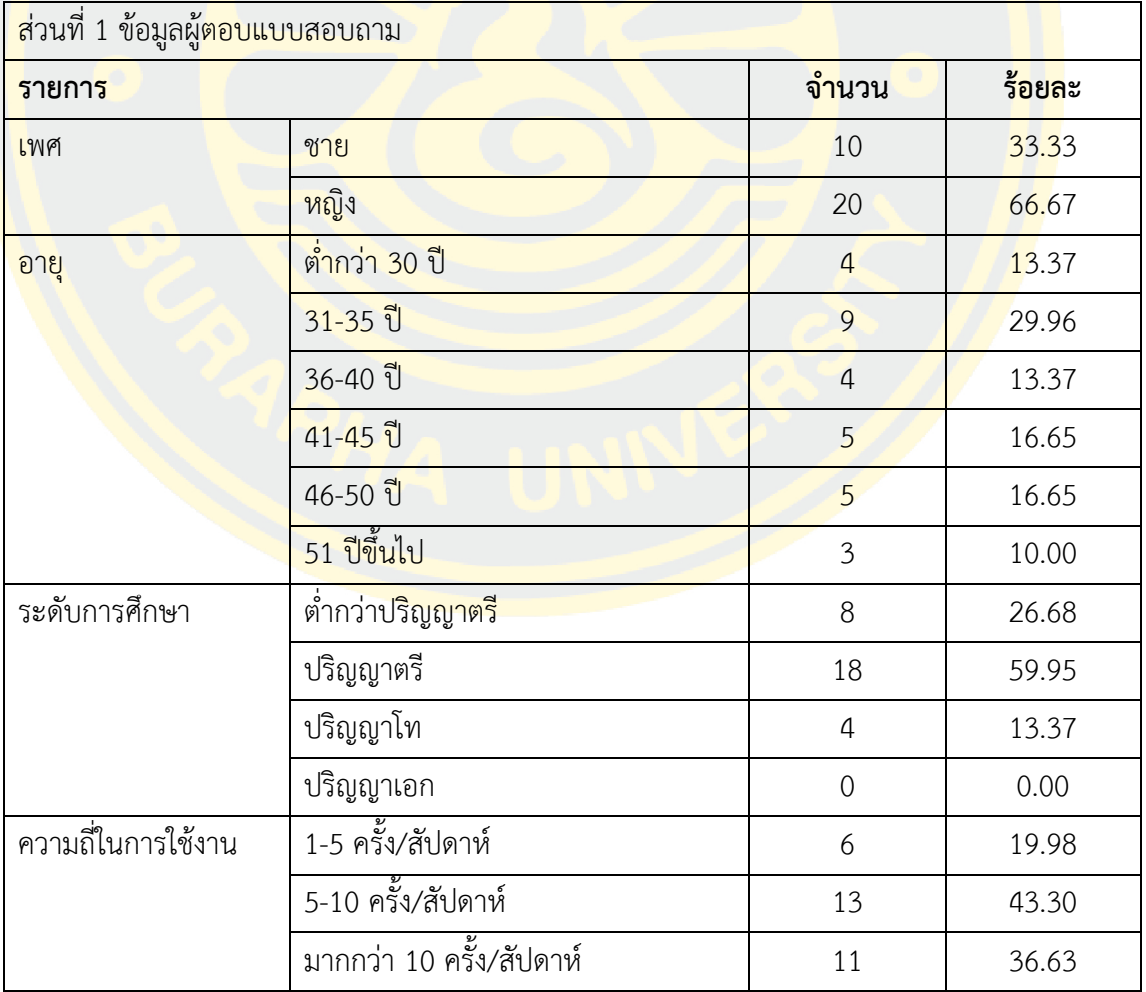

ตารางที่ 37 สถิติแบบสอบถามประเมินความพึงพอใจหลังการใช้งานของระบบ ส่วนที่ 1
ส่วนที่ 2 ความพึงพอใจต่อการใช้ระบบ ได้แบ่งออกเป็น 3 ด้าน ดังนี้

- ก. ด้านประสิทธิภาพและประโยชน์ของระบบ
- ข. ด้านการออกแบบ
- ค. ด้านการสนับสนุนและการให้บริการการใช้งาน

โดยหาค่าเฉลี่ย( $\overline{\chi}$ ) ค่าเบี่ยงเบนมาตรฐาน(S.D.) และแปลผลระดับความพึงพอใจในแต่ละด้าน โดยมีรายละเอียดดังตารางที่ 38

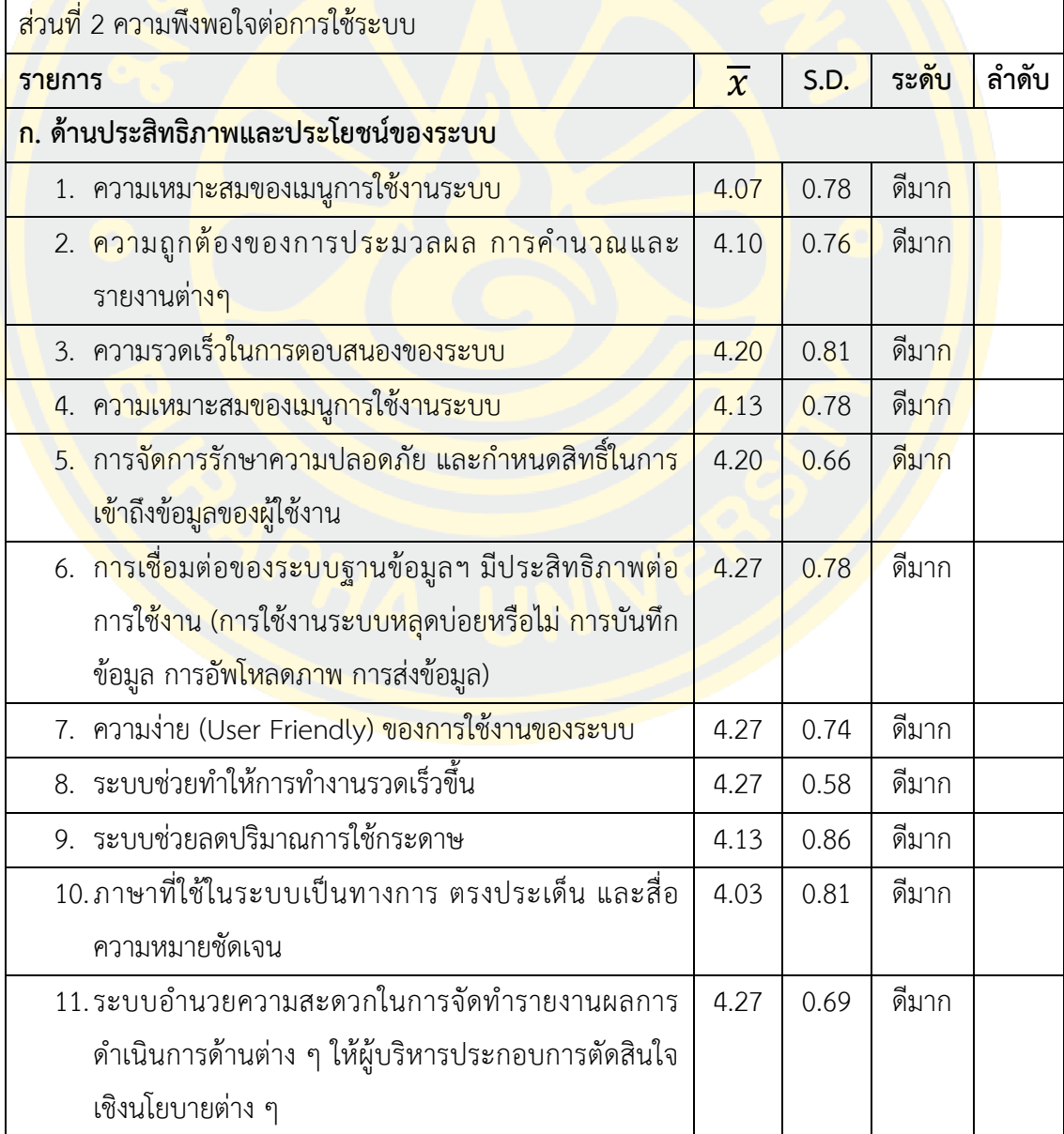

ตารางที่ 38 สถิติแบบสอบถามประเมินความพึงพอใจหลังการใช้งานของระบบ ส่วนที่ 2

ตารางที่ 4-2 (ต่อ)

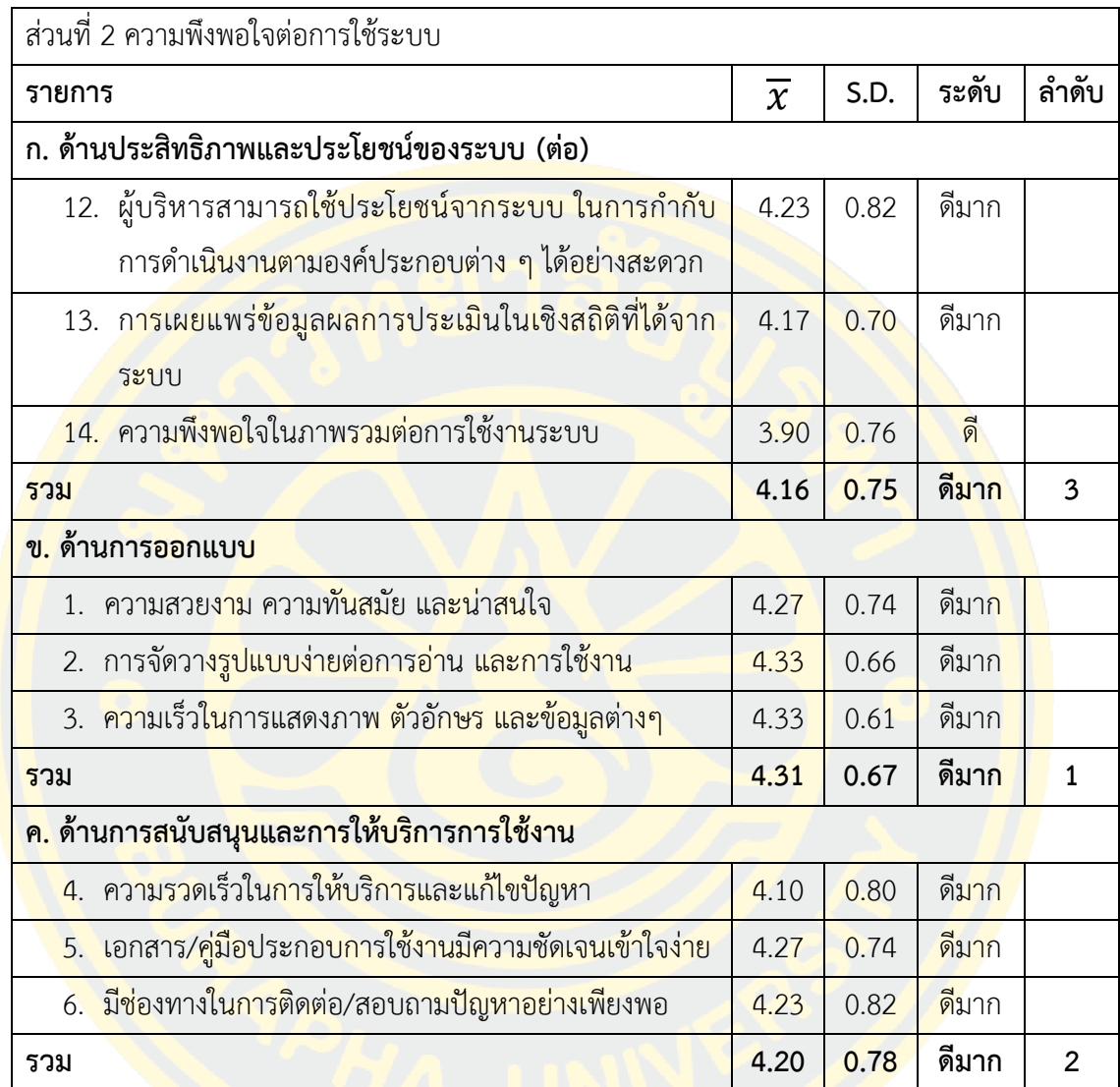

จากสถิติแบบสอบถามประเมินความพึงพอใจหลังการใช้งานของระบบ ส่วนที่ 2 พบว่า เจ้าหน้าที่โรงพยาบาลมะเร็งชลบุรี มีความพึงพอใจในหัวข้อ ข. ด้านการออกแบบ มากที่สุดเป็นอันดับ 1 (ระดับความพึงพอใจอยู่ในระดับดีมาก โดยมีค่าเฉลี่ย ( $\overline{\chi}$ ) อยู่ที่ 4.31 และค่าเบี่ยงเบนมาตรฐาน (S.D.) อยู่ที่ 0.67) โดยผู้ตอบแบบสอบถามให้ความพึงพอรายการต่าง ๆ ในหัวข้อนี้ โดยเรียงลำดับ รายการที่พึงพอใจมากที่สุดจนถึงน้อยที่สุดตามลำดับ ดังนี้ รายการที่ 17. ความเร็วในการแสดงภาพ ตัวอักษร และข้อมูลต่างๆ , รายการที่ 16. การจัดวางรูปแบบง่ายต่อการอ่าน และการใช้งาน , รายการที่ 15. ความสวยงาม ความทันสมัย และน่าสนใจ

ในหัวข้อ ค. ด้านการสนับสนุนและการให้บริการการใช้งาน มีความพึงพอใจเป็นอันดับ 2 (ผล อยู่ในระดับดีมาก โดยมีค่าเฉลี่ย ( $\overline{\chi}$ ) อยู่ที่ 4.20 และค่าเบี่ยงเบนมาตรฐาน (S.D.) อยู่ที่ 0.78) โดย ผู้ตอบแบบสอบถามให้ความพึงพอรายการต่าง ๆ ในหัวข้อนี้ โดยเรียงลำดับรายการที่พึงพอใจมาก ที่สุดจนถึงน้อยที่สุดตามลำดับ ดังนี้ รายการที่ 19. เอกสาร/คู่มือประกอบการใช้งานมีความชัดเจน เข้าใจง่าย , รายการที่ 20. มีช่องทางในการติดต่อ/สอบถามปัญหาอย่างเพียงพอ , รายการที่ 18. ความรวดเร็วในการให้บริการและแก้ไข

หัวข้อ ก. ด้านประสิทธิภาพและประโยชน์ของระบบ มีความพึงพอใจเป็นอันดับ 3 (ผลระดับ ควา<mark>มพึงพ</mark>อใจอย<mark>ู่ในระดับดีมาก โดยมีค่าเฉลี่ย ( $\overline{\chi}$ ) อยู่ที่ 4.16 และค่าเบี่ยงเบนมาตรฐาน (S.D.) อยู่ที่</mark> 0<mark>.75) โดยผู้ตอบแบบสอบถามให้ค</mark>วามพึงพ<mark>อร</mark>ายการต่<mark>าง ๆ ในหั</mark>วข้อนี้ โดยเรียงลำดับรายการที่พึง <mark>ี พอใ</mark>จมากที่สุดจนถึงน้อยที่สุดตาม<mark>ลำดับ ดังนี้ ร</mark>ายการที่ 8. ระบ<mark>บช่ว</mark>ยทำให้การทำงา<mark>นรวด</mark>เร็วขึ้น , <mark>ี รา</mark>ยการที่ 11. ระ<mark>บบอำนวยความสะดวกในการจั</mark>ดทำรายงานผลการดำเนินการด้าน<mark>ต่าง</mark> ๆ ให้ <mark>ผู้</mark>บริหารประกอบ<mark>การตัดสินใจเชิงนโยบา</mark>ยต่<mark>าง ๆ</mark> , <mark>รายการที่ 7. ความง่าย</mark> (User Friendly) ของการ <mark>ใ</mark>ช้งาน<mark>ของ</mark>ระบบ , รายการที่ 6. <mark>การเชื่อมต่อของระบบ</mark>ฐานข้อมูลฯ มี<mark>ปร</mark>ะสิทธิ<mark>ภ</mark>าพต่อก<mark>ารใ</mark>ช้งาน <mark>(</mark>การใช้งานระบบ<mark>หลุดบ่อยหรือไม่ การบันทึกข้อมูล การอัพโหลดภาพ การ</mark>ส่งข้อมูล) , รา<mark>ยการ</mark>ที่ 12. <mark>ผู้</mark>บริหารสามารถใช้<mark>ประโยชน์จากระบบ ในการกำกับการดำเนินงานตามอ</mark>งค์ประกอบต่า<mark>ง ๆ ไ</mark>ด้อย่าง <mark>ี สะ</mark>ดวก , รายการที่ 5. การจัดการรักษาความปลอดภัย และกำหนดสิทธิ์ในการเข้าถึงข้อมูลของ ์ผู้<mark>ใช้งา</mark>น , ร<mark>ายการที่</mark> 3. ค<mark>วามรวดเร็วในการตอบสนองของระบบ ,</mark> ราย<mark>การที่</mark> 13. ก<mark>ารเผย</mark>แพร่ข้อมูล ผลการประเมินในเชิงสถิติที่ได้จากระบบ , รายการที่ 9. ระบบช่วยลดปริมาณการใช้กระดาษ , รายการที่ 4. ความเหมาะสมของเมนูการใช้งานระบบ , รายการที่ 2. ความถูกต้องของการ ี ประมวลผล ก<mark>ารคำนวณแล</mark>ะรายงานต่างๆ , รายการที่ 1. ความ<mark>เหมาะสมข</mark>องเมนูการใช้งานระบบ , รายการที่ 10. ภาษาที่ใช้ในระบบเป็นทางการ ตรงประเด็น และสื่อความหมายชัดเจน รายการที่ 14. ความพึงพอใจในภาพรวมต่อการใช้งานระบบ

ส่วนที่ 3 ข้อเสนอแนะเพิ่มเติม / แนวทางการปรับปรุง / สิ่งที่คาดหวัง มีดังนี้

- 1. ดีค่ะไม่ต้องเขียนใบแจ้งงานแล้ว
- 2. เมนูหายากไปหน่อย ดีที่มีเวลาบันทึกไว้ตรวจสอบการทำงาน
- 3. ถ้าแจ้งงานผ่านโทรศัพท์มือถือได้จะดีมากค่ะ
- 4. อยากให้นำระบบไปใช้กับงานช่างซ่อมบำรุงบ้าง

4.3.2 ผลการทดสอบระบบรายงานเพื่อสนับสนุนการตัดสินใจในการบริหารองค์กรของ ผู้บริหาร โดยการสัมภาษณ์ ผู้นิพนธ์ได้ทำการสัมภาษณ์ผู้บริหาร ถึงความพึงพอใจหลังการใช้งานของ ระบบบันทึกและวิเคราะห์ข้อมูลการให้บริการจากผู้บริหาร โรงพยาบาลมะเร็งชลบุรี ซึ่งปรากฏผล ดังนี้

 ท่านคิดว่าระบบบันทึกและวิเคราะห์ข้อมูลการให้บริการนี้มีประโยชน์มากน้อยเพียงใด ้ผู้บ<mark>ริหารส่วนใหญ่เห็นว่า ระบบมีประโยชน์มาก สามา</mark>รถลดภาระงานในการบันทึกข้อมูล ลด ้ระยะเ<mark>วลาการค้นหาข้อมูล</mark> และสรุปรายงานการให้บริการงานคอมพิวเตอร์ได้ถูกต้อง ละเอียด ครบถ้วน

ี่● ท่านคิดว่<mark>าเท</mark>คโนโลยีสารสน<mark>เทศสามารถ</mark>ช่วยในการ<mark>วาง</mark>แผน และจัดสรรประมาณได้ หรือไม่ อย่างไร

้ผู้บริหา<mark>รส่วนใหญ่เห็นว่า เทคโนโลยีช่วยในการประเมินการสั่งซื้อวั</mark>สดุคอมพิวเตอร์<mark>ได้ดี</mark> ทำให้ <mark>ส</mark>ามารถสั่งซื้อวัสดุคอมพิวเตอร์<mark>ทันต่อการใช้งานในอนาคต และ</mark>ไม่ต้องสั่งซื<mark>้อ</mark>มากโดยไม่จำเป็น

 ระบบบันทึกและวิเคราะห์ข้อมูลการให้บริการมีความยืดหยุ่นในการปรับแต่งชุดเครื่องมือ การบริหารธุรกิจอัจฉริยะ (Business Intelligence) มากน้อยเพียงใด

**ผู้บริหาร<mark>ส่วนให</mark>ญ่เห็นว่า ระบบบันทึกและวิเคราะห์ข้อ**มูลการ<mark>ให้บริ</mark>การสามารถปรับแต่งชุด เครื่อง<mark>มือได้อยู่ในระดับดี มีรูปแบบ</mark>การนำเสนอที่สวยงาม <mark>ทันสมัย เ</mark>ข้าใจ<mark>ง่าย ต</mark>อบสนองความ ต้องการของ<mark>ข้อมูลได้ดี</mark>

 ท่านคิดว่าระบบบันทึกและวิเคราะห์ข้อมูลการให้บริการควรปรับปรุง และพัฒนาต่อ อย่างไร

ผู้บริหารส่วนใหญ่เห็นว่า ควรปรับปรุงให้สามารถทำงานได้บนโทรศัพท์มือถือ สามารถส่ง รายงาน ต่าง ๆ ผ่านทางอีเมล์ได้ พัฒนาไปใช้กับหน่วยงานอื่นในองค์กร

## **บทที่ 5 สรุปผลและข้อเสนอแนะ**

จากผลการดำเนินงานศึกษา <mark>วิเคราะห์ ออกแบบ</mark> และพัฒนาระบบบันทึกและวิเคราะห์ข้อมูล การให้บริการ งานเทคโนโลยีสารสนเทศ ของโรงพยาบาลมะเร็งชลบุรี โดยนำเทคโนโลยีสารสนเทศมา ี สนับสนุนการ<mark>ทำงานให้กั</mark>บเจ้าหน้าที่โรงพยาบาลมะเร็งชลบุรี ให้สามารถใช้งานระบบสารสนเทศ ภายใน<mark>องค์กรได้อย่างมีประสิทธิภาพ และเ</mark>กิดประโยชน์สูงสุด ซึ่<mark>งมี</mark>วัตถุประสง<mark>ค์ ดังนี้</mark>

ี้ 1. เพื่อศึกษา วิเคราะห์ และออกแบบ ระบบบันทึกและวิเคราะห์ข้อมูล<mark>การให้</mark>บริการ งาน <mark>เทคโนโลยีสารสนเ</mark>ทศโรงพยาบาลมะเร็งชลบุ<mark>รี</mark>

่ 2. เพื่อพัฒ<mark>นาร</mark>ะบบสารสน<mark>เทศที่ช่วยสนับสนุ</mark>นการตัดสินใจสำหรับผู้บริหารภ<mark>ายใน</mark>องค์กร <mark>โ</mark>ดยใช้ชุดเครื่องมือ<mark>กา</mark>รบริหารธุรกิจอัจฉริยะ (Busine</mark>ss Intelligence) <mark>ดัง</mark>ต่อไปนี้

่ 2.1 <mark>สร้างรายงานแผนจัดซื้ออุปกรณ์คอมพิวเตอร์เพื่อใช้ในก</mark>ารบำรุงรักษา <mark>โดยผู้</mark>เขียน <mark>้ง</mark>านนิพนธ์เลือกวิธี ABC Classification ที่นำข้อมูล (ปริมาณการใช้อุป<mark>กร</mark>ณ์ต่อปี และรา<mark>คาทุ</mark>น) มา <mark>้ค</mark>ำนวณเพื่อหาลำ<mark>ดับความสำคัญของอุปกรณ์ที่ใช้ในก</mark>ารบำรุงรักษา แล<mark>ะใ</mark>ช้ Pareto Char<mark>t An</mark>alysis <mark>ใน</mark>การวิเ<mark>คราะ</mark>ห์ข้อ<mark>มูล และการคำนวณหาจุดสั่งซื้อ เพื่อให้ทราบว่าอุปกรณ์ที่ใช้ในการบำรุ</mark>งรักษา <mark>้ จำเป็น</mark>ต้องมีสำรองเท่าไหร่จึงจะมีเพียงพอ และไม่มากเกินไป โดยใช้ข้อมูล ปริมาณการใช้อุปกรณ์ต่อ ปี ราคาทุน และค่าใช้จ่ายในการจัดเก็บ

2.2 สร้<mark>างรายง</mark>านวิเคราะห์ค่าเสื่อมราคาของอุปกรณ์ไอทีในสำนักงาน รวมทั้งค่า ี บำรุงรักษา <mark>เพื่อให้ทร</mark>าบว่าอุ<mark>ปกรณ์ใดบ้</mark>างที่ไม่คุ้มค่าในการการบำรุงรักษา และควรจำหน่ายออก โดย ์ใช้ข้อมูล ราคาต้น<mark>ทุน และอายุการ</mark>ใช้งาน ด้วยวิธีการ Simple Linear Regression Analysis ในการ วิเคราะห์ข้อมูล

เครื่องมือที่ใช้ในการพัฒนาระบบบันทึกและวิเคราะห์ข้อมูลการให้บริการ งานเทคโนโลยี สารสนเทศ โรงพยาบาลมะเร็งชลบุรี พัฒนาด้วยโปรแกรมภาษา PHP พัฒนาร่วมกับ JavaScript, CSS, Ajax, jQuery และ Bootstrap โดยใช้ MariaDB ในการจัดการฐานข้อมูล ทำให้สามารถพัฒนา เว็บแอปพลิเคชั่นได้อย่างมีประสิทธิภาพ การรับส่งข้อมูลแบบเรียลไทม์ ท าให้ระบบมีข้อมูลที่ทันสมัย ตลอดเวลา ข้อมูลที่นำมาสร้างรายงานสามารถช่วยสนับสนุนการตัดสินใจของผู้บริหารในการวิเคราะห์ แผนจัดซื้ออุปกรณ์คอมพิวเตอร์เพื่อใช้ในการบำรุงรักษา วิเคราะห์ค่าเสื่อมราคาของอุปกรณ์ ไอทีใน

้สำนักงาน รวมทั้งวิเคราะห์การคุ้มค่าในการบำรุงรักษาอุปกรณ์ รายงานที่ได้จากระบบมีประสิทธิภาพ มีความยืดหยุ่น และผู้ใช้สามารถปรับเปลี่ยนมุมมองของข้อมูลได้ตามต้องการ

เครื่องมือที่ใช้ในงานนิพนธ์ประกอบไปด้วยระบบบันทึกและวิเคราะห์ข้อมูลการให้บริการ งานเทคโนโลยีสารสนเทศ โรงพยาบาลมะเร็งชลบุรี และแบบสอบถามประเมินความพึงพอใจหลังการ ใช้งานของระบบบัน<mark>ทึกและวิเคราะห์ข้อมูลการให้บริการ</mark>

#### **5.1 สรุปผล**

้<mark>งานนิพนธ์เรื่อง</mark>ระบบบันทึกและวิเคราะห์ข้อมูลการให้บริการ งานเทคโนโลยีสารสนเทศ ของ โร<mark>งพยาบ</mark>าลม<mark>ะเร็งช</mark>ลบุรี สามารถสรุปผลได้ดังนี้

<mark>1. ไ</mark>ด้ระบ<mark>บบั</mark>นทึก<mark>แล</mark>ะวิเค<mark>ราะห์</mark>ข้อมูลการให้บริการ เพื่อใช้ในการรวบรวม และ ้<mark>จัด</mark>เตรียมข้อมูลเชิงก<mark>ลยุทธ์</mark> มาจัดทำร<mark>ายงานสนับสนุน</mark>การตัดสินใจในการบริหารองค์กรข<mark>องผู้บ</mark>ริหาร

2. <mark>ได้</mark>รายงานเพื่อสนับสนุนการตัดสินใจในการบริหารองค์กรของผู้บริห<mark>ารให้</mark>แสดง <mark>ร</mark>ายงานในรูปแบ<mark>บรายงานหรือกระดาน</mark>สนับสนุนการตัดสินใจ (Dashboard) ประกอบไปด้วย<mark>แ</mark>ผนภูมิ <mark>ใ</mark>นรูปแบบต่าง ๆ <mark>แ</mark>ละสามารถ<mark>ปรับเปลี่ยนมุมมอง เพื่อการแส</mark>ดงผลข้อมู<mark>ลไ</mark>ด้หลากหลายมิติ เช่น</mark> การ <mark>ิเป</mark>รียบเทียบข้อมู<mark>ลความสัมพันธ์ข</mark>องข้อมูล เป็นต้น ซึ่งประกอบไปด้วยรายงานต่าง ๆ ดังนี้

- 2.1 รายงานวิเคราะห์การให้บริการงานเทคโนโลยีสารสนเทศ
	- 2.1.1 แสดงปริมาณการแจ้งงาน โดยสามารถจำแนกตามหน่วยงาน. ปีงบประมาณ, ไตรมาส และเจ้าหน้าที่
	- 2.1.2 แสดงค่าเฉลี่ยความเร็วในการตอบรับการแจ้งงาน, การปฏิบัติงาน
	- 2.1.3 แสดงแผนภูมิสถิติปริมาณการแจ้งงานในแต่ละวัน, วิธีการแจ้งงาน และประเภทของการปฏิบัติงาน
- 2.2 รายงานวิเคราะห์การจัดการทรัพยากรทางคอมพิวเตอร์
	- 2.2.1 แสดงปริมาณทรัพยากรทางคอมพิวเตอร์ โดยสามารถจำแนกตาม หน่วยงาน, ประเภททรัพยากรทางคอมพิวเตอร์ และสถานที่
- 2.3 รายงานวิเคราะห์ข้อมูลสารสนเทศสำหรับผู้บริหาร
	- 2.3.1 แสดงผลความสำเร็จของงานตามตัวชี้วัดผลการดำเนินงาน (KPI)
	- 2.3.2 วิเคราะห์สถิติของงานตามตัวชี้วัดผลการดำเนินงาน (KPI) และสร้าง กรอบเวลาสำหรับงานแต่ละรูปแบบ เพื่อให้เป็นแนวปฏิบัติที่ดีต่อไป (Best Practices)
- 2.3.3 วิเคราะห์แผนจัดซื้ออุปกรณ์คอมพิวเตอร์เพื่อใช้ในการบำรุงรักษา
- 2.3.4 วิเคราะห์ค่าเสื่อมราคาของอุปกรณ์ไอทีในสำนักงาน รวมทั้งค่า บ ารุงรักษา

## **การประเมินสรุปผลความพึงพอใจหลังการใช้งานของระบบบันทึกและวิเคราะห์ข้อมูลการ ให้บริการ**

<mark>ผู้เขียนงานนิพนธ์ได้</mark>ออกแบบประเมินความพึงพอใจ<mark>ในการ</mark>ใช้<mark>งานระบบ เพื่</mark>อสอบถามกลุ่ม ้ผู้<mark>ใช้งาน</mark> โดยแ<mark>บ่งอ</mark>อกเป็น 2 กลุ่ม ได้แก่ กลุ่มผู้ใช้งานที่เ<mark>ป็นเจ้าหน้าที่โรงพยาบาลมะเร็ง</mark>ชลบุรี แล*ะ* <mark>กลุ่มผู้บริหาร ของโรงพยาบาลมะเร็ง</mark>ชลบุรี <mark>ทำก</mark>ารสำร<mark>วจ</mark>ความพึงพอใจต่อการใช้ระบบมี 3 ด้าน คือ ้<mark>ด้า</mark>นประสิทธิภาพ<mark>และปร</mark>ะโยชน์ข<mark>องระบบ ด้านกา</mark>รออกแบบ และด้านการสนับสนุนและการ <mark>ใ</mark>ห้บริการการใช้ง<mark>าน</mark> พบว่ากลุ่มผู้ใช้งา<mark>น</mark>ที่เป็<mark>นเจ้าหน้าที่มีควา</mark>มพึงพอใ<mark>จแ</mark>ต่ละด้านอยู่ในร<mark>ะดับ</mark>ดีมาก <mark>ก</mark>ารประเมินควา<mark>มพึงพอใจหลังการใช้งานของ</mark>ระบบบันทึกและวิเคราะห์ข้อมูลการให้บริ<mark>การ</mark> ของ <mark>ผู้</mark>บริหารโดยการ<mark>สัมภาษณ์ พบว่ากลุ่มผู้บริหารมีความพึงพอใ</mark>จอยู่ในระดั<mark>บ</mark>ดี และมีความเห็<mark>นว่าร</mark>ะบบ <mark>ี มี</mark>ประโยชน์มาก <mark>สามารถลดภาระงานในการบันทึกข้</mark>อมู<mark>ล ลดระยะเวลา</mark>การค้นหาข้อมู<mark>ล แล</mark>ะสรุป <mark>้รา</mark>ยงานการให้บริการงานคอมพิวเตอร์ได้ถูกต้อง ละเอียด ครบถ้วน มีรูปแบบการนำเสนอที่สวยงาม ้<mark>ทันสมั</mark>ย เข้า<mark>ใจง่าย ตอบสนองความต้องการของข้อมูลได้ดี กลุ่มผู้บริห</mark>ารยัง<mark>ให้ข้อแนะนำในก</mark>ารพัฒนา ระ<mark>บบต่อ</mark>ไปในอนาคตด้วย

#### **สรุปปัญหาและอุปสรรค**

ี จา<mark>กการนำระ</mark>บบบันทึกแล<mark>ะวิ</mark>เครา<mark>ะห์ข้อมูลการให้บ</mark>ริการ <mark>งานเทคโ</mark>นโลยีสารสนเทศของ โรงพยาบาลมะเร็งชลบุรี มาใช้ในองค์กร ผู้เขียนงานนิพนธ์พบปัญหาและอุปสรรคจากรูปแบบการ ท างาน จากเดิมที่ผู้ใช้งานต้องโทรศัพท์เข้ามาที่หมายเลขภายในของงานเทคโนโลยีสารสนเทศ เพื่อ แจ้งปัญหาและความต้องการแก่เจ้าหน้าที่ เปลี่ยนเป็นผู้ใช้งานต้องแจ้งงานผ่านระบบคอมพิวเตอร์ เป็นผลให้ผู้ใช้งานไม่ยอมใช้วิธีแจ้งงานผ่านระบบในช่วงแรก แต่ยังใช้วิธีโทรศัพท์เข้ามาแจ้งงานเหมือน ปกติ ผู้เขียนงานนิพนธ์จึงต้องขอความร่วมมือจากผู้บริหารออกนโยบายให้ผู้ใช้งานในหน่วยงานต่าง ๆ ท าการแจ้งงานผ่านระบบคอมพิวเตอร์ ยกเว้นกรณีเร่งด่วน ผู้ใช้งานสามารถแจ้งงานผ่านทางโทรศัพท์ และแจ้งงานผ่านระบบคอมพิวเตอร์ย้อนหลัง หลังจากมีนโยบายจากผู้บริหาร และผู้ใช้งานคุ้นเคยกับ การใช้งานระบบแล้ว ระบบสามารถตอบสนองความต้องการของผู้ใช้งานในระดับดีมาก ทั้งความ ้รวดเร็วในการตอบรับงาน การติดตาม และรายงานผล จากปัญหาดังกล่าวทำให้ทราบว่าการเปลี่ยน

รูปแบบการทำงานที่ทำร่วมกันทั้งองค์กร จำเป็นต้องได้รับการสนับสนุนจากผู้บริหารขององค์กร เพื่อให้ได้ผลลัพธ์ที่สัมฤทธิ์ผล

จากสถิติแบบสอบถามประเมินความพึงพอใจหลังการใช้งานของระบบ พบว่าผู้ใช้งานมีพึง พอใจในระดับดีมาก เนื่องจากสาม<u>ารถนำข้อมูลจากก</u>ารบันทึกข้อมูลการให้บริการมาตอบสนอง ผู้ใช้งานในรูปแบบรา<mark>ยงาน ทั้งการวิเคราะห์ค่าเสื่อมราคาของอุปกร</mark>ณ์ไอทีในสำนักงาน ช่วยให้งาน เทคโนโลยีสารสนเทศ และหน่วยงานอื่นจัดการ วางแผน ตรวจสอบ ความต้องการอุปกรณ์ไอทีของ ่ หน่วยงา<mark>นตนเองได้ดีขึ้นกว่าเดิมที่หน่วยงา</mark>นต้องทำบันทึกด้วยตัวเอง การวิเคราะห์แผนจัดซื้ออุปกรณ์ ี คอม<mark>พิวเตอ</mark>ร์เพื่อใช้ในการบำรงรักษา ช่วยให้สามารถสั่งซื้อวัสดอปกรณ์ในการซ่อมบำรุงได้ทันท่วงที ไม่จ<mark>ำเป็นต้องจัดหาในปริมาณมากให้สิ้นเปลือ</mark>งพื้นที่จัด<mark>เก็บ ลด</mark>รายจ่าย<mark>ของห</mark>น่วยงานในการจัดเก็บ รักษาวัสดุอุปกรณ์

#### **5.2 ข้อเสนอแนะ**

้<mark>จา</mark>กแบ<mark>บป</mark>ระเมินความ<mark>พึงพอใจของทั้งกลุ่มผู้ใช้งาน</mark>และกลุ่มผู้บ<mark>ริห</mark>าร ของโรงพยา<mark>บาลม</mark>ะเร็ง <mark>ี ช</mark>ลบุรี ผู้ใช้งานแ<mark>นะนำให้พัฒนาระบบที่ทำงานบนโทรศัพท์สมา</mark>ร์ทโฟ<mark>นด้ว</mark>ย เพื่อเพิ่มการเ<mark>ข้าใช้</mark>งานที่ ี <mark>สะ</mark>ดวกมากขึ้น นอกจากนี้ ผู้ใช้งานแนะนำให้นำระบบบันทึกและวิเคราะห์ข้อมูลการให้<mark>บริก</mark>ารไปใช้ <mark>ในห</mark>น่วยงานอื่นเพื่อประโยชน์ และเพิ่มประสิทธิภาพการทำงานภายในองค์กรให้ดียิ่งขึ้น

ี่ หากหน่วยงานอื่นต้องการนำระบบไปใช้งานหรือพัฒนาต่อยอดกับหน่วย<mark>งานข</mark>องท่านเอง ี จำเป็<mark>นต้องใ</mark>ช้งานร่วมกับโปรแกรม Joomla CMS Version 2.5 เนื่องจากระบบ<mark>บันทึ</mark>กและวิเคราะห์ ข้อมูลการ<mark>ให้บริการ ได้เชื่อมโยงฐาน</mark>ข้อมูลผู้<mark>ใช้งานเข้าไว้กับโปรแกรม Joom</mark>la CMS หรือหาก หน่วยงานมีระบบจัดการฐานข้อมูลผู้ใช้อยู่แล้ว สามารถเขียนโปรแกรมเชื่อมโยงระหว่างฐานข้อมูลผู้ใช้ หน่วยงานของท่านเข้ากับระบบบันทึกและวิเคราะห์ข้อมูลการให้บริการเองได้

ผู้เขียนงานนิพนธ์มีแนวทางในการน าข้อเสนอแนะจากแบบประเมินความพึงพอใจในกลุ่ม ผู้ใช้งานระดับต่าง ๆ และปัญหาที่พบระหว่างงานนิพนธ์ เพื่อเพิ่มประสิทธิภาพในการใช้งาน และ ความสมบูรณ์ของระบบบันทึกและวิเคราะห์ข้อมูลการให้บริการ ดังนี้

- ปรับปรุงให้ระบบรองรับการใช้งานผ่านโทรศัพท์สมาร์ทโฟน (Mobile device)
- ปรับปรุงการแสดงผลข้อมูลจากฐานข้อมูล MariaDB จากวิธี SELECT เป็นวิธี Serverside processing เพื่อเพิ่มความเร็วในการแสดงผลข้อมูลที่มีปริมาณมาก ให้ทำงานได้ รวดเร็วขึ้น

- ปรับปรุงรายงานให้ตรงกับความต้องการของผู้บริหารที่มากขึ้น สามารถส่งอีเมล์สรุป รายงานต่าง ๆ ในแต่ละเดือนให้กับผู้บริหาร

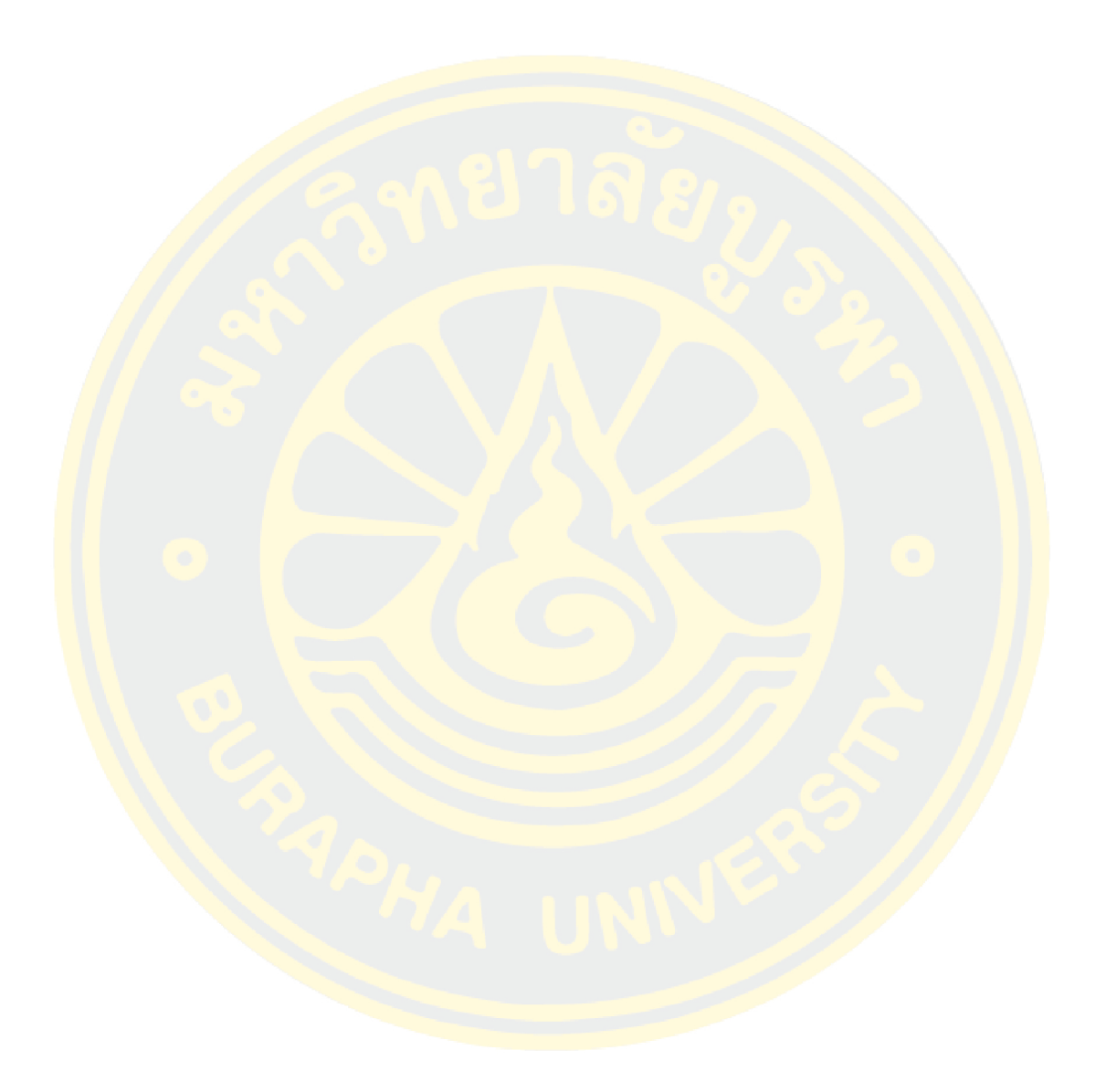

#### **บรรณานุกรม**

Charles Joseph Minard. 2355. 'Charles joseph minard'.

[https://en.wikipedia.org/wiki/Charles\\_Joseph\\_Minard.](https://en.wikipedia.org/wiki/Charles_Joseph_Minard)

ึ กรมบัญชีกลาง. 2557. <mark>"หลักเกณฑ์การคำนวณค่าเสื่อมราคาสินทรัพย์</mark>ถาวร." In.

กรมส่งเสริมอุตสาหกรรม. 2559. 'Abc analysis'. [https://bsc.dip.go.th/th/category/sale](https://bsc.dip.go.th/th/category/sale-marketing/sm-abcanalysis)[marketing/sm-abcanalysis.](https://bsc.dip.go.th/th/category/sale-marketing/sm-abcanalysis)

้นิตยา <mark>เซ่งถา</mark>วร. 2549. 'การจัดการพัสดุคงคลังอะไหล่ให้ทันกับ<mark>ความ</mark>ต้องการของ<mark>ผู้ใช้</mark>งาน', มหาวิทยาลัยบูรพา.

<mark>ระพีพ</mark>รรณ พิริยกุล. 2550. การจำลองระบบด้วยคอมพิวเตอร์ = *computer simulation : Ct 487* ี (มหาวิทยาลั<mark>ยรา</mark>มคำแหง: กรุงเทพฯ).

<mark>ศิ</mark>ริชัย กาญจนวา<mark>สี. 2</mark>552. ทฤษฎีการป<mark>ระเมิน (จุฬาล</mark>งกรณ์มหาวิทยาลัย: กรุงเทพฯ).

<mark>ิภาค</mark>ผน<mark>วก ก</mark> ์ <mark>คู่มือการใช้งาน</mark>

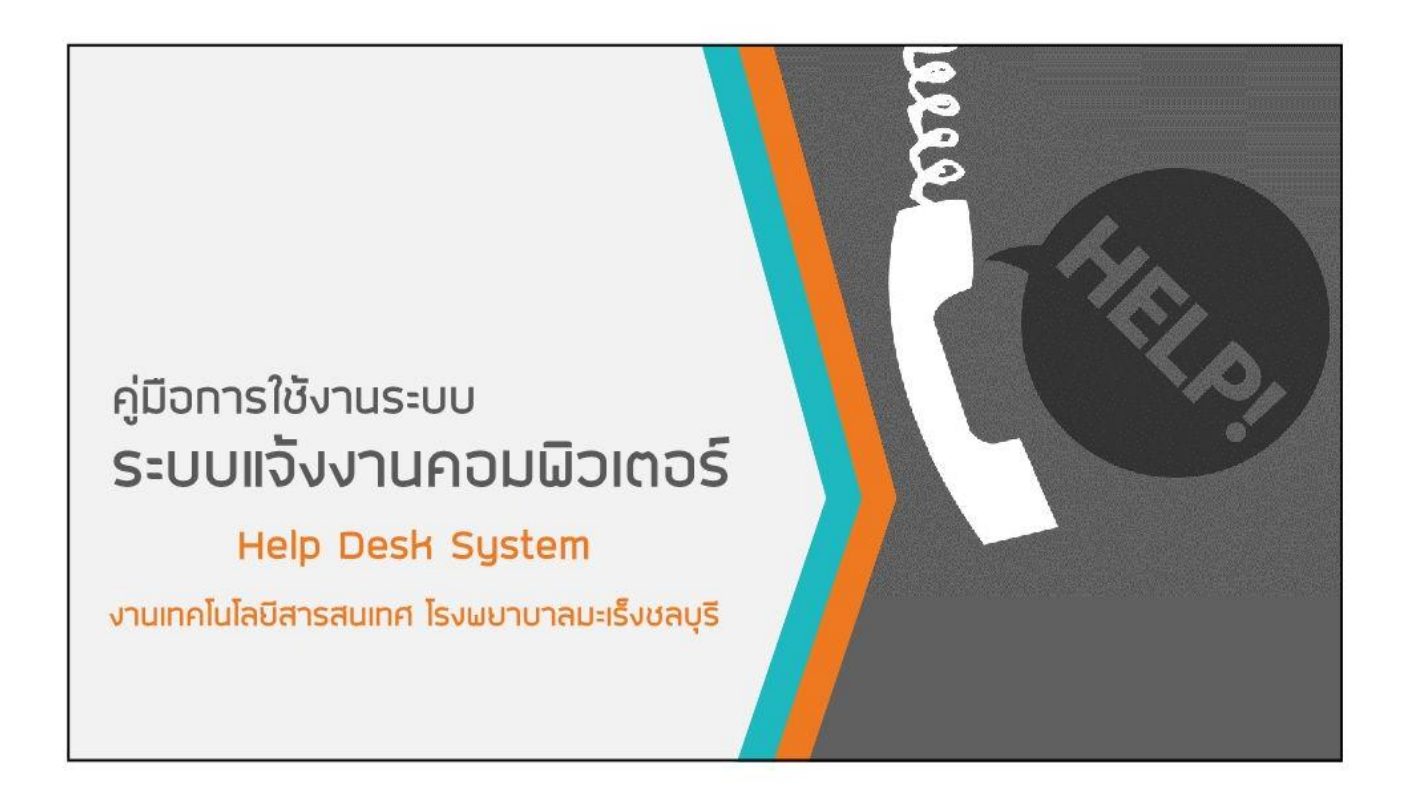

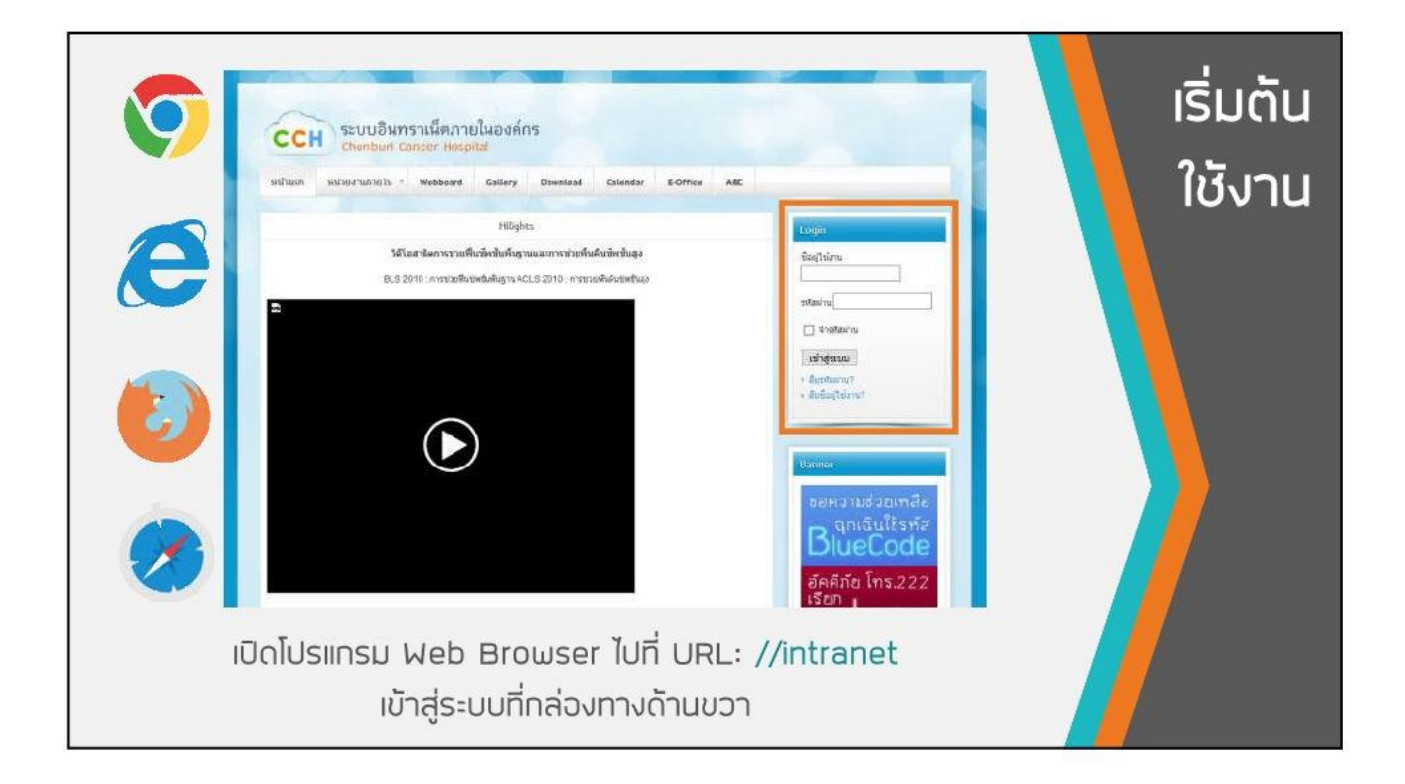

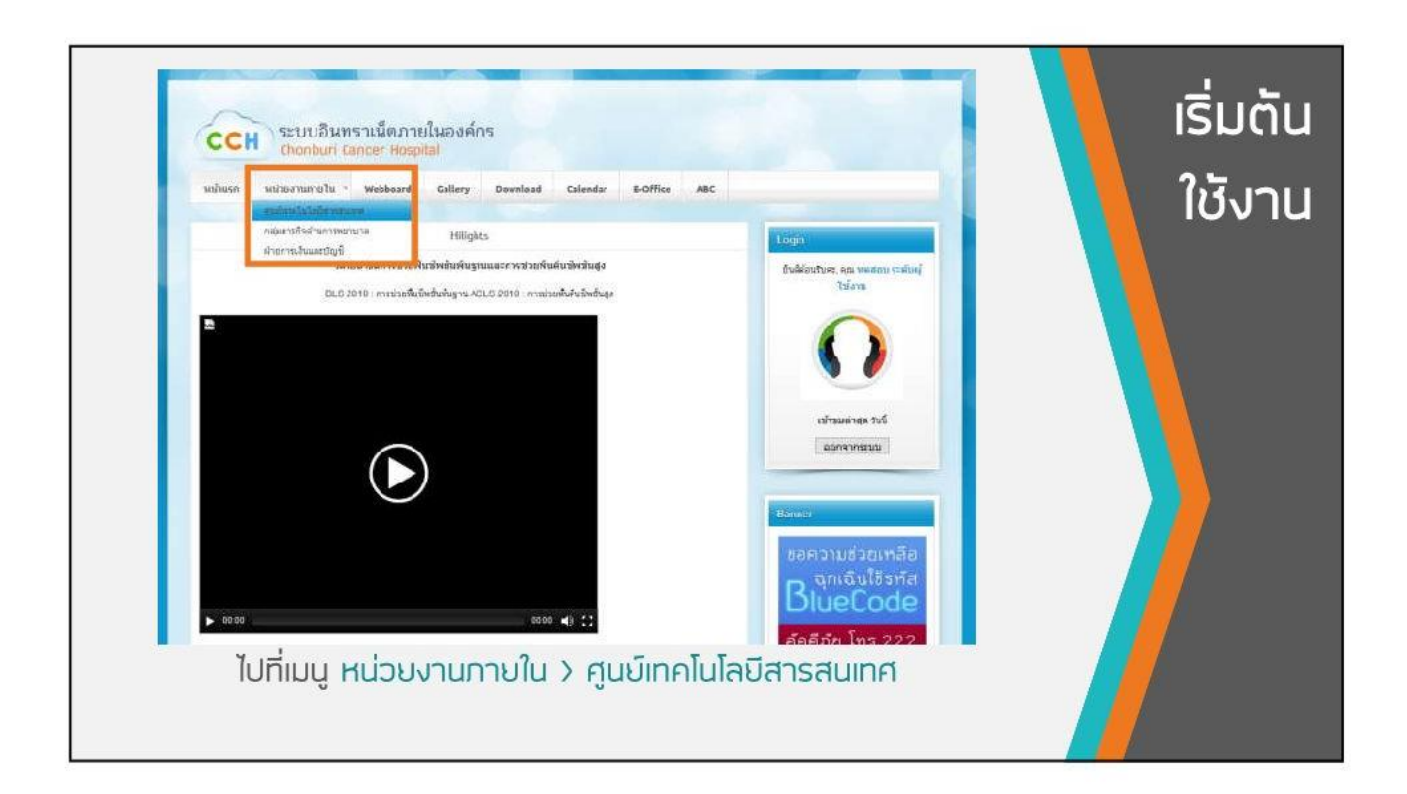

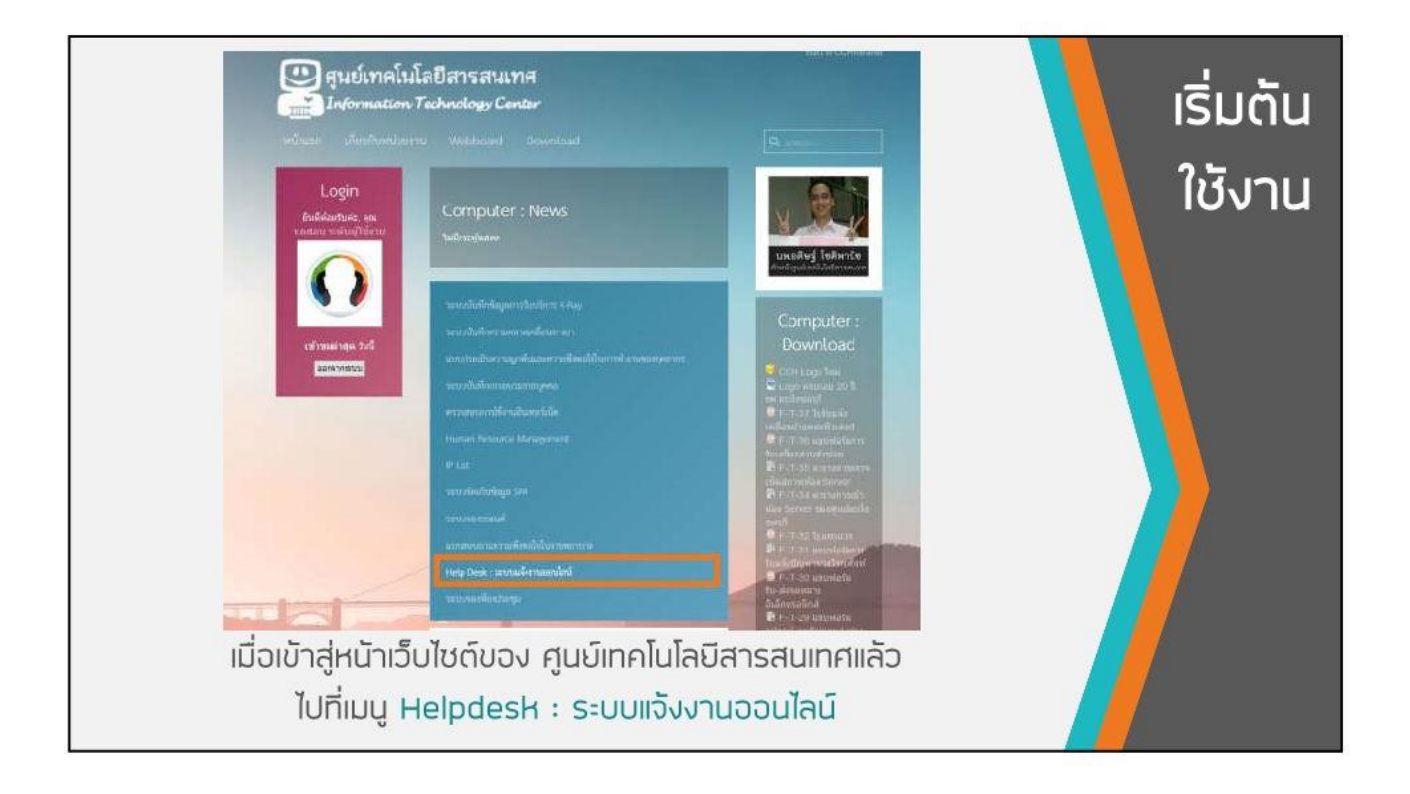

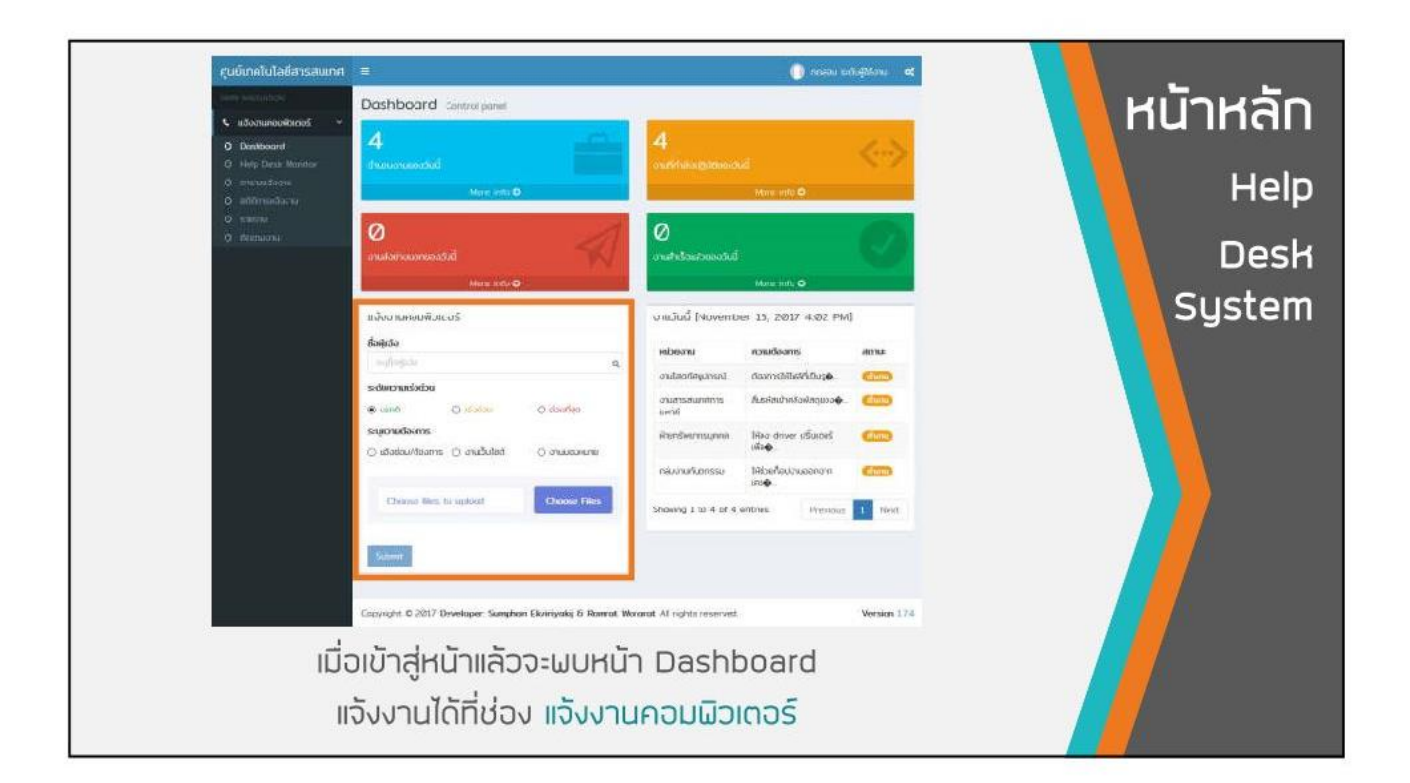

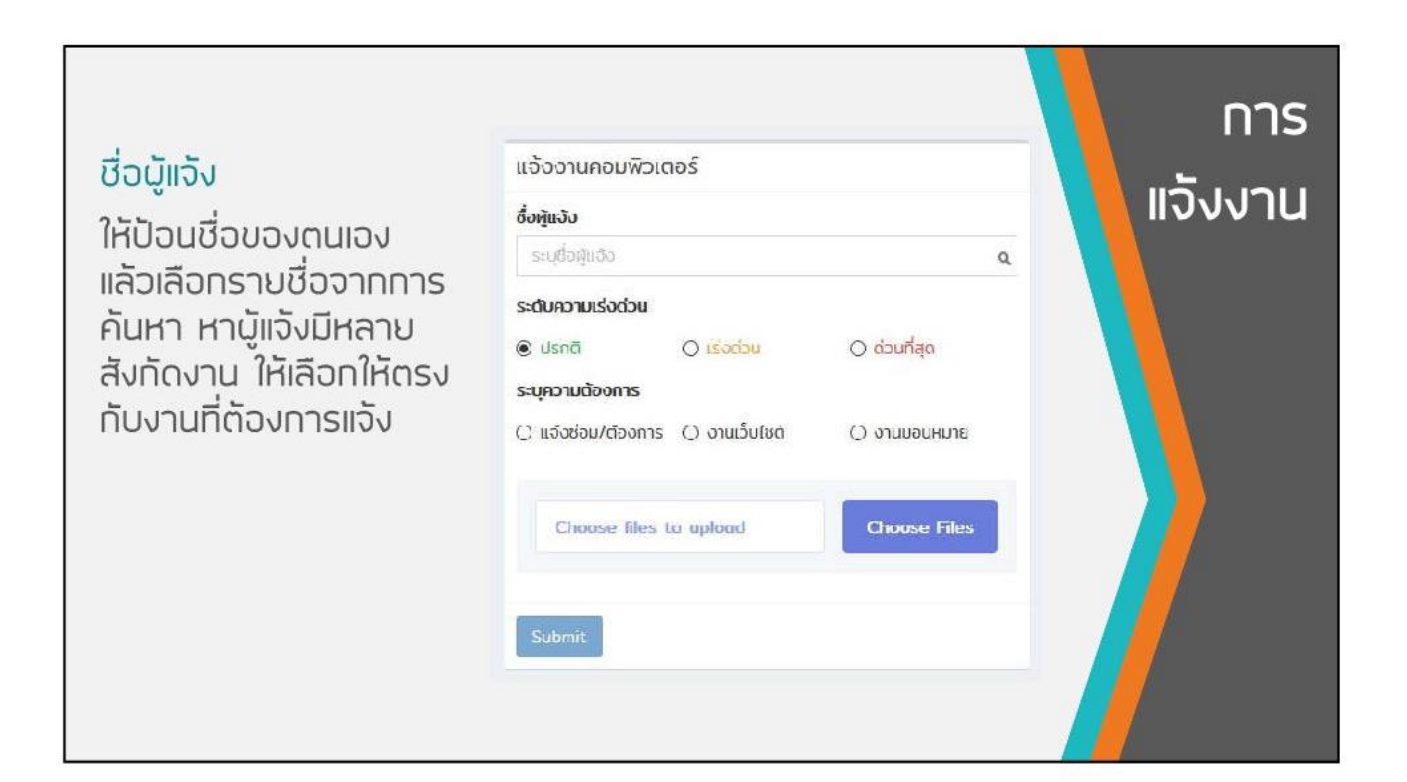

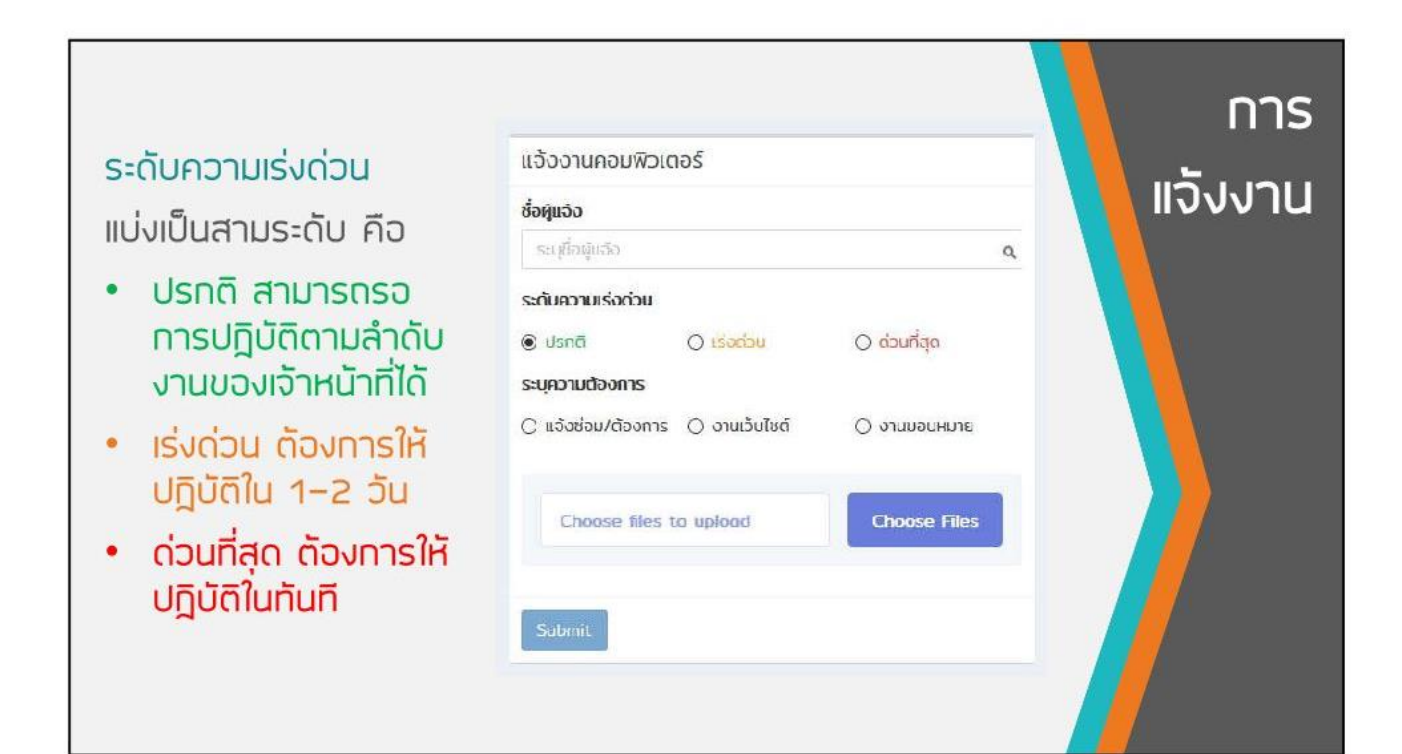

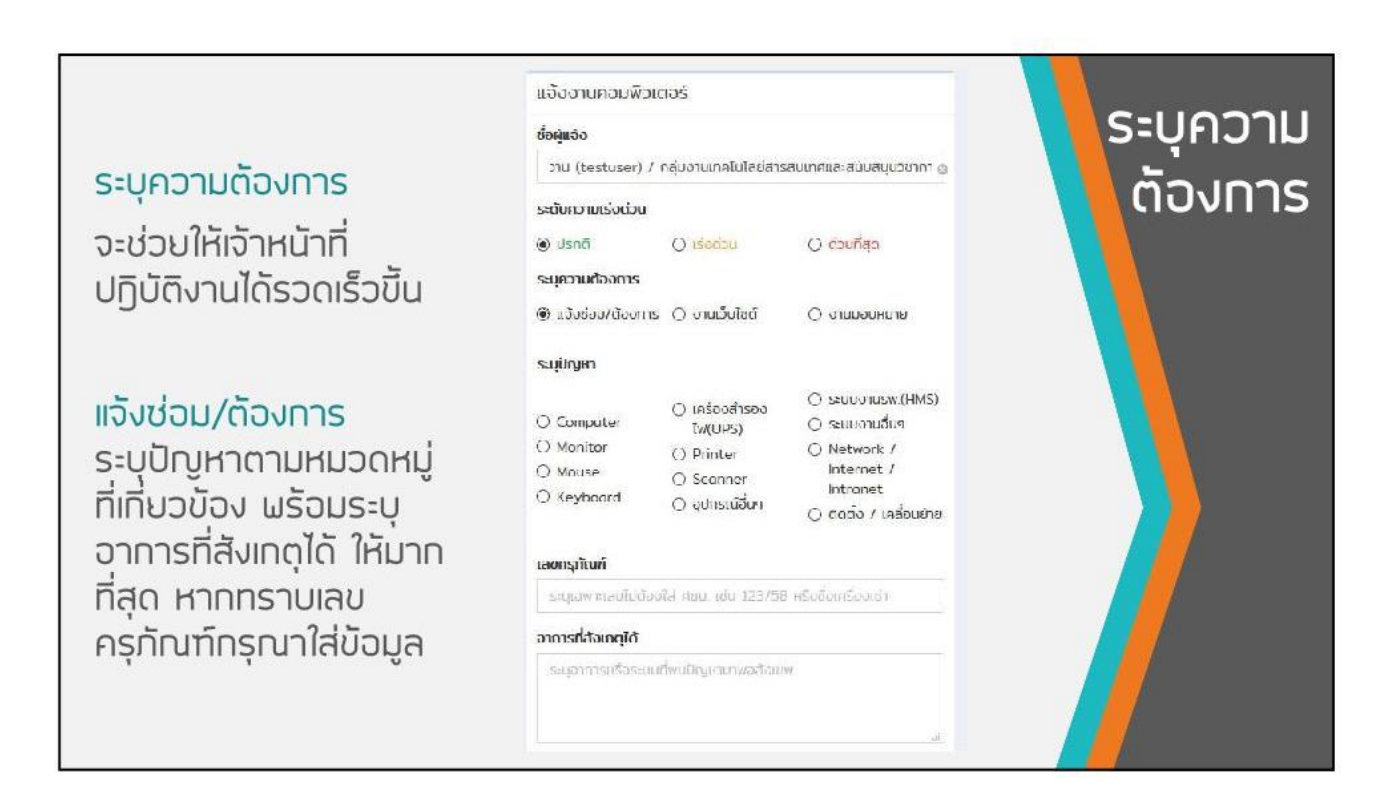

#### ระบุความ<br>เด้องการ แจ้งงานคอมพิวเตอร์ งานเว็บไซต์ ซึ่งพุ้นจัง ประเภทงานที่แสดงบลบ่าน<br>ทางเว็บไซต์ โดยกำหนดที่ วาน (testuser) / กลุ่มงานเทคโนโลยีสารสนเทศและสนับสนุนวิชากา @ ระดับความเร่งด่วน แสดงบล คือ O countago  $\odot$  Usnā O isadou Internet  $\bullet$ ระบุความต้องการ () แจ้งช่อม/ต้องการ ⊛ งานเว็บไซต์ BLUHUGUILC O Intranet  $\bullet$ Internet & Intranet แสดงผลที่  $\bullet$  $\overline{\phantom{0}}$ พร้อมระบุข้อความที่ Internet ต้องการให้แสดงอย่าง รายละเอียดงาน ละเจียดฺในช่อง รายละเจียด ระบุรายละเอียดงานมาพอสังเขพ งาน เพื่อป้องกันความ นิดผลาดของข้อความ

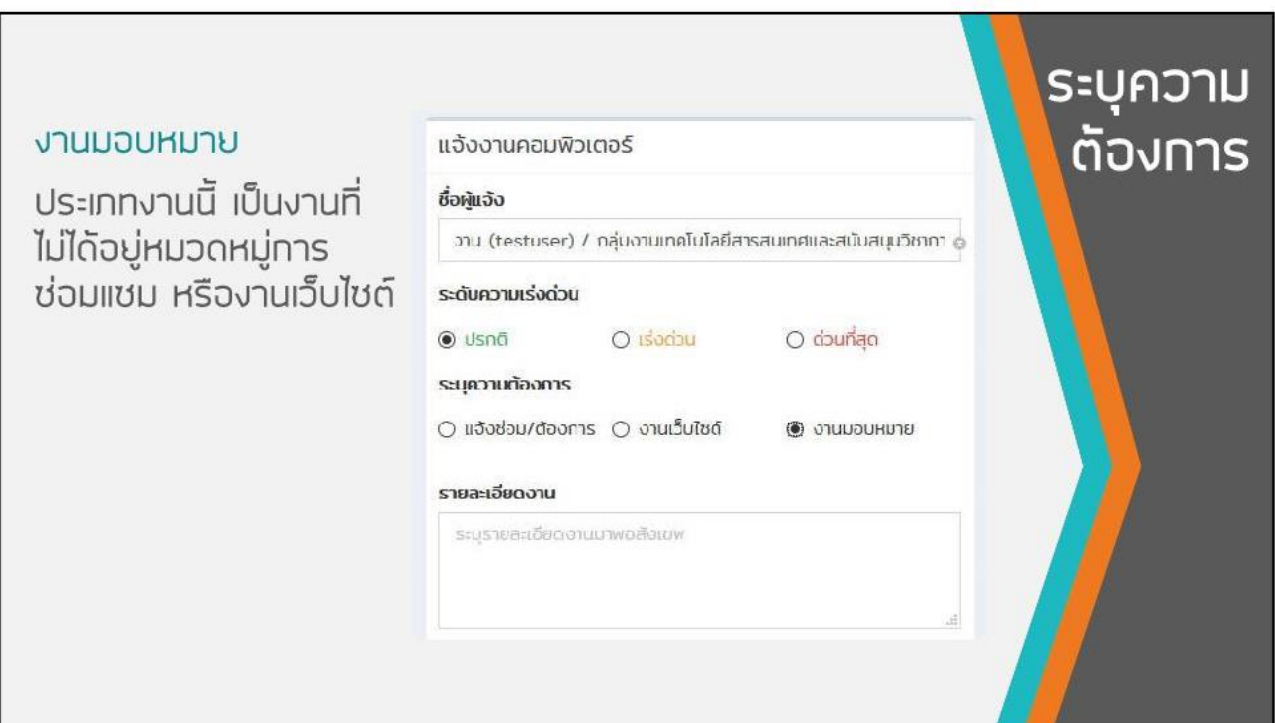

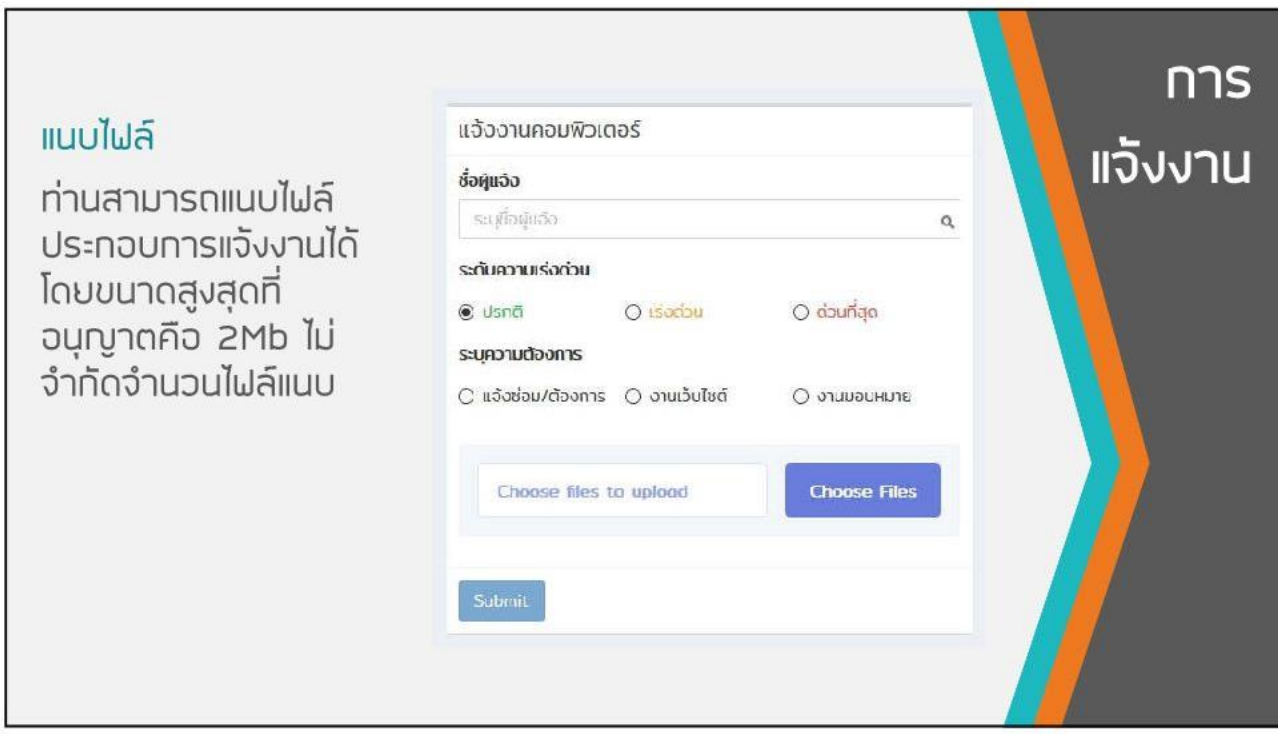

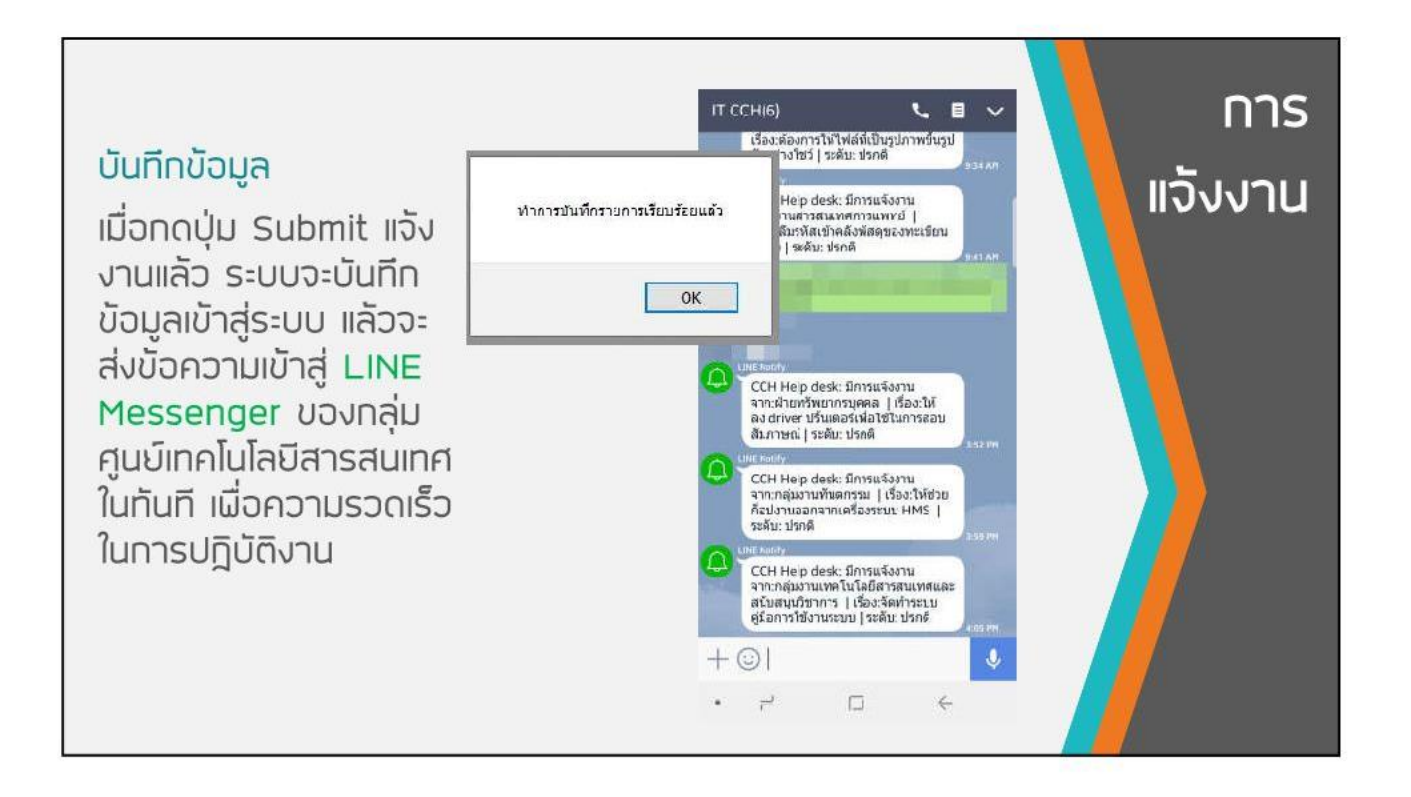

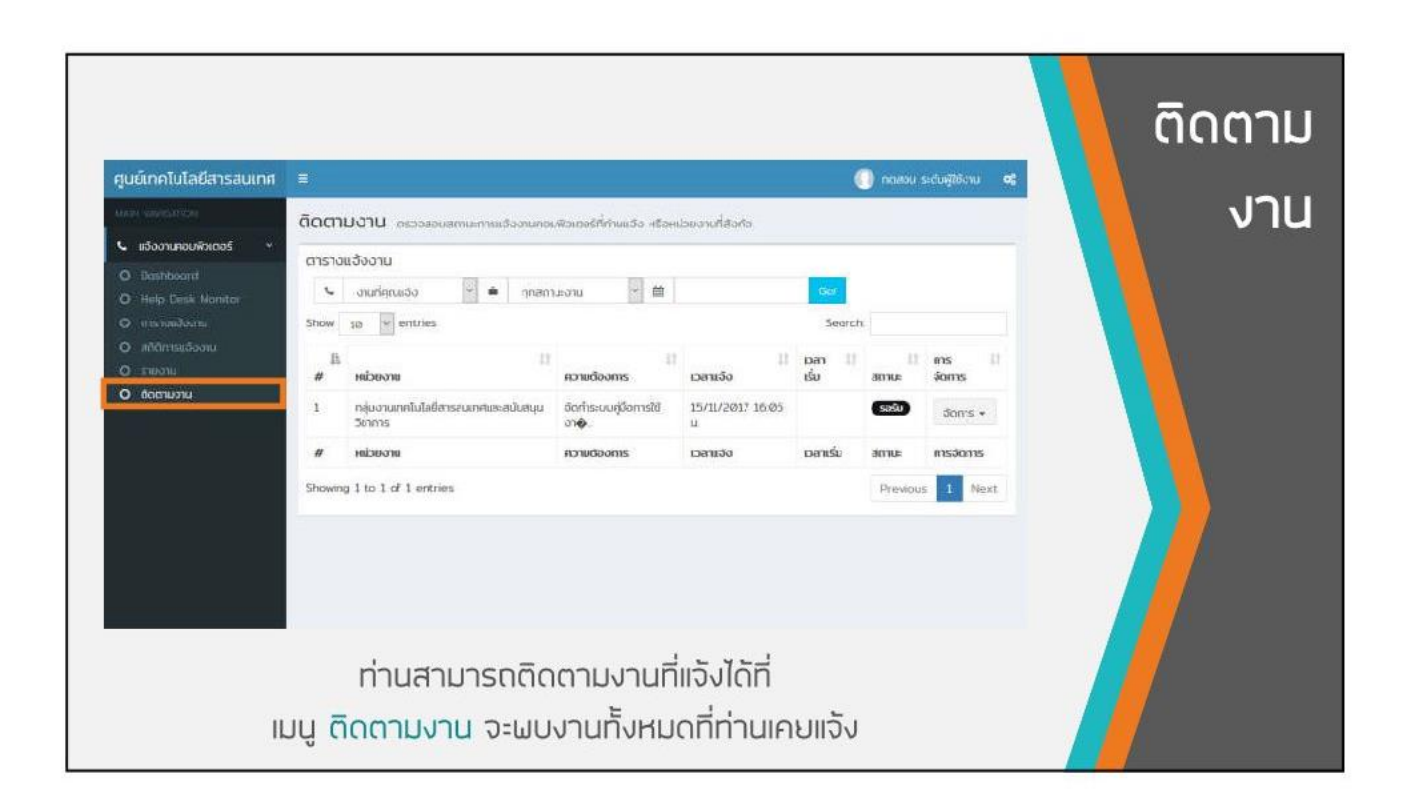

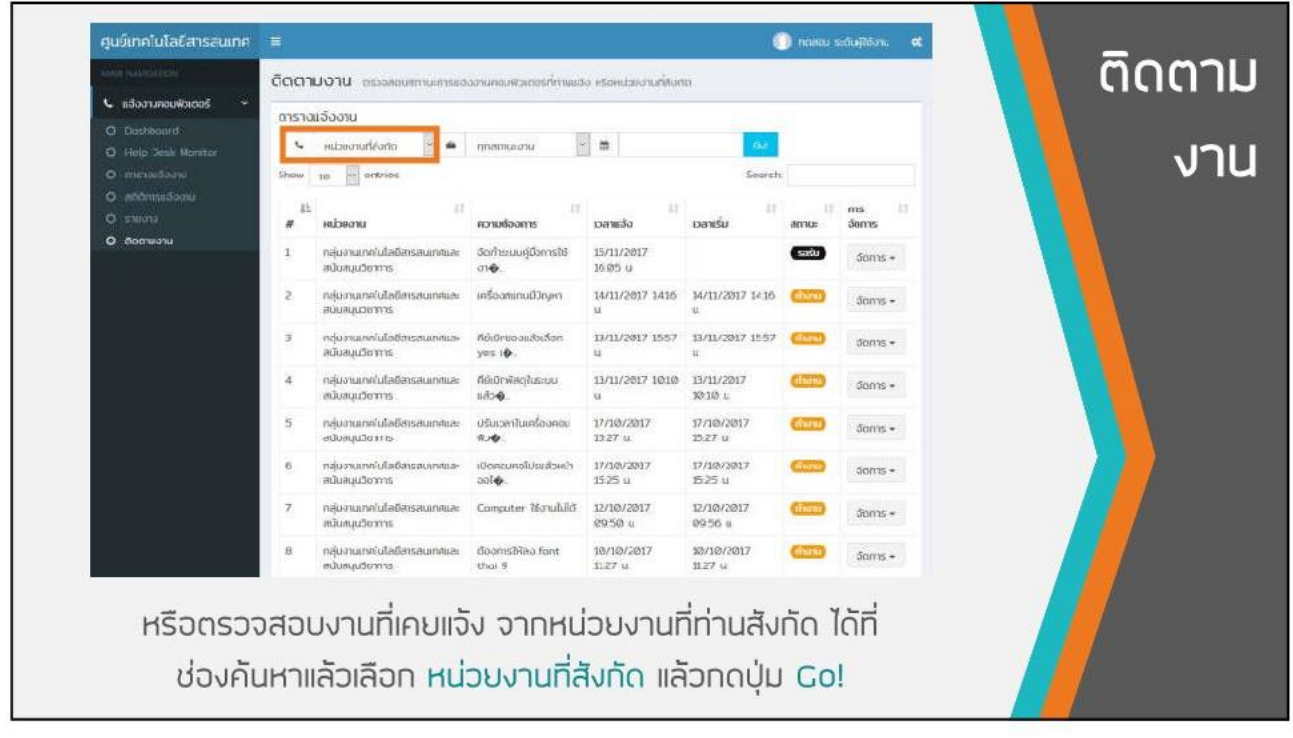

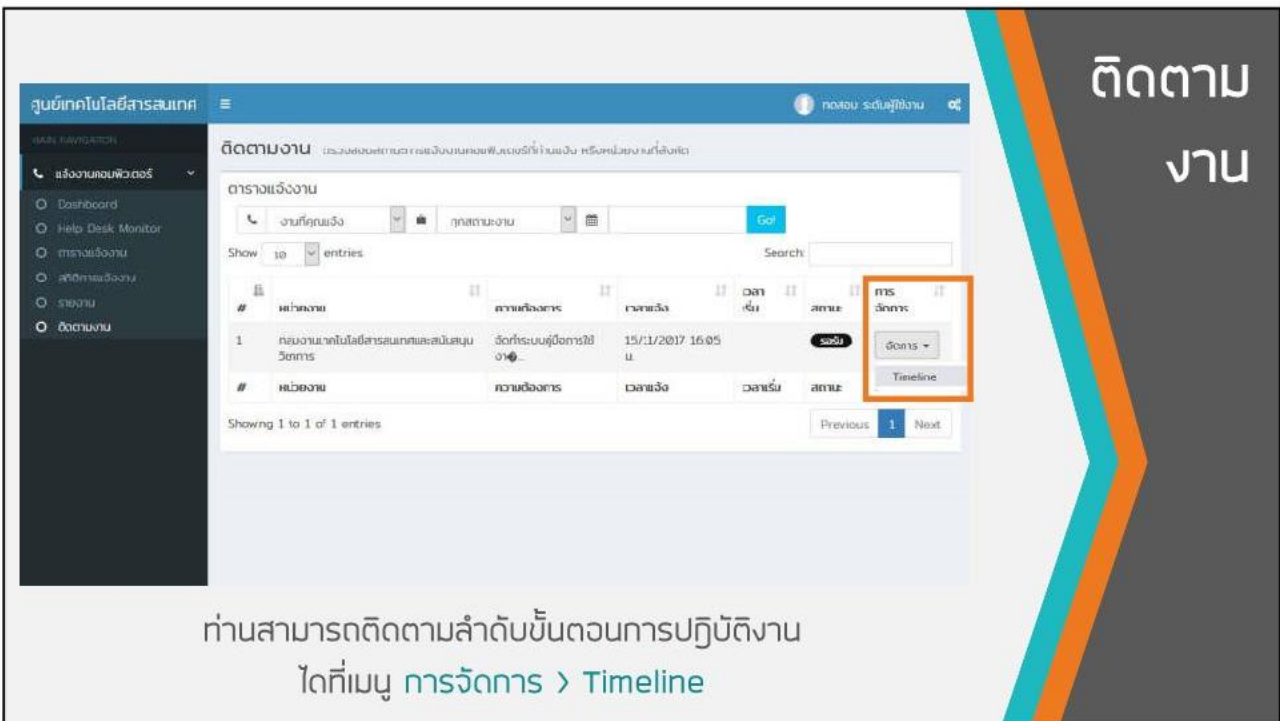

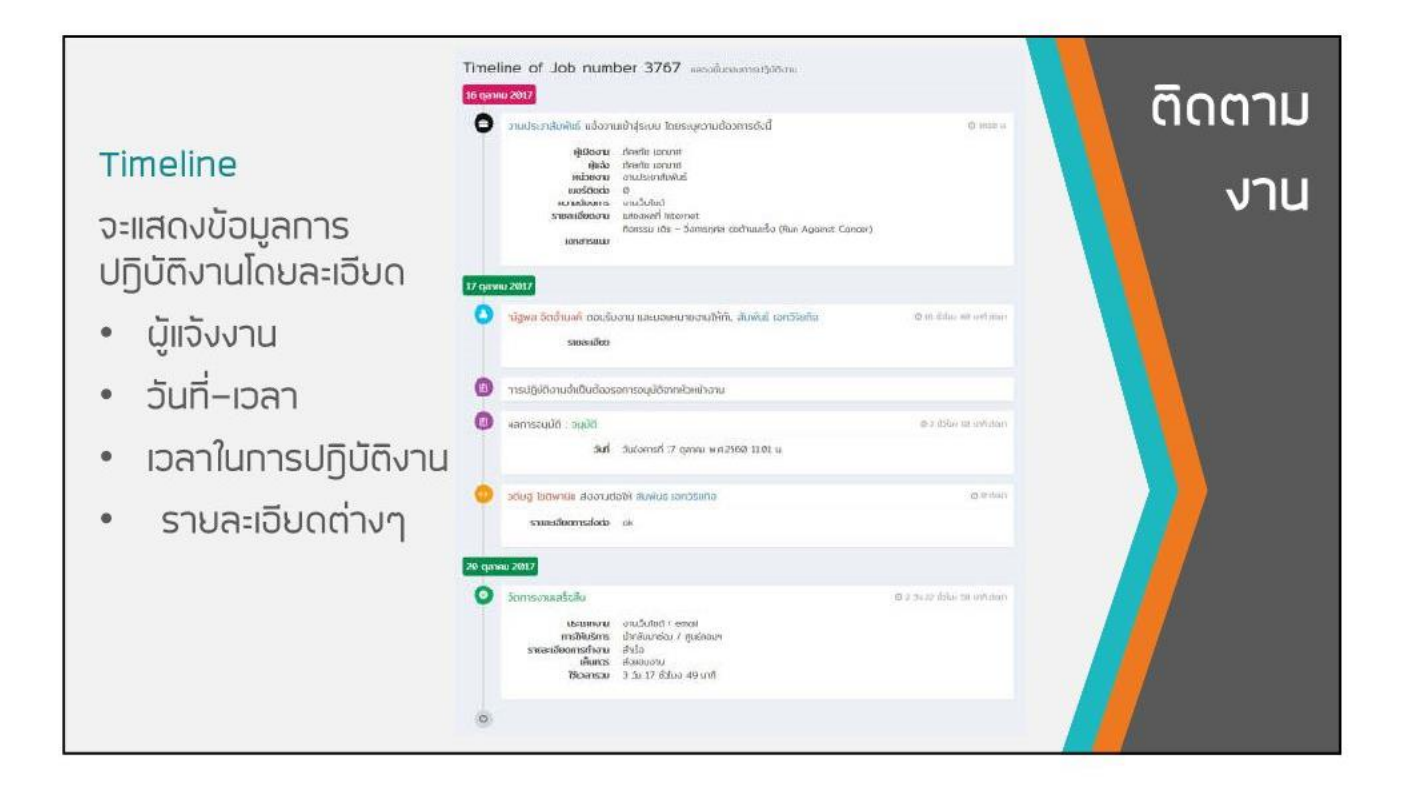

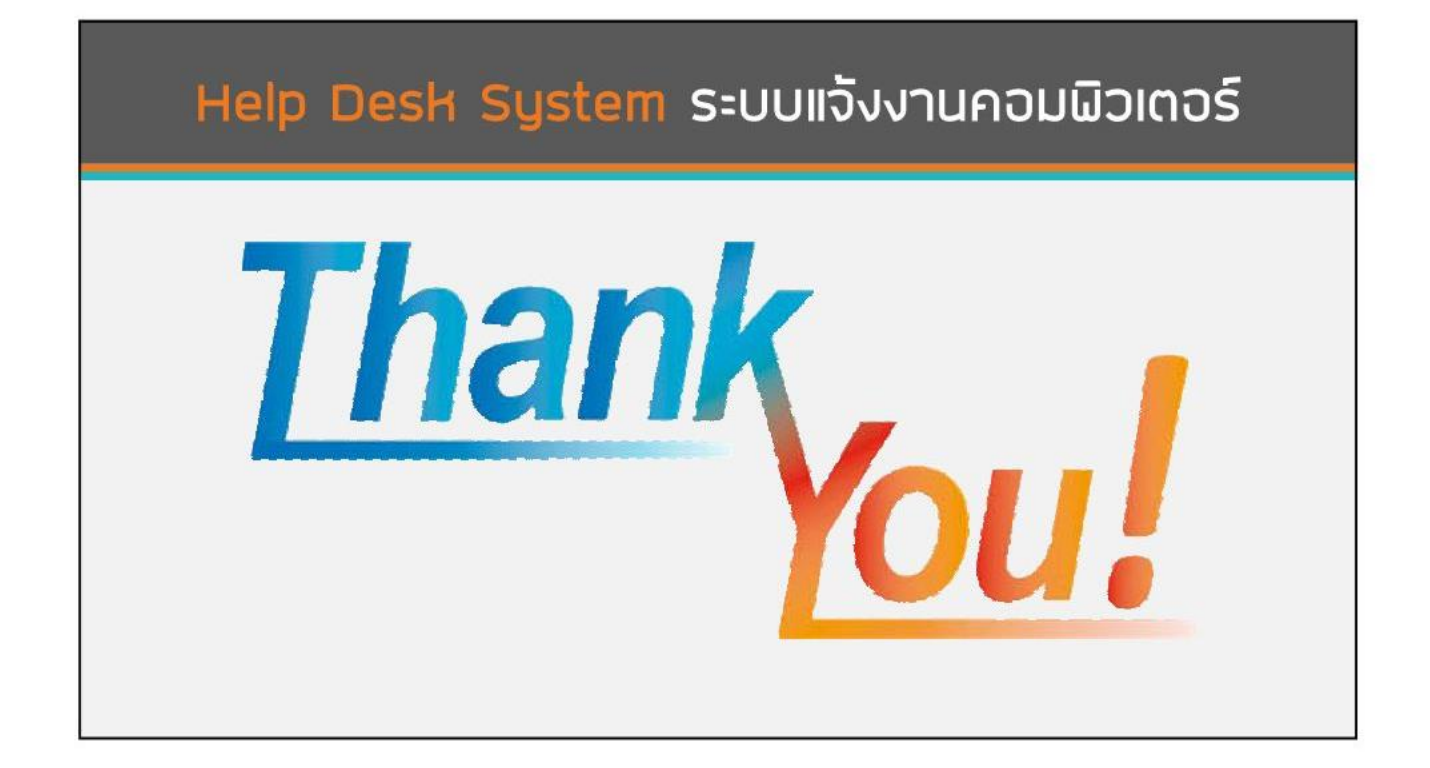

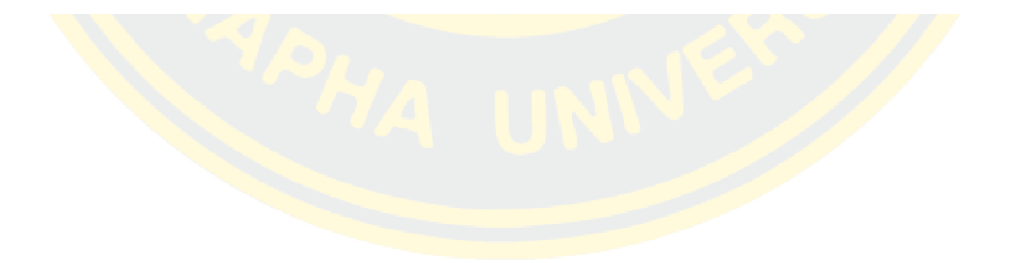

**ภาคผนวก ข แบบสอบถามความพึงพอใจในการใช้งานระบบ**

## แบบสอบถามความพึงพอใจในการใช้งานระบบบันทึกและวิเคราะห์ข้อมูลการให้บริการ งานเทคโนโลยีสารสนเทศ โรงพยาบาลมะเร็งชลบุรี

\_\_\_\_\_\_\_\_\_\_\_\_\_\_\_\_\_\_\_\_\_\_\_\_\_\_\_\_\_

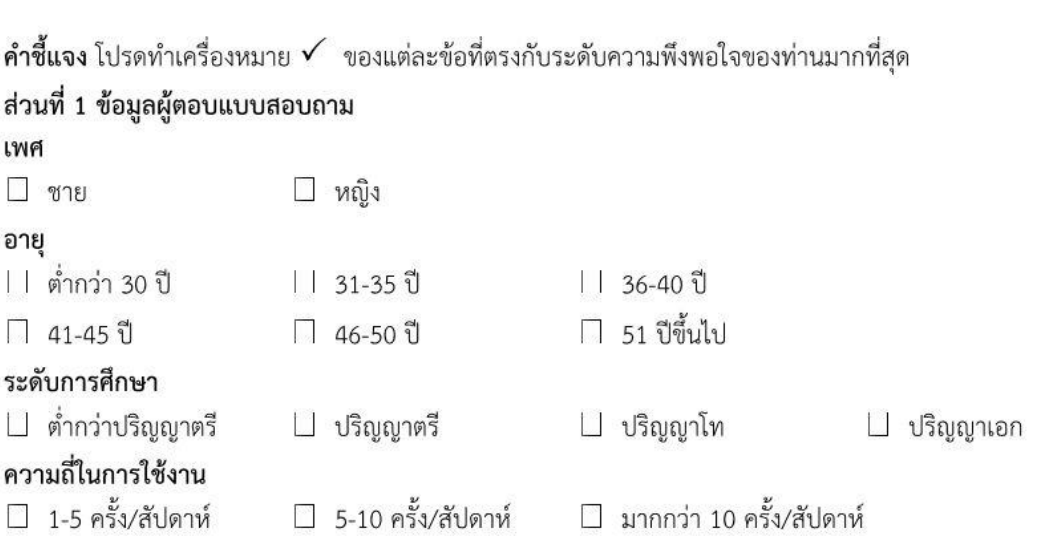

### ส่วนที่ 2 ความพึงพอใจต่อการใช้ระบบ

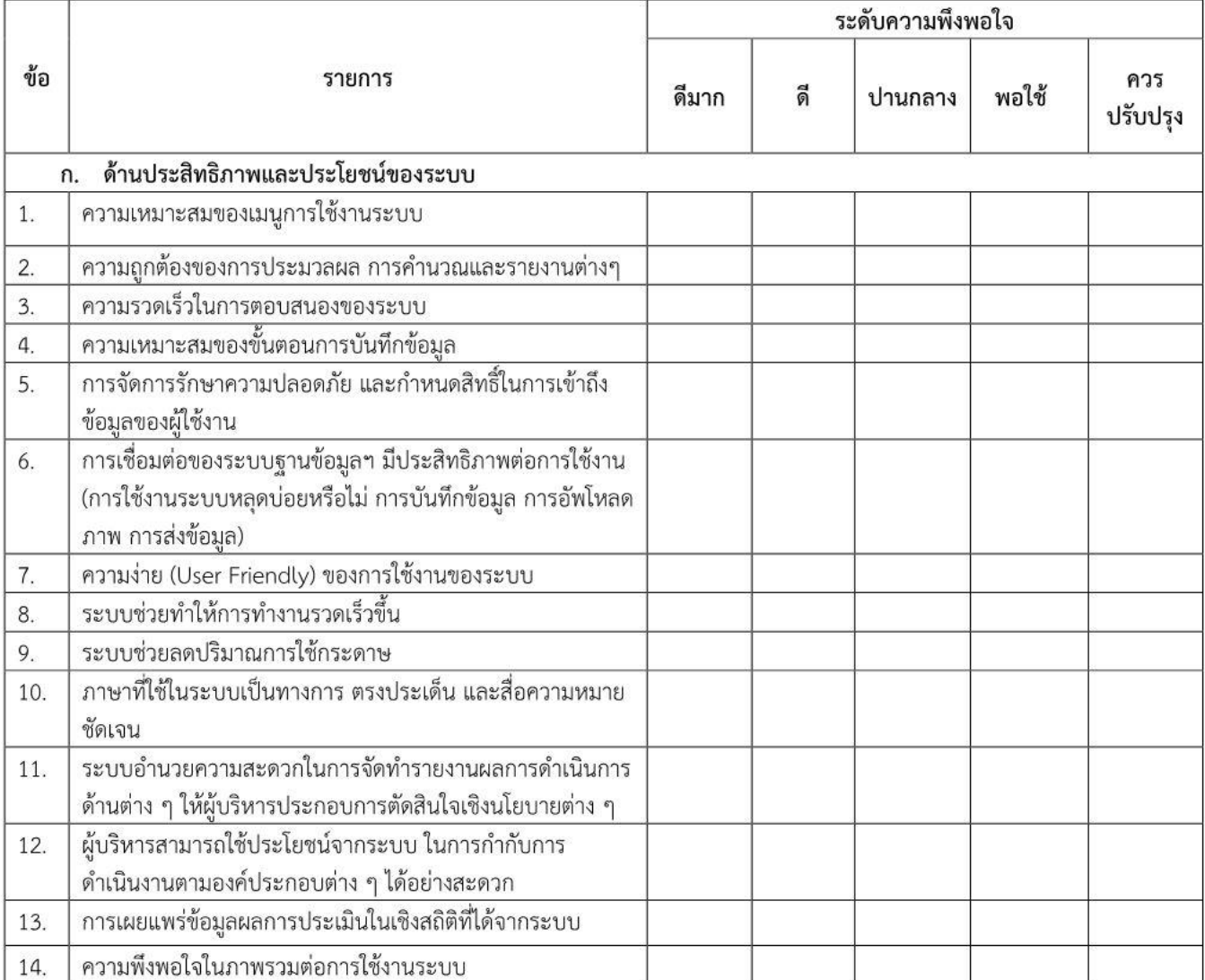

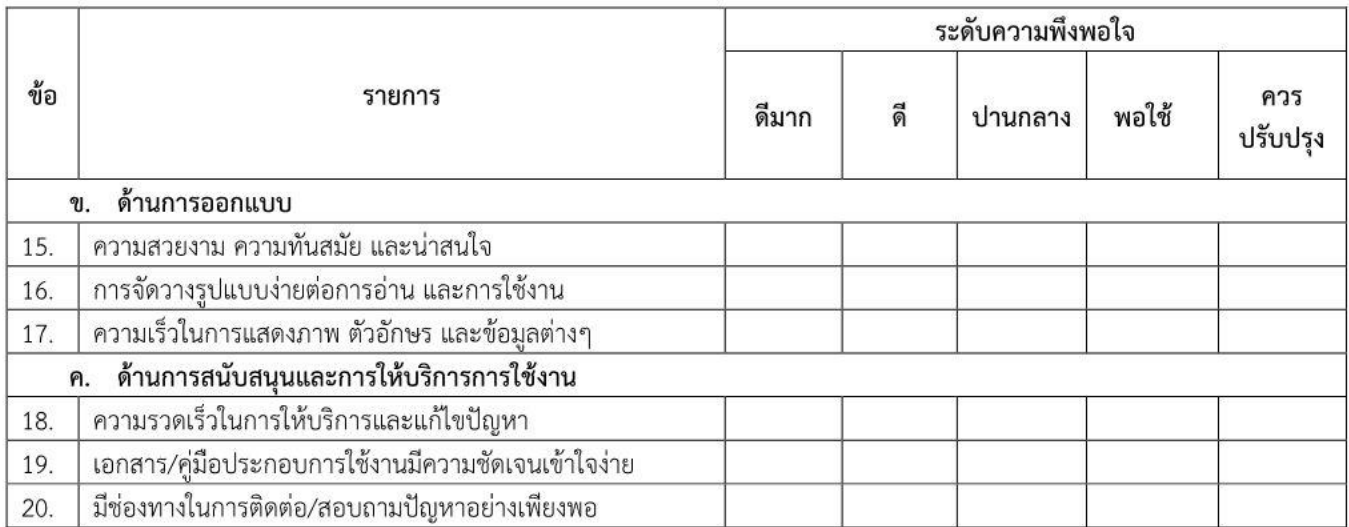

## ข้อเสนอแนะเพิ่มเติม/ แนวทางการปรับปรุง/ สิ่งที่คาดหวัง

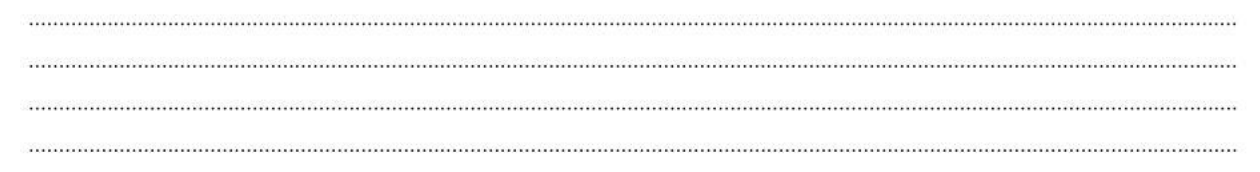

ขอบคุณทุกท่านที่ให้ความร่วมมือในการตอบแบบสอบถาม

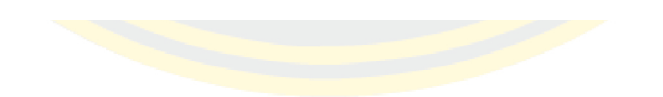

## แบบสัมภาษณ์ (Guideline) สำหรับผู้บริหาร ในการใช้งานระบบบันทึกและวิเคราะห์ข้อมูลการให้บริการ งานเทคโนโลยีสารสนเทศ โรงพยาบาลมะเร็งชลบุรี

ส่วนที่ 1 ประวัติส่วนตัว ประวัติการศึกษา และประวัติการทำงานโดยย่อ ของผู้ถูกสัมภาษณ์

- ดื่อ
- เพศ
- $\overline{a}$ อายุ
- ตำแหน่งงาน
- ประสบการณ์ทำงาน

้ส่วนที่ 2 คำถามปลายเปิดเกี่ยวกับทัศนคติในการนำเทคโนโลยีสารสนเทศมาใช้ในการทำงาน

- ท่านมีความคิดเห็นอย่างไรเกี่ยวเทคโนโลยีสารสนเทศ
- ในปัจจุบันท่านมีการใช้เทคโนโลยสารสนเทศในการทำงานมากน้อยเพียงใด
- ท่านมีความคิดเห็นอย่างไรเกี่ยวกับการลดจำนวนการใช้กระดาษ(Paperless) โดยใช้เทคโนโลยีสารสนเทศ  $\overline{a}$

ส่วนที่ 3 คำถามปลายเปิดเกี่ยวกับระบบบันทึกและวิเคราะห์ข้อมูลการให้บริการ งานเทคโนโลยีสารสนเทศ สำหรับผู้บริหาร

- ท่านคิดว่าระบบบันทึกและวิเคราะห์ข้อมูลการให้บริการนี้มีประโยชน์มากน้อยเพียงใด
- ท่านคิดว่าเทคโนโลยีสารสนเทศสามารถช่วยในการวางแผน และจัดสรรประมาณได้หรือไม่ อย่างไร
- ระบบบันทึกและวิเคราะห์ข้อมูลการให้บริการมีความยืดหยุ่นในการปรับแต่งชุดเครื่องมือการ ä, บริหารธุรกิจอัจฉริยะ (Business Intelligence) มากน้อยเพียงใด

ส่วนที่ 4 คำถามปลายเปิดเกี่ยวกับข้อเสนอแนะ และความคิดเห็น ต่อระบบบันทึกและวิเคราะห์ข้อมูลการ ให้บริการ งานเทคโนโลยีสารสนเทศ

- ท่านคิดว่าระบบบันทึกและวิเคราะห์ข้อมูลการให้บริการควรปรับปรุง และพัฒนาต่ออย่างไร
- ข้อเสนอแนะอื่น ๆ

**ภาคผนวก ค**

**เอกสารรับรองผลการพิจารณาจริยธรรมการวิจัยในมนุษย์**

ที่ ดด๗/๒๕๖๑

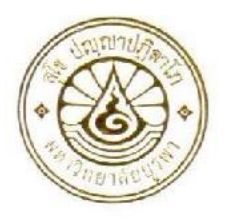

#### เอกสารรับรองผลการพิจารณาจริยธรรมการวิจัยในมนุษย์ มหาวิทยาลัยบูรพา

คณะกรรมการพิจารณาจริยธรรมการวิจัยในมนุษย์ มหาวิทยาลัยบูรพา ได้พิจารณาโครงการวิจัย

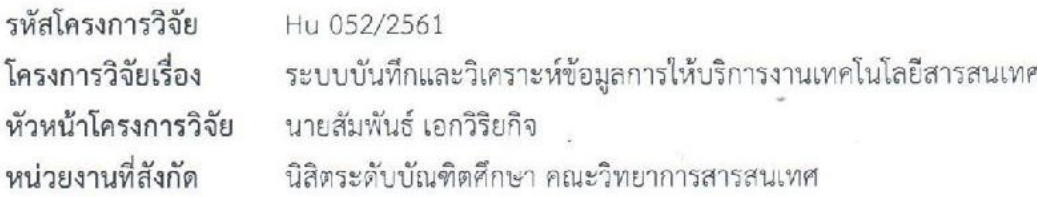

คณะกรรมการพิจารณาจริยธรรมการวิจัยในมนุษย์ มหาวิทยาลัยบูรพา ได้พิจารณาแล้วเห็นว่า โครงการวิจัยดังกล่าวเป็นไปตามหลักการของจริยธรรมการวิจัยในมนุษย์ โดยที่ผู้วิจัยเคารพสิทธิและศักดิ์ศรี ในความเป็นมนุษย์ ไม่มีการล่วงละเมิดสิทธิ สวัสดิภาพ และไม่ก่อให้เกิดภยันตรายแก่ตัวอย่างการวิจัยและผู้เข้าร่วม โครงการวิจัย

จึงเห็นสมควรให้ดำเนินการวิจัยในขอบข่ายของโครงการวิจัยที่เสนอได้ (ดูตามเอกสารตรวจสอบ) ฉบับที่ ๑ วันที่ ๑๘ เดือน กรกฎาคม พ.ศ. ๒๕๖๑ ๑. เอกสารโครงการวิจัยฉบับภาษาไทย ฉบับที่ ๒ วันที่ ๓๐ เดือน สิงหาคม พ.ศ. ๒๕๖๑ ๒. เอกสารชี้แจงผู้เข้าร่วมโครงการวิจัย ๓. เอกสารแบบแสดงความยินยอมของผู้เข้าร่วมโครงการวิจัย ฉบับที่ ๑ วันที่ ๑๘ เดือน กรกฎาคม พ.ศ. ๒๕๖๑ ๔. เอกสารแสดงรายละเอียดเครื่องมือที่ใช้ในการวิจัยซึ่งผ่านการพิจารณาจากผู้ทรงคุณวุฒิแล้ว หรือชุดที่ใช้เก็บข้อมูลจริง ฉบับที่ ๒ วันที่ ๓๐ เดือน สิงหาคม พ.ศ. ๒๕๖๑

การรับรองผลการพิจารณาจริยธรรมการวิจัยในมนุษย์ฉบับนี้ มีผลถึงวันที่ ๓๐ เดือน สิงหาคม

W.M. locolo

จากผู้เข้าร่วมโครงการวิจัย

ออกให้ ณ วันที่ ๓๑ เดือน สิงหาคม พ.ศ. ๒๕๖๑

ลงบาม

(ผู้ช่วยศาสตราจารย์ ดร.วิทวัส แจ้งเอี่ยม) ประธานคณะกรรมการพิจารณาจริยธรรมการวิจัยในมนุษย์ มหาวิทยาลัยบูรพา

### เอกสารขี้แจงผู้เข้าร่วมโครงการวิจัย (Participant Information Sheet)

รหัสโครงการวิจัย : Hu 052/2561

โครงการวิจัยเรื่อง : ระบบบันทึกและวิเคราะห์ข้อมูลการให้บริการ งานเทคโนโลยีสารสนเทศ โรงพยาบาลมะเร็ง ชลบุรี

เรียน ผู้บริหารโรงพยาบาลมะเร็งชลบุรีผู้ร่วมโครงการวิจัย

ข้าพเจ้า นายสัมพันธ์ เอกวิริยกิจ นิสิตระดับบัณฑิตศึกษา คณะวิทยาการสารสนเทศ มหาวิทยาลัยบูรพา ขอเรียนเซิญเจ้าหน้าที่โรงพยาบาลมะเร็งชลบุรี ที่ดำรงตำแหน่งหัวหน้างานเทคโนโลยีสารสนเทศ หรือสูงกว่า เข้าร่วมโครงการพัฒนาระบบบันทึกและวิเคราะห์ข้อมูลการให้บริการ งานเทคโนโลยีสารสนเทศ โรงพยาบาล มะเร็งขลบุรี ก่อนที่ผู้เข้าร่วมโครงการวิจัยตกลงเข้าร่วมกิจกรรมดังกล่าวขอเรียนให้ทราบรายละเอียดของ โครงการดังนี้

โครงการนี้มีวัตถุประสงค์เพื่อพัฒนาระบบบันทึกและวิเคราะห์ข้อมูลการให้บริการ งานเทคโนโลยี สารสนเทศ โรงพยาบาลมะเร็งขลบรีบนพื้นรานนวัตกรรม ทั้งนี้เพื่อประโยชน์ในการพัฒนางานด้านเทคโนโลยี สารสนเทศให้มีประสิทธิภาพยิ่งขึ้น

หากผู้เข้าร่วมโครงการวิจัยตกลงที่จะเข้าร่วมการกิจกรรมนี้ ข้าพเจ้าขอความร่วมมือให้เข้าร่วมกิจกรรม และปฏิบัติตามขั้นตอนดังนี้ ผู้เข้าร่วมโครงการจะต้องผ่านการฝึกอบรมการใช้งานระบบบันทึกและวิเคราะห์ ข้อมูลการให้บริการ สำหรับผู้บริหาร มีการทดสอบใช้งานบันทึกและวิเคราะห์ข้อมูลการให้บริการ ไม่น้อยกว่า ๓๐ วัน และขอให้ผู้เข้าร่วมโครงการวิจัยตอบแบบสอบถามประเมินความพึงพอใจหลังการใช้งานของระบบบันทึก และวิเคราะห์ข้อมูลการให้บริการโดยใช้เวลาประมาณ ครั้งละ ๓๐ นาที

การเข้าร่วมโครงการพัฒนาระบบบันทึกและวิเคราะห์ข้อมูลการให้บริการ งานเทคโนโลยีสารสนเทศ โรงพยาบาลมะเร็งชลบุรี เป็นไปโดยความสมัครใจ ผู้เข้าร่วมโครงการวิจัยอาจปฏิเสธที่จะเข้าร่วม หรือถอนตัวจาก โครงการนี้ได้ทุกเมื่อ โดยไม่มีผลกระทบใด ๆ ทั้งสิ้น

ผลของโครงการนี้จะเป็นประโยชน์ในการพัฒนางานด้านเทคโนโลยีสารสนเทศให้มีประสิทธิภาพยิ่งขึ้น รวมทั้งประโยชน์ต่อผู้ร่วมโครงการในการสนับสนุนการตัดสินใจของผู้บริหาร ในงานด้านเทคโนโลยีสารสนเทศ โดยข้อมูลต่าง ๆ ของผู้เข้าร่วมโครงการวิจัยจะถูกเก็บไว้เป็นความลับ และจะไม่มีการเปิดเผยชื่อของผู้เข้าร่วม โครงการวิจัย การนำเสนอข้อมูลจะเป็นในภาพรวม ทั้งนี้ข้อมูลจะถูกเก็บไว้ในเครื่องคอมพิวเตอร์ที่มีรหัสผ่านของ ผู้วิจัยเท่านั้น ส่วนเอกสารจะเก็บไว้ในตู้เอกสารที่ใส่กุญแจไว้เป็นเวลา ๑ ปี หลังการเผยแพร่งานวิจัย และจะถูก บำไปทำลายหลังจากนั้น

 $-1-$ 

อณะกรรมการพิจารณาจริยธรรมการวิจัยในมนุษย์ มหาวิทยาลัยบูรพา

30 8.2561<br>Version 2.0 / August 12, 2018

AF 06-02

Version 1.0/ January 9, 2017

#### AF 06-02

122

หากผู้เข้าร่วมโครงการวิจัยมีคำถามหรือต้องการสอบถามข้อสงสัยประการใดสามารถติดต่อข้าพเจ้า นายสัมพันธ์ เอกวิริยกิจ นิสิตระดับบัณฑิตศึกษา คณะวิทยาการสารสนเทศ มหาวิทยาลัยบูรพา โทรศัพท์มือถือ หมายเลข ๐๘ ๙๙๘๔ ๙๙๑๒ ข้าพเจ้ายินดีตอบคำถาม และข้อสงสัยของท่านทุกเมื่อ และถ้าผู้วิจัยไม่ปฏิบัติ ตามที่ได้ขี้แจงไว้ในเอกสารชี้แจงผู้เข้าร่วมโครงการวิจัย สามารถแจ้งเข้ามายังคณะกรรมการพิจารณาจริยธรรม การวิจัยในมนุษย์ มหาวิทยาลัยบูรพา กองบริหารการวิจัยและนวัตกรรม หมายเลขโทรศัพท์ ๐ ๓๘๑๐ ๒๕๖๑-๒

เมื่อผู้เข้าร่วมโครงการวิจัยพิจารณาแล้วเห็นสมควรเข้าร่วมในการวิจัยนี้ ขอความกรุณลงนามในไบ ยินยอมร่วมโครงการที่แนบมาด้วย และขอขอบพระคุณในความร่วมมือของท่านมา ณ ที่นี้

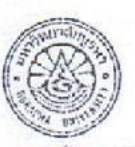

คณะกรรมการพิจารณาจรียธรรมการวิจัยในมนุษย์ มหาวิทยาลัยบูรพา

504505a4: 30 8.A. 2561

Version 1.0/ January 9, 2017

#### เอกสารขี้แจงผู้เข้าร่วมโครงการวิจัย (Participant Information Sheet)

#### รหัสโครงการวิจัย : Hu 052/2561

โครงการวิจัยเรื่อง : ระบบบันทึกและวิเคราะห์ข้อมูลการให้บริการ งานเทคโนโลยีสารสนเทศ โรงพยาบาลมะเร็ง ชลบุรี

เรียน ผู้บริหารโรงพยาบาลมะเร็งชลบุรีผู้ร่วมโครงการวิจัย

ข้าพเจ้า นายสัมพันธ์ เอกวิริยกิจ นิสิตระดับบัณฑิตศึกษา คณะวิทยาการสารสนเทศ มหาวิทยาลัยบูรพา ขอเรียนเซิญเจ้าหน้าที่โรงพยาบาลมะเร็งชลบุรี ที่ดำรงตำแหน่งหัวหน้างานเทคโนโลยีสารสนเทศ หรือสูงกว่า เข้าร่วมโครงการพัฒนาระบบบันทึกและวิเคราะห์ข้อมูลการให้บริการ งานเทคโนโลยีสารสนเทศ โรงพยาบาล มะเร็งขลบุรี ก่อนที่ผู้เข้าร่วมโครงการวิจัยตกลงเข้าร่วมกิจกรรมดังกล่าวขอเรียนให้ทราบรายละเอียดของ โครงการดังนี้

โครงการนี้มีวัตถุประสงค์เพื่อพัฒนาระบบบันทึกและวิเคราะห์ข้อมูลการให้บริการ งานเทคโนโลยี สารสนเทศ โรงพยาบาลมะเร็งขลบุรีบนพื้นฐานนวัตกรรม ทั้งนี้เพื่อประโยชน์ในการพัฒนางานด้านเทคโนโลยี สารสนเทศให้มีประสิทธิภาพยิ่งขึ้น

หากผู้เข้าร่วมโครงการวิจัยตกลงที่จะเข้าร่วมการกิจกรรมนี้ ข้าพเจ้าขอความร่วมมือให้เข้าร่วมกิจกรรม และปฏิบัติตามขั้นตอนดังนี้ ผู้เข้าร่วมโครงการจะต้องผ่านการฝึกอบรมการใช้งานระบบบันทึกและวิเคราะห์ ข้อมลการให้บริการ สำหรับผู้บริหาร มีการทดสอบใช้งานบันทึกและวิเคราะห์ข้อมูลการให้บริการ ไม่น้อยกว่า ๓๐ วัน และขอให้ผู้เข้าร่วมโครงการวิจัยตอบแบบสอบถามประเมินความพึงพอใจหลังการใช้งานของระบบบันทึก และวิเคราะห์ข้อมูลการให้บริการโดยใช้เวลาประมาณ ครั้งละ ๓๐ นาที

การเข้าร่วมโครงการพัฒนาระบบบันทึกและวิเคราะห์ข้อมูลการให้บริการ งานเทคโนโลยีสารสนเทศ โรงพยาบาลมะเร็งชลบุรี เป็นไปโดยความสมัครใจ ผู้เข้าร่วมโครงการวิจัยอาจปฏิเสธที่จะเข้าร่วม หรือถอนตัวจาก โครงการนี้ได้ทุกเมื่อ โดยไม่มีผลกระทบใด ๆ ทั้งสิ้น

ผลของโครงการนี้จะเป็นประโยชน์ในการพัฒนางานด้านเทคโนโลยีสารสนเทศให้มีประสิทธิภาพยิ่งขึ้น รวมทั้งประโยชน์ต่อผู้ร่วมโครงการในการสนับสนุนการตัดสินใจของผู้บริหาร ในงานด้านเทคโนโลยีสารสนเทศ โดยข้อมูลต่าง ๆ ของผู้เข้าร่วมโครงการวิจัยจะถูกเก็บไว้เป็นความลับ และจะไม่มีการเปิดเผยชื่อของผู้เข้าร่วม โครงการวิจัย การนำเสนอข้อมูลจะเป็นในภาพรวม ทั้งนี้ข้อมูลจะถูกเก็บไว้ในเครื่องคอมพิวเตอร์ที่มีรหัสผ่านของ ผู้วิจัยเท่านั้น ส่วนเอกสารจะเก็บไว้ในตู้เอกสารที่ใส่กุญแจไว้เป็นเวลา ๑ ปี หลังการเผยแพร่งานวิจัย และจะถูก นำไปทำลายหลังจากนั้น

 $-1-$ 

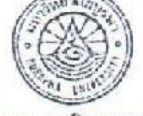

อณะกรรมการพิจารณาจริยธรรมการวิจัยในมนุษย์ มหาวิทยาลัยบูรพา

 $\frac{3.6844331}{2}$  3 0 fl.fl. 2561<br>Version 2.0 / August 12, 2018

Version 1.0/ January 9, 2017

AF 06-02

หากผู้เข้าร่วมโครงการวิจัยมีคำถามหรือต้องการสอบถามข้อสงสัยประการใดสามารถติดต่อข้าพเจ้า นายสัมพันธ์ เอกวิริยกิจ นิสิตระดับบัณฑิตศึกษา คณะวิทยาการสารสนเทศ มหาวิทยาลัยบูรพา โทรศัพท์มือถือ หมายเลข ๐๘ ๙๙๘๔ ๙๙๑๒ ข้าพเจ้ายินดีตอบคำถาม และข้อสงสัยของท่านทุกเมื่อ และถ้าผู้วิจัยไม่ปฏิบัติ ตามที่ได้ชี้แจงไว้ในเอกสารชี้แจงผู้เข้าร่วมโครงการวิจัย สามารถแจ้งเข้ามายังคณะกรรมการพิจารณาจริยธรรม การวิจัยในมนุษย์ มหาวิทยาลัยบูรพา กองบริหารการวิจัยและนวัตกรรม หมายเลขโทรศัพท์ ๐ ๓๘๑๐ ๒๕๖๑-๒

เมื่อผู้เข้าร่วมโครงการวิจัยพิจารณาแล้วเห็นสมควรเข้าร่วมในการวิจัยนี้ ขอความกรุณลงนามในใบ ยินยอมร่วมโครงการที่แนบมาด้วย และขอขอบพระคุณในความร่วมมือของท่านมา ณ ที่นี้

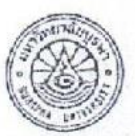

คณะกรรมการพิจารณาจริยธรรมการวิจัยในมนุษย์ มหาวิทยาลัยบูรพา

5,4551591: 30 F.P. 2561

Version 2.0 / August 12, 2018

Version 1.0/ January 9, 2017

 $-2-$ 

124

125

AF 06-03.1

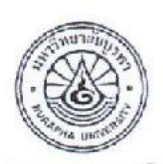

#### เอกสารแสดงความยินยอม ของผู้เข้าร่วมโครงการวิจัย (Consent Form)

HU052/2567 รหัสโครงการวิจัย :

โครงการวิจัยเรื่อง : ระบบบันทึกและวิเคราะห์ข้อมูลการให้บริการ งานเทคโนโลยีสารสนเทศ โรงพยาบาลมะเร็ง ขลบรี

ก่อนที่จะลงนามในเอกสารแสดงความยินยอมของผู้เข้าร่วมโครงการวิจัยนี้ ข้าพเจ้าได้รับการอธิบายถึง วัตถุประสงค์ของโครงการวิจัย วิธีการวิจัย และรายละเอียดต่างๆ ตามที่ระบุในเอกสารข้อมูลสำหรับผู้เข้าร่วม โครงการวิจัย ซึ่งผู้วิจัยได้ให้ไว้แก่ข้าพเจ้า และข้าพเจ้าเข้าใจคำอธิบายดังกล่าวครบถ้วนเป็นอย่างดีแล้ว และผู้วิจัย รับรองว่าจะตอบคำถามต่างๆ ที่ข้าพเจ้าสงสัยเกี่ยวกับการวิจัยนี้ด้วยความเต็มใจ และไม่ปิดบังช่อนเร้นจน ข้าพเจ้าพอใจ

ข้าพเจ้าเข้าร่วมโครงการวิจัยนี้ด้วยความสมัครใจ และมีสิทธิที่จะบอกเลิกการเข้าร่วมโครงการวิจัยนี้ เมื่อใดก็ได้ การบอกเลิกการเข้าร่วมการวิจัยนั้นไม่มีผลกระทบต่อการให้บริการงานเทคโนโลยีสารสนเทศ ภายใน โรงพยาบาลมะเร็งขลบุรี ที่ข้าพเจ้าจะพึงได้รับต่อไป

ผู้วิจัยรับรองว่าจะเก็บข้อมูลเกี่ยวกับตัวข้าพเจ้าเป็นความลับ จะเปิดเผยได้เฉพาะในส่วนที่เป็นสรุป ผลการวิจัย การเปิดเผยข้อมูลของข้าพเจ้าต่อหน่วยงานต่างๆ ที่เกี่ยวข้องต้องได้รับอนุญาตจากข้าพเจ้า

ข้าพเจ้าได้อ่านข้อความข้างต้นแล้วมีความเข้าใจดีทุกประการ และได้ลงนามในเอกสารแสดงความ ยินยอมนี้ด้วยความเต็มใจ

กรณีที่ข้าพเจ้าไม่สามารถอ่านหรือเขียนหนังสือได้ ผู้วิจัยได้อ่านข้อความในเอกสารแสดงความยินยอม ให้แก่ข้าพเจ้าฟังจนเข้าใจดีแล้ว ข้าพเจ้าจึงลงนามหรือประทับลายนิ้วหัวแม่มือของข้าพเจ้าในเอกสารแสดงความ ยินยอมนี้ด้วยความเต็มใจ

<u>หมายเหตุ</u> กรณีที่ผู้เข้าร่วมโครงการวิจัยให้ความยินยอมด้วยการประทับลายนิ้วหัวแม่มือ ขอให้มีพยานลงลายมือชื่อ รับรองด้วย

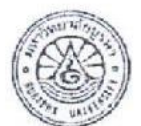

กณะกรรมการพิจารณาจริยธรรมการวิจัยในมนุษย์ มหาวิทยาลัยบูรทา

Version 1.0/ January 9, 2017

Midsuspect 1 8 n. 9. 2561  $-1-$ 

# แบบสอบถามความพึงพอใจในการใช้งานระบบบันทึกและวิเคราะห์ข้อมูลการให้บริการ<br>งานเทคโนโลยีสารสนเทศ โรงพยาบาลมะเร็งขลบุรี

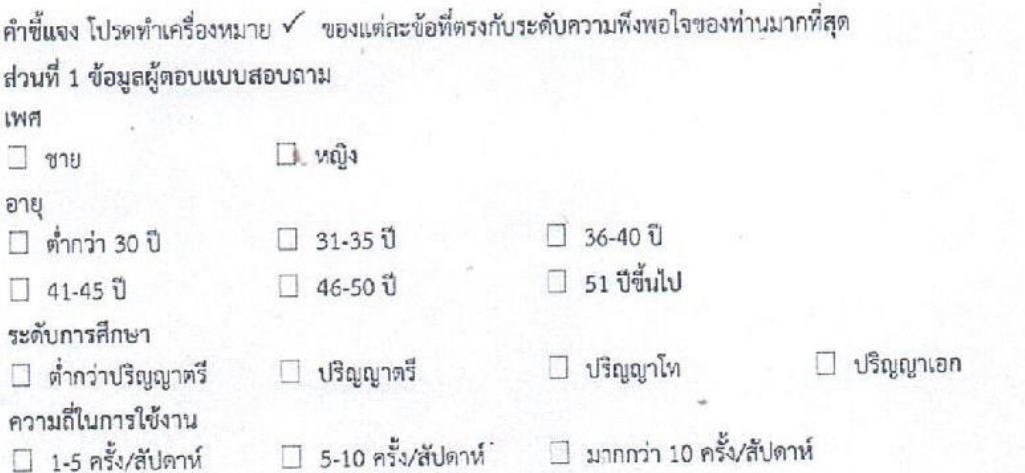

ส่วนที่ 2 ความพึงพอใจต่อการใช้ระบบ

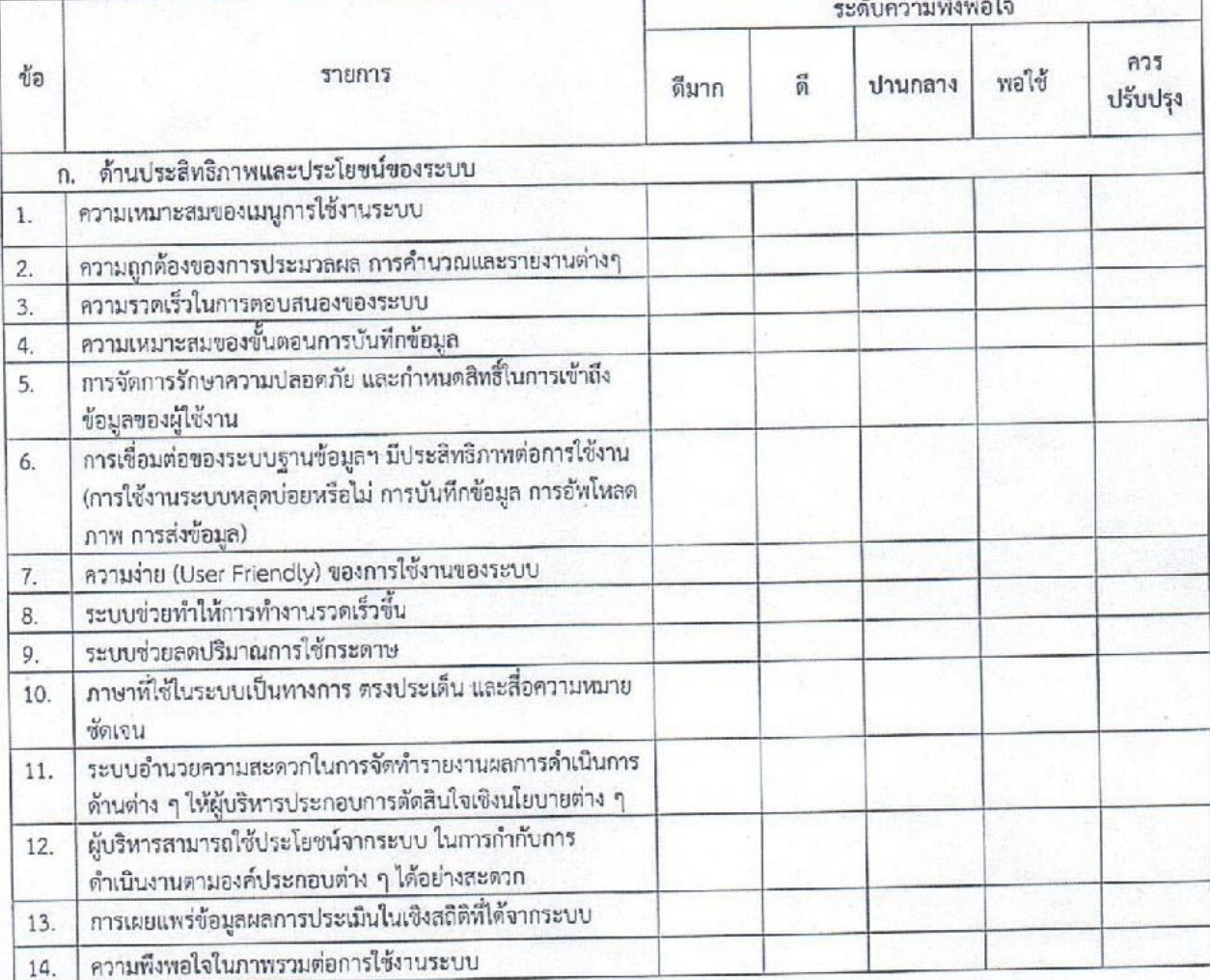

Version 2.0 / August 12, 2018

คณะกรรมการพิจารณาจริยธรรมการวิจัยในมนจะกำ **UNITED 1878** 

 $5.0150522$ 

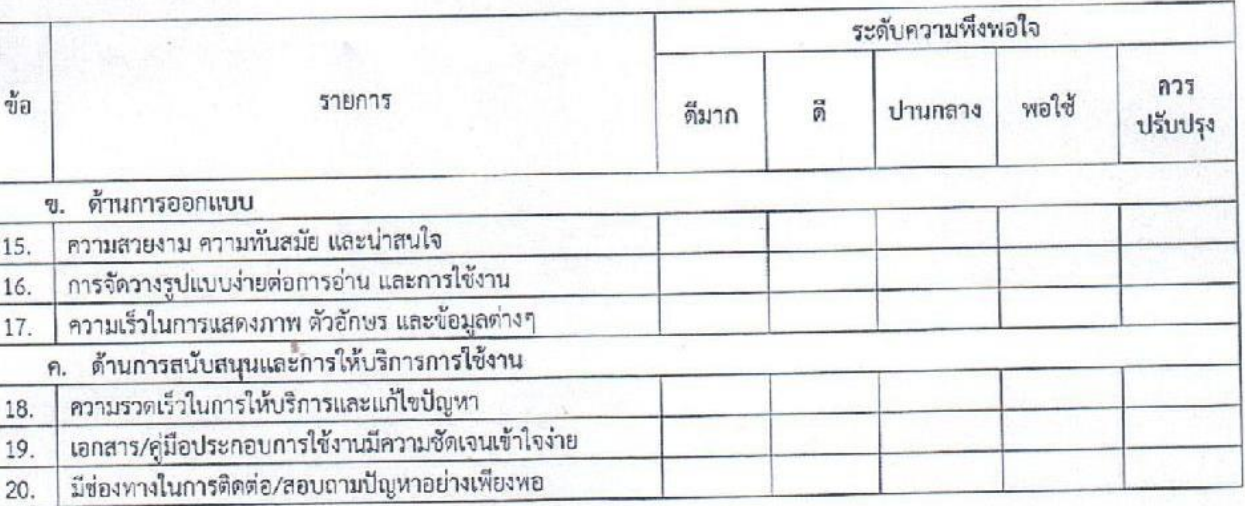

ข้อเสนอแนะเพิ่มเติม/ แนวทางการปรับปรุง/ สิ่งที่คาดหวัง

20.

ç,

# ขอบคุณทุกท่านที่ให้ความร่วมมือในการตอบแบบสอบถาม

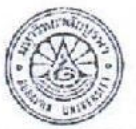

คณะกรรมการพิจารณาจริยธรรมการวิจัยในมนุษย์ มหาวิทยาลัยบูรหา

51<sup>d</sup> 51503: 30 A.A. 2561

127

Version 2.0 / August 12, 2018

## แบบสัมภาษณ์ (Guideline) สำหรับผู้บริหาร ในการใช้งานระบบบันทึกและวิเคราะห์ข้อมูลการให้บริการ

งานเทคโนโลยีสารสนเทศ โรงพยาบาลมะเร็งชลบุรี

ส่วนที่ 1 ประวัติส่วนตัว ประวัติการศึกษา และประวัติการทำงานอย่างย่อ ของผู้ถูกสัมภาษณ์

- ชื่อ นามสกุล
- $L^{4}M$ el
- อาย
- ตำแหน่งงาน
- ประสบการณ์ทำงาน

้ส่วนที่ 2 คำถามปลายเปิดเกี่ยวกับทัศนคติในการนำเทคโนโลยีสารสนเทศมาใช้ในการทำงาน

- ท่านมีความคิดเห็นอย่างไรเกี่ยวกับเทคโนโลยีสารสนเทศ
- ในปัจจุบันท่านมีการใช้เทคโนโลยีสารสนเทศในการทำงานมากน้อยเพียงใด
- ท่านมีความคิดเห็นอย่างไรเกี่ยวกับการลดจำนวนการใช้กระดาษ(Paperless) โดยใช้เทคโนโลยีสารสนเทศ

ส่วนที่ 3 คำถามปลายเปิดเกี่ยวกับระบบบันทึกและวิเคราะห์ข้อมูลการให้บริการ งานเทคโนโลยีสารสนเทศ สำหรับผู้บริหาร

- ท่านคิดว่าระบบบันทึกและวิเคราะห์ข้อมูลการให้บริการนี้มีประโยชน์มากน้อยเพียงใด
- ท่านคิดว่าเทคโนโลยีสารสนเทศสามารถช่วยในการวางแผน และจัดสรรประมาณได้หรือไม่ อย่างไร
- ระบบบันทึกและวิเคราะห์ข้อมูลการให้บริการมีความยืดหยุ่น ในการปรับแต่งชุดเครื่องมือการ บริหารธุรกิจอัจฉริยะ (Business Intelligence) มากน้อยเพียงใด

ส่วนที่ 4 คำถามปลายเปิดเกี่ยวกับข้อเสนอแนะ และความคิดเห็น ต่อระบบบันทึกและวิเคราะห์ข้อมูลการ ให้บริการ งานเทคโนโลยีสารสนเทศ

- ท่านคิดว่าระบบบันทึกและวิเคราะห์ข้อมูลการให้บริการนี้ควรปรับปรุง และพัฒนาต่ออย่างไร
- ข้อเสนอแนะอื่น ๆ

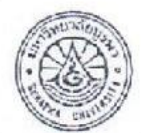

คณะกรรมการพิจารณาจริยธรรมการวิจัยในมนุษย์ มหาวิทยาลัยบูรพา วันที่รับรอง: 30 สี.คิ. 2561

# **ประวัติย่อของผู้วิจัย**

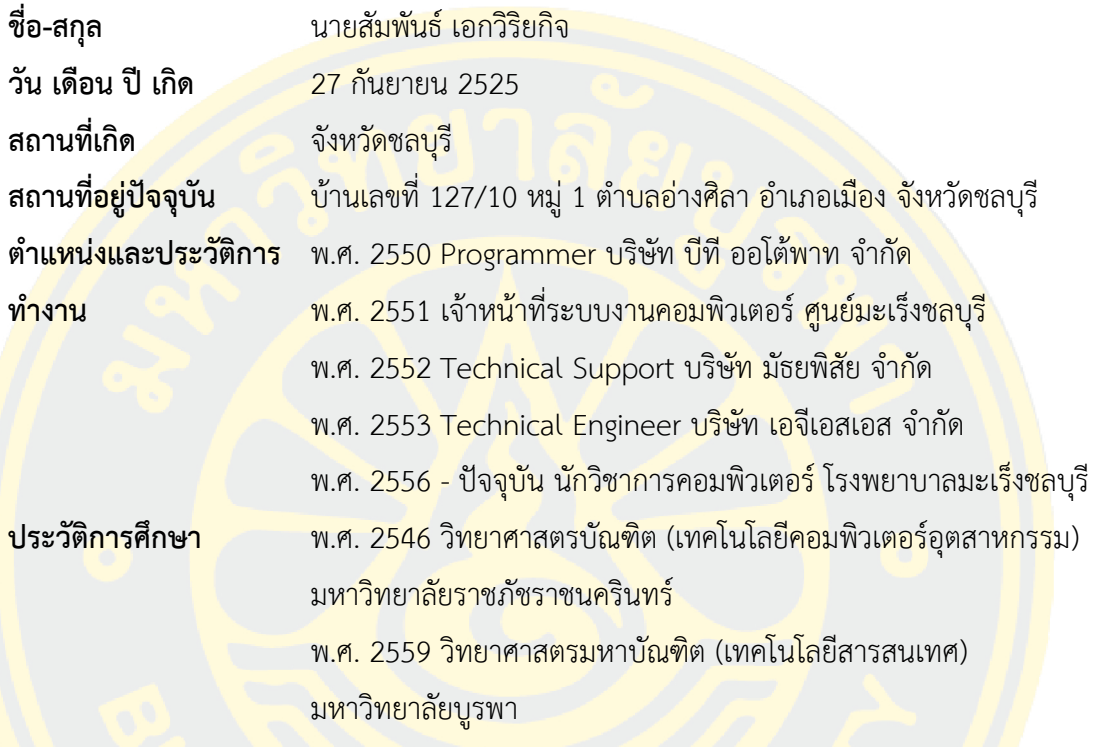